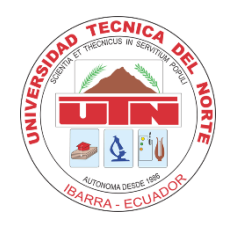

# **UNIVERSIDAD TÉCNICA DEL NORTE FACULTAD DE INGENIERÍA EN CIENCIAS APLICADAS CARRERA EN TELECOMUNICACIONES**

# **INFORME FINAL DEL TRABAJO DE INTEGRACIÓN CURRICULAR, MODALIDAD PRESENCIAL**

# **TEMA:**

# "SISTEMA INTELIGENTE DE MONITOREO Y CONTROL DE POSTURAS CORPORALES EN LOS EJERCICIOS DE LEVANTAMIENTOS LATERALES Y PRESS MILITAR APLICADO AL GIMNASIO ZENERGYM DE LA CIUDAD DE OTAVALO"

**Trabajo de titulación previo a la obtención del título de Ingeniero en Telecomunicaciones**

**Línea de investigación:** Desarrollo, aplicación de software y cybersecurity (seguridad cibernética)

# **AUTOR:**

Erik Alexander Flores Morales

# **DIRECTOR:**

Ing. Carlos Alberto Vásquez Ayala, MSc.

Ibarra, julio 2024

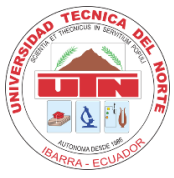

# **UNIVERSIDAD TÉCNICA DEL NORTE DIRECCIÓN DE BIBLIOTECA**

# **1. IDENTIFICACIÓN DE LA OBRA**

En cumplimiento del Art. 144 de la Ley de Educación Superior, hago la entrega del presente trabajo a la Universidad Técnica del Norte para que sea publicado en el Repositorio Digital Institucional, para lo cual pongo a disposición la siguiente información:

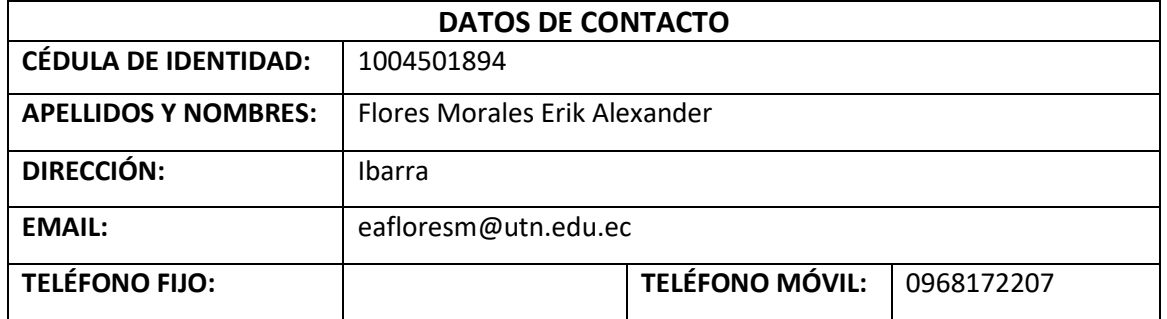

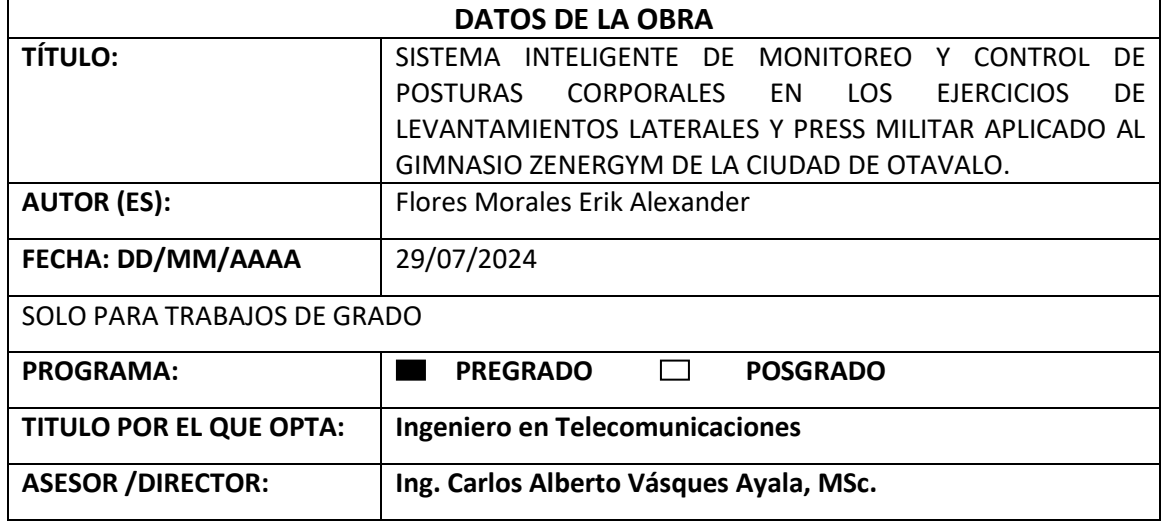

# 2. CONSTANCIAS

El autor manifiesta que la obra objeto de la presente autorización es original y se la desarrolló, sin violar derechos de autor de terceros, por lo tanto, la obra es original y que es el titular de los derechos patrimoniales, por lo que asume la responsabilidad sobre el contenido de la misma y saldrá en defensa de la Universidad en caso de reclamación por parte de terceros.

Ibarra, a los 29 días del mes de julio de 2024

**EL AUTOR:** 

Sich Theod

Erik Alexander Flores Morales

# CERTIFICACION DIRECTOR DEL TRABAJO DE INTEGRACION CURRICULAR

Ibarra, 29 dejulio de 2024

Ing. Carlos Alberto Vásquez Ayala, MSc. DIRECTOR DEL TRABAJO DE INTEGRACIÓN CURRICULAR

## **CERTIFICA:**

Haber revisado el presente informe final del trabajo de Integración Curricular, mismo que se ajusta a las normas vigentes de la Universidad Técnica del Norte; en consecuencia, autorizo su presentación para los fines legales pertinentes.

Ing. Carlos Alberto Vásquez Ayala, MSc. C.C : 1002424982

# APROBACIÓN DEL COMITÉ CALIFICADOR

El Comité Calificador del trabajo de Integración Curricular "Sistema inteligente de monitoreo y control de posturas corporales en los ejercicios de levantamientos laterales y press militar aplicado al gimnasio ZENERGYM de la ciudad de Otavalo." elaborado por Erik Alexander Flores Morales, previo a la obtención del título de Ingeniero en Telecomunicaciones, aprueba el presente informe de investigación en nombre de la Universidad Técnica del Norte:

Ing. Carlos Alberto Vásquez Ayala, MSc.

C.C.: 1002424982

Ing. Edgar Daniel Jaramillo Vinueza, Msc. C.C.: 1001545142

# **DEDICATORIA**

*Esta Tesis va dedicada a mi padre Segundo Flores y madre Piedad Morales, por su apoyo constante e incondicional, por siempre creer en mí y enseñarme los valores de respeto, perseverancia y esfuerzo para alcanzar los objetivos de la vida.*

*A mis hermanos, Henry y Franklin por ser mis compañeros de vida y por su aliento y confianza en todo momento.*

*A mi tía Marlene Morales y familiares por ser parte de mi fuente de inspiración y fuerza para seguir adelante.*

*Erik Alexander Flores Morales*

# **AGRADECIMIENTO**

*En primer lugar, agradezco a Dios por darme la salud y las fuerzas necesarias para culminar esta etapa de mi vida.*

*Agradezco profundamente a mis padres, por su esfuerzo y apoyo que me han brindado. Cada paso, cada desafío superado, ha sido posible gracias a ustedes.*

*A mis amigos Juan Diego, Cristian, Edin, Marlon, Steven y amiga Katherine por compartir sus conocimientos y apoyo en el transcurso de toda la carrera de estudio.*

*A mi amigo César Bautista, por su apoyo y por estar siempre presente en los momentos difíciles de la vida.*

*A todos los docentes de la carrera de ingeniería en Telecomunicaciones, por su guía y sabiduría para inspirarme a seguir adelante y alcanzar mis metas académicas.*

*Expreso mi más sincero agradecimiento al ingeniero Carlos Vásquez director del trabajo de titulación y al ingeniero Edgar Jaramillo asesor del trabajo de titulación cuyo conocimiento, esfuerzo y orientación fueron fundamentales para el desarrollo de este trabajo.* 

*Expreso mi agradecimiento al ingeniero Jaime Michilena coordinador de la carrera de ingeniería en Telecomunicaciones, por su apoyo y dedicación para asegurar el éxito de todos los estudiantes.* 

*Finalmente, agradezco a los integrantes del gimnasio ZENERGYM en especial a las instructoras Kata Estrella y Alejandra Estrella, por toda su colaboración, y apoyo para la realización de este proyecto.*

*Erik Alexander Flores Morales*

## **RESUMEN EJECUTIVO**

El presente trabajo de titulación aborda la problemática del sedentarismo y los problemas de salud asociados por la falta de actividad física. La creciente necesidad de cuidar la salud ha aumentado la afluencia en el gimnasio ZENERGYM. Sin embargo, la limitada cantidad de instructores impide ofrecer un seguimiento personalizado en los entrenamientos, lo que provoca que los clientes ejecuten los ejercicios de manera incorrecta, desencadenando posibles lesiones por posturas corporales inadecuadas. Además, esta situación genera malestar, inseguridad e inconformidad por parte los clientes. El objetivo general fue diseñar un sistema inteligente de monitoreo y corrección de posturas corporales en los ejercicios físicos de levantamientos laterales y press militar mediante visión artificial para mejorar el control en la ejecución de las rutinas de entrenamiento. Para el desarrollo del sistema, la metodología implementada fue el modelo en cascada, utilizando el estándar ISO/IEC/IEEE 29148:2018 para determinar los requerimientos de hardware como es el dispositivo Kinect v2 y software a utilizar como es el entorno de visual studio 2022 bajo el lenguaje de C#. Mediante el uso del dispositivo Kinect v2, se capturaron los valores de las articulaciones específicas, los cuales fueron utilizados para desarrollar un algoritmo que calcula los ángulos entre los vectores formados por las articulaciones detectadas durante la ejecución de los ejercicios en tiempo real, facilitando la identificación de posturas incorrectas y proporcionando retroalimentación detallada para su corrección. Los resultados obtenidos a partir de una encuesta dirigida a los integrantes del gimnasio ZENERGYM evidenciaron el buen desempeño del sistema en la detección y corrección de posturas incorrectas durante la ejecución de los ejercicios de levantamientos laterales y press militar en tiempo real.

**Palabras clave**: Kinect, sensores, articulaciones, ángulos entre articulaciones, levantamientos laterales de hombros, press militar de hombros, corrección de posturas.

## **ABSTRACT**

This thesis addresses the problem of sedentary lifestyles and the health problems associated with the lack of physical activity. The growing need to take care of one's health has increased the number of people attending the ZENERGYM gym. However, the limited number of instructors prevents us from offering personalized follow-up in the workouts, which causes clients to perform the exercises incorrectly, triggering possible injuries due to inadequate body postures. In addition, this situation generates discomfort, insecurity and dissatisfaction on the part of the clients. The general objective was to design an intelligent system for monitoring and correcting body postures in the physical exercises of lateral raises and military press through artificial vision to improve control in the execution of training routines. For the development of the system, the methodology implemented was the waterfall model, using the ISO/IEC/IEEE 29148:2018 standard to determine the hardware requirements such as the Kinect v2 device and software to be used such as the visual studio 2022 environment under the C# language. Using the Kinect v2 device, the values of specific joints were captured, which were used to develop an algorithm that calculates the angles between the vectors formed by the joints detected during the execution of the exercises in real time, facilitating the identification of incorrect postures and providing detailed feedback for correction. The results obtained from a survey directed to the members of the ZENERGYM gym showed the good performance of the system in the detection and correction of incorrect postures during the execution of the lateral raises and military press exercises in real time.

**Keywords:** Kinect, sensors, joints, angles between joint, lateral shoulder raises, shoulder military press, posture correction.

# **LISTA DE SIGLAS**

**SDK.** Software Development Kit (Kit de Desarrollo de Software)

**IoT.** Internet of Things (Internet de las cosas)

**API.** Application Programming Interface (Interfaz de Programación de Aplicaciones)

**XAML.** Extensible Application Markup Language (Language de Mercado de Aplicaciones Extensibles

**WPF.** Windows Presentation Foundation (Fundación para la Presentación en Windows)

# ÍNDICE DE CONTENIDOS

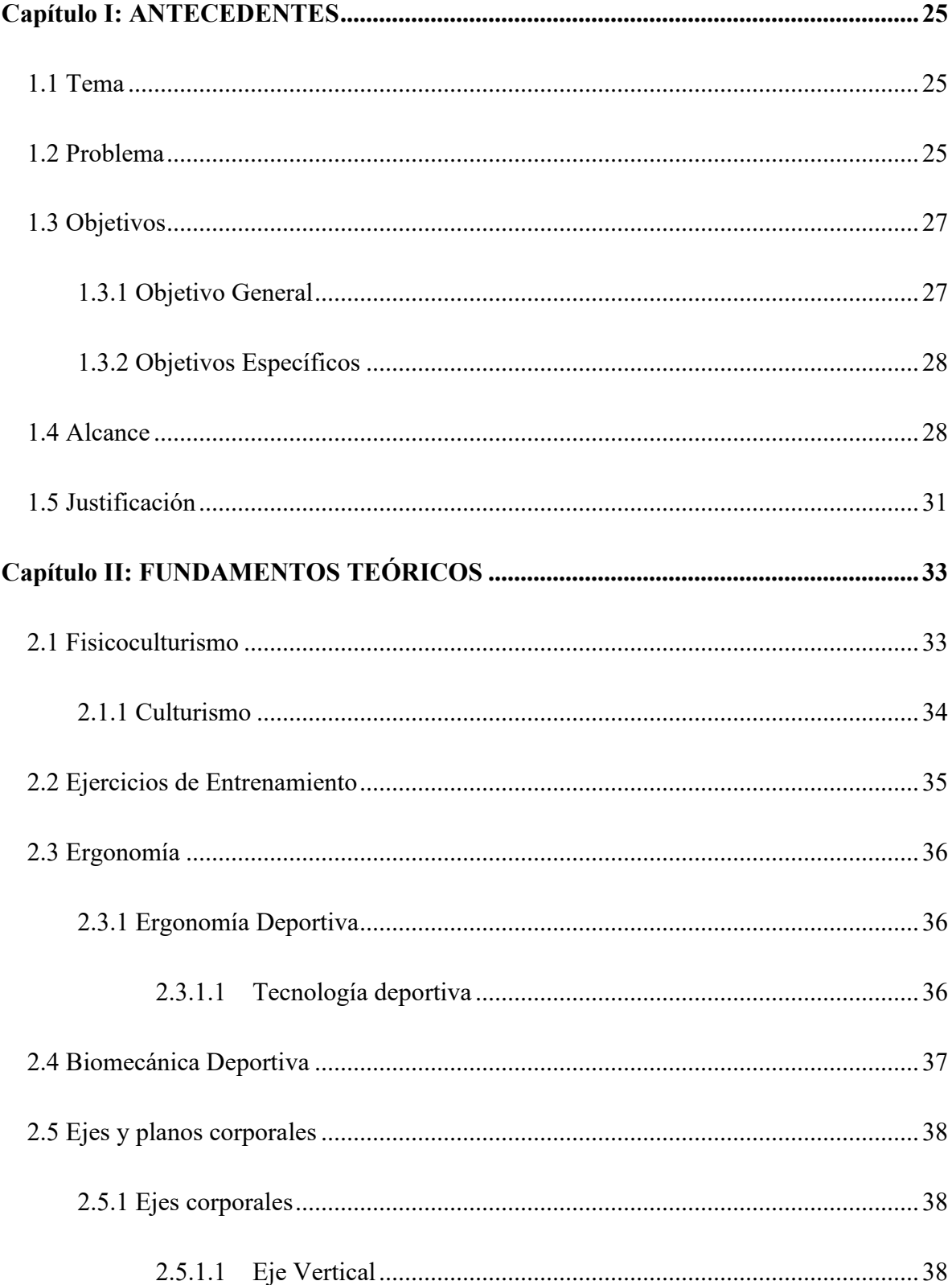

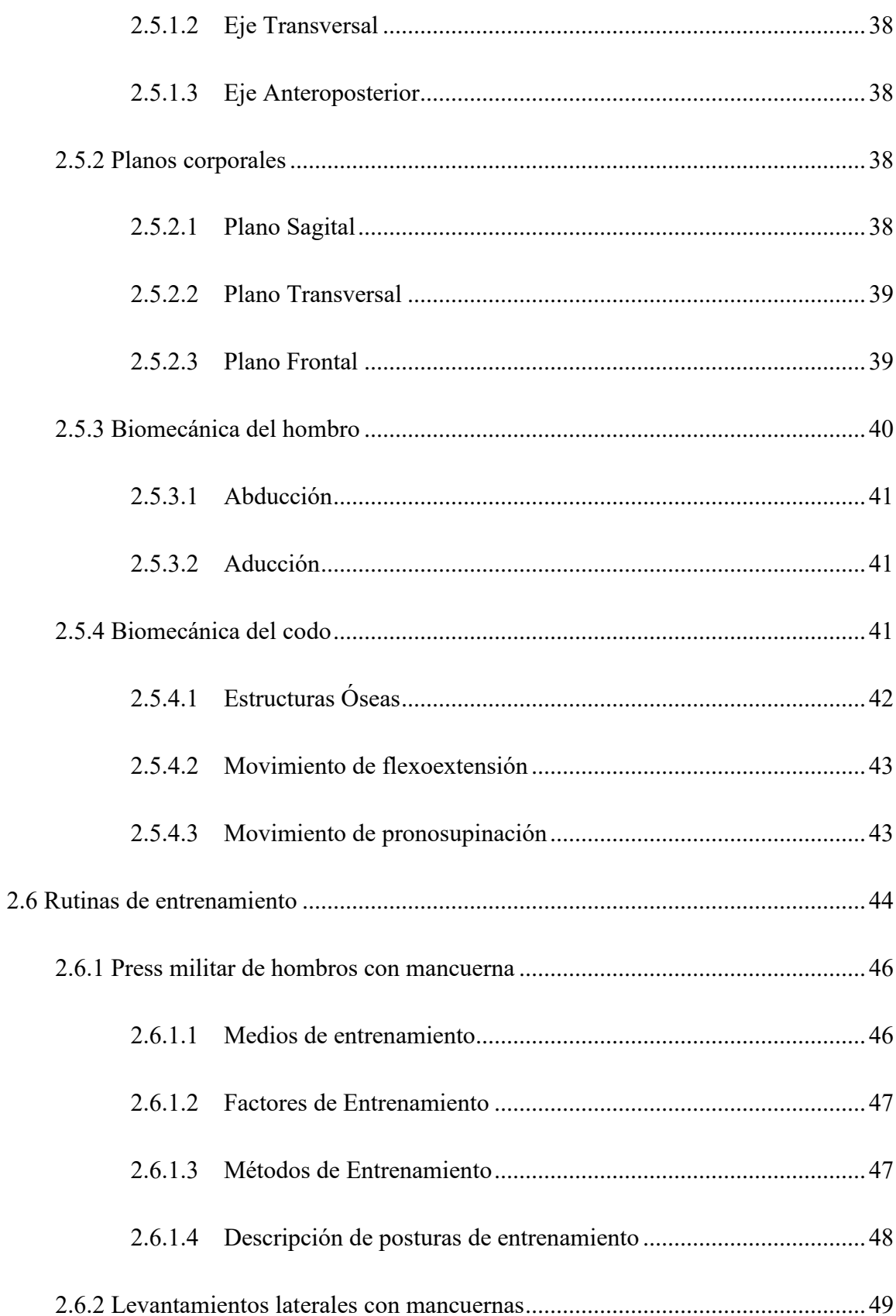

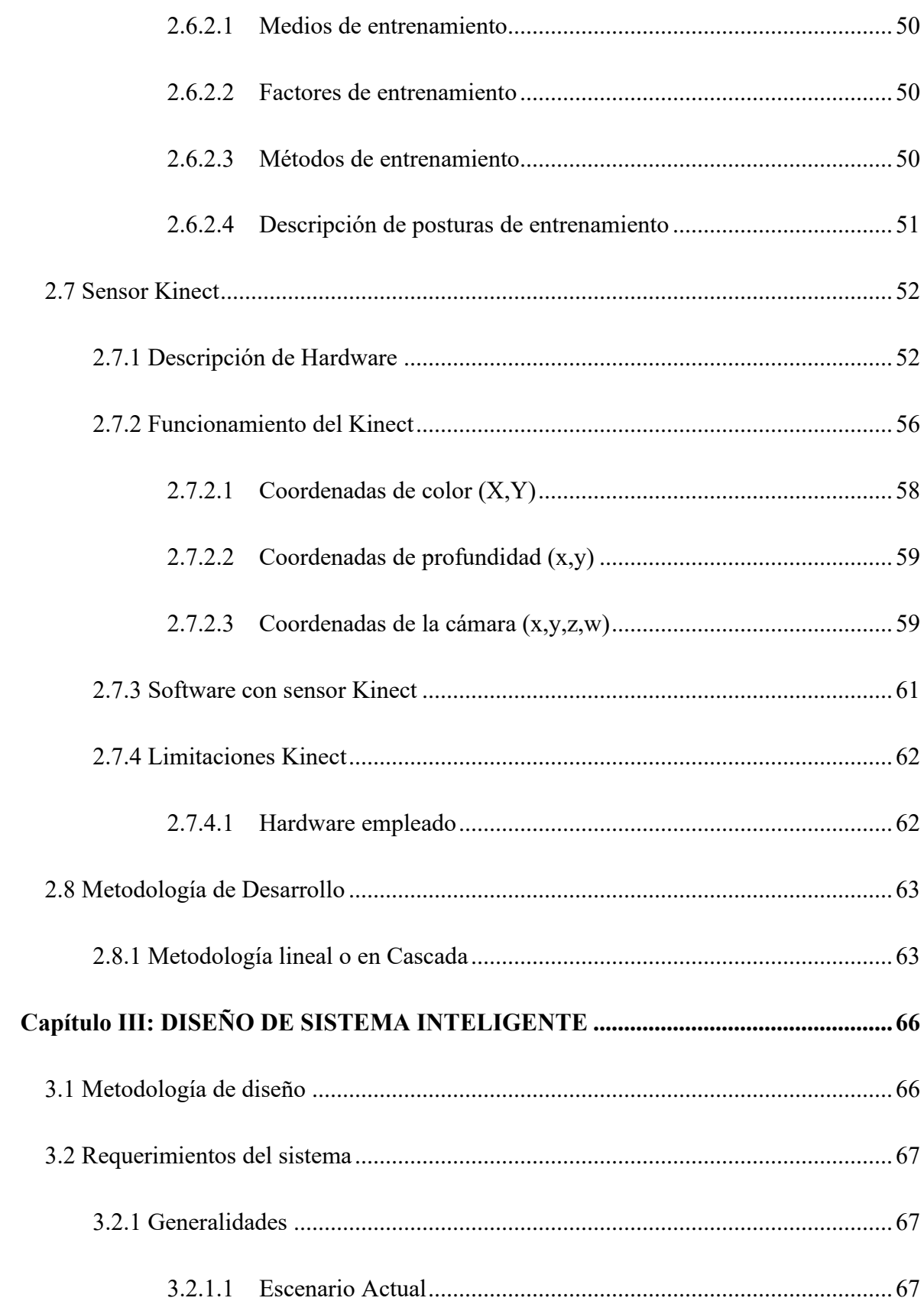

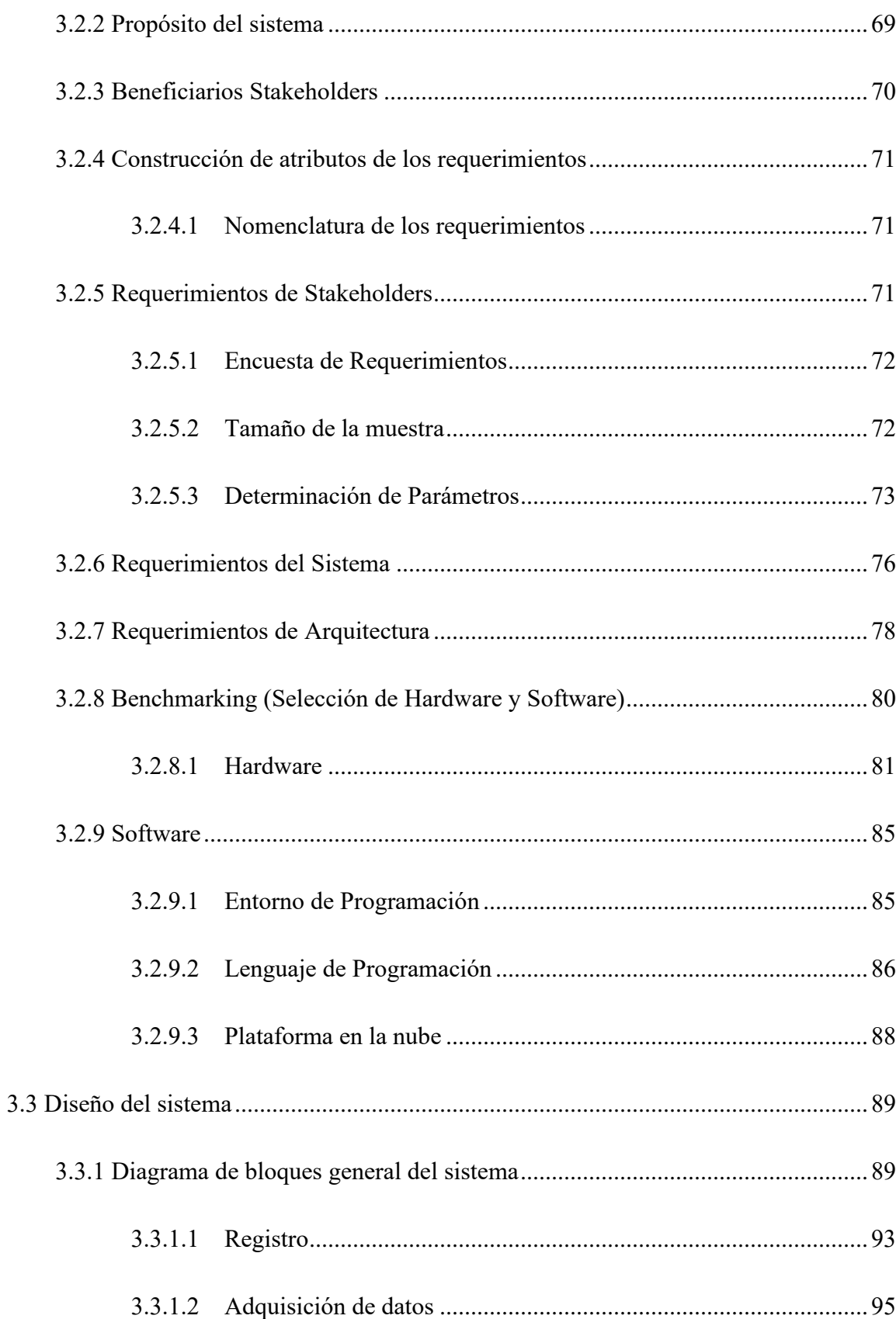

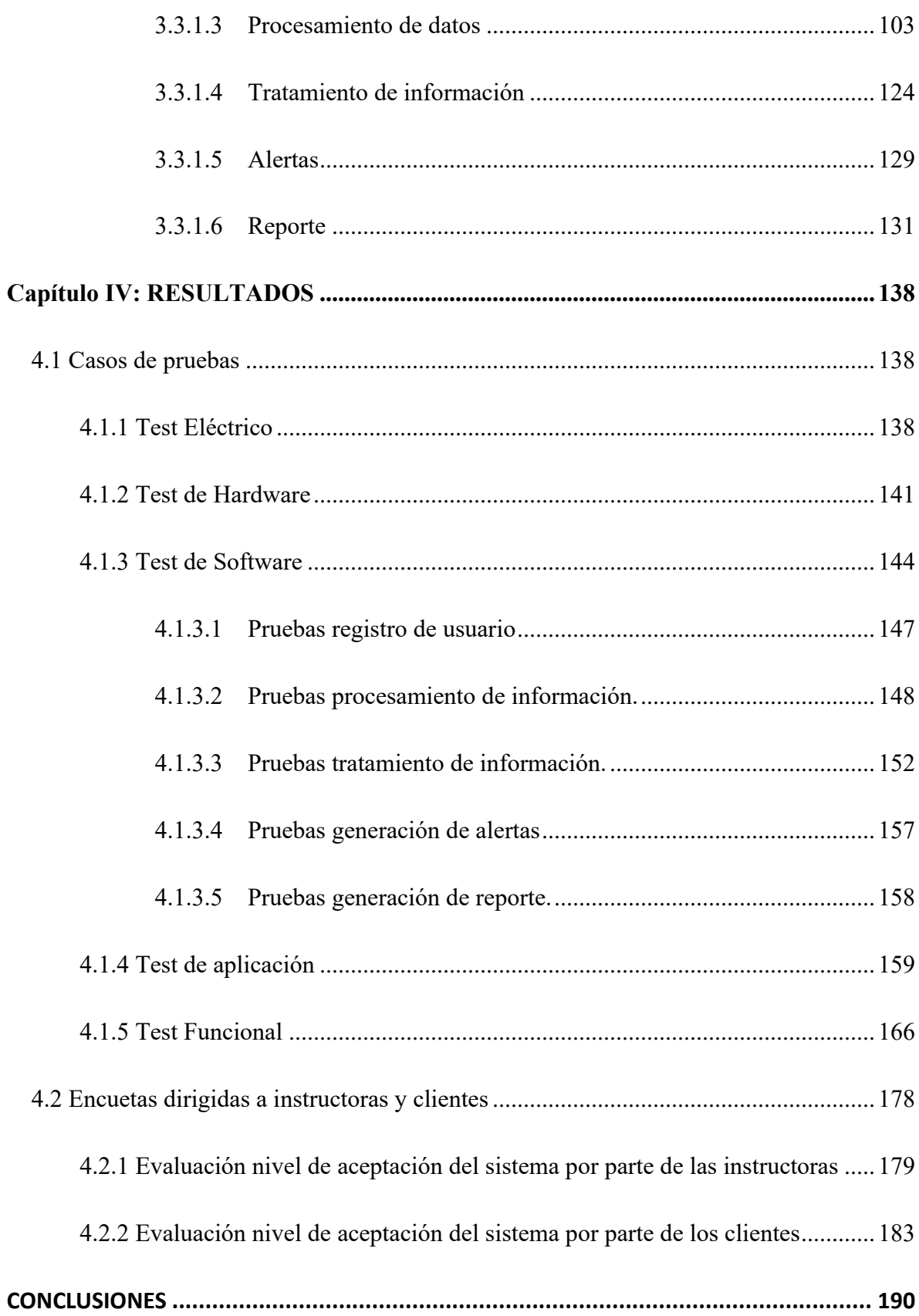

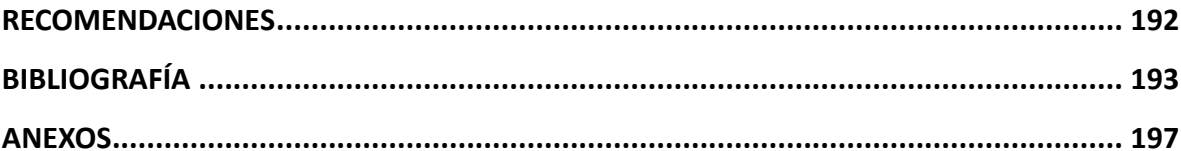

# **ÍNDICE DE TABLAS**

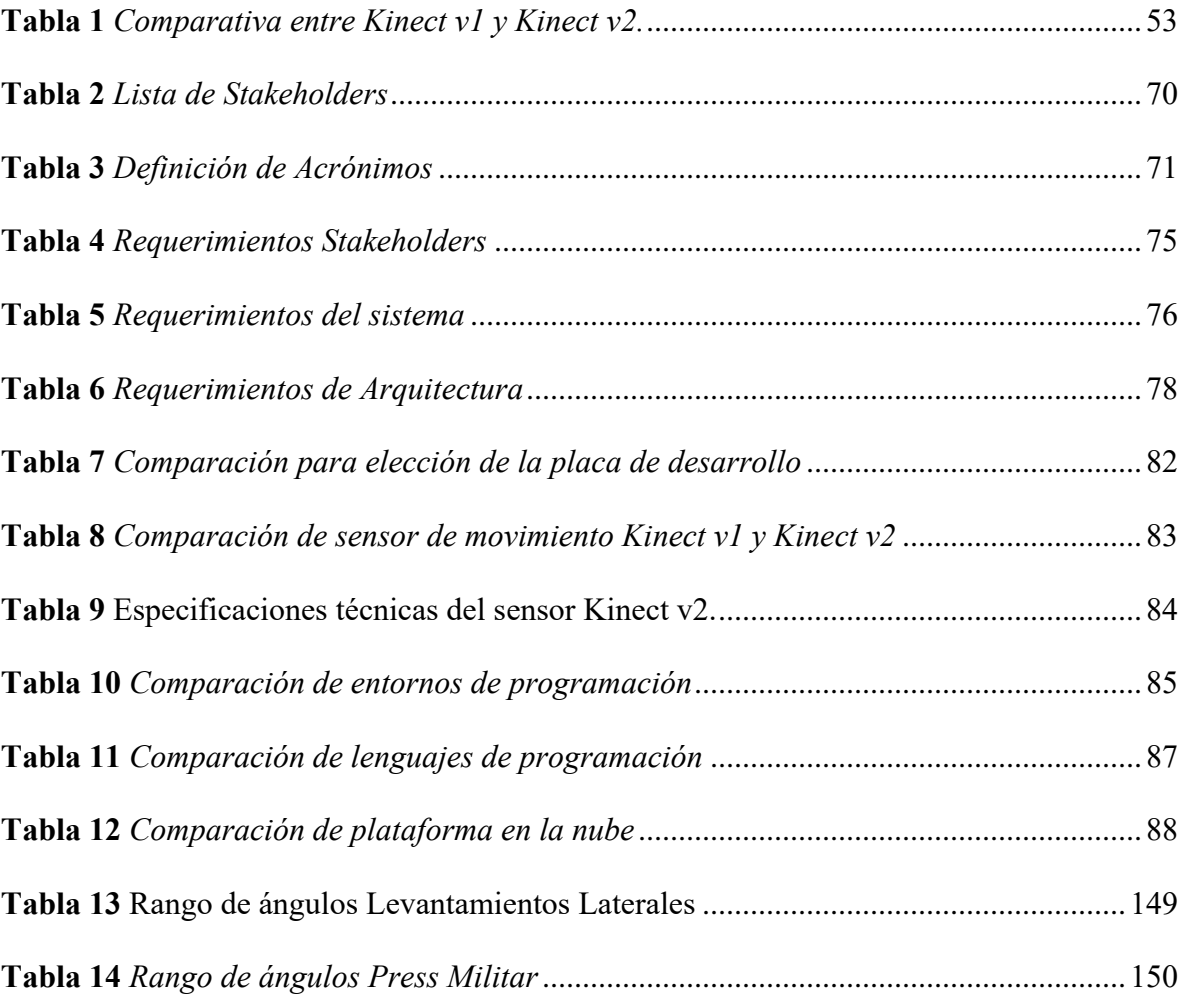

# **ÍNDICE DE FIGURAS**

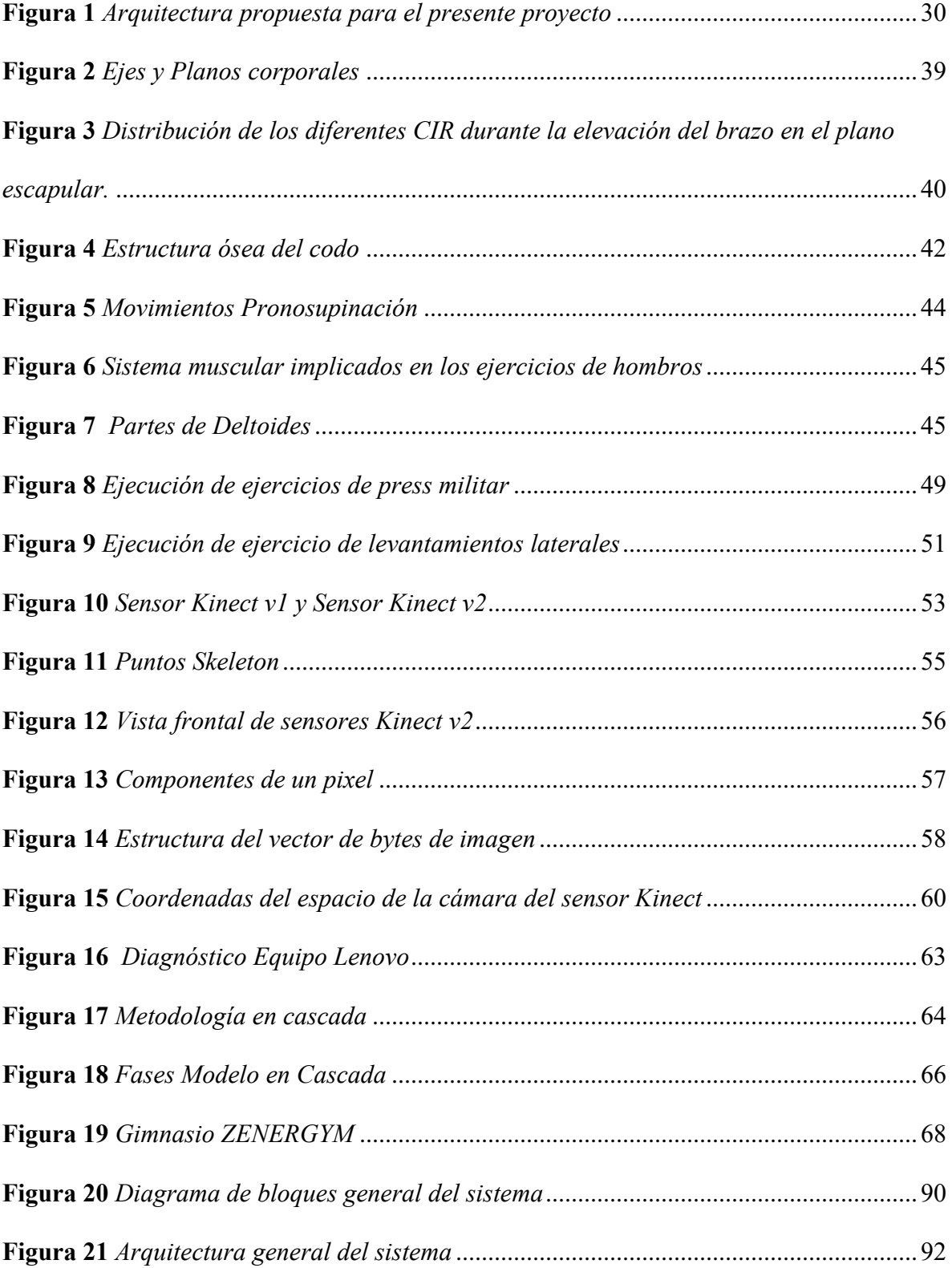

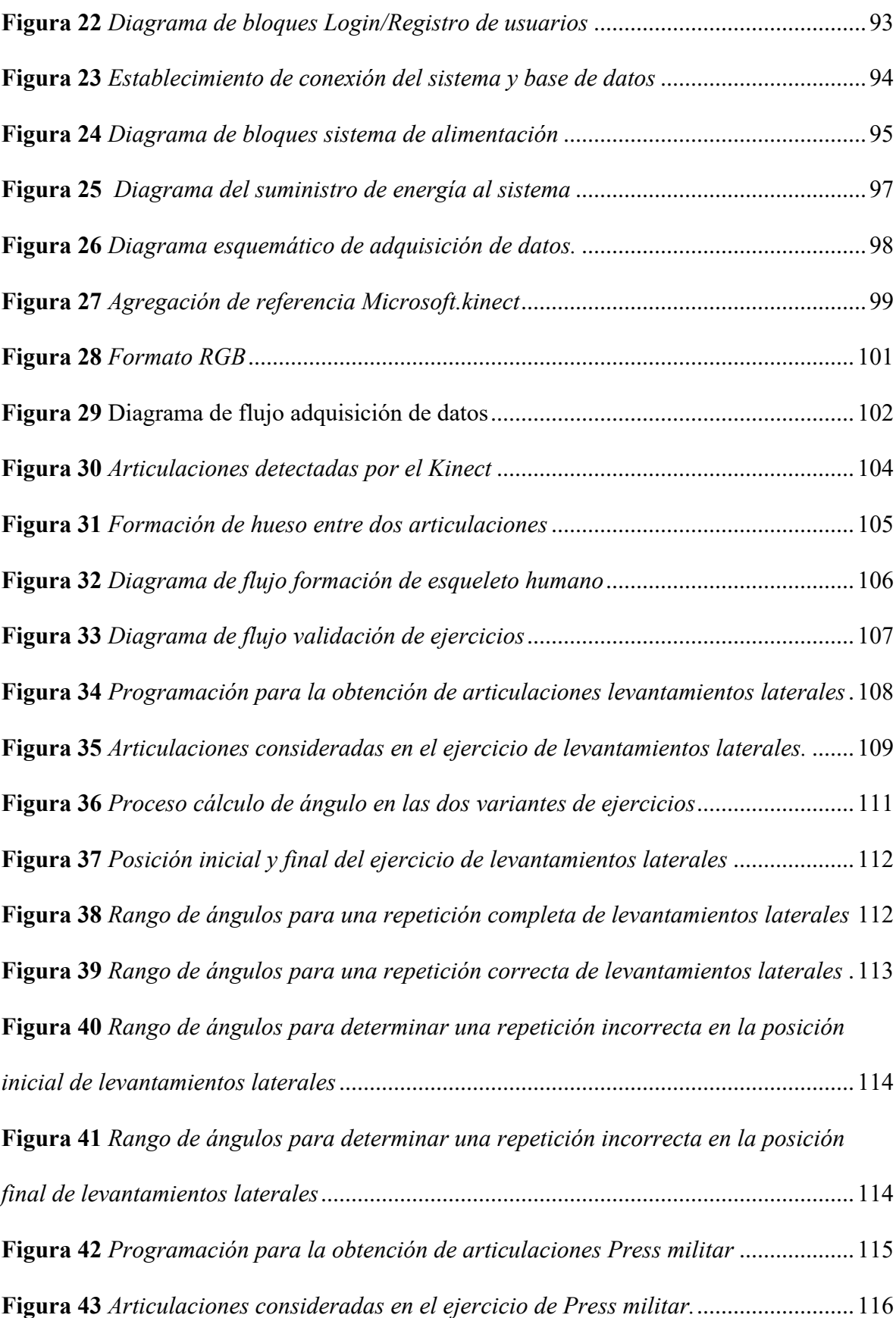

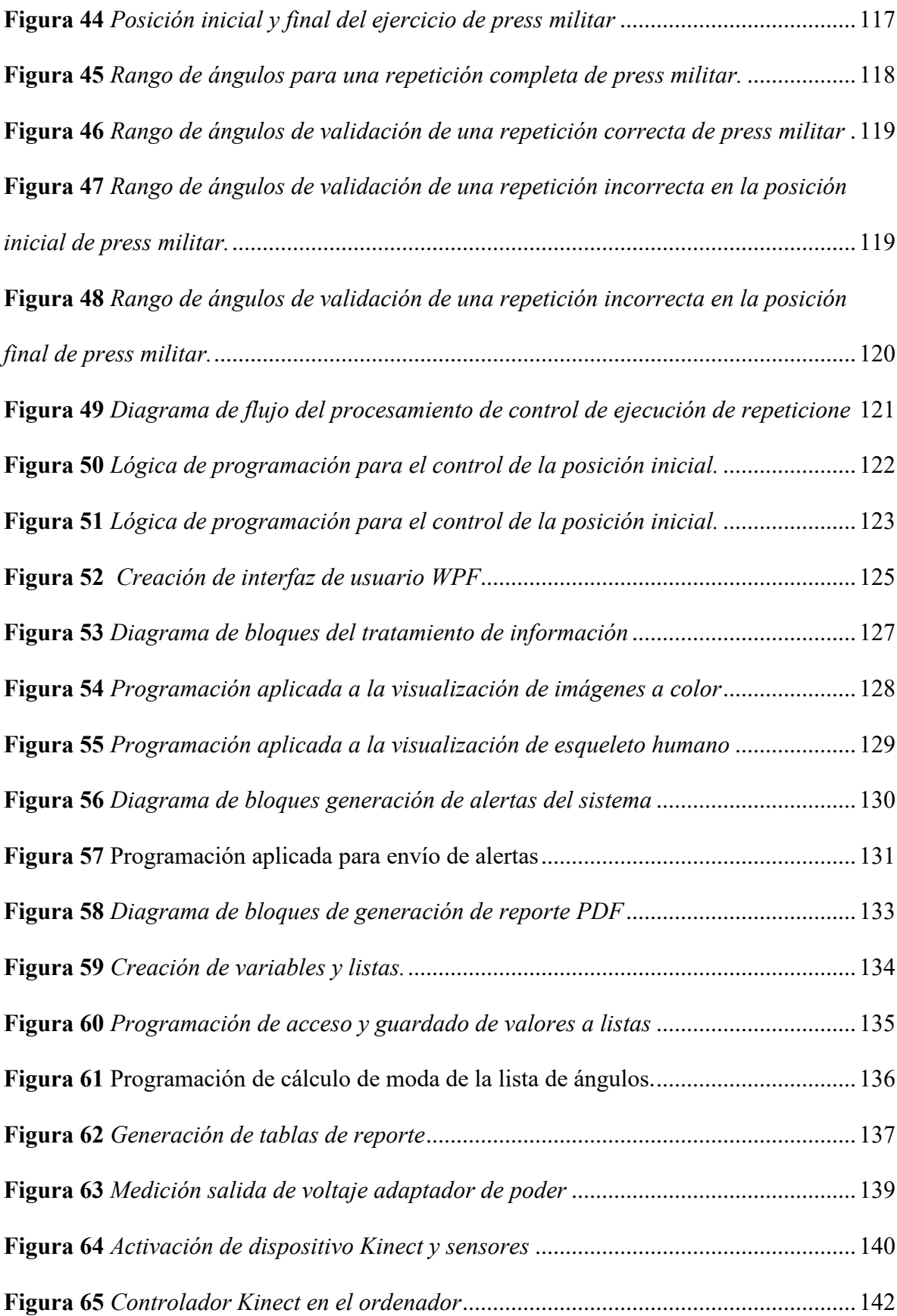

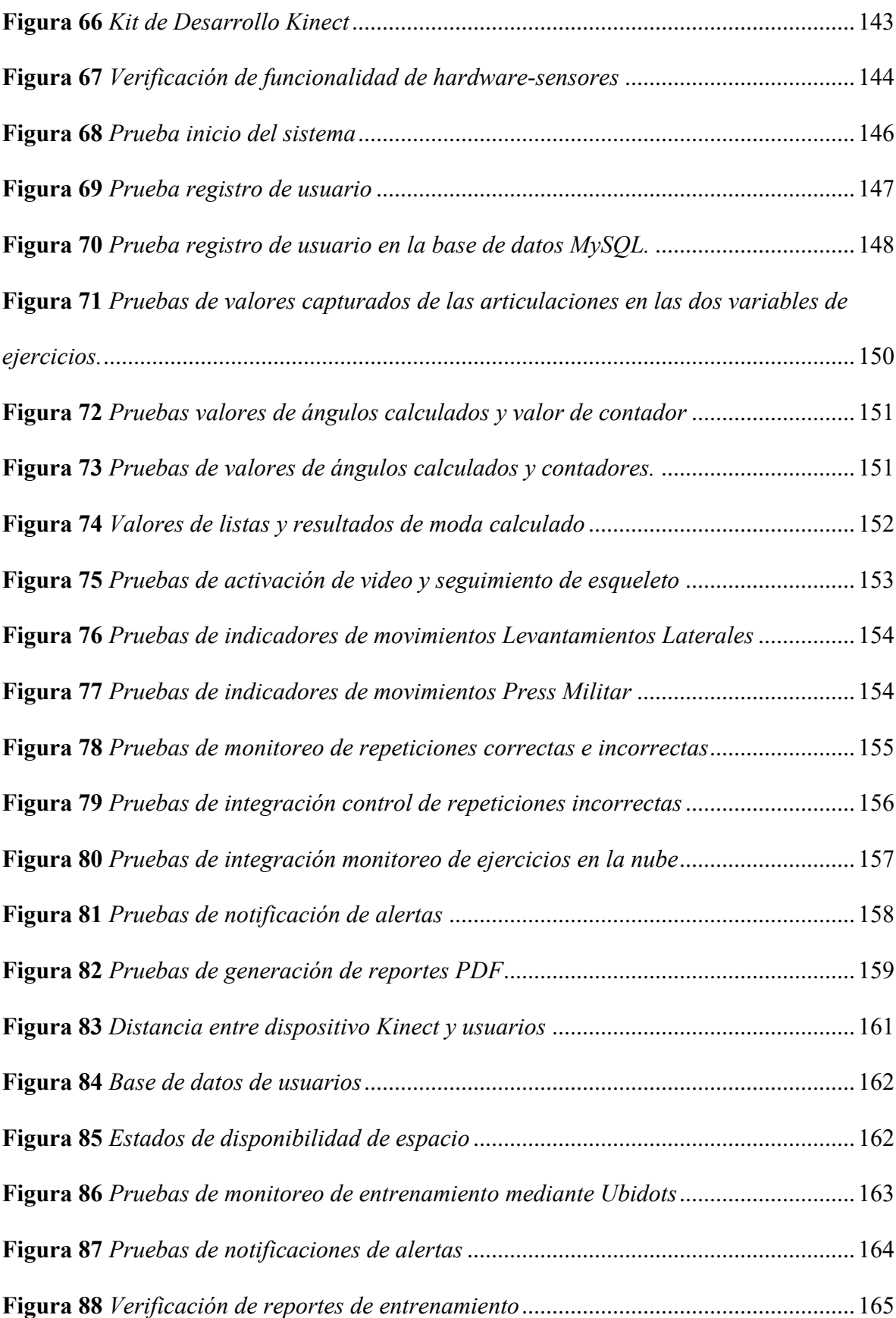

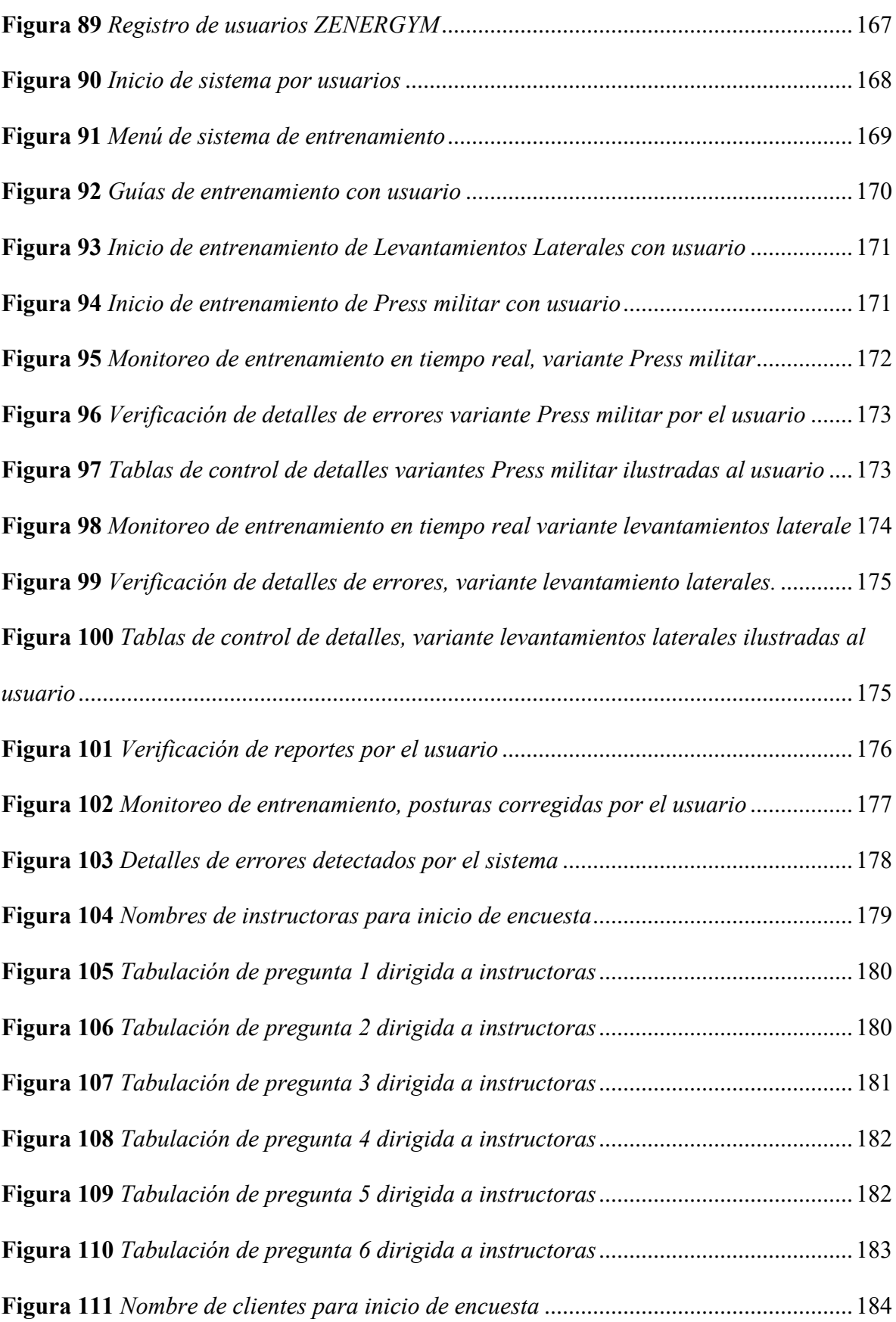

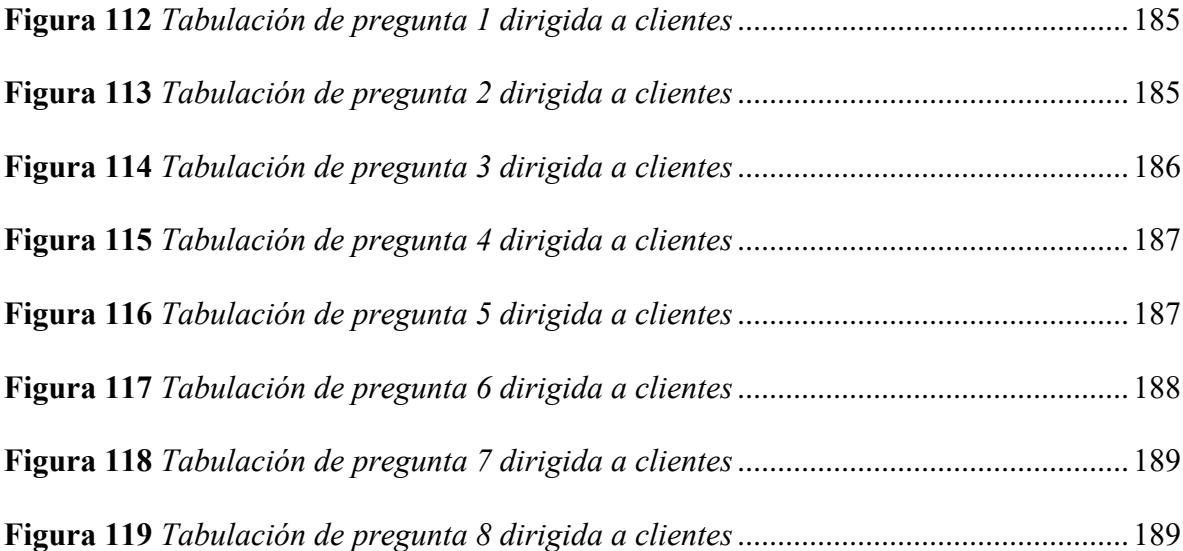

# **ÍNDICE DE ECUACIONES**

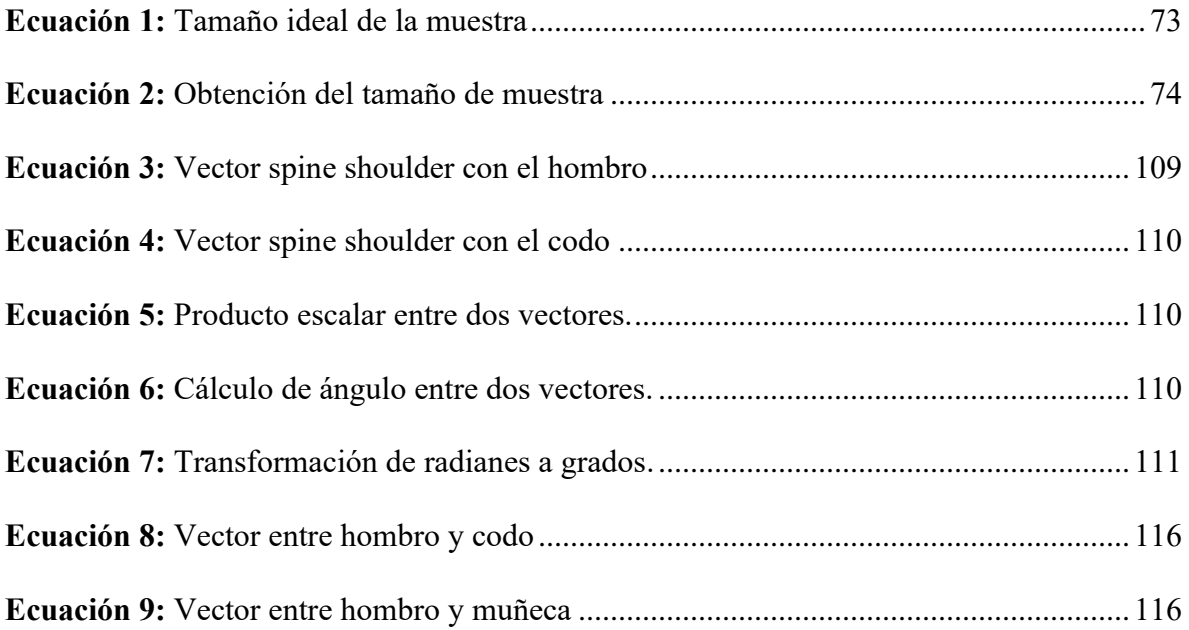

#### **Capítulo I: ANTECEDENTES**

<span id="page-24-0"></span>En el presente capítulo se dará a conocer una breve visión general a la propuesta del presente proyecto, planteando el tema, problemática, objetivos, alcance, justificación, contexto y presupuesto.

## <span id="page-24-1"></span>**1.1 Tema**

Sistema inteligente de monitoreo y control de posturas corporales en los ejercicios de levantamientos laterales y press militar aplicado al Gimnasio "ZENER GYM" de la ciudad de Otavalo.

### <span id="page-24-2"></span>**1.2 Problema**

La salud es un estado de bienestar físico, mental y social, la cual debe tener en cuenta el estado general del cuerpo y la mente. El bienestar mental no puede separarse del bienestar físico. La salud y la enfermedad física y mental representan partes esenciales de la vida que están profundamente interrelacionadas (Gómez Ayala, 2007).

Diferentes investigaciones auspiciadas por la Organización Mundial de la Salud (OMS) han puesto de manifiesto la interrelación entre salud física y salud mental, habiéndose comprobado que la existencia de graves enfermedades físicas influye en el estado mental del afectado y su familia; al mismo tiempo, también se ha puesto de manifiesto la importancia que tienen la salud mental y la salud física en el bienestar global del sujeto (Gómez Ayala, 2007). Remor & Pérez-Llantada Rueda (2007) en su estudio de la relación entre niveles de la actividad física y la experiencia de estrés y de síntomas de mal estar físico, mencionan que estudios epidemiológicos comparando personas físicamente activas con aquellas sedentarias, han observado un aumento en el riesgo de mortalidad de 1.2 a 2 veces más probabilidad de fallecimiento para aquellos individuos no activos físicamente.

De igual manera el Plan de Creación de Oportunidades por medio del eje social, menciona que "en el Ecuador el limitado acceso a servicios de salud se refleja en el bienestar de la sociedad, observándose problemáticas asociadas al consumo de drogas, problemas nutricionales, sedentarismo, suicidios en adolescentes, entre otros" (Secretaría Nacional de Planificación, 2021, p. 62).

Por ende, es importante reconocer que la práctica regular de ejercicio físico no solo mejora la salud física, sino que también contribuye a aumentar la satisfacción con la vida al proporcionar una sensación general de bienestar (De La Guardia Gutiérrez et al., 2020).

Por consiguiente, cada vez más personas están tomando consciencia de que hacer ejercicio o actividad física trae múltiples beneficios para la salud física y mental, implicando mayor afluencia en los centros de acondicionamiento físico.

En este contexto, se tuvo un acercamiento con los gerentes de los gimnasios, Fuerza Extrema, TITAN GYM y ZENER GYM de la ciudad Otavalo los cuales revelaron que la mayor afluencia de personas en los gimnasios se basa en el interés creciente en el cuidado de la salud por medio del ejercicio físico y el servicio que pueda ofrecer cada gimnasio.

Sin embargo, el incremento significativo en la afluencia de personas ha generado la necesidad de ampliar los espacios de entrenamiento, lo que conlleva a una gestión deficiente en la planificación de rutinas de entrenamiento para cada cliente, afectando negativamente el servicio ofrecido.

En el gimnasio "ZENERGYM" de la ciudad de Otavalo la señorita Gerente e Instructora Katerine supo manifestar que la problemática del servicio ofrecido al cliente proviene de dos causas principales.

"Debido a la limitada cantidad de personal de instructores, no es posible ofrecer un seguimiento personalizado en los entrenamientos. Esto resulta en que los clientes ejecuten los ejercicios de manera incorrecta, lo que a su vez puede ocasionar lesiones de diversa gravedad debido a una posición corporal incorrecta, el sobreentrenamiento y la falta de estímulo muscular. Además, esta situación genera malestar, inseguridad e inconformidad por parte de los clientes"

De igual manera supo mencionar que "la falta de monitoreo de la disponibilidad de espacios asignados para la realización de ejercicios físicos obliga al instructor a desplazarse constantemente para verificarlos, lo que dificulta en la planificación de las rutinas de entrenamiento"

Considerando las dos causas mencionadas, se propone el diseño de un sistema inteligente que permita monitorear la ejecución de rutinas de entrenamiento, y la detección y corrección de posturas corporales durante la ejecución de ejercicios. Con la finalidad de sustituir parcialmente la presencia del instructor y mejorar la experiencia brindada por parte del gimnasio.

#### <span id="page-26-0"></span>**1.3 Objetivos**

## <span id="page-26-1"></span>*1.3.1 Objetivo General*

Diseñar un sistema inteligente de monitoreo y corrección de posturas corporales en los ejercicios físicos de levantamientos laterales y press militar mediante visión artificial para mejorar el control en la ejecución de las rutinas de entrenamientos.

## <span id="page-27-0"></span>*1.3.2 Objetivos Específicos*

- Describir información bibliográfica acerca del Fisicoculturismo en los ejercicios físicos de levantamientos laterales y press militar.
- Determinar los requerimientos de software y hardware necesarios para el desarrollo del diseño del sistema inteligente.
- Diseñar un sistema inteligente el cual permita captar los movimientos corporales emitidos por los clientes, a fin de monitorear la ejecución de rutinas de entrenamiento y corregir las posturas corporales.
- Realizar pruebas de funcionamiento del diseño del sistema inteligente y evaluar el nivel de aceptación por parte de los clientes e instructores.

## <span id="page-27-1"></span>**1.4 Alcance**

El presente proyecto tiene como finalidad, diseñar un sistema inteligente dirigido a los clientes del gimnasio "ZENER GYM" para detectar y corregir las posturas corporales durante la realización de los ejercicios de levantamientos laterales y press militar. Esto se logrará mediante la implementación de una interfaz gráfica con varias ventanas que permitirá al cliente visualizar el conteo de repeticiones en tiempo real de los ejercicios realizados y las demostraciones y explicaciones de la forma correcta que se debe ejecutar. El instructor dispondrá de una interfaz gráfica que inicialmente verificará la disponibilidad del espacio físico de entrenamiento de los ejercicios de levantamientos laterales y press militar lo cual facilitará en la planificación y asignación de rutinas de entrenamiento para cada cliente, de igual manera contará con una alerta cuando el cliente realice varias repeticiones erróneas de las dos variantes de ejercicios.

La metodología utilizada en el presente proyecto sigue un enfoque en cascada, la cual se compone de distintas fases secuenciales, brindando así una estructura organizada y coherente para el desarrollo. A continuación, se describen las 4 fases.

Como primera fase se realizará la recolección de información relacionada al Fisicoculturismo, centrándose específicamente en las características, factores del entrenamiento, métodos de entrenamiento y medios de entrenamiento enfocados a los ejercicios de levantamientos laterales y press militar.

En la segunda fase, se llevará a cabo un análisis exhaustivo del escenario actual para determinar los requerimientos de software y hardware necesarios para el desarrollo del diseño del sistema inteligente. Se detallarán todos los requisitos necesarios para el proyecto, y luego se seleccionará una plataforma en la nube que brinde el soporte para las alertas y el monitoreo de las rutinas de entrenamiento en los ejercicios de levantamientos laterales y press militar.

Una vez completadas las dos fases iniciales, se procederá al desarrollo del diseño de un sistema inteligente utilizando visión artificial mediante el dispositivo Kinect con la integración en el sistema en módulo NVIDIA Jetson Nano, esto implicará la configuración de las herramientas, entornos de desarrollo y bibliotecas. Posteriormente, se desollará una interfaz gráfica para que los clientes puedan acceder fácilmente al control y guía de las dos variantes de ejercicios de entrenamiento.

El instructor dispondrá de una interfaz gráfica que inicialmente verificará la disponibilidad del espacio físico de entrenamiento de los ejercicios de levantamientos laterales y press militar. Esto se logrará a través del uso de un sensor ultrasónico que recopilará los datos de presencia de personas, el sistema en módulo NVIDIA Jetson Nano recibirá estos datos, los cuales se los procesará y programará para su posterior carga en la nube.

La siguiente fase consiste en realizar pruebas para asegurar que el sistema inteligente cumpla con los requerimientos iniciales. Estas pruebas se enfocarán en verificar el monitoreo de la disponibilidad del espacio físico de entrenamiento de los ejercicios de levantamientos laterales y press militar, y el control de las posturas corporales en los clientes del gimnasio "ZENER GYM". Finalmente, se llevará a cabo la evaluación del nivel de aceptación del sistema inteligente por parte de los clientes e instructores.

## <span id="page-29-0"></span>**Figura 1**

*Arquitectura propuesta para el presente proyecto*

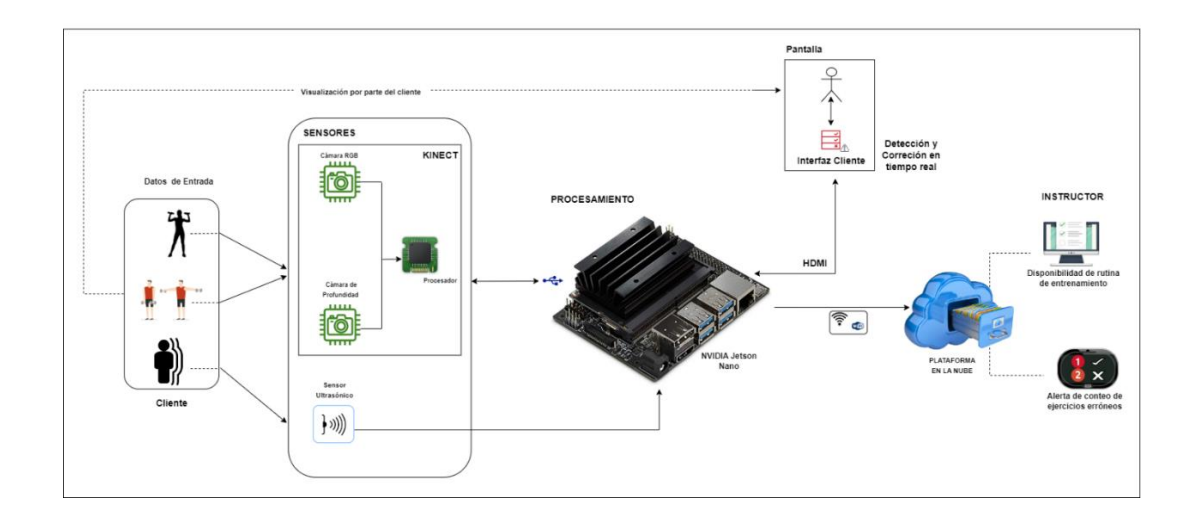

Fuente: Elaborado por el autor

*Nota:* En la figura se plantea la arquitectura propuesta para el sistema de monitoreo y control de posturas en los ejercicios de levantamientos laterales y press militar.

### <span id="page-30-0"></span>**1.5 Justificación**

El proyecto actual surge como respuesta a la creciente necesidad de incorporar innovaciones tecnológicas en el ámbito de la salud, los centros de acondicionamiento físico y el fisicoculturismo. Su propósito principal es fomentar la actividad física y mejorar la experiencia del cliente en el gimnasio brindando un control de entrenamiento más acogedor y personalizado.

Desde 1946, cuando la Organización Mundial de la Salud (OMS) definió la salud como «el estado integral de bienestar físico, mental y social, y no solamente la ausencia de enfermedad», se ha llegado paulatinamente a entender que los enfoques terapéuticos más efectivos son los que tratan el cuerpo y la mente en conjunto (Gómez Ayala, 2007). La Organización Mundial de la Salud (OMS) proporciona información en la cual menciona que la actividad física tiene importantes beneficios para la salud del corazón, el cuerpo y la mente, lo que impulsa la búsqueda de métodos para satisfacer estas necesidades de buena salud en todas las personas (Organización Mundial de la Salud, 2022). Uno de estos métodos es la utilización de centros de acondicionamiento físico, los cuales han ganado popularidad entre personas de todas las edades que buscan mejorar su salud o mantener su bienestar. Sin embargo, es importante señalar que los centros de acondicionamiento físico pueden experimentar deficiencias en la calidad del servicio que ofrecen a sus clientes, especialmente durante los meses de alta afluencia. Estas deficiencias se reflejan en la falta de monitoreo sobre los espacios de entrenamiento, lo que genera inseguridad y malestar entre los clientes.

Las deficiencias en la calidad del servicio pueden ser problemáticas para el éxito de un negocio, ya que éste depende en esencia de la demanda de sus clientes. Por lo tanto, es fundamental atender adecuadamente esta demanda y trabajar en la gestión de la calidad, ya que esto incide directamente en el funcionamiento y éxito de los centros de acondicionamiento (Zavala-Choez & Vélez-Moreira, 2020).

Como solución para abordar estas condiciones, en el presente proyecto se empleará el diseño de un sistema inteligente para brindar un control de entrenamiento aún más acogedor y personalizado a sus clientes, lo que a su vez conlleva a una mayor rentabilidad para el gimnasio.

### **Capítulo II: FUNDAMENTOS TEÓRICOS**

<span id="page-32-0"></span>Este capítulo presenta la base conceptual y teórica que sustenta el presente proyecto, incluyendo la fundamentación teórica acerca del fisicoculturismo, ejercicios de entrenamiento y especificaciones de entrenamientos en los ejercicios de levantamientos laterales de hombros y press militar. Además, se revisa aspectos relacionados con el hardware y software del sistema.

#### <span id="page-32-1"></span>**2.1 Fisicoculturismo**

En la modernidad se está observando una tendencia, cada vez más pronunciada, a promover cambios en nuestros cuerpos, desde el más sutil, obtenido por el uso de cosméticos y el ejercicio físico moderado, hasta el más extremo como la práctica intensiva del fisicoculturismo, el tatuaje y las cirugías plásticas invasivas e irreversibles. Estos cambios en el cuerpo tienen lugar en un entorno cultural cambiante en el que la tecnología juega un rol esencial, convirtiendo al cuerpo humano que quiere transformarse, mudarse, modificarse. (Rodríguez, 2019)

El fisicoculturismo es definido por el diccionario de la Real Academia Española como la práctica de ejercicios gimnásticos encaminada al desarrollo de los músculos. Según esto, es una forma de gimnasia que pretende un cambio en la masa muscular del gimnasta, siendo esa hipertrofia (presentada como exceso) el objetivo y razón de ser de dicha disciplina. (Rodríguez, 2019)

Dicho en términos más claros: el fisicoculturismo es una actividad corporal que se enfrenta a la idea de límite. El fisicoculturismo es una actividad liminar, de intento de cambio ontológico, de una transformación del cuerpo que va más allá de la forma, llegando al desafío límite, como una superación constante. (Rodríguez, 2019)

Para conseguir la masa muscular previamente idealizada se realizarán ejercicios físicos intensos (este ejercicio es una acción localizada sobre un músculo en específico, contra una resistencia pasiva, y biomecánicamente concebida para el desarrollo de la zona muscular implicada en ella), generalmente ejercicios anaeróbicos, consistentes en movimientos musculares con carga de modo que el aumento de la carga utilizada a través de pesas y aparatos conlleve tal hipertrofia muscular. (Rodríguez, 2019)

También se puede definir el fisicoculturismo, como aquella subcultura de hombres y mujeres que, a través de programas rigurosos de entrenamiento con pesas, dietas extremas y uso de productos químicos, construyen sus cuerpos alcanzando formas y tamaños inusuales (Rodríguez, 2019).

### <span id="page-33-0"></span>*2.1.1 Culturismo*

El termino culturismo literalmente es la construcción del cuerpo, se debe al francés Marcel Rouet (1909-1982), que lo definió como el arte de practicar la cultura física en todas sus formas para alcanzar la salud y mantenerla por el equilibrio físico (Rodríguez, 2019).

El fisicoculturismo es una actividad deportiva y performativa dramatizada y sobreactuada por la cual se quiere construir un cuerpo bodybuilder, en la que el atleta se integra en una comunidad subcultural, aprendiendo de esa comunidad unos conocimientos esotéricos que pone en práctica por medio de un ejercicio disciplinado que sacraliza el dolor en el rito de las repeticiones, siendo este rito un acto simbólico, y que con ello consigue un cambio corporal. (Rodríguez, 2019)

Con relación a la progresión en los centros de acondicionamiento físico Everett (2020) en su libro de guía completa para deportistas y entrenadores menciona que no existe

una única forma en el aprendizaje de la arrancada con relación a los tiempos de progreso. Cada método que se utilice va relacionado con la tradición que se lleve a cabo en el centro de acondicionamiento físico o el gimnasio de entrenamiento, de igual manera va ligado con la necesidad de cada atleta, llegando a residir siempre en los mismos principios técnicos.

De igual manera Everett (2020) menciona que existe gran cantidad de técnicas para los diferentes levantamientos y cada entrenador enseña según sus tradiciones, tomando en cuenta que existen tipos de clientes como son los levantadores novatos los cuales se deben dar más trabajo en detalles y en los puntos más fundamentales.

#### <span id="page-34-0"></span>**2.2 Ejercicios de Entrenamiento**

En el mundo de ejercitamiento físico se ha experimentado un auge en la acogida de las personas interesadas en el bienestar, aumento de fuerza y el desarrollo de la figura estética, tomando en cuenta una serie de normas generales a la hora del entrenamiento con pesas. (Buenache, 2009)

El enfoque de estudio se centrará en la práctica de ejercicios diseñados específicamente para fortalecer y desarrollar los músculos de los hombros, comprendiendo su aplicación en la rutina de entrenamiento y así mejorar el rendimiento y bienestar físico.

Los ejercicios esenciales para fortalecer los hombros y los músculos que los rodean incluyen el Press Militar de Hombros con Mancuernas y los Levantamientos Laterales con Mancuernas mencionó la señorita Alejandra Estrella instructora del gimnasio ZENER GYM. Cuando se ejecutan adecuadamente, estos ejercicios no solo trabajan los deltoides, sino también los músculos estabilizadores y otros grupos musculares complementarios.

### <span id="page-35-0"></span>**2.3 Ergonomía**

Ergonomía es la disciplina científica relacionada con la comprensión de las interacciones entre los seres humanos y los elementos de un sistema, y la profesión que aplica teórica, principios, datos y métodos de diseño para optimizar el bienestar humano y todo el desempeño del sistema. (Muñoz, 2016)

## <span id="page-35-1"></span>*2.3.1 Ergonomía Deportiva*

La Ergonomía en el deporte es la agrupación de estudios a fin de aumentar el rendimiento y la salud de un deportista por medio de diferentes métodos, entre los tipos de ergonomía deportiva se tiene la ayuda de diferentes materiales como es la tecnología deportiva y el diseño de materiales. («La ergonomía en el deporte», 2014)

### <span id="page-35-2"></span>**2.3.1.1 Tecnología deportiva**

La Ergonomía en el deporte es la agrupación de estudios a fin de aumentar el rendimiento y la salud de un deportista por medio de diferentes métodos, entre los tipos de ergonomía deportiva se tiene la ayuda de diferentes materiales como es la tecnología deportiva y el diseño de materiales. («La ergonomía en el deporte», 2014)

#### *Diseño de materiales*

Se definen diferentes fases para tener un rendimiento adecuado por parte de los deportistas, entre estos:

- ➢ Como primer punto la corrección de la técnica
- $\triangleright$  El uso de materiales
- $\triangleright$  Equipamiento y seguimiento necesario
### **2.4 Biomecánica Deportiva**

En el libro Biomecánica deportiva y control de entrenamiento, Suarez (2009) menciona que la biomecánica es definida como la ciencia que analiza las fuerzas internas y externas que actúan sobre el cuerpo humano y el efecto que estas generan.

La biomecánica deportiva es una de las aplicaciones de la biomecánica como parte de la investigación de los movimientos de un deportista en la realización de diferentes ejercicios físicos. La evaluación del gesto deportivo, el análisis de la práctica deportiva para mejorar su rendimiento, desarrollar técnicas de entrenamiento, contar con materiales y equipos adecuados, son algunos de los objetivos de la biomecánica deportiva. (Perdomo Ogando et al., 2018)

La Biomecánica deportiva contribuye a una comprensión a detalle de las actividades y ejercicios, así mismo tiempo que interviene en la prevención de lesiones, mejora del rendimiento y el desarrollo de nuevos materiales de entrenamiento. (Perdomo Ogando et al., 2018)

Los principales aportes de la biomecánica deportiva están relacionaos con la solución de:

- Corrección de posturas corporales.
- Prevención de lesiones y dolores de articulaciones.
- Reducción de Fatiga.
- Mejora de rendimiento a corto y largo plazo.
- Diseño y determinación de técnicas e indicadores corporales.

Antes de adentrarnos a la biomecánica del hombro y codo los cuales participan en la ejecución de los ejercicios como el press militar y levantamientos laterales, es importante revisar los planos y ejes corporales para entender cómo se llevan a cabo estos movimientos

### **2.5 Ejes y planos corporales**

Partimos de la posición anatómica, el sujeto aparece erguido, con los miembros inferiores y superiores apegados al cuerpo y con las palmas de las manos mirando al frente como se muestra en la Figura 2.

## *2.5.1 Ejes corporales*

### **2.5.1.1 Eje Vertical**

Es aquel que recorre el cuerpo en toda su longitud, pasando desde la cabeza hasta los pies (Navarro, 2007).

## **2.5.1.2 Eje Transversal**

Atraviesa transversalmente el cuerpo, perpendicularmente al eje vertical (Navarro, 2007).

### **2.5.1.3 Eje Anteroposterior**

Atraviesa de delante a atrás el cuerpo de forma perpendicular a los dos anteriores (Navarro, 2007).

### *2.5.2 Planos corporales*

### **2.5.2.1 Plano Sagital**

Plano compuesto por los ejes vertical y anteroposterior, permite ubicar una estructura anatómica ya sea en situación lateral o medial. Por ejemplo, el hombro, se localiza en situación lateral al esternón (Navarro, 2007).

# **2.5.2.2 Plano Transversal**

Plano compuesto por el cruce de los ejes transversales y anteroposterior, es perpendicular al plano sagital. Según este plano, una estructura anatómica podrá situarse en la parte superior o en la parte inferior (Navarro, 2007).

## **2.5.2.3 Plano Frontal**

Plano compuesto por la unión de los ejes vertical y transversal. Según este plano una estructura anatómica podría situarse hacia delante o hacia atrás (Navarro, 2007).

En la Figura 2 se muestra una representación de los ejes y planos corporales en una persona.

## **Figura 2**

*Ejes y Planos corporales*

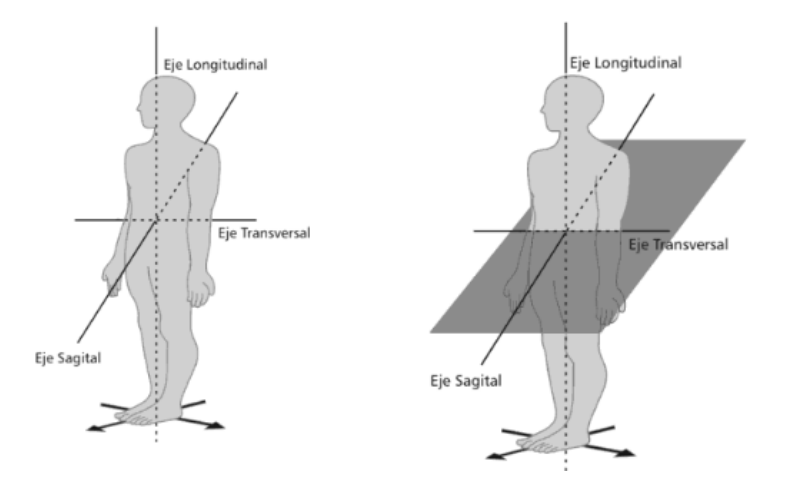

Fuente: Elaborado por (Navarro, 2007)

## *2.5.3 Biomecánica del hombro*

El hombro es muy reconocido por su gran capacidad de movimiento, se considera la articulación más móvil del cuerpo humano, pero también la más inestable (Sanabria & Patiño, 2013).

Conocer el centro instantáneo de rotación (CIR) es importante para comprender como los músculos realizan diversas acciones (Voegeli, 2000).

La localización varía según los distintos autores. Para la articulación escapulohumeral, algunos lo sitúan en el cuello anatómico, otro por dentro y debajo del troquiter, y otros, basándose en análisis cinemáticos, lo sitúan en la mitad inferior de la cabeza humeral si la aducción es de 0 a 50° y cuando la abducción es de 50 a 90° en la mitad superior de la cabeza humeral como se muestra en la Figura 3. (Voegeli, 2000)

### **Figura 3**

*Distribución de los diferentes CIR durante la elevación del brazo en el plano escapular.*

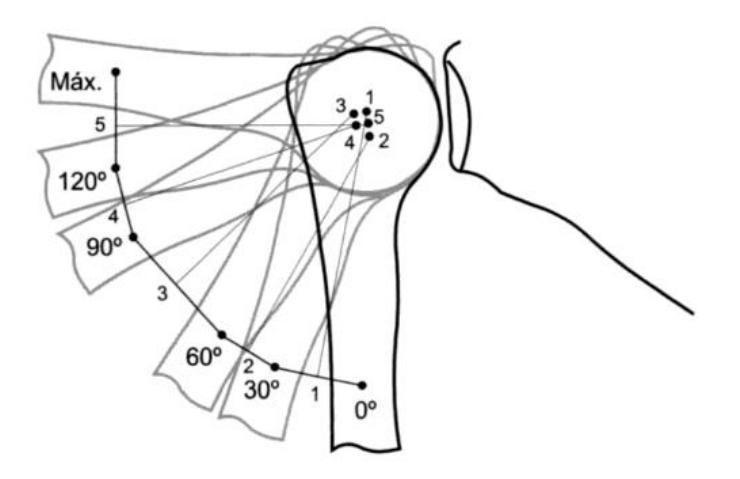

Fuente: Elaborado por (Voegeli, 2000)

## **2.5.3.1 Abducción**

El movimiento de abducción es fundamental en la función de toda la extremidad superior, esta acción implica en la separación del brazo del tronco hasta los 90°; a partir de 90° el brazo regresa de nuevo al eje del cuerpo (Voegeli, 2000).

### **2.5.3.2 Aducción**

La aducción hace referencia al movimiento de la extremidad superior desde una posición de 90° hacia el costado del cuerpo o regreso al eje del cuerpo (Voegeli, 2000).

## *2.5.4 Biomecánica del codo*

La articulación del codo, aquella que une el brazo con el antebrazo, es la articulación intermedia del miembro superior. Permite al antebrazo aproximarse o separarse del brazo, posición que es importante tomar en cuenta en la ejecución de los ejercicios de hombros, este movimiento se conoce como flexoextensión. (Voegeli, 2000)

Desde el punto funcional, las articulaciones del codo está compuesta por tres articulaciones diferentes: humerocubital, humerorradial radiocubital proximal. Tanto la articulación humerocubital como la humerorradial realizan los movimientos de flexoextensión, mientras que la articulación radiocubital lleva los movimientos de pronosupinación. (Voegeli, 2000)

Con relación a las articulaciones mencionadas, son de suma importancia tomar en cuenta para la ejecución de los ejercicios de press militar y levantamientos laterales de hombros.

# **2.5.4.1 Estructuras Óseas**

Como se ilustra en la Figura 4, el humero presenta distalmente dos superficies articulares, la tróclea humeral y el cóndilo del húmero o capitulum humeri. El canal cóndilo-troclear separa la superficie troclear del cóndilo humeral (Voegeli, 2000).

La tróclea humeral adopta una forma de polea asimétrica, ya que su borde medial desciende más distalmente. Está recubierta de cartílago hiliano y forma un arco de unos 330°-340°. Sus dos superficies articulares se hallan separadas por una garganta situada en el plano sagital, que no discurre paralela a éste, sino que se dispone de forma elíptica con una dirección de anterolateral a posteromedial. (Voegeli, 2000)

# **Figura 4**

*Estructura ósea del codo*

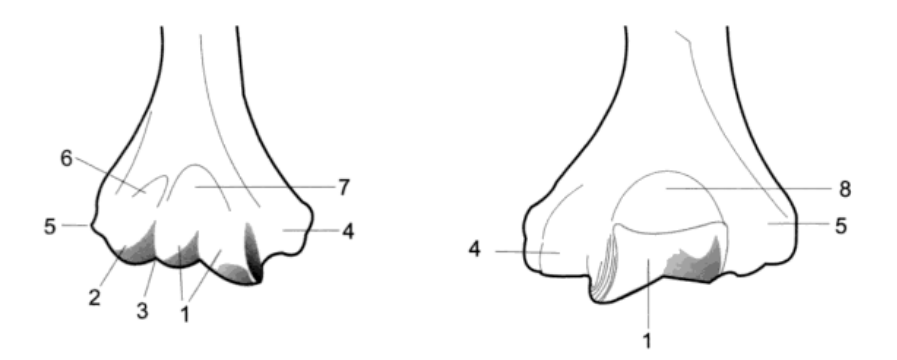

*Nota.* En la parte derecha de muestra la vista anterior de la epífisis del humero y en la parte izquierda se muestra la vista posterior de la epífisis del húmero. Fuente: Elaborado por (Voegeli, 2000)

- 1. Tróclea
- 2. Cóndilo
- 3. Canal cóndilo-troclear
- 4. Epicóndilo medial
- 5. Epicóndilo lateral
- 6. Fosita radial
- 7. Fosa olecraniana

La existencia de las citadas fosas es indispensable para que los movimientos de flexoextensión del codo tengan el rango de amplitud normal (0-140/160°) (Voegeli, 2000).

### **2.5.4.2 Movimiento de flexoextensión**

La flexión se describe como el movimiento que acerca la cara frontal del antebrazo con la cara anterior del brazo y extensión como el movimiento de retorno del antebrazo a su posición anatómica (Voegeli, 2000).

El rango de movimiento oscila entre 0° haciendo referencia a la extensión completa y 140-160° que sería la flexión máxima (Voegeli, 2000). Los movimientos de flexión están limitados por los siguientes factores:

## **2.5.4.3 Movimiento de pronosupinación**

Estableciendo el codo a 90° de flexión la pronación es el movimiento de rotación media que sitúa el pulgar hacia dentro y la palma de la mano hacia abajo (Figura 5). La supinación implica el movimiento de llevar al pulgar hacia fuera y la palma abajo. La supinación implica llevar al pulgar hacia fuera y la palma de la mano mirando hacia arriba. Es crucial valorar estos movimientos con el codo en flexión para evitar la influencia rotacional. (Voegeli, 2000)

## **Figura 5**

*Movimientos Pronosupinación*

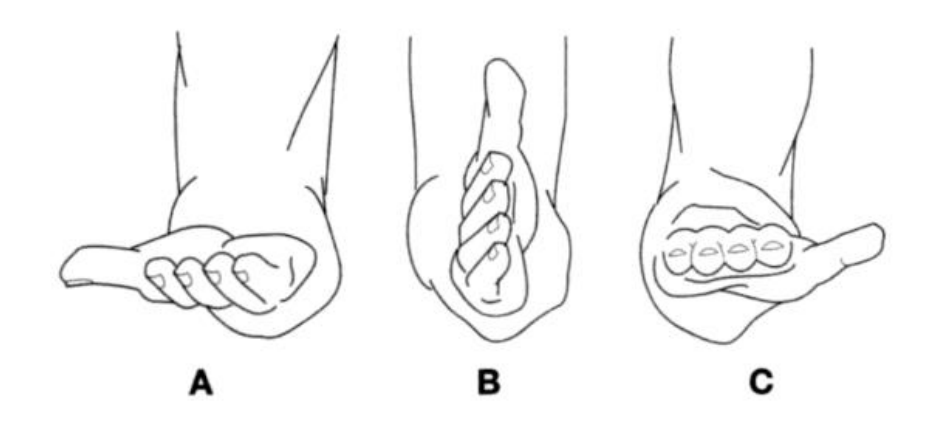

*Nota.* A supinación, B posición intermedia, C Pronación. Fuente: Elaborado por (Voegeli, 2000)

# **2.6 Rutinas de entrenamiento**

Iniciar una rutina de culturismo implica mantener un nivel constante de compromiso tanto en el entrenamiento como en el cuidado que se requiere día a día.

El entrenamiento debe ser lento, permitiendo tener un buen movimiento del músculo que se esté trabajando con el cual permita quemar muchas más calorías (Linares, 2014).

Considerando a las personas principiantes como aquellas que no tienen experiencia en el entrenamiento con pesas, todos ellos deben empezar con un programa en el que la resistencia sea ligera y centrarse en la forma apropiada de realizar los ejercicios. La adaptación debe llegar de modo gradual con el esfuerzo del entrenamiento, deben basarse en las capacidades del individuo y los diferentes objetivos, estos guiados por un instructor o persona a cargo del centro de acondicionamiento físico. (Linares, 2014)

Es importante tomar en cuenta Atlas del sistema muscular el cual se mencionará en el desarrollo de la investigación.

En la Figura 6 se puede apreciar los diferentes músculos los cuales se implican en los ejercicios enfocados en los hombros, Linares (2014) menciona que el hombro es la parte superior lateral del tronco en la cual se une el brazo con el torso y el deltoides es el músculo que cubre la articulación y que da la apariencia de redondez a esta parte del cuerpo.

## **Figura 6**

*Sistema muscular implicados en los ejercicios de hombros*

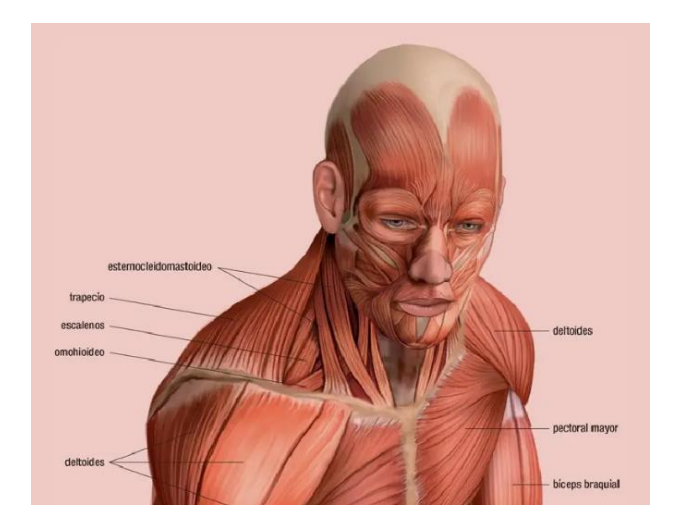

Fuente: Elaborado por (Linares, 2014)

La Figura 7 presenta las partes musculares del deltoides que se involucran en los ejercicios de press militar de hombros con mancuernas y levantamientos laterales con mancuernas que se dan a conocer a continuación.

## **Figura 7**

*Partes de Deltoides*

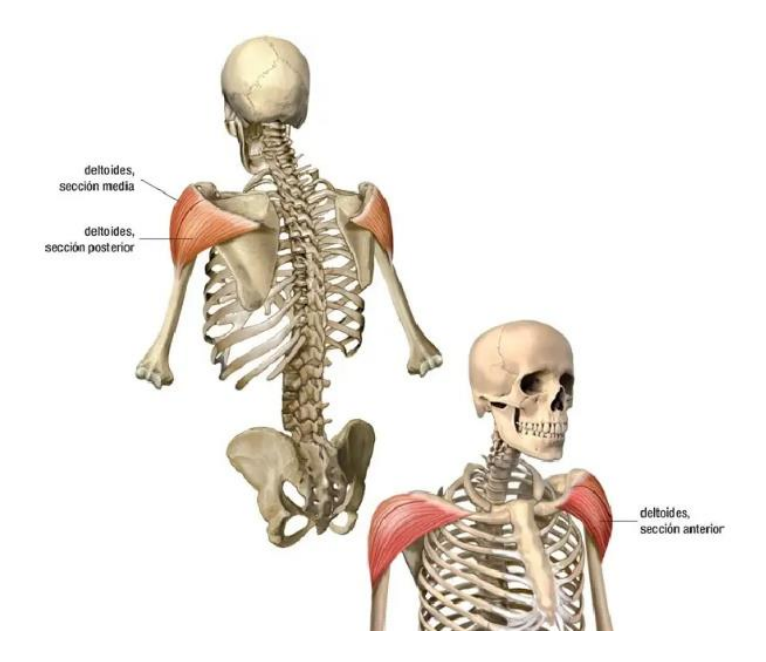

Fuente: Elaborado por (Linares, 2014)

### *2.6.1 Press militar de hombros con mancuerna*

El press militar es un ejercicio en el que se incluye la fuerza de torso, se considera como un ejercicio compuesto en el que trabajan la fuerza de los hombros, obteniendo beneficios como fortalecimiento del core, mejora en la movilidad, por lo cual todas las personas atletas deberían incorporar ejercicios de Press Militar en las rutinas diarias de entrenamiento. (R, 2023)

## **2.6.1.1 Medios de entrenamiento**

Los medios de entrenamiento en los gimnasios se refieren a las diferentes herramientas, equipos o recursos con los cuales se pueda llevar a cabo un entrenamiento, los medios que se utilicen sirven para realizar los ejercicios con variedad y a diferentes intensidades.

En los ejercicios de press militar se tiene dos variantes; el press militar con barra y el press militar con mancuernas. El press militar con mancuernas es un ejercicio para el trabajo

unilateral, corregir asimetrías y puede ser más cómodo para personas que inician en el mundo del fisicoculturismo. (R, 2023)

### **2.6.1.2 Factores de Entrenamiento**

La señorita Katherine, la cual cumple la función de instructora del Gimnasio ZENER GYM, supo manifestar que los factores de entrenamiento hacen referencia a una serie de variables que pueden ajustarse durante la rutina de entrenamiento, los cuales son muy importantes para personalizar y optimizar el programa de entrenamiento según las necesidades de los usuarios. Tomando en cuenta lo mencionado se debe hacer referencia a la intensidad, volumen y la duración en cada repetición a realizar en los ejercicios de press militar. Se debe hacer conocer al usuario que entre las repeticiones existe un tiempo de descanso y recuperación para permitir que los músculos involucrados en los ejercicios se recuperen y puedan dar el mejor rendimiento en cada repetición.

### **2.6.1.3 Métodos de Entrenamiento**

Tomando en cuenta lo mencionado en párrafos anteriores, el press militar de hombros con mancuerna es un ejercicio de entrenamiento de fuerza centrado en desarrollar los músculos de los hombros.

La señorita Katherine instructora en el gimnasio ZENER GYM menciona que existen varios métodos de entrenamiento como son; entrenamiento de fuerza, entrenamiento de hipertrofia, entrenamiento de resistencia muscular, entrenamiento de potencia, entre otros.

En los entrenamientos de fuerza el objetivo es ganar fuerza en los músculos involucrados, utilizando un peso exigente y así alcanzar entre 1 a 6 repeticiones por serie.

En el entrenamiento de hipertrofia se pretende aumentar el tamaño de los músculos deltoides, las repeticiones a realizar por serie son entre 6 y 12 con un peso moderado según el nivel de resistencia de la persona.

En el entrenamiento de resistencia muscular el objetivo es alcanzar la mayor cantidad de repeticiones (por lo general entre 12 a 20 repeticiones por serie).

El entrenamiento de potencia se enfoca en mejorar la capacidad de generar fuerza explosiva y rápida en los músculos. Para lograrlo, es importante utilizar un peso moderado que permita realizar cada repetición de press militar con la máxima velocidad posible

### **2.6.1.4 Descripción de posturas de entrenamiento**

La señorita Katherine instructora del gimnasio ZENER GYM manifestó las instrucciones para la ejecución del ejercicio.

Posición inicial: Comience de pie con los pies separados a la anchura de los hombros. Elija un peso adecuado para garantizar un movimiento correcto y completo. Sujete las mancuernas, manteniendo los hombros ligeramente inclinados y alineados con el torso. Asegúrese de que las manos tengan una separación ligeramente mayor que el ancho de los hombros.

Técnica: Inicie el ejercicio extendiendo los brazos para elevar las mancuernas de manera lateral hasta el punto en el que los codos estén completamente estirados, pero no bloqueados. A continuación, realice un descenso controlado del peso hasta que las manos se encuentren por encima de los hombros. Durante todo el ejercicio, mantenga una tensión constante en los hombros y evite arquear la espalda.

Ángulos: En la posición inicial como se muestra en la figura 8, las palmas de las manos deben mirar hacia delante o modo pronación, los codos deben estar flexionados formando un ángulo entre 80 a 90 grados. En el ascenso los codos deben estar extendidos levantando las mancuernas hacia arriba sin llegar a la extensión completa, en la posición final los brazos deben estar parcialmente rectos, pero sin bloquear las articulaciones.

### **Figura 8**

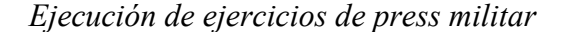

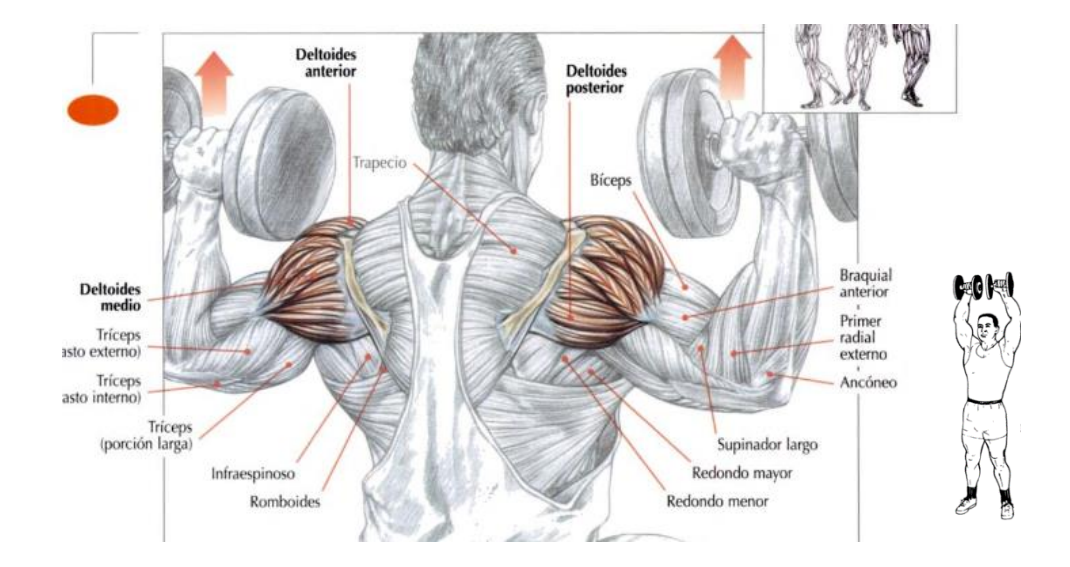

Fuente: Elaborado por (Delavier, 2007)

### *2.6.2 Levantamientos laterales con mancuernas*

Para la ejecución del ejercicio de levantamiento laterales con mancuernas, tomando en cuenta lo explicado en la sección de biomecánica del hombro, este ejercicio implica la abducción y aducción de los brazos, el cual es un movimiento que aleja el brazo o miembro superior del tronco y se realiza en el plano frontal en torno a un eje anteroposterior formando un ángulo de 90° aproximadamente y el regreso a su posición inicial (Figura 9).

De igual manera señorita instructora Katherine menciona que los ejercicios de levantamientos laterales con mancuernas implican el trabajo de los deltoides laterales.

## **2.6.2.1 Medios de entrenamiento**

Pearl (2008) En su libro menciona varios medios de entrenamiento para los levantamientos con mancuernas, entre los más destacados se tiene; levantamiento lateral sentado, levantamiento lateral con la espalda apoyada, levantamiento lateral en el suelo, levantamiento lateral sobre banco inclinado, y levantamientos laterales con mancuernas de pie.

### **2.6.2.2 Factores de entrenamiento**

Para los ejercicios de levantamientos laterales, existen varios factores de entrenamiento que pueden variar en las rutinas de entrenamiento, teniendo en cuenta el objetivo de la persona que está entrenando y el progreso que desea alcanzar. Entre los factores de entrenamiento se incluyen; la intensidad, volumen, rango de movimiento, velocidad de ejecución, la técnica y los diferentes tiempos de descanso. (Buenache, 2009)

### **2.6.2.3 Métodos de entrenamiento**

Entre los diferentes métodos de entrenamiento se tienen:

Entrenamiento de fuerza Entrenamiento de hipertrofia Entrenamiento de resistencia Superseries

Entre los métodos mencionados, es importante tener en cuenta un enfoque adicional, como la concentración, ya que esto puede llevar a obtener mejores resultados y mejorar la conexión entre la mente y el músculo involucrado en el entrenamiento. (Buenache, 2009)

#### **2.6.2.4 Descripción de posturas de entrenamiento**

En el libro de tratado general de la musculación Linares (2014) menciona el proceso de ejecución y posturas del ejercicio de levantamiento lateral posterior, de pie. Como paso inicial se debe tomar una mancuerna en cada mano, tomando en cuenta que el peso debe ser el mismo para cada mano.

Posición inicial: La postura de la persona implica que la persona se encuentre en posición vertical, con las piernas discretamente distanciadas y alineadas con los hombros. Las rodillas deben estar ligeramente flexionadas, los codos con una pequeña inclinación, y las mancuernas deben estar posicionadas frente al cuerpo (Linares, 2014).

Técnica: Se procede a elevar los brazos al mismo tiempo, levantando las mancuernas hacia los lados mediante una abducción del hombro. Es importante mantener una suave flexión en los codos a lo largo de todo el movimiento (ver Figura 9). Una vez que los brazos estén alineados y formen un ángulo de 90° con el torso, se inicia el movimiento inverso con un control preciso del descenso de las mancuernas. (Linares, 2014)

Es importante tomar en cuenta que los codos no deben estar completamente rectos por lo que deben conservar una pequeña flexión, generalmente alrededor de 5 a 10 grados.

### **Figura 9**

*Ejecución de ejercicio de levantamientos laterales*

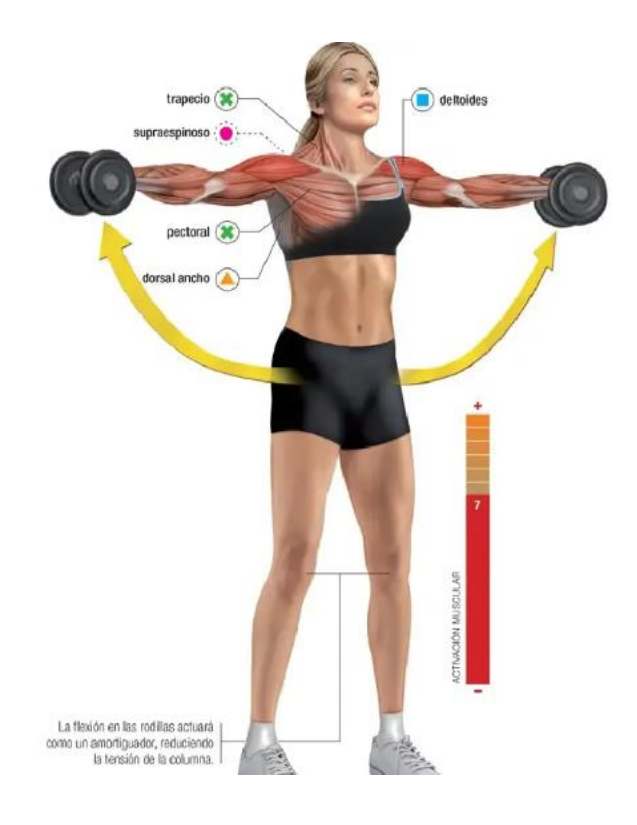

Fuente: Elaborado por (Linares, 2014)

Finalizada la revisión teórica acerca del fisicoculturismo y las dos variantes de ejercicios de hombros, se procede con la revisión de los fundamentos teóricos acerca de los dispositivos electrónicos a usar en el presente proyecto.

# **2.7 Sensor Kinect**

Para la creación del sistema, se emplea el sensor Kinect, el cual posibilita la detección y seguimiento de las distintas articulaciones del cuerpo humano y la generación de los huesos para la detección del esqueleto humano.

### *2.7.1 Descripción de Hardware*

Como se muestra en la Figura 10, el Kinect se constituye como un dispositivo compuesto por múltiples sensores, y la característica primordial de ambas versiones reside en su capacidad para identificar a la persona ubicada frente a él, reconocer su voz y registrar sus movimientos. La segunda versión, en particular, experimentó mejoras significativas en diversos aspectos, tales como la amplitud de su campo de visión y la calidad de las imágenes capturadas, entre otros. Además, se añadieron funcionalidades adicionales, como la detección de movimientos en entornos con poca luz, la medición del ritmo cardíaco y la estimación de la fuerza muscular. (Guzm‡n & Sierra, s. f.)

# **Figura 10**

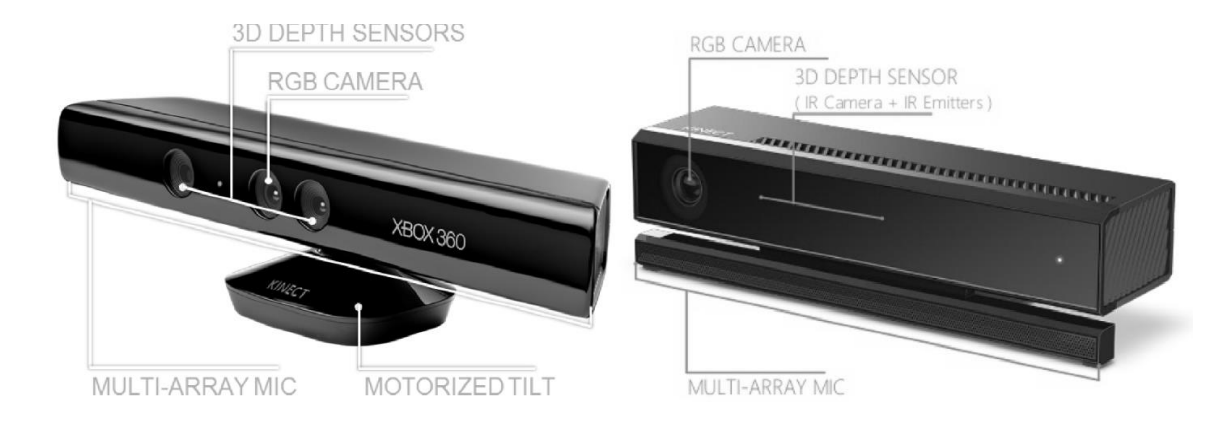

*Sensor Kinect v1 y Sensor Kinect v2*

Fuente: Elaborado por (Paul et al., 2016)

La Tabla 1 resume la comparación de las dos versiones del Kinect.

# **Tabla 1**

*Comparativa entre Kinect v1 y Kinect v2.*

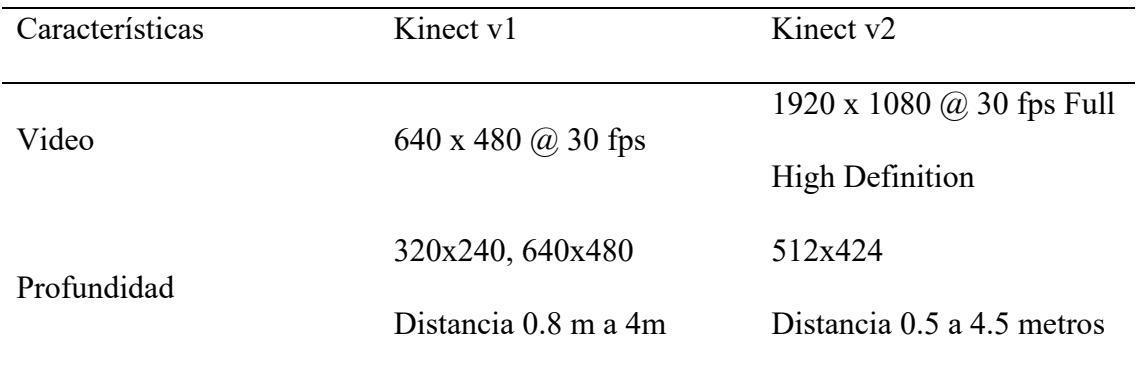

| Rastreo del cuerpo      | 2 usuarios                                                | 6 usuarios        |
|-------------------------|-----------------------------------------------------------|-------------------|
|                         | 20 puntos por cada usuario 25 puntos por cada uno         |                   |
| Ángulos de visión       | 57° horizontal, 43° vertical 70° horizontal, 60° vertical |                   |
| Latencia                | $102$ ms                                                  | $20 \text{ ms}$   |
| Distancia mínima de uso | 1.82 metros                                               | 1.37 metros       |
|                         | Windows                                                   | Windows           |
| Sistema Operativo       | Linux                                                     | Linux             |
|                         | Mac OS                                                    | Mac OS            |
| Conexión                | <b>USB 2.0</b>                                            | <b>USB 3.0</b>    |
|                         | RGB, IR, Depth, 4                                         | RGB, IR, Depth, 4 |
| Sensores                | micrófonos                                                | micrófonos        |

Fuente: Elaborado por el autor

El sensor está equipado con varias cámaras, incluyendo las de tipo RGB, Depth Image e infrarroja, cada una de las cuales captura información única. Al procesar esta información de manera conjunta, se logra la capacidad de distinguir entre personas y objetos, así como calcular la distancia y profundidad. (Guzm‡n & Sierra, s. f.)

Cuando hay varias personas presentes en una habitación o cuando los colores del fondo se asemejan mucho a los de las personas, la tarea de distinguirlas se vuelve complicada. Para abordar esta situación, se garantiza que ambas cámaras estén enfocadas en la misma entidad, y aquí es donde entra en funcionamiento la cámara infrarroja. Esta cámara divide el campo de visión en una especie de matriz de 2x2, asegurando que las cámaras siempre estén apuntando hacia la misma celda. (Guzm‡n & Sierra, s. f.)

En el Kinect v2, se introduce una modificación en la forma en que se mide la profundidad. En esta versión, se emplea la técnica de tiempo de vuelo, que implica la determinación del tiempo que la luz infrarroja tarda en viajar hacia un objeto y regresar. Esto proporciona una mayor precisión en la recopilación de datos en la detección de movimientos de una persona. (Guzm‡n & Sierra, s. f.)

La identificación de personas se lleva a cabo en base a una técnica denominada 'skeleton', que implica la detección de los puntos clave de articulación del cuerpo y la conexión de estos puntos para crear una representación que se asemeja a un muñeco de palitos (ver Figura 11). Esta representación es altamente efectiva para analizar posturas corporales completas, pero puede generar incertidumbre al abordar regiones específicas del cuerpo, como las manos, donde solo se reconocen dos puntos. (Guzm‡n & Sierra, s. f.)

# **Figura 11**

*Puntos Skeleton*

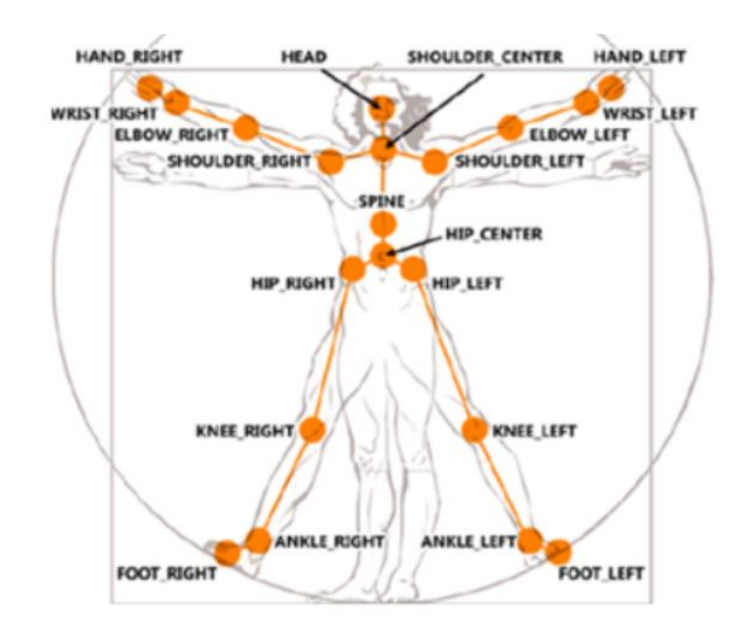

Fuente: Elaborado por (Guzm‡n & Sierra, s. f.)

Para el desarrollo del trabajo de titulación se hace uso del sensor Kinect v2, o también conociendo como Kinect XBOX, el cual está compuesto por la cámara RGB, sensor de profundidad, y el proyector de la luz infrarroja (Figura 12).

# **Figura 12**

*Vista frontal de sensores Kinect v2*

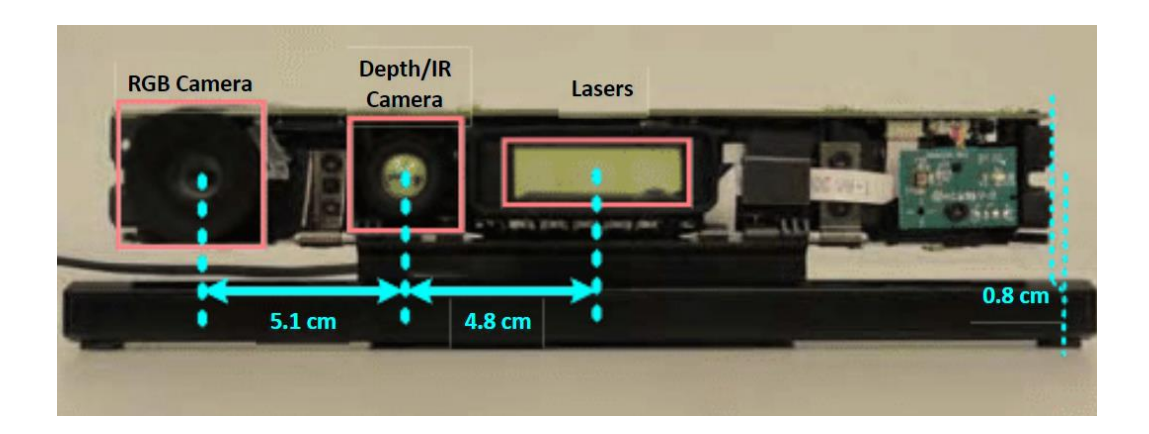

Fuente: Elaborado por (Yang et al., 2015)

Como se detalló en la Tabla 1, el Kinect v2 consta de algunas mejoras como son:

- Mayor campo de visión y mejor seguimiento del cuerpo.
- Mayor resolución con más detalles.
- Mejor rango de profundidad del sensor.
- Aumento de la velocidad en el puerto USB 3.0
- Mejora en la captación de sonidos.
- Captación de movimientos a oscuras

# *2.7.2 Funcionamiento del Kinect*

Es fundamental considerar que el esqueleto generado por Kinect proporciona información sobre las articulaciones y no sobre los huesos. Esta distinción es crucial, ya que afecta la interpretación de los movimientos corporales. Cada articulación cuenta con las propiedades de color (x,y), profundidad (x,y), cámara (x,y,z) y orientación (x,y,z,w). (Jamhoury, 2022)

Asimismo, es importante considerar la configuración de una imagen, que se forma por una serie de píxeles. La Figura 13 muestra que cada píxel de la imagen consta de cuatro componentes que representan los valores de los colores RGB (rojo, verde, azul), además de un valor correspondiente a la transparencia en el caso de RGBa, o un valor nulo si se trata de RGB estándar.

### **Figura 13**

*Componentes de un pixel*

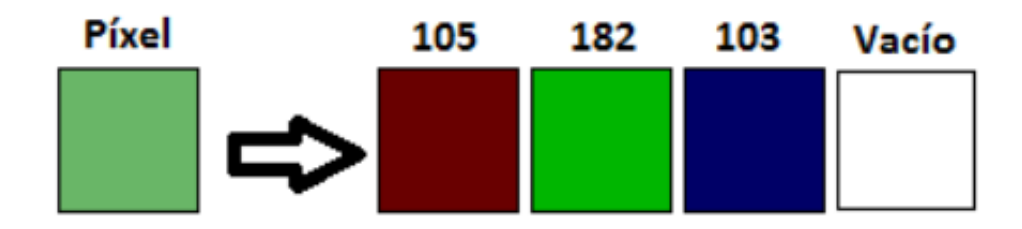

Fuente: Elaborado por (De la Fuente Garrido, 2012)

Cada elemento del píxel adquiere un valor en el rango de 0 a 255, equivalente a un byte. Así, el conjunto de bytes obtenido del sensor, específicamente de la cámara RGB, representa la disposición de esos píxeles de manera organizada, de arriba hacia abajo y de izquierda a derecha. En este arreglo (Figura 14), los primeros cuatro elementos del vector corresponden a los valores de rojo, verde, azul y alfa, mientras que los 4 últimos serán del píxel de abajo a la derecha. (De la Fuente Garrido, 2012)

## **Figura 14**

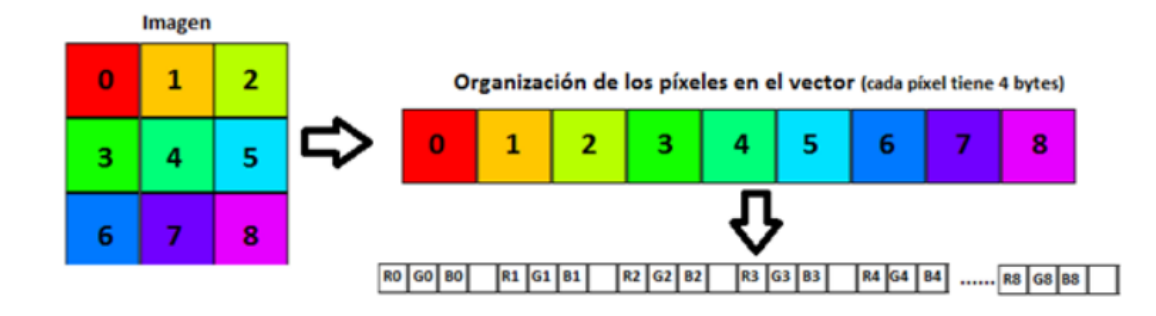

*Estructura del vector de bytes de imagen*

Fuente: Elaborado por (De la Fuente Garrido, 2012)

Cuando se emplean cámaras de profundidad, se genera un vector de bytes. En este caso, los bytes no representan los valores de los componentes de un píxel, sino la distancia desde el píxel hasta el sensor. (De la Fuente Garrido, 2012)

## **2.7.2.1 Coordenadas de color (X,Y)**

El Kinect está equipado con dos cámaras: una cámara a color RGB y una cámara de profundidad, ambas con resoluciones distintas. Según lo indicado en la tabla 1, la cámara a color tiene una resolución de 1920 x 1080, mientras que la cámara de profundidad tiene una resolución de 512 x 424. Esto implica la existencia de coordenadas de color (x, y) y coordenadas de profundidad (x, y). (Jamhoury, 2022)

Las coordenadas de color (x, y) representan la ubicación de la articulación en la imagen capturada por la cámara a color.

Según Jamhoury (2022) en su estudio del sistema de coordenadas de Kinect v2, menciona que un punto del espacio de color describe un punto 2D en la imagen de fila/columna de un píxel en la imagen, donde  $x=0$ ,  $y=0$  es el pixel en la parte superior izquierda de la imagen en color, y  $x=1919$ ,  $y=1079$  (ancho-1, altura-1) corresponde a la parte inferior derecha

En otras expresiones, el Kinect proporciona un resultado que varía de 0 a 1 para las coordenadas de color (x, y). Estos valores están ajustados en una escala de 0 a 1, correspondiente a la resolución de la cámara, que es de 1920 x 1080. (Jamhoury, 2022)

### **2.7.2.2 Coordenadas de profundidad (x,y)**

Las coordenada de la articulación en la imagen de la cámara de profundidad se dan por medio de las coordenadas (x,y), en el cual se debe tomar en cuenta el espacio de profundidad el cual se utiliza para describir la ubicación 2D en la imagen de profundidad. Se puede pensar como la ubicación de una fila/columna de un pixel en el cual "x" es la columna e "y" es la fila. Entonces  $x = 0$ ,  $y = 0$ , corresponden a la esquina superior izquierda de la imagen, y  $x = 511$ , y = 423 (ancho-1, alto-1) es la esquina inferior derecha de la imagen. (Jamhoury, 2022)

### **2.7.2.3 Coordenadas de la cámara (x,y,z,w)**

Las coordenadas de la cámara del sensor Kinect hace uso del sensor infrarrojo para localizar los puntos tridimensionales de las articulaciones en el espacio. Estas coordenadas se manejan de manera distinta a las coordenadas de color y profundidad (Jamhoury, 2022).

El término utilizado como "espacio de la cámara" se refiere al sistema de coordenadas tridimensionales empleado por el Kinect (ver Figura 15). La definición de este sistema de coordenadas es la siguiente:

Tomando en cuenta el origen (x=0, y=0, z=0) es la ubicación en centro del sensor IR en el Kinect.

El incremento de la coordenada X sucede en dirección hacia la izquierda desde, la perspectiva del sensor.

La coordenada Y hace referencia a la dirección vertical de la cámara, se basa en la inclinación del sensor hacia arriba y hacia abajo.

La coordenada Z aumenta en la dirección hacia la que mira el sensor, en otras palabras, representa la distancia desde la cámara del sensor al punto en el espacio.

1 unidad  $=$  1 metro

# **Figura 15**

*Coordenadas del espacio de la cámara del sensor Kinect*

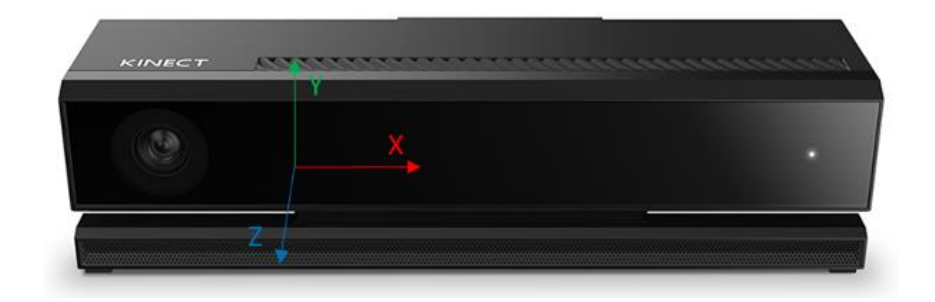

Fuente: Elaborado por (Jamhoury, 2022)

En el espacio de la cámara del Kinect v2, las coordenadas son expresadas en metros. Las coordenadas (x,y) pueden tomar valores positivos como valores negativos, ya que su rango de extensión va en ambas direcciones desde el sensor. (Jamhoury, 2022)

Jamhoury (2022) en su estudio del sistema de coordenadas de Kinect v2 menciona que el rango de profundidad del Kinect es de 8 metros, pero el rango de seguimiento del esqueleto es de 0.5m a 4.5m, y este tiene problemas para encontrar un esqueleto a menos de

1.5m debido al campo de visión de la cámara, por lo cual el valor de la cámara Z normalmente se debe encontrar entre 1.5 metros y 4.5 metros.

De igual manera Jamhoury (2022) menciona que el valor de la coordenada "y" también puede ser negativa o positiva ya que el valor positivo se da cuando está por encima del sensor, y el valor negativo cuando se encuentra por debajo de sensor.

## *2.7.3 Software con sensor Kinect*

Para el uso del sensor Kinect se puede receptar los datos mediante el sistema operativo Windows, el cual se instalará en un ordenador Lenovo con procesador x64, bajo el lenguaje de programación C# y el uso de varios entornos de desarrollo entre los cuales se tiene:

- Visual Studio
- Processing
- Visual Studio Code

Dentro del entorno de programación se tiene el lenguaje de programación entre los más conocidos:

- $\bullet$  C#
- $\bullet$   $C++$
- JavaScript

De igual manera se tendrá las diferentes librerías a emplear:

- SDK para Kinect
- NUI Skeleton Tracking
- OpenPose
- OpenCV
- OpenNI/Nite

### *2.7.4 Limitaciones Kinect*

Mediante el estudio del sensor Kinectv2, se recolectó información acerca de la compatibilidad entre la arquitectura del Kinect con la arquitectura del sistema en módulo Jetson Nano "ARM" planteada inicialmente. Se concluyó que no existe compatibilidad para la programación y el uso de todas sus funcionalidades que brinda el creador de Kinect "Microsoft".

Por lo cual se llevó a cabo un reajuste del hardware de programación con relación a la compatibilidad del sensor kinectv2, así como para aprovechar al máximo las herramientas disponibles a través de su SDK y las adaptaciones necesarias para el desarrollo de aplicaciones.

# **2.7.4.1 Hardware empleado**

El Desarrollo del Proyecto se llevó a cabo en un ordenador personal, considerando que el dispositivo es compatible con el sistema operativo Windows.

Microsoft lanzó gratuitamente el software Development Kit (SDK) para Kinect, específicamente para entornos Windows, con los siguientes requisitos mínimos de hardware y software.

- Procesador de 64 bits.
- Controlador USB 3.0
- Adaptador de Kinect de conexión con sistema operativo Windows.
- 4GB de RAM
- Tarjeta gráfica que admita DirectX 11.
- Windows 8 o superior

En la Figura 16 se especifican las características del equipo Lenovo empleado para la programación y el testeo del sistema, presentando los siguientes detalles.

# **Figura 16**

## *Diagnóstico Equipo Lenovo*

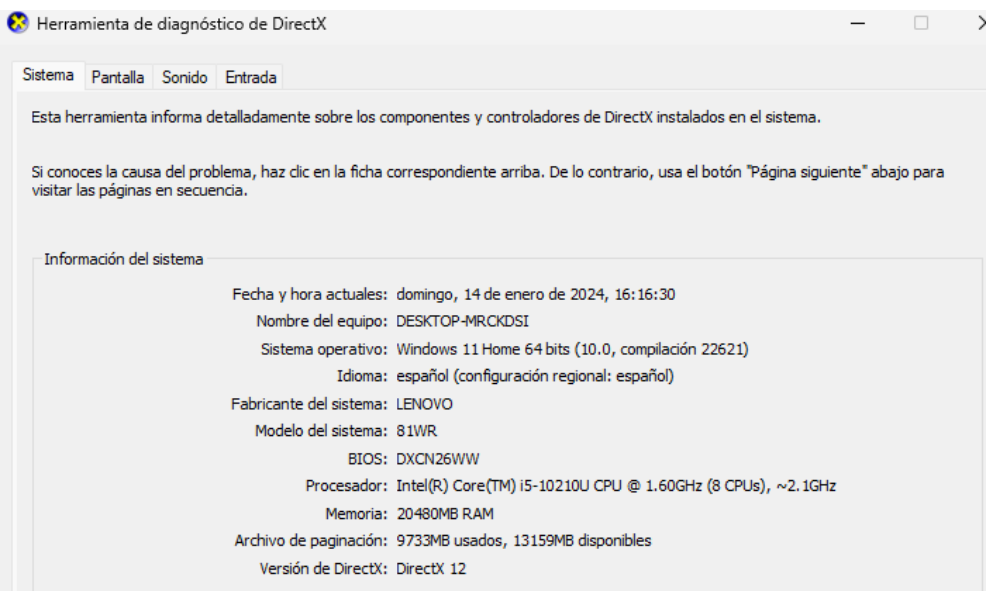

Fuente: Elaborado por el autor

## **2.8 Metodología de Desarrollo**

Una metodología de desarrollo de proyecto se refiere al conjunto estructurado de procesos utilizados para llevar un control del desarrollo de un proyecto.

# *2.8.1 Metodología lineal o en Cascada*

Donde no se inicia una etapa o fase hasta que se complete la anterior. Cada vez que una fase finaliza el cual debe ser aprobado el cual sirve como punto de partida para la siguiente fase (Areba, 2001).

En la Figura 17 se presenta la secuencia de la metodología en cascada a implementar en sistema.

## **Figura 17**

*Metodología en cascada*

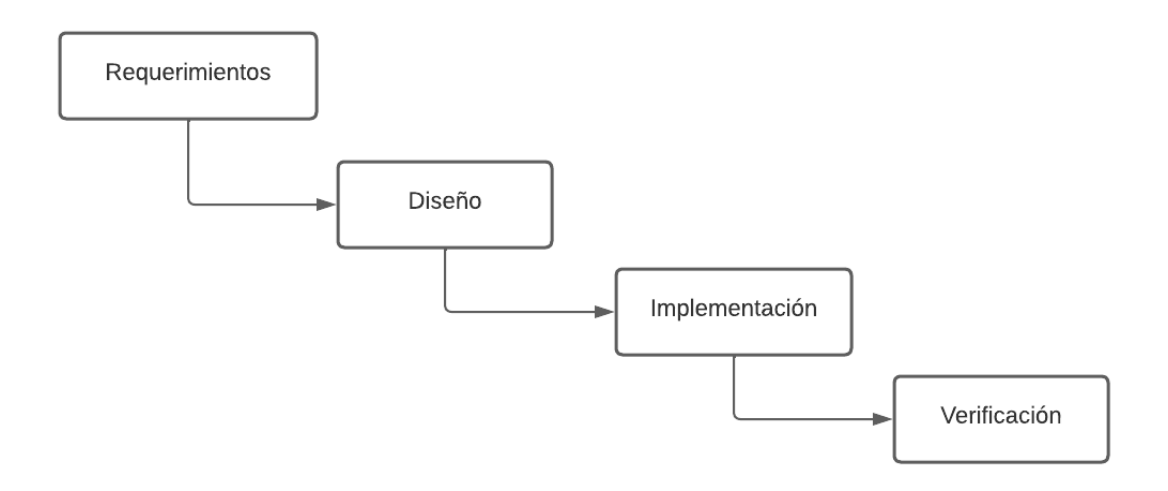

Fuente: Elaborado por el autor

Pantaleo & Rinaudo(2015) mencionan que el proceso incluye una serie de etapas en el siguiente orden:

- 1. Análisis de Requerimientos: Conlleva el entendimiento del proyecto a desarrollar, esto incluye tomar en cuenta comportamientos, requisitos, relación con partes interesadas tanto externas como internas
- 2. Diseño: Es la forma en que la solución se implementará por medio de estrategias y tareas que se definen en la fase anterior. El enfoque del diseño se centra en componentes, entornos de trabajo y herramientas a utilizar, obteniendo como resultado un resultado preliminar del diseño del sistema.
- 3. Implementación: Se trata de la implementación del sistema conforme a lo planificado durante la fase de diseño, incluyendo la detección de errores y la realización de pruebas unitarias. Este proceso culmina en el sistema final, que será verificado en la fase subsiguiente.
- 4. Pruebas-Verificación: En la fase de pruebas se asegura que el sistema satisfaga los requerimientos establecidos, en otras palabras, implica confirmar que se comporte de acuerdo con lo esperado.

La ventaja de emplear el modelo en cascada reside en la detección temprana de riesgos, gracias a la definición y fijación inicial de los requerimientos establecidos (Pantaleo & Rinaudo, 2015).

### **Capítulo III: DISEÑO DE SISTEMA INTELIGENTE**

En el presente capítulo, se detalla el desarrollo del diseño del sistema, aplicando la metodología "Modelo en Cascada". En esta metodología, se definen las fases secuenciales a cumplir, lo que permite un desarrollo estructurado y organizado.

### **3.1 Metodología de diseño**

Considerando que una metodología es un marco el cual sirve como orientación y guía para las actividades a desarrollar, organiza el proceso mediante la definición de pautas a seguir y restricciones a cumplir (Pantaleo & Rinaudo, 2015).

El modelo por utilizar en el presente proyecto es el denominado "Modelo en Cascada" por su enfoque secuencial, facilitando una planificación estructurada y una implementación por medio de fases. En la Figura 18 se muestran las cuatro fases que conforman del modelo en Cascada a cumplir en el proyecto.

## **Figura 18**

### *Fases Modelo en Cascada*

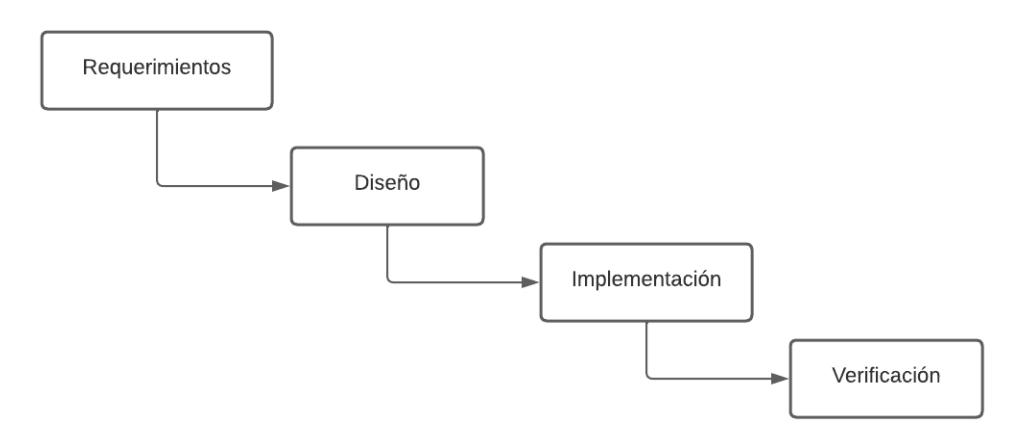

*Nota.* El modelo en cascada se conforma por cuatro fases secuencias, iniciando desde la fase de requerimientos, seguida de la fase de diseño, fase de implementación y finalmente la fase de verificación. Fuente: Elaborado por el autor

### **3.2 Requerimientos del sistema**

En la fase de requerimientos, se detallan los requisitos específicos del sistema basándose en el estándar ISO/IEC/IEEE 29148:2018, lo que facilita la definición precisa de los requerimientos de hardware y software a utilizar. Durante este proceso, se abordan aspectos clave como el propósito del sistema y los beneficiarios a los que servirá. Este análisis sienta las bases para el desarrollo y una comprensión clara de las funciones necesarias y las características requeridas.

### *3.2.1 Generalidades*

La ingeniería de requisitos es una función interdisciplinaria que mide entre los dominios del adquirente y del proveedor para establecer y mantener los requisitos que debe cumplir el sistema, software o servicio de interés («ISO/IEC/IEEE International Standard - Systems and software engineering – Life cycle processes – Requirements engineering», 2018).

En el contexto actual, la relevancia de esta práctica se destaca aún más, especialmente al considerar las necesidades específicas y el escenario de aplicación del sistema.

#### **3.2.1.1 Escenario Actual**

Este proyecto se llevará a cabo en el gimnasio "ZENER GYM", situado en el barrio Monserrath de la ciudad de Otavalo, en las calles Luis Alberto de la Torre y Jacinto Collahuazo. El gimnasio es de un piso y cuenta con diversas áreas de entrenamiento.

En la Figura 19 se presenta la entrada principal del gimnasio ZENER GYM.

# **Figura 19**

*Gimnasio ZENERGYM*

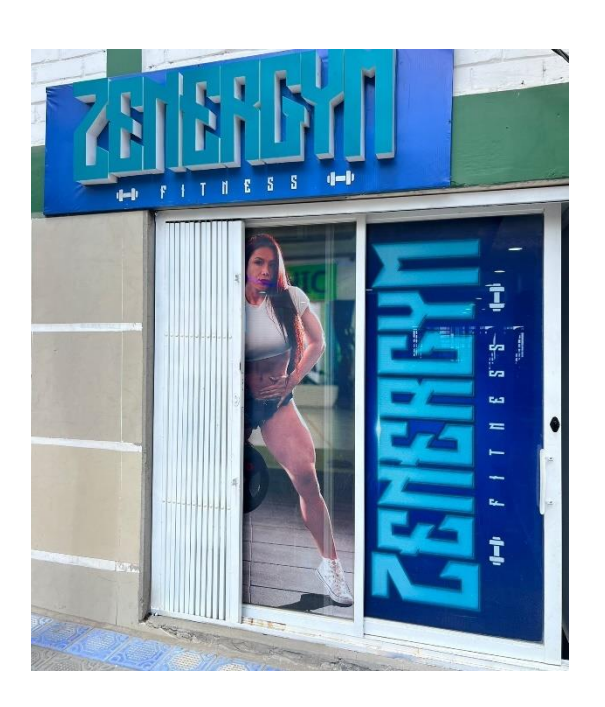

Fuente: Gimnasio ZENERGYM

El gimnasio es un lugar al que las personas acuden regularmente en busca de cuidado tanto físico como mental. El gimnasio se esfuerza por proporcionar un servicio que satisfaga las necesidades de todos sus clientes.

Durante una entrevista dirigida a la señorita Katerine Estrella, gerente e instructora del gimnasio, la cual mencionó que uno de los inconvenientes para ofrecer un servicio acogedor al cliente, se asocia con el seguimiento y monitoreo continuo de la ejecución de ejercicios, especialmente aquellos que no involucran máquinas, como los ejercicios de hombros con mancuernas o barras.

Al no brindar un seguimiento continuo de la ejecución de los ejercicios a los diferentes clientes, estos se frustran, desaniman y pierden el interés por volver al gimnasio,

optando por abandonar de forma definitiva aquel gimnasio, o muchas veces buscan otro gimnasio el cual les brinde el seguimiento continuo para tener una rutina de entrenamiento más satisfactorio. Mencionó la señorita Katherine Estrella, instructora del gimnasio ZENERGYM.

Los ejercicios de hombros son comunes tanto para hombres como para mujeres. Sin embargo, la ejecución correcta depende en gran medida de corregir la postura al comenzar las repeticiones. Con un aumento en el número de clientes, no siempre es posible corregir a cada uno de manera continua. Muchas veces, los clientes pueden sentir timidez al preguntar si están realizando correctamente o no el ejercicio debido a la rigidez de sus movimientos corporales, expresó la señorita Katerine.

Por lo cual es crucial abordar aspectos importantes tales como el propósito del proyecto, la identificación de los beneficiarios y la definición de los requisitos necesarios.

### *3.2.2 Propósito del sistema*

El presente proyecto tiene como finalidad, diseñar un sistema inteligente dirigido a los clientes del gimnasio "ZENERGYM" para detectar y corregir las posturas corporales durante la realización de los ejercicios de levantamientos laterales y press militar. Esto se logrará mediante la implementación de una interfaz gráfica que permitirá al cliente visualizar el conteo de repeticiones en tiempo real de los ejercicios realizados y las demostraciones y explicaciones de la forma correcta que se debe ejecutar. El instructor dispondrá de una interfaz gráfica que inicialmente verificará la disponibilidad del espacio físico de entrenamiento de los ejercicios de levantamientos laterales y press militar lo cual facilitará en la planificación y asignación de rutinas de entrenamiento para cada cliente, de igual manera contará con una alerta cuando el cliente realice varias repeticiones erróneas en las dos variantes de ejercicios.

### *3.2.3 Beneficiarios Stakeholders*

Los stakeholders, o partes interesadas son aquellos individuos, instituciones, o grupos que tienen un interés directo o indirecto en el desarrollo, implementación y resultados del sistema a desarrollar. Los beneficiaros directos incluyen a los clientes del gimnasio ZENERGYM que ejecutan las rutinas de entrenamiento en las variantes de hombros, de igual manera las señoritas instructoras al monitorear la disponibilidad del área de entrenamiento y recibir las notificaciones de alertas sobre los ejercicios ejecutados incorrectamente por parte del cliente.

En la tabla 2 se muestra las partes interesadas o stakeholders presentes para el desarrollo del proyecto.

### **Tabla 2**

*Lista de Stakeholders*

# **LISTA DE STAKEHOLDERS**

- 1. Clientes del gimnasio ZENERGYM
- 2. Gerente del gimnasio ZENERGYM
- 3. Instructores del gimnasio ZENERGYM
- 4. MSc. Carlos Vásquez (Director del trabajo de titulación)
- 5. MSc. Edgar Jaramillo (Asesor del trabajo de titulación)
- 6. Flores Erik (Desarrollador del trabajo de titulación)

## *3.2.4 Construcción de atributos de los requerimientos*

Es esencial abordar la definición de las características de los atributos de los requisitos, fundamentada en tres aspectos clave: Stakeholders, Sistema y Arquitectura. Estos componentes deben ser desarrollados de manera efectiva para lograr el cumplimiento exitoso del objetivo del proyecto.

#### **3.2.4.1 Nomenclatura de los requerimientos**

En la tabla 3 se plantea la descripción de los requerimientos del sistema con sus respectivos acrónimos, permitiendo tener un manejo más controlado de la información.

## **Tabla 3**

*Definición de Acrónimos*

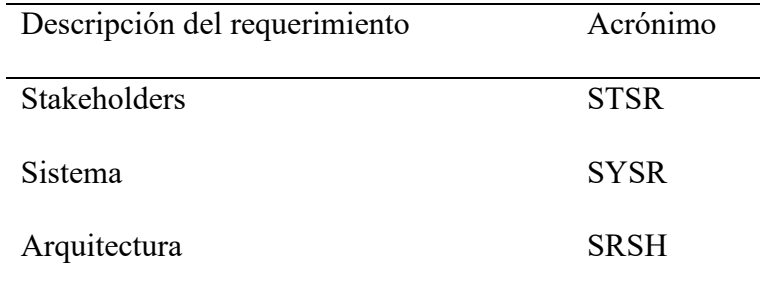

Fuente: Elaborado por el autor

#### *3.2.5 Requerimientos de Stakeholders*

El estándar ISO/IEC/IEEE 29148:2018 da a conocer que el propósito del proceso de definición de Necesidades y Requisitos es definir los requisitos de las partes interesadas para un sistema, que pueda proporcionar las capacidades que necesitan los usuarios y otras partes interesadas en un entorno definido. («ISO/IEC/IEEE International Standard - Systems and software engineering – Life cycle processes – Requirements engineering», 2018)

Para la obtención de requisitos y necesidades es una actividad iterativa. En la cual se considera varias técnicas para identificar, que incluyen:

- Talleres estructurados con lluvia de ideas
- Entrevista, cuestionarios
- Observación del entorno o patrones de trabajo
- Revisión de documentación técnica
- Análisis de mercado o evaluación del sistema competitivo
- Simulación, creación de prototipos

Para establecer los requerimientos de Stakeholders en este proyecto se hace uso de una de las opciones mencionadas, que son los cuestionarios, aplicados a partes interesadas de forma directa.

### **3.2.5.1 Encuesta de Requerimientos**

Al realizar encuestas, es esencial considerar la cantidad de clientes a los que se les aplicarán, especialmente aquellos clientes que asisten regularmente al gimnasio ZENERGYM. El objetivo es recopilar datos sobre los requisitos que los clientes desearían tener en sus rutinas de entrenamiento, específicamente en las dos variantes de ejercicios de hombros.

## **3.2.5.2 Tamaño de la muestra**

El cálculo del tamaño de la muestra hace referencia al número de clientes del gimnasio ZENERGYM necesarios para que la muestra sea una representación del total de los clientes regulares que asisten al gimnasio.
Para obtener el valor del tamaño ideal de la muestra, se aplicará la fórmula planteada por Murrya y Larry para una población finita y conocida:

**Ecuación 1:** Tamaño ideal de la muestra

$$
n = \frac{N\sigma Z^2}{(N-1)e^2 + \sigma Z^2}
$$

En la cual:

n= tamaño de la muestra

N= tamaño de la población

Z= nivel de confianza, valor constante dependiendo el valor de nivel de confianza que se quiera. 99% corresponde al valor más alto y equivale a 2.58 y 95% corresponde al valor de 1.96, valor mínimo admitido.

e= error muestral, se establece el margen de error permitido.

 $\sigma$ = desviación estándar de la población, valor constante 0.5

# **3.2.5.3 Determinación de Parámetros**

Se establecen los valores de las variables que se trabajarán, para luego aplicarlos en la fórmula correspondiente.

Para la obtención del valor de N se realizó un formulario a la señorita gerente e instructora del gimnasio, la cual tenía conocimiento del valor del número de clientes regulares en el gimnasio ZENERGYM, se valida esta información en el ANEXO 1.

N= 50 clientes regulares en el gimnasio ZENERGYM

 $Z = 1.96$ e= 0.09  $\sigma = 0.5$ 

**Ecuación 2:** Obtención del tamaño de muestra

$$
n = \frac{50(0.5^{2})(1.96^{2})}{(50 - 1)0.09^{2} + (0.5^{2})(1.96^{2})}
$$

$$
n = 35.37 \approx 35
$$

Como resultado del tamaño de muestra, se tiene que la encuesta debe ser realizado a 35 clientes del gimnasio ZENERGYM.

La encuesta dirigida hacia los clientes del gimnasio (Anexo2) y a la señorita gerente del gimnasio (Anexo4), se la realiza por medio de la herramienta proporcionada en Google Forms. Los clientes tendrán acceso a la encuesta por medio de un código QR que redirecciona directamente a esta.

A través de los resultados obtenidos de las encuestas realizadas (Anexo3, Anexo5) a partes interesadas directas, incluyendo instructores/as y clientes del gimnasio ZENER GYM, se presentan los requisitos operativos y de usuarios en la Tabla 4. Esta tabla especifica de manera clara los requisitos y expectativas percibidas de cada stakeholder, brindando una visión completa de las necesidades percibidas.

# **Tabla 4**

*Requerimientos Stakeholders*

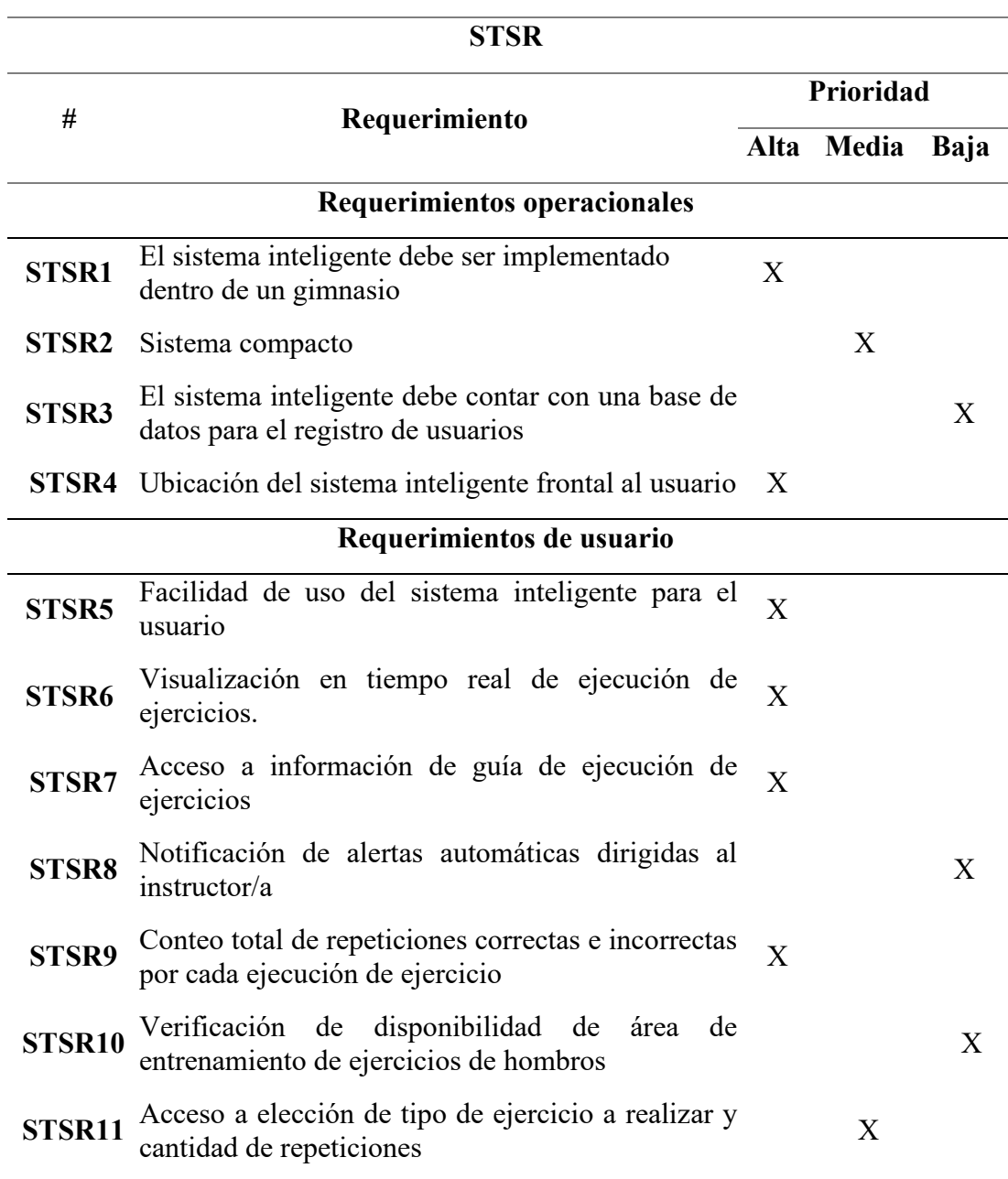

*Nota.* En la tabla se puede apreciar los requerimientos operacionales y del usuario, en base

al levantamiento de información por medio de formularios. Fuente: Elaborado por el autor

Los requerimientos presentados en la tabla 4 abarcan las necesidades expresadas tanto por los clientes e instructores del gimnasio ZENER GYM durante observaciones de parte directa y cuestionarios realizados, a fin de tener una visión amplia del sistema y su ambiente de funcionamiento e interacción con los usuarios e instructores.

# *3.2.6 Requerimientos del Sistema*

El estándar ISO/IEC/IEEE 29148:2018 da a conocer el propósito del proceso de definición de requisitos del sistema, el cual es transformar la visión de las capacidades deseadas orientada al usuario y de las partes interesadas en una visión técnica de una solución que satisfaga las necesidades operativas del usuario. («ISO/IEC/IEEE International Standard - Systems and software engineering – Life cycle processes – Requirements engineering», 2018). En la Tabla 5 se describe los requerimientos relacionados con las funciones a realizar del sistema.

# **Tabla 5**

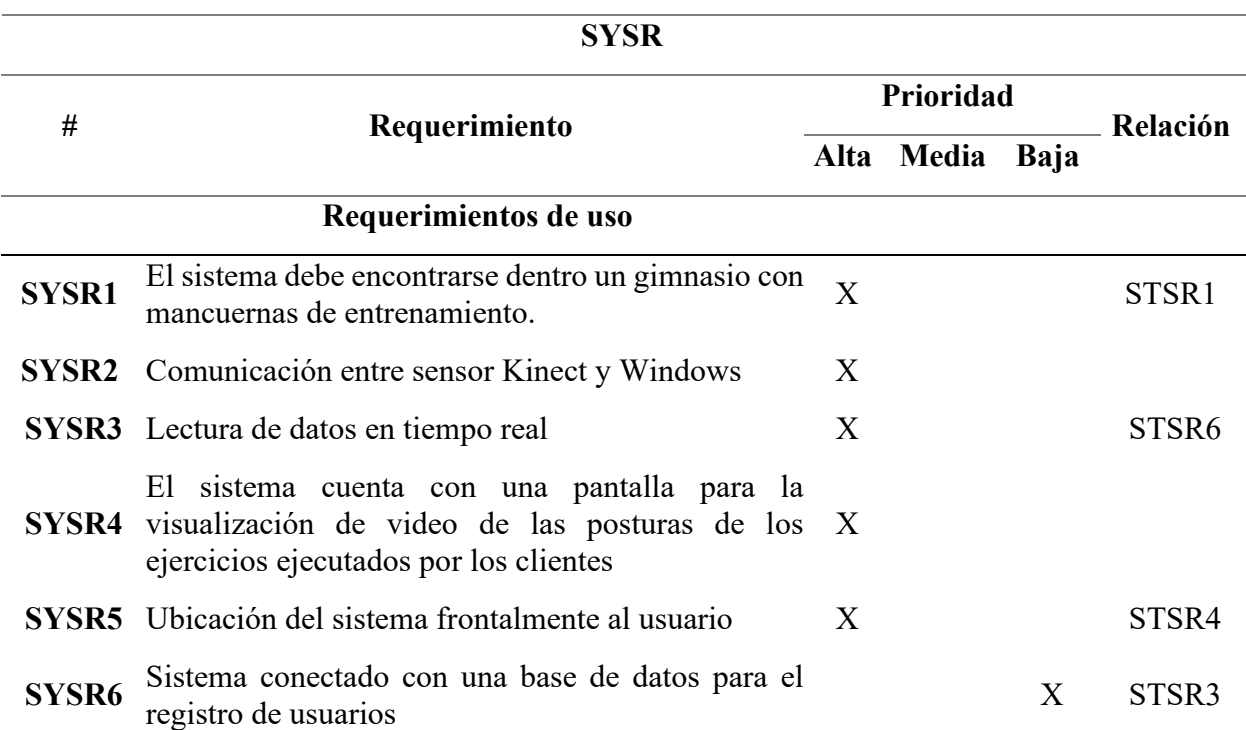

*Requerimientos del sistema*

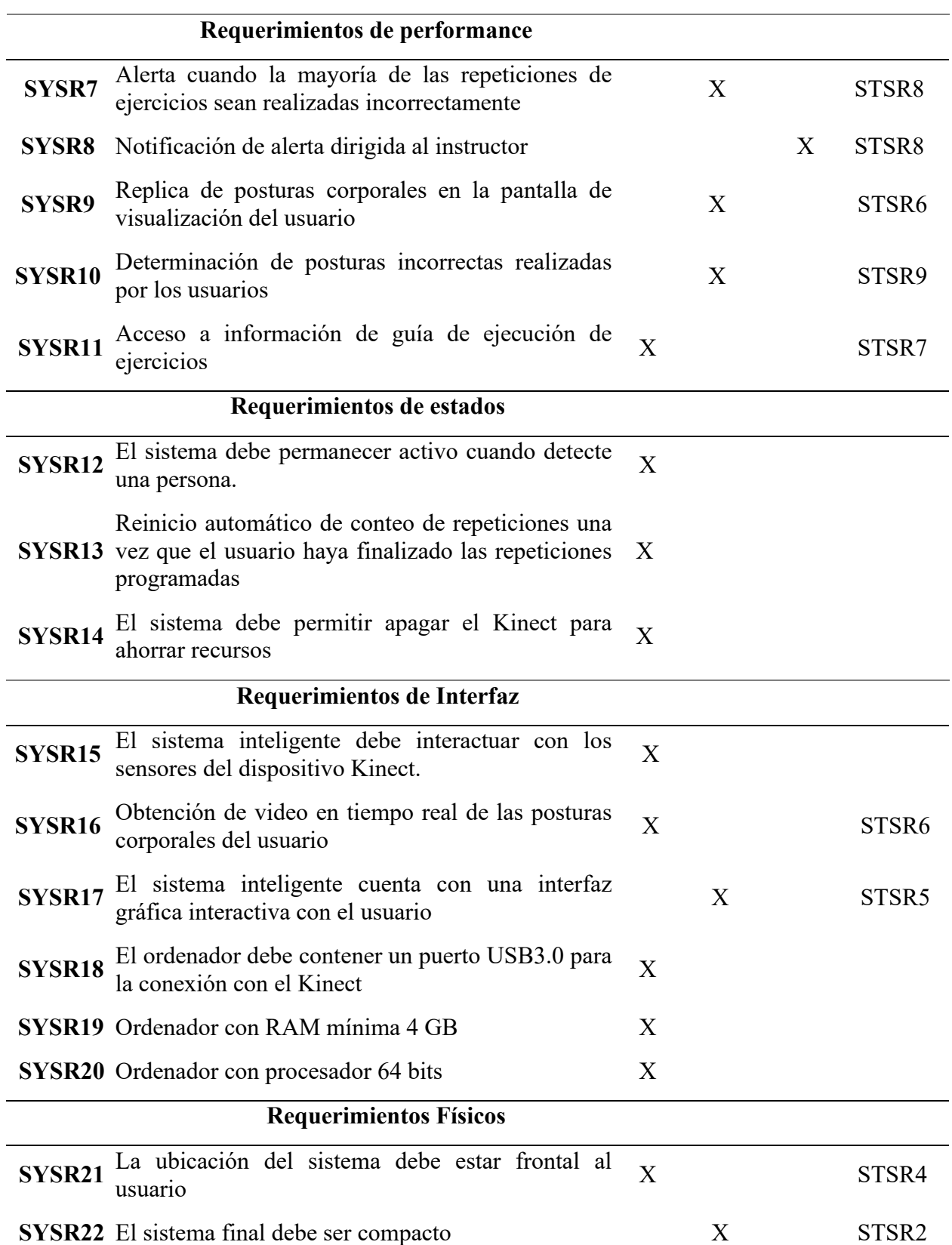

*Nota.* En la tabla se da a conocer los requerimientos del sistema, dividido en 5 requerimientos esenciales para el desarrollo del sistema. Fuente: Elaborado por el autor

Los requerimientos del sistema (SYSR) presentados en la tabla 5 engloban las funcionalidades necesarias de operación del sistema, en la cual se toma en cuenta los requerimientos de uso, performance, estados, interfaz y requerimientos físicos, los cuales se vinculan con las expectativas y requerimientos de las partes interesadas.

#### *3.2.7 Requerimientos de Arquitectura*

En la Tabla 6 se da a conocer los requerimientos de arquitectura (SRSH), lo cuales contienen información acerca de los requisitos de diseño del sistema, relacionados al software, hardware y eléctricos, los mismo que facilitan a la elección de los componentes de hardware y software a emplear en el sistema. Los requerimientos de arquitectura establecen las pautas fundamentales para la elección de hardware y software que se incorporará en el desarrollo del sistema.

# **Tabla 6**

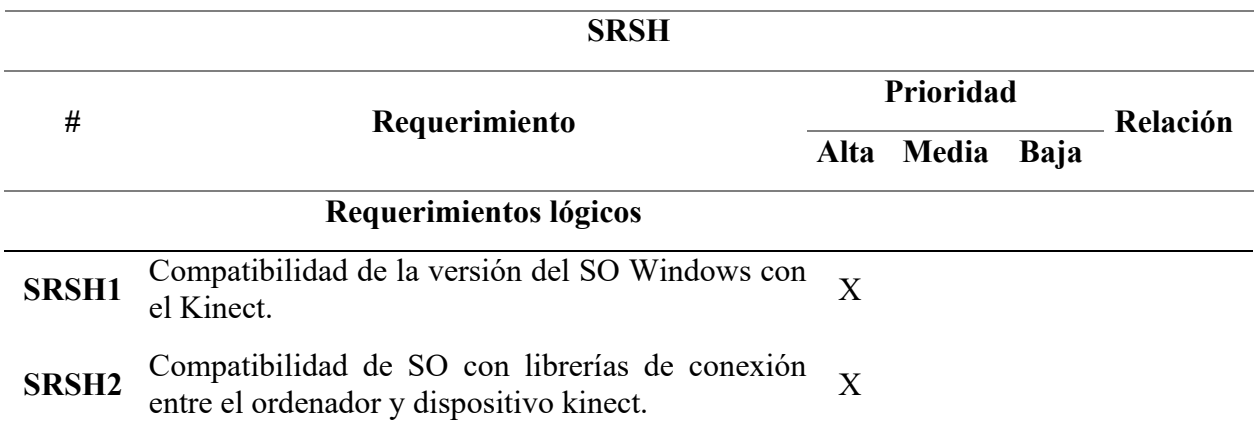

*Requerimientos de Arquitectura*

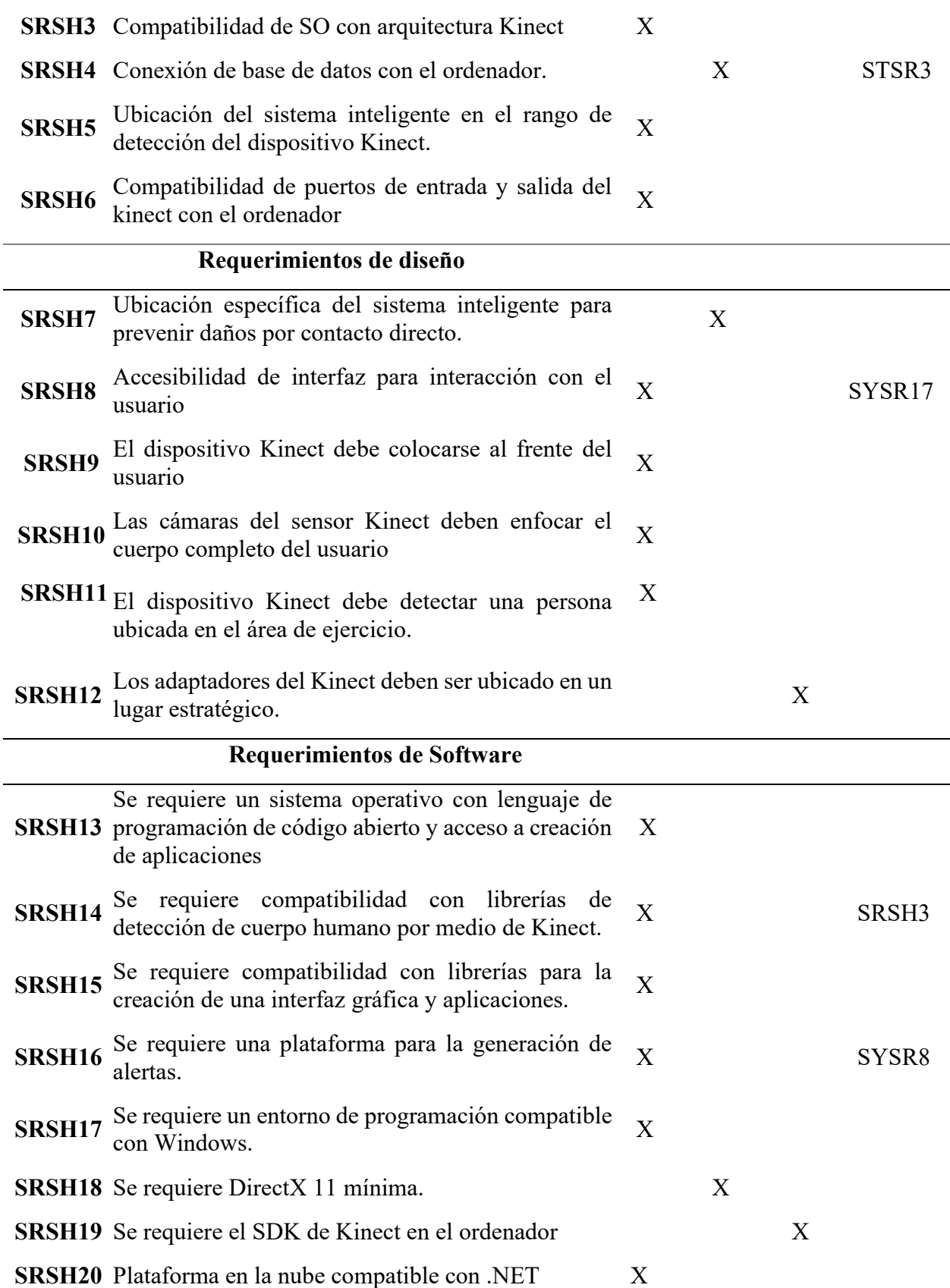

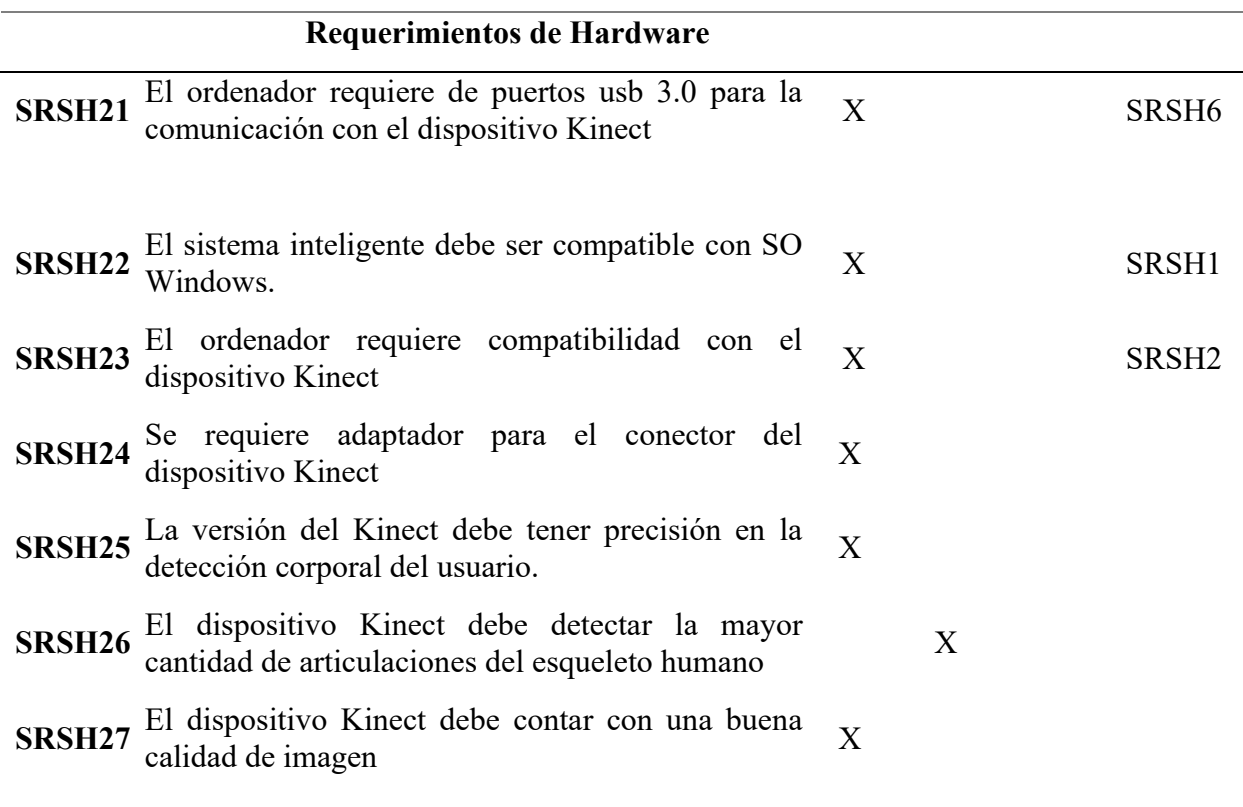

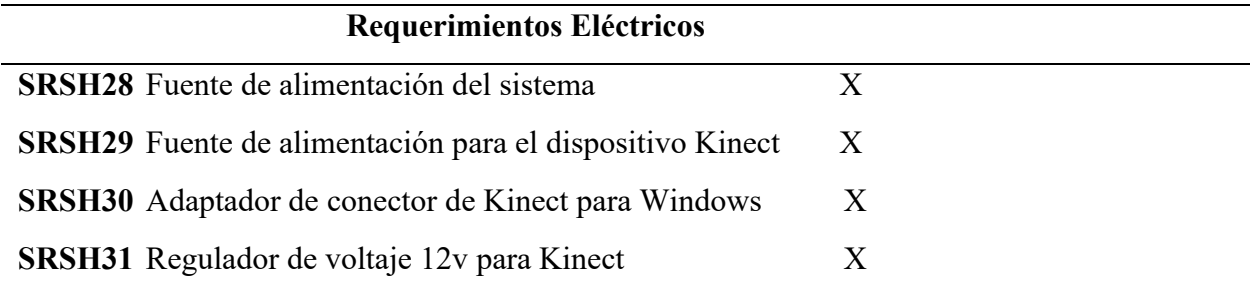

*Nota.* Se presenta cinco requerimientos de arquitectura necesarios para la elección de

hardware y software del sistema. Fuente: Elaborado por el autor

# *3.2.8 Benchmarking (Selección de Hardware y Software)*

El estándar ISO/IEC/IEEE 29148:2018 menciona que la obtención de requisitos y necesidades es una actividad iterativa, considerando diferentes técnicas para identificar los requisitos entre estas se tiene el Benchmarking («ISO/IEC/IEEE International Standard - Systems and software engineering – Life cycle processes – Requirements engineering», 2018).

La elección de hardware y software se basará en los requisitos mencionados previamente para satisfacer las necesidades de las partes interesadas (STRS, SYSR, SRSH). Se realizará una evaluación de los distintos componentes a utilizar en el proyecto mediante el uso de tablas comparativas, definiendo dos valores de puntuación: "2" para indicar el cumplimiento total del requerimiento, "1" para indicar el cumplimiento parcial y "0" cuando no se cumpla dicho requerimiento.

#### **3.2.8.1 Hardware**

La selección de hardware se realiza considerando la información presentada en la Tabla 6, la cual detalla los requisitos de arquitectura. Se tiene en cuenta las herramientas que se utilizarán en el proyecto, como la placa de desarrollo y las versiones del dispositivo Kinect.

## *Hardware de desarrollo*

Por medio de la Tabla 7 se da a conocer la comparación de los diferentes hardware de desarrollo, los cuales hacen referencia a los requerimientos planteados. Se seleccionará el hardware que cumpla con los requerimientos necesarios con relación a la compatibilidad con el dispositivo Kinect y el diseño del sistema, para lo cual se plantea 5 opciones relacionadas con los requerimientos y así obtener una valoración de cada requerimiento para la elección del hardware de desarrollo.

## **Tabla 7**

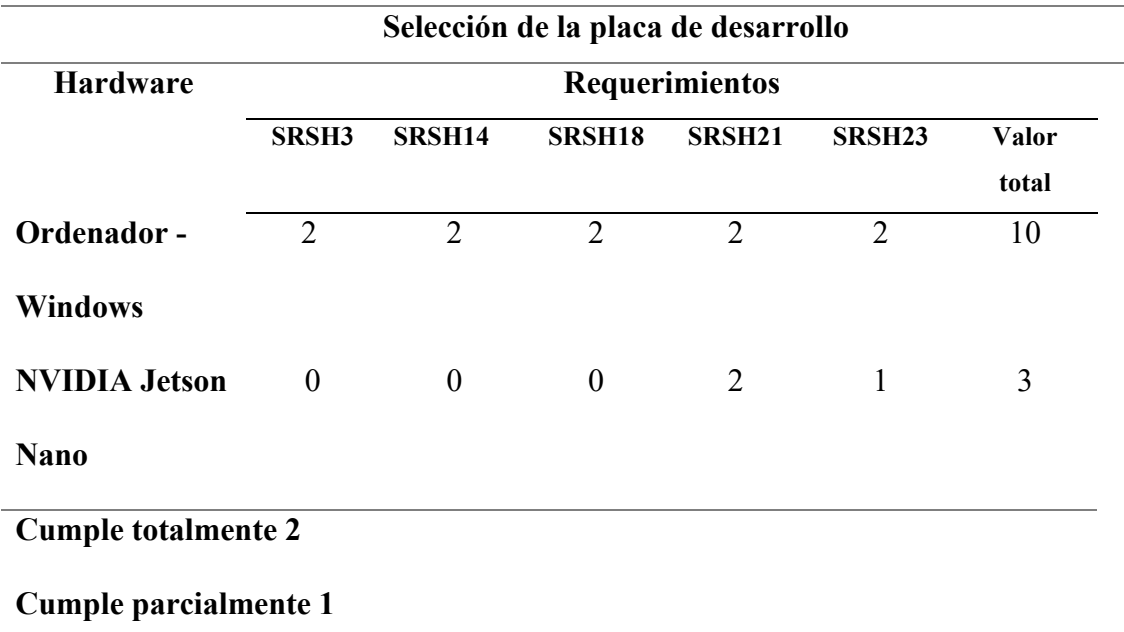

# *Comparación para elección de la placa de desarrollo*

#### **No cumple 0**

**Elección:** La tabla muestra que el ordenador Windows es la mejor opción como requerimiento de hardware a utilizar para el proyecto, un ordenador Windows tiene incluido DirectX 11, permitiendo la programación de APIs desarrolladas por Microsoft. Al tener las limitaciones con compatibilidad del Kinect con arquitecturas diferentes a la de sistema operativo Windows, un sistema integrado con arquitectura ARM no es una opción accesible.

Nota. La tabla muestra la puntuación para la elección de la placa de desarrollo del sistema, obteniendo como mejor opción el ordenador Windows. Fuente. Autoría propia.

## *Sensor de movimiento*

Para la elección del sensor de movimiento se ha seleccionado el dispositivo Kinect en sus dos versiones, las cuales ofrece ventajas en comparación con otros sensores o métodos de captura de movimiento, de igual manera es ideal para la implementación en aplicaciones de interfaz de usuario basadas en gestos y movimientos corporales.

El dispositivo Kinect está equipado con un conjunto de sensores, incluyendo una cámara RGB, sensor de profundidad, cámara infrarroja y micrófonos. Esta combinación de tecnologías permite contar con una amplia gama de funcionalidades, desde la detección de personas en un espacio en específico, así como la detección de articulaciones de las partes del cuerpo humano.

En la Tabla 8 se muestra la comparación de los requerimientos cumplidos por cada versión de Kinect, en la cual se han establecido cuatro requerimientos claves. Estos requerimientos son evaluados en base a su valoración total, lo cual permite determinar la versión a elegir.

#### **Tabla 8**

**Selección de Dispositivo Kinect Hardware Requerimientos SRSH23 SRSH25 SRSH26 SRSH27 Valor total Kinect v1** 2 1 1 1 5 **Kinect v2** 2 2 2 8 **Cumple totalmente 2 Cumple parcialmente 1 No cumple 0**

*Comparación de sensor de movimiento Kinect v1 y Kinect v2*

**Elección:** Mostrada la comparación de las dos versiones del Kinect se llega a concluir que la mejor opción es el Kinect v2, cumpliendo con el mayor número de requerimientos establecidos, determinando mejoras con su versión anterior, como es mayor detección de articulaciones corporales.

*Nota*. En la tabla se puede apreciar la comparación entre las dos versiones del dispositivo Kinect, llegando a concluir que la mejor opción es la versión 2 del dispositivo kinect. Autoría propia.

La tabla 9 presenta las características técnicas del sensor Kinect v2, el cual se ha seleccionado como la opción a utilizar en el desarrollo del sistema.

# **Tabla 9**

Especificaciones técnicas del sensor Kinect v2.

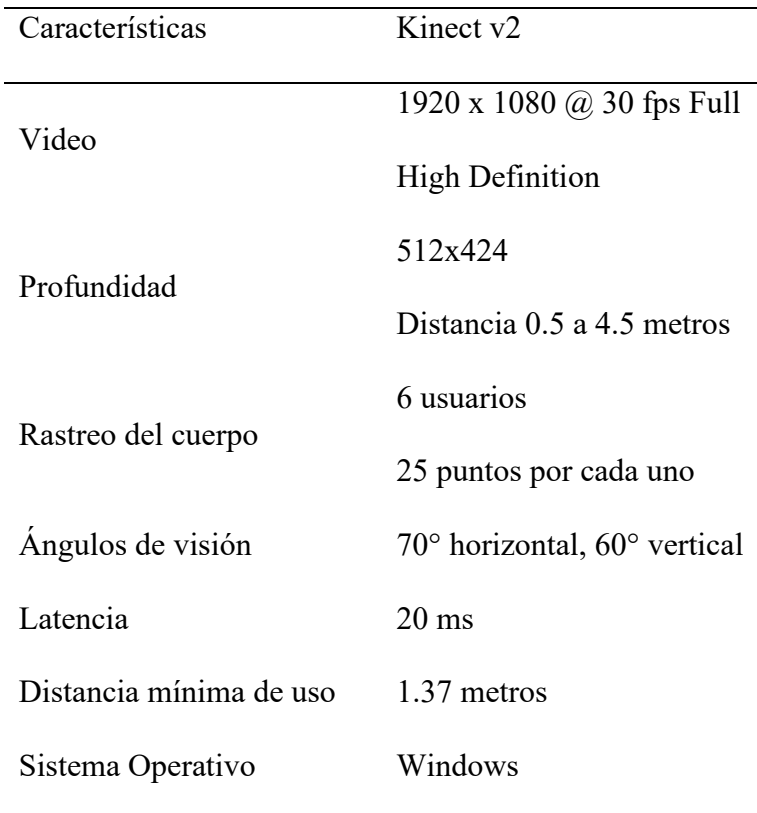

| RGB, IR, Depth, 4 |
|-------------------|
|                   |
|                   |

Fuente: Autoría propia

## *3.2.9 Software*

Una vez seleccionado el hardware apropiado a utilizar, se realiza la selección del software, la cual se basa en los criterios establecidos en los requerimientos de arquitectura de la Tabla 6. Es importante tomar en cuenta que se trabajará con el dispositivo Kinectv2, por lo cual se debe tener una comunicación exitosa entre el sensor Kinectv2 y el entorno de programación junto al lenguaje de programación y las librerías a utilizar.

# **3.2.9.1 Entorno de Programación**

Para la elección del entorno de programación se toma en cuenta 4 requerimientos con relación al software del sistema. La Tabla 10 muestra la valoración de cada requerimiento establecido para la elección del entorno de programación.

## **Tabla 10**

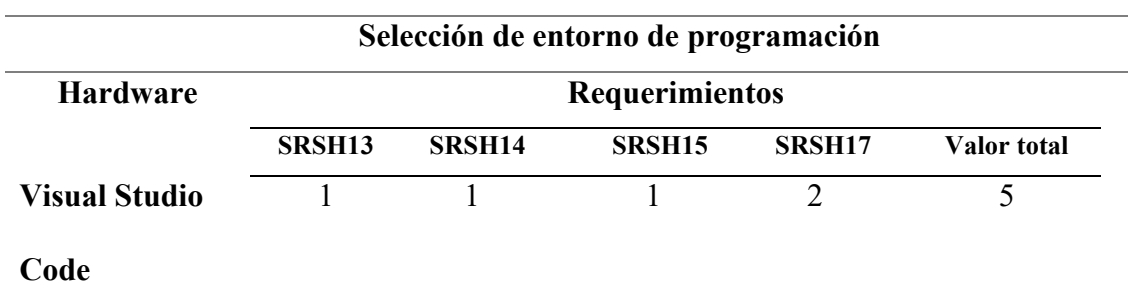

*Comparación de entornos de programación*

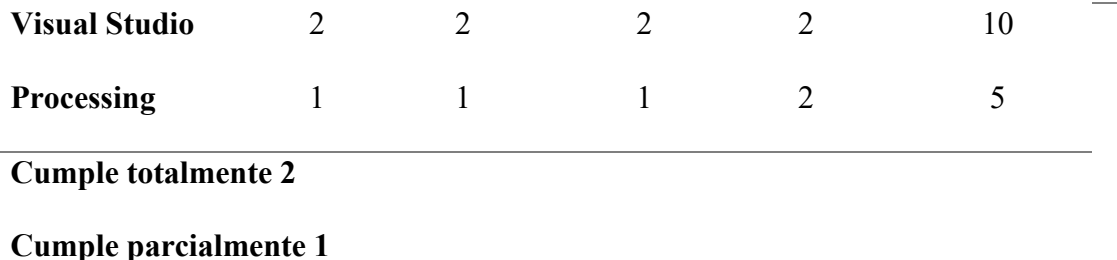

#### **No cumple 0**

**Elección:** Para la elección del entorno de programación, Visual Studio obtuvo la valoración más alta. Ofrece una plataforma versátil, equipada con una amplia gama de herramientas y extensiones útiles para manipular los datos del sensor Kinect. Además, cuenta con un soporte robusto de Microsoft junto a su integración con el ecosistema de .NET, lo cual facilita la conexión mediante el SDK de Microsoft.

*Nota*. La información de la tabla representa la mejor opción para la selección del entorno de programación la cual es Visual Studio, obteniendo la máxima puntuación en función a los requerimientos de software establecidos. Fuente: Autoría propia.

#### **3.2.9.2 Lenguaje de Programación**

Para seleccionar el lenguaje de programación, se establecen tres criterios fundamentales basados en los requerimientos de software, los cuales se utilizan para comparar diferentes lenguajes de programación, permitiendo así evaluar cada uno de manera específica y facilitando la elección final.

Se consideran lenguajes de programación los cuales permitan utilizar de forma correcta y precisa los recursos que brinda el dispositivo Kinect v2, especialmente en el entorno de Windows dado que Microsoft proporciona SDKs oficial y amplia documentación para el desarrollo de proyectos.

La Tabla 11 muestra los lenguajes de programación a comparar y su valoración total.

#### **Tabla 11**

#### *Comparación de lenguajes de programación*

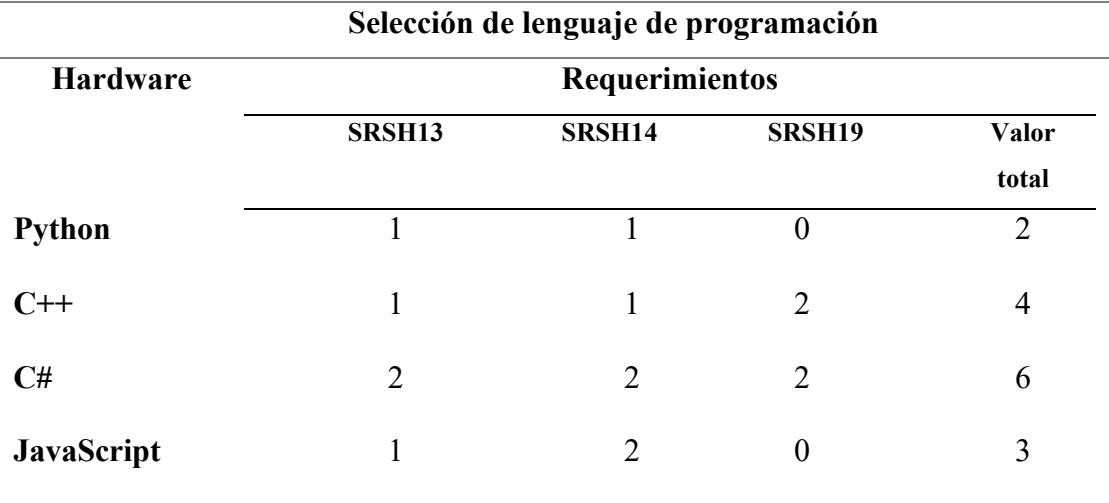

**Cumple totalmente 2**

#### **Cumple parcialmente 1**

#### **No cumple 0**

**Elección:** Como lenguaje de programación se obtuvo la mejor opción el uso de C#. Por medio del SDK de Kinect brindado por Microsoft se tiene ejemplos de guía del uso de los sensores del Kinect en el lenguaje C# y así codificar según los requerimientos del presente proyecto. C# es un lenguaje de programación moderno el cual tiene acceso a las bibliotecas y herramientas las cuales permiten aplicar lógica de la aplicación a desarrollar en lugar de los detalles de bajo nivel como es el manejo de los datos del sensor.

*Nota*. Se da a conocer el cumplimiento de los parámetros para la elección del lenguaje de programación, obteniendo como mejor opción C#. Fuente: Autoría propia.

## **3.2.9.3 Plataforma en la nube**

Establecidos los requerimientos de hardware y software, se seleccionará una plataforma en la nube, que permita monitorear la disponibilidad del espacio de entrenamiento, así como visualizar la cantidad de las repeticiones realizadas de forma correcta e incorrecta de los ejercicios de levantamientos laterales y press militar.

La integración del sistema con una plataforma en la nube amplía las funcionalidades de la aplicación, permitiendo un seguimiento más eficaz por parte del instructor. Para ello, en la Tabla 12 se establecen tres requerimientos específicos que deben cumplirse.

## **Tabla 12**

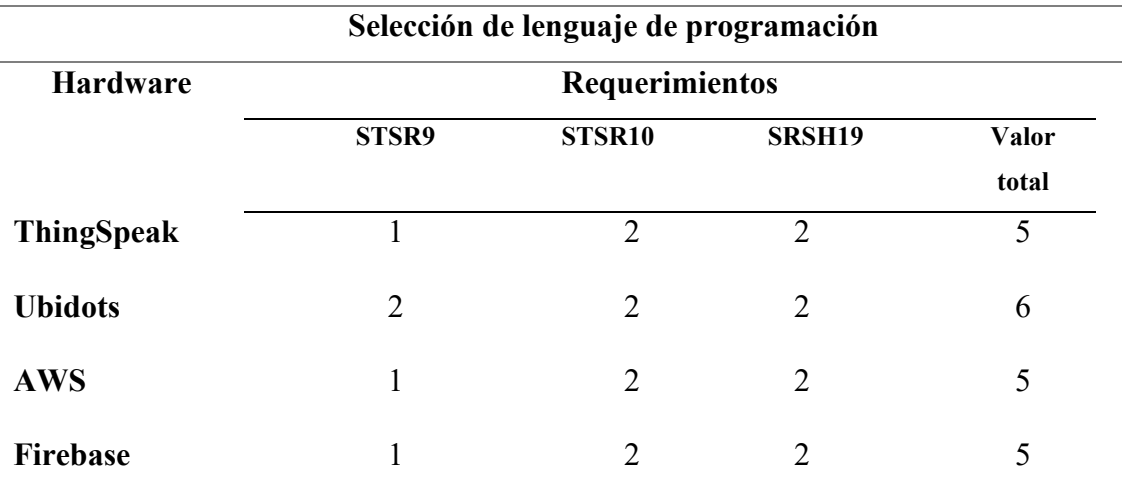

*Comparación de plataforma en la nube*

## **Cumple totalmente 2**

## **Cumple parcialmente 1**

**No cumple 0**

**Elección:** En la selección de la plataforma en la nube, conforme a los requerimientos previamente establecidos, Ubidots obtuvo la mayor valoración. Esta

plataforma en la nube proporciona una API REST que es accesible desde cualquier cliente en .NET, facilitando su integración mediante el llamado de librerías.

*Nota*. La tabla presentada da a conocer la valoración de los requerimientos de las diferentes plataformas en la nube, destacando a Ubidots como la plataforma con la más alta valoración. Fuente: Autoría propia.

Ubidots es una de las plataformas más conocidas en el ámbito del Internet de las Cosas IoT, destacando por sus servicios tanto gratuitos como de pago. Ofrece la capacidad de integrar datos de diversos sensores, con diversos entornos de programación (Mínguez, 2020). Diferentes datos pueden ser manejados por medio de dispositivos y variables las cuales permiten crear controles gráficos para su visualización.

## **3.3 Diseño del sistema**

Definidos los componentes tanto en hardware y software del sistema, se procede a fijar las directrices del diseño del sistema. Se consideran los criterios evaluados previamente, los cuales facilitarán el desarrollo del sistema de corrección de posturas corporales en los ejercicios de levantamientos laterales y press militar.

Durante esta fase se especifica las funciones del sistema por medio de diagramas de bloques y diagramas de flujos, los cuales brindan una estructura clara para orientar los procesos de codificación y la ejecución del sistema final.

## *3.3.1 Diagrama de bloques general del sistema*

Se plantea 6 fases las cuales engloban el proceso de funcionamiento del sistema de monitoreo y control de posturas corporales. Cada fase comprende subprocesos relacionados con la función principal a cumplir.

Por medio de un diagrama de bloques general, en la Figura 20 se ilustra las fases que permiten tener una compresión clara de las actividades realizadas en las seis fases mencionadas de la arquitectura del sistema, las cuales se explorarán a detalle en las secciones subsiguientes.

#### **Figura 20**

*Diagrama de bloques general del sistema*

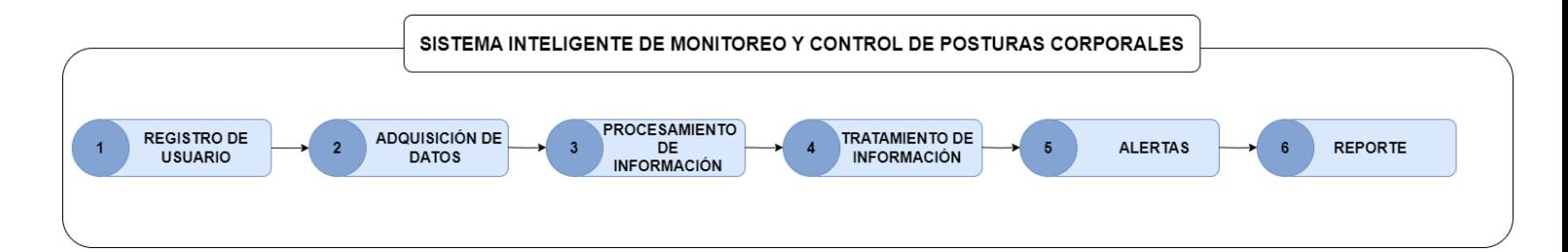

*Nota.* La Figura muestra las seis fases principales del sistema. Fuente: Elaborado por el autor.

En el bloque 1, los usuarios se encuentran con la opción de iniciar sesión o registrarse. A través de una interfaz gráfica, pueden registrarse proporcionando un nombre de usuario y contraseñas personales. La información introducida se almacenará en una base de datos local cargada en MySQL. Al iniciar sesión correctamente, el sistema accederá a la información del nombre del usuario para especificar quién genera una alerta en el envío de notificaciones.

En el segundo bloque, correspondiente a la adquisición de datos, se realiza mediante la activación de los sensores y cámaras integradas en el dispositivo Kinect para la captura datos en tiempo real. El proceso comienza con el sensor de profundidad de tiempo de vuelo, que emite pulsos de luz infrarroja para detectar personas. De igual manera se activa la cámara de color para la captura de imágenes de alta definición. Esta cámara es esencial para el seguimiento de entrenamiento en tiempo real.

En el tercer bloque, centrado en el procesamiento de información, se inicializan un lector de marcos de color y un lector de marcos corporales. Estos lectores capturan datos en tiempo real, facilitando la detección y el seguimiento tridimensional de articulaciones. Estas articulaciones, a su vez, permiten la formación de huesos, los cuales se crean a partir de la unión entre ellas.

Los datos de las articulaciones capturados permiten mapear coordenadas en tres dimensiones y formar vectores específicos. Estos vectores son esenciales para calcular diferentes ángulos, facilitando la determinación de rangos angulares para las posiciones inicial y final de cada ejercicio. Este análisis permite validar la completitud de cada repetición y definir los rangos angulares para identificar repeticiones como correctas o incorrectas.

El cuarto bloque se enfoca en el tratamiento de la información, donde se clasifica cada repetición del ejercicio como "correcta" o "incorrecta". La cantidad de repeticiones se registra en tiempo real en la interfaz gráfica del usuario y en la interfaz gráfica de Ubidots, lo que permite al instructor realizar un seguimiento en tiempo real sin necesidad de estar físicamente presente en el lugar específico del entrenamiento. Paralelamente, el usuario tiene acceso a verificar los detalles de los ejercicios ejecutados erróneamente, incluyendo el número de la repetición mal ejecutada, el estado de la posición (ya sea "inicial" o "final"), y una descripción detallada del error en la postura.

El quinto bloque se enfoca en la generación de alertas desencadenadas por eventos específicos. Este evento se activa al contabilizar un número de repeticiones incorrectas que supera un umbral determinado en relación con el total de repeticiones. Cuando esto sucede, el sistema automáticamente envía una notificación de alerta al instructor de entrenamiento

por medio del uso de Telegram, facilitando así la intervención oportuna y el apoyo necesario al usuario.

El sexto bloque se dedica a la generación de reportes, que proporcionan un resumen detallado de todas las repeticiones realizadas. Cada reporte incluye el total de repeticiones, desglosando los detalles de las posiciones inicial y final, junto con el valor de la moda de los ángulos capturados en estas dos posiciones durante las repeticiones de los ejercicios. Los reportes generados pueden ser exportados en formato PDF para facilitar un seguimiento más detallado.

La representación gráfica de la Figura 21 ilustra con mayor detalle los aspectos previamente mencionados.

#### **Figura 21**

*Arquitectura general del sistema*

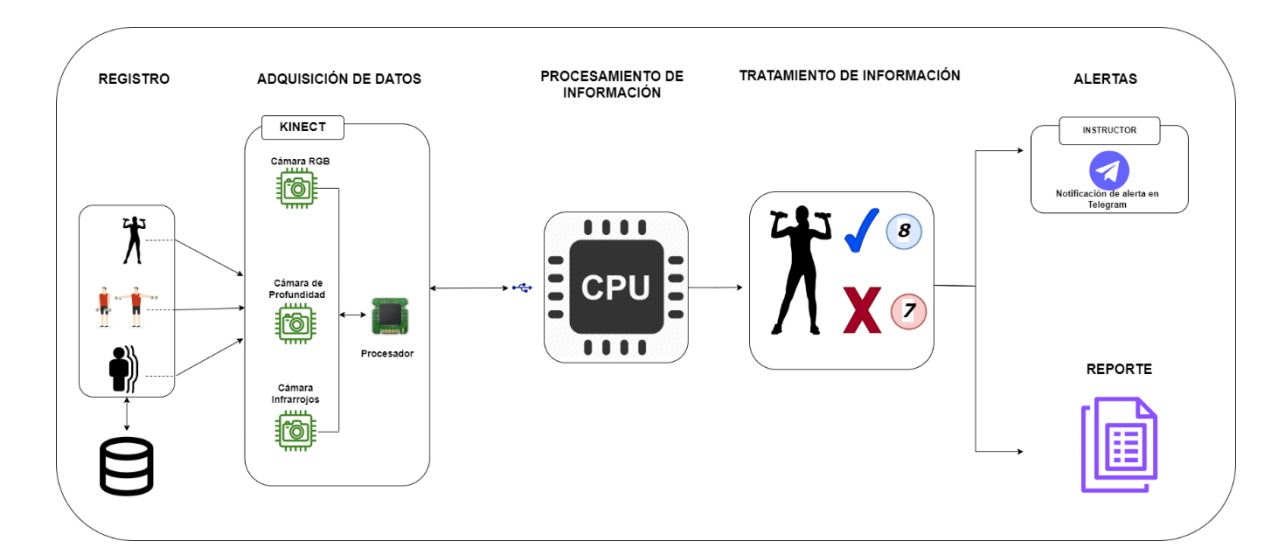

*Nota.* La Figura muestra la arquitectura general del sistema. Fuente: Elaborado por el autor

#### **3.3.1.1 Registro**

La base de datos se encarga de almacenar la información de usuarios, facilitando el acceso al sistema y uso del dispositivo Kinect. Esto permite ofrecer una experiencia personalizada en sus rutinas de entrenamiento y un seguimiento más a detalle por medio de alertas dirigidas a la señorita instructora cuando el usuario ejecute cierta cantidad de repeticiones de forma errónea. En la Figura 22 ilustra el diagrama de bloques que describe el funcionamiento de la base de datos para el registro de usuarios.

### **Figura 22**

*Diagrama de bloques Login/Registro de usuarios*

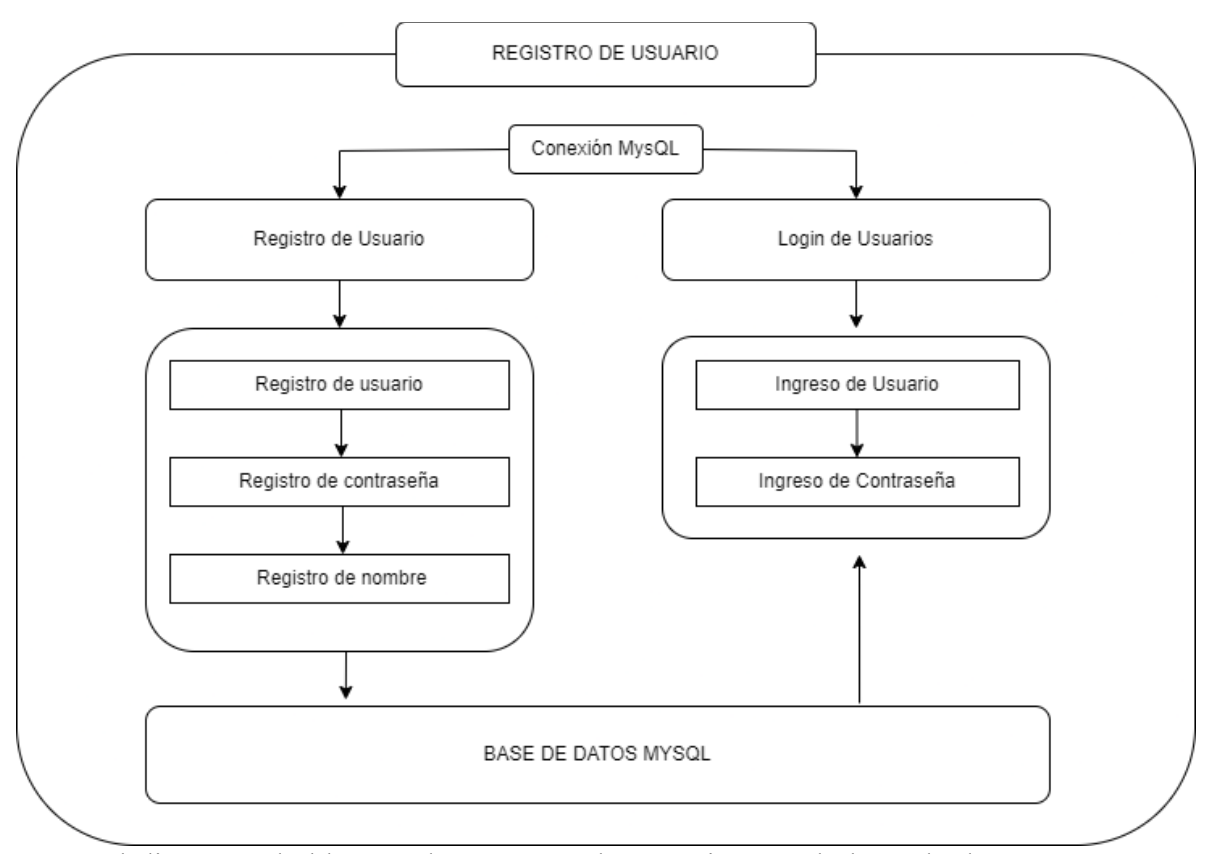

*Nota.* El diagrama de bloques da a conocer la conexión con la base de datos MySQL, así como las dos funciones principales del sistema, el registro de usuarios e inicio de sesión. Fuente: Elaborado por el autor

Como paso inicial se tiene la conexión de MySql con el sistema, definiendo una clase interna para el manejo de la conexión en una base de datos creada en MySQL mediante el uso del método GetConnection. Se establecen las diferentes variables que contienen los detalles necesarios para la conexión, se asigna el servidor "localhost" indicando que el sistema se encuentra dentro del mismo ordenador, se establece el puerto de comunicación "3306" el cual es el puerto predeterminado para MySQL, seguido se establece el usuario "root" y la contraseña para el ingreso a la base de datos con su respectivo nombre "sistema usuarios". Posterior se construye una cadena de conexión concatenando las variables con las etiquetas específicas para establecer la conexión. Finalmente se crea una instancia del objeto MySqlConnection para establecer y manejar la conexión con la base de datos.

En la Figura 23 se ilustra el proceso de programación para establecer la conexión entre el sistema y la base de datos MySQL.

## **Figura 23**

*Establecimiento de conexión del sistema y base de datos*

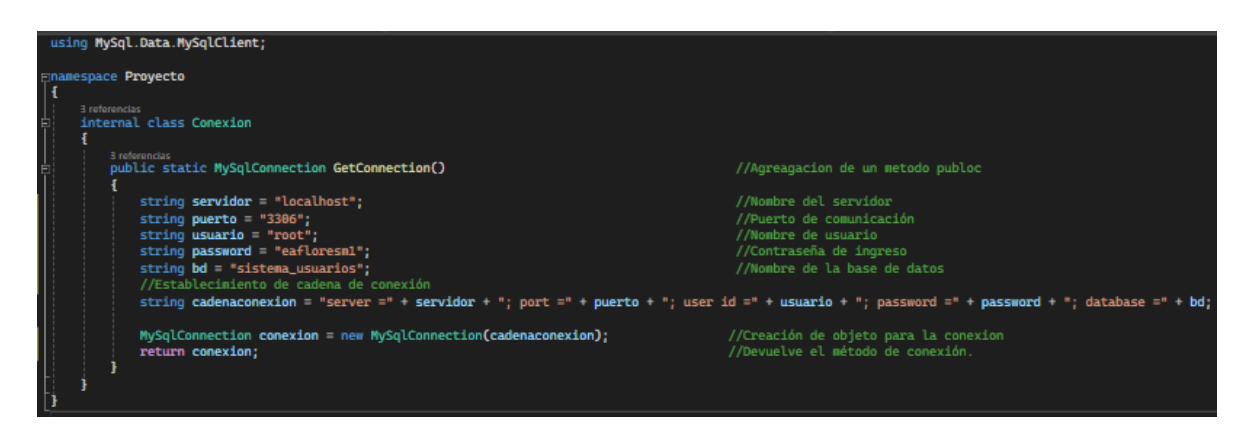

*Nota.* Líneas de programación para establecer conexión entre el sistema y la base de datos

MySQL. Fuente: Elaborado por el autor

En la fase de login y registro de usuario se tiene dos partes principales las cuales son:

El registro de usuario, el cual dispone de una interfaz gráfica que permite introducir datos personales, incluyendo usuario, contraseña y el nombre. Estos valores se almacenan en la base de datos en MySQL, los cuales una vez guardados permiten el acceso a las interfaces de entrenamiento del sistema.

El inicio de sesión de usuario, ubicado en la interfaz principal del sistema, permite el acceso a las interfaces de entrenamiento. Para ingresar, el usuario debe ingresar su nombre y contraseña, los cuales fueron establecidos durante el proceso de registro.

## **3.3.1.2 Adquisición de datos**

Se presenta el proceso de desarrollo del segundo bloque, correspondiente a la adquisición de datos, en el cual el dispositivo Kinect se activa por medio del suministro de energía del adaptador del sistema activando sus sensores y recepción de datos en tiempo real.

En la Figura 24 se describe la secuencia del proceso del suministro de alimentación del sistema.

#### **Figura 24**

*Diagrama de bloques sistema de alimentación*

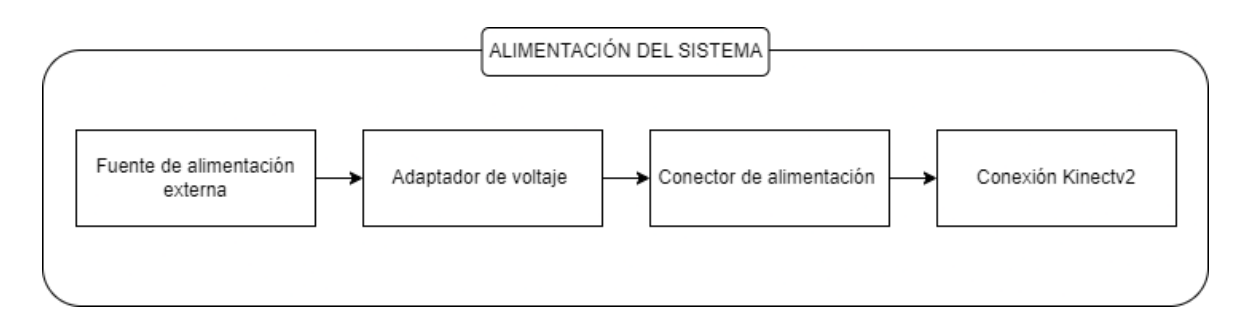

*Nota.* Diagrama de bloques que muestra la fuente de alimentación del sistema. Fuente: Elaborado por el autor

El diagrama presentado consta de cuatro partes secuenciales que son necesarias para el funcionamiento adecuado del sistema en conjunto con el sensor Kinect.

El primer bloque representa el inicio del sistema de alimentación, proporcionando la energía necesaria para activar el sistema a partir de una fuente externa, como un tomacorriente

El segundo bloque corresponde al adaptador de voltaje, que regula la corriente proveniente de la fuente de alimentación externa a los niveles requeridos por el dispositivo Kinect. Este adaptador proporciona una salida de 12-15V y un amperaje de 2.67A, garantizando que la corriente entregada cumple con las especificaciones técnicas necesarias para el correcto funcionamiento del dispositivo Kinect.

El tercer bloque corresponde al conector de alimentación, este sirve para unir el sensor Kinect con su fuente de energía. Este conector encaja específicamente en el puerto Kinect del sensor y facilita el paso de la corriente eléctrica necesaria para su funcionamiento. Además, se requiere que el Kinect esté conectado a un ordenador a través de un puerto USB 3.0 para la transmisión de datos.

El cuarto bloque representa la conexión física del sensor Kinect a la computadora y su integración con el Software Development Kit (SDK) proporcionado por Microsoft. Esta conexión no solo establece la comunicación entre el hardware y el software, sino que también permite la compatibilidad con una variedad de aplicaciones que aprovechan las capacidades avanzadas del sensor Kinect.

En la Figura 25 se ilustra el diagrama de conexión del sistema de alimentación del dispositivo Kinect y la conexión con el ordenador para el inicio de captura de datos.

# **Figura 25**

*Diagrama del suministro de energía al sistema*

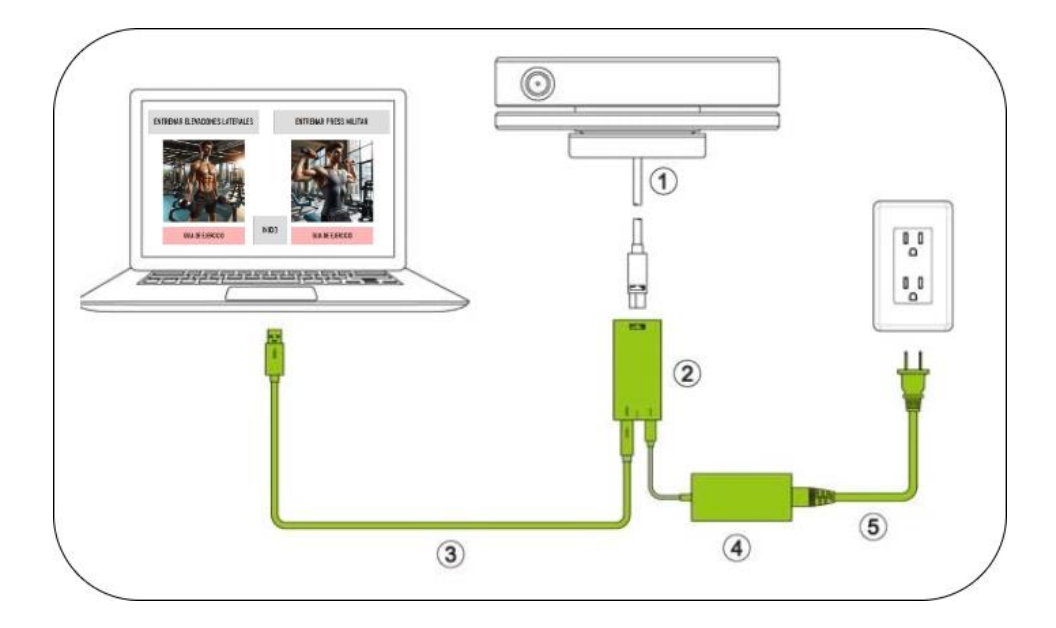

*Nota.* Se muestra el diagrama de suministro de energía del sistema, en el cual se tienen valores especificando cada parte del sistema de alimentación. Fuente: Elaborado por el autor

El valor 1 señala el puerto de conexión del sensor Kinect hacia el adaptador, conocido como "Kinect port". El valor 2 se refiere al adaptador del Kinect, que dispone de dos conexiones: una para el cable USB 3.0, indicada con el valor 3, y otra para la entrada de energía, controlada por el adaptador y señalada con el valor 4. Por último, la conexión a la fuente de energía externa está marcada con el valor 5.

Tras completar el proceso de suministro de energía al dispositivo Kinect, se procede con el desarrollo del proceso de adquisición de datos provenientes de las diferentes cámaras y sensores que integra el dispositivo.

En la Figura 26 se ilustra el diagrama esquemático de la adquisición de datos mediante el dispositivo Kinect.

## **Figura 26**

*Diagrama esquemático de adquisición de datos.*

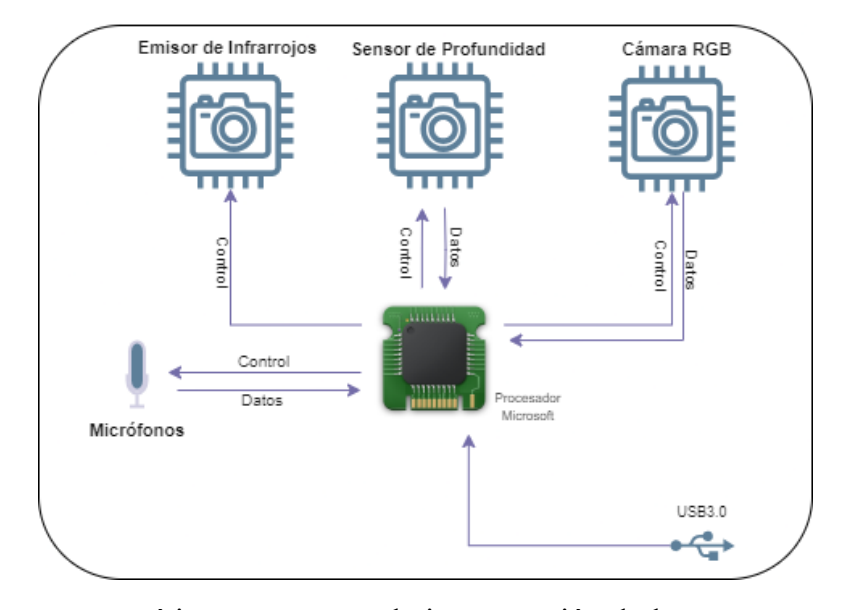

*Nota.* Diagrama esquemático que muestra la interconexión de los sensores y su activación por medio del procesador Microsoft. Fuente: Elaborado por el autor

En la Figura 26 se ilustra cómo el procesador principal, X871141, coordina el intercambio de información con los diversos sensores conectados: el emisor de infrarrojos, el sensor de profundidad, la cámara RGB y los micrófonos, todos cruciales para la adquisición de datos. La conexión del Kinect con el ordenador, necesaria para la transferencia de datos, se realiza mediante un puerto USB 3.0.

La activación de la cámara RGB, el sensor de profundidad y el sensor de infrarrojos se realiza a través del SDK proporcionado por Microsoft, que facilita la interfaz y control de estos componentes del Kinect. Utilizando el entorno de programación Visual Studio, se emplea la librería Microsoft.Kinect, la cual proporciona acceso a diversas clases, propiedades y métodos necesarios para controlar cada componente del Kinect.

En el entorno de programación en VisualStudio 2022 se agrega la referencia Microsoft.Kinect dentro del proyecto, y así llamar a la directiva *Microsoft.Kinect* para hacer uso de las clases, métodos y propiedades.

En la Figura 27 se ilustra el proceso para agregar la referencia dentro del proyecto de desarrollo.

## **Figura 27**

*Agregación de referencia Microsoft.kinect*

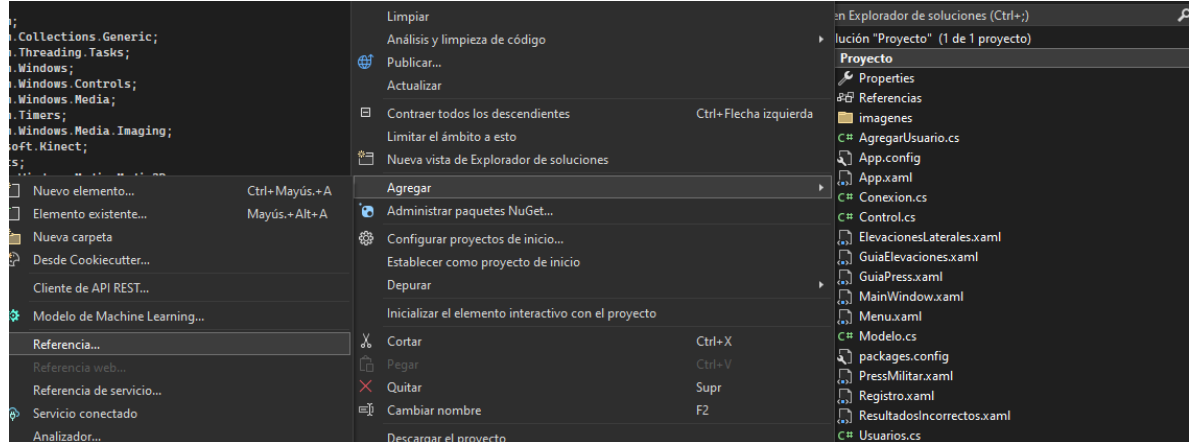

Fuente: Elaborado por el autor

Posterior se obtiene una instancia de la clase KinectSensor. Esta clase permite establecer la conexión con las funciones del dispositivo Kinect. Una vez creada la instancia, se verifica que el dispositivo Kinect esté correctamente conectado. Se inicializa el sensor mediante el método Open(), un paso crítico para comenzar a operar y recibir datos. Este proceso asegura que el sistema esté listo para leer cualquier dato capturado por el dispositivo.

this. SensorKinect = KinectSensor. GetDefault(); //Obtención de instancia de la clase KinectSensor

Seguido se inicializa un objeto que permite leer los datos de los cuadros de seguimiento corporal emitidos por el sensor. "BodyFrameSource" es una propiedad del sensor Kinect que permite tener acceso a los datos continuos del seguimiento corporal. De igual manera se tiene el método OpenReader() para la creación de una instancia de BodyFrameReader. Este proceso permite que el lector reciba continuamente los cuadros con la información del seguimiento corporal.

#### this.**bodyFrameReader =** this.**SensorKinect.BodyFrameSource.OpenReader();**//Acceso a datos de seguimiento corporal

Para procesar las imágenes a color. Se inicializa un lector mediante la propiedad "ColorFrameSource" del Kinect, el cual proporciona acceso a los cuadros de color capturados por la cámara RGB del dispositivo Kinect. Se crea una instancia del lector utilizando el método OpenReader(), que permite suscribirse a eventos que notifican la llegada de nuevos cuadros, esto asegura que el sistema pueda recibir y procesar continuamente la información visual en color generada por la cámara.

#### this.LecturaFrameColor = this.kinect.ColorFrameSource.OpenReader(); //Acceso a datos de cámara RGB

De igual manera se establece una descripción del cuadro de color, utilizando el método "CreateFrameDescription", especificando el formato BGRA (Blue, Green, Red, Alpha channel), este proceso permite generar metadatos sobre los cuadros, incluyendo información sobre su tamaño y formato.

El formato que se ha configurado es Bgr32, el cual indica que cada pixel se compone de 32 bits en la memoria, estos representan los canales azul, verde, rojo y un canal no utilizado. Este proceso se logra por medio de la creación del objeto WriteableBitmap y se toma las dimensiones explicadas en el paso anterior "colorFrameDescription".

his.MapaBits = new WriteableBitmap(colorFrameDescription.Width, colorFrameDescription.Height, 96.0, 96.0, PixelFormats.Bgr32, null);

.<br>Description colorFrameDescription = this.kinect.ColorFrameSource.CreateFrameDescription(ColorImageFormat.Bgra)://Descrip

Como se muestra en la línea de configuración de formato se utiliza el formato Bgr32, el cual es el formato más sencillo de controlar. Cada pixel se puede representar como el esquema de la Figura 28, cada color representado tiene un valor de 8 bits y cada bit tiene un valor de un 0 o un 1, al tener 8 bits, eso quiere decir que se tiene una combinación de 8 ceros y unos, con estos valores de 0 y 1 se puede lograr hasta 256 combinaciones diferentes. Estas combinaciones son las que permiten crear diferentes tonos y brillos de colores

#### **Figura 28**

*Formato RGB*

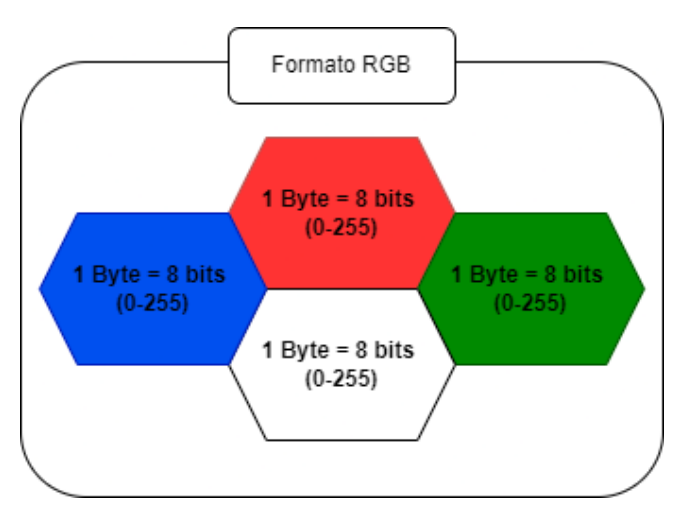

*Nota.* Diagrama esquemático que muestra la representación del formato RGB para formar las imágenes a color del sistema. Fuente: Elaborado por el autor

Finalmente se crea un controlador de eventos del lector de cuadro de color, esto permite llamar al método de lectura de cuadros de color cada vez que el dispositivo Kinect recepte un cuadro de color disponible y así realizar el procesamiento en tiempo real. this.**LecturaFrameColor.FrameArrived += LecturaFrameColor\_FrameArrived;** //Creacion de eve Bajo este contexto en la Figura 29 se muestra un diagrama de flujo del bloque de adquisición de datos.

# **Figura 29**

Diagrama de flujo adquisición de datos

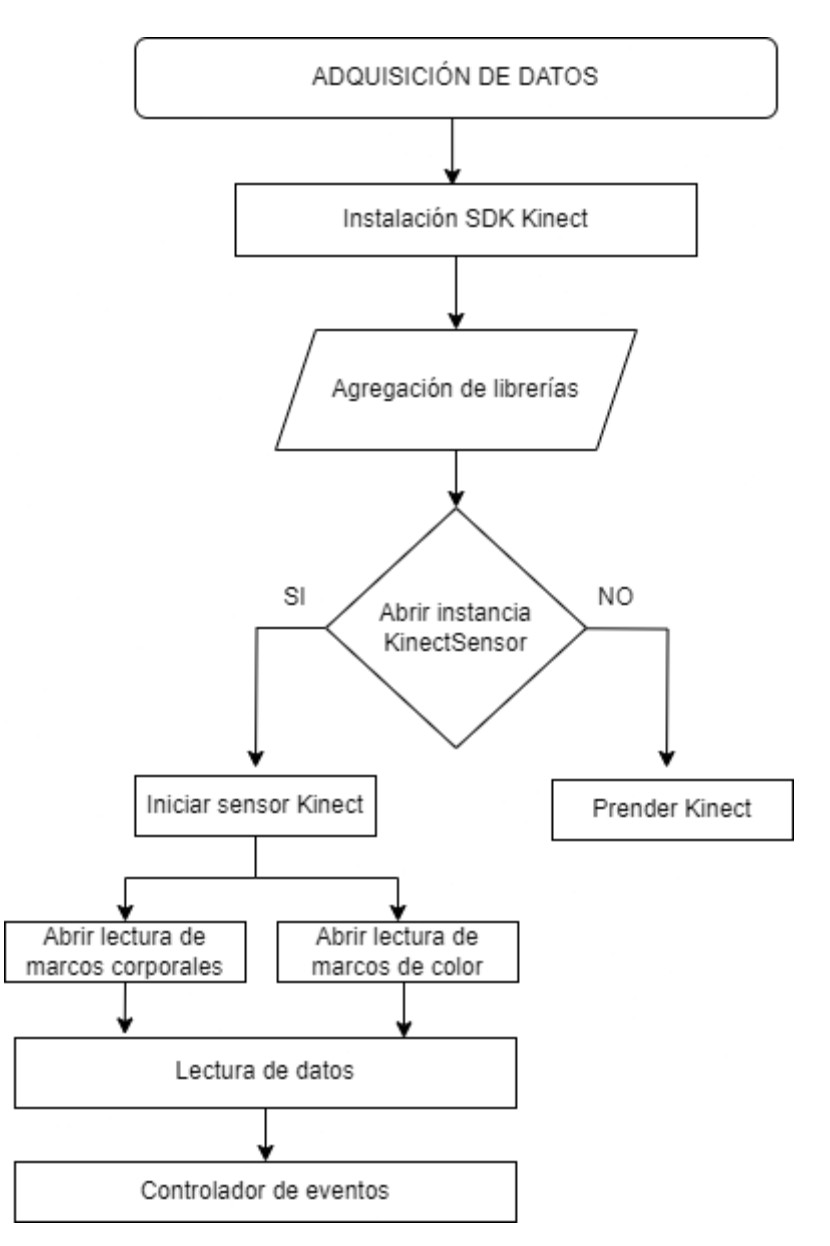

*Nota.* Diagrama de flujo del proceso de adquisición de datos mediante los sensores y cámaras del dispositivo Kinect. Fuente: Elaborado por el autor

Tras activar los sensores y sus respectivos lectores, el sistema inicia la lectura de datos, los cuales son gestionados por el controlador de eventos, encargado de procesar la información en tiempo real. Esto prepara el sistema para avanzar al siguiente bloque del proceso general.

#### **3.3.1.3 Procesamiento de datos**

Esta sección detalla el proceso del tercer bloque del sistema general correspondiente al procesamiento de datos.

El procesamiento de datos se subdivide en tres diagramas de flujo que describen el proceso de formación del esqueleto humano mediante la captura de datos tridimensionales. Además, incluyen el procesamiento para la validación de las dos variantes de ejercicios y finalmente el control de repeticiones realizadas.

## *Procesamiento formación de esqueleto humano*

El dispositivo Kinect procesa imágenes de color y mapas de profundidad en tiempo real, incorporando algoritmos avanzados de visión artificial para el seguimiento esquelético. Este sistema identifica 25 puntos articulares del cuerpo humano, facilitando una detección precisa de las mismas. En la Figura 30 se ilustra las 25 articulaciones rastreadas por el sensor Kinectv2.

# **Figura 30**

# *Articulaciones detectadas por el Kinect*

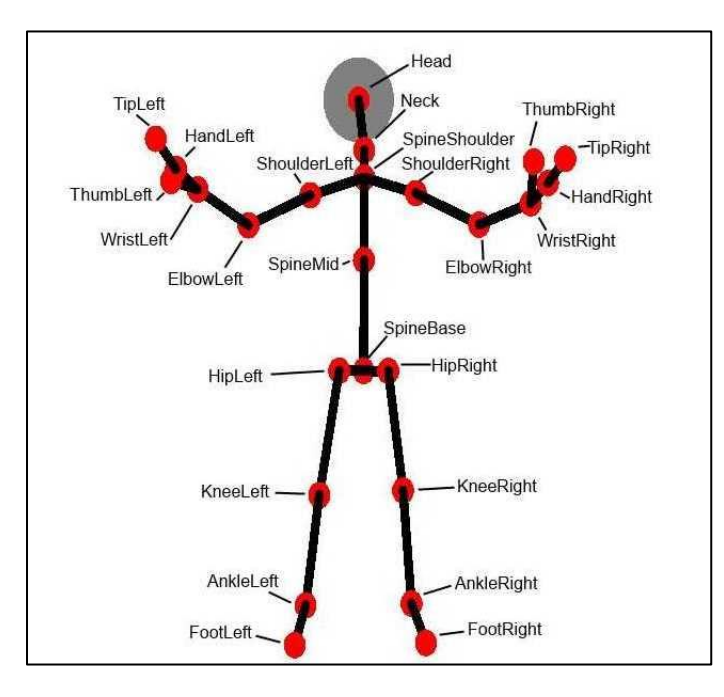

*Nota.* La figura muestra los 25 puntos de las articulaciones detectadas por el sensor Kinect. Fuente: Elaborado por (*Reconocimiento de posturas con Kinect I*, s. f.)

Cada articulación es un punto representado por tres coordenadas (X, Y, Z), situados en el punto (0.0.0) del sensor de profundidad.

**X** es el valor de la distancia lateral desde el centro del sensor hacia la izquierda o derecha.

**Y** es el valor de la altura desde el sensor hacia arriba o abajo.

**Z** es el valor de la profundidad, o distancia desde el sensor hacia adelante o atrás

Se obtiene la descripción de los frames de profundidad capturados por el sensor Kinect. De igual manera que el paso anterior se hace referencia a una instancia de la clase Kinect, el cual permite dar acceso a la fuente de los frames de profundidad, estos frames son

imágenes que contienen información con relación a las distancias de los objetos tomando como referencia el sensor de profundidad, el cual cada pixel representa la distancia desde el punto de vista del sensor hasta un objeto en específico como es una persona. "DepthFramesource" proporciona metadatos de los frames, como es la resolución del frame en ancho y alto. Habilitado el flujo de datos de profundidad y color se realiza el procesamiento para la formación de la estructura esquelética del cuerpo humano en tiempo real. Se inicializa una lista de "tuplas" en la cual cada tupla representa un hueso definido como una conexión entre dos articulaciones "JoinType".

En la Figura 31 se ilustra la formación de un hueso por medio de la unión de dos articulaciones.

## **Figura 31**

*Formación de hueso entre dos articulaciones*

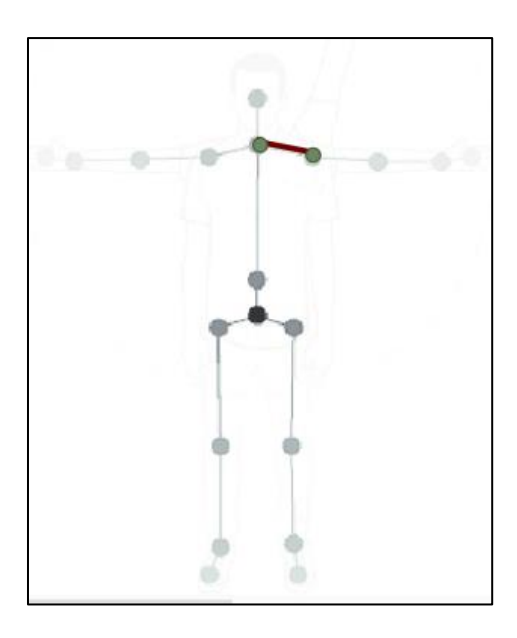

*Nota.* Formación de hueso por medio de la unión de dos articulaciones. Fuente: Elaborado por el autor

La formación del esqueleto se agrega por pares de articulaciones "bones" que representan un hueso. La estructura se divide en secciones como son: torso, brazos, piernas.

Se establece el color del cuerpo detectado y se crea una instancia de la clase DrawingGroup para la actualización de los gestos del cuerpo. En la Figura 32 se presenta el diagrama de flujo que ilustra el proceso de detección del esqueleto humano, validando así las explicaciones proporcionadas en esta sección.

## **Figura 32**

*Diagrama de flujo formación de esqueleto humano*

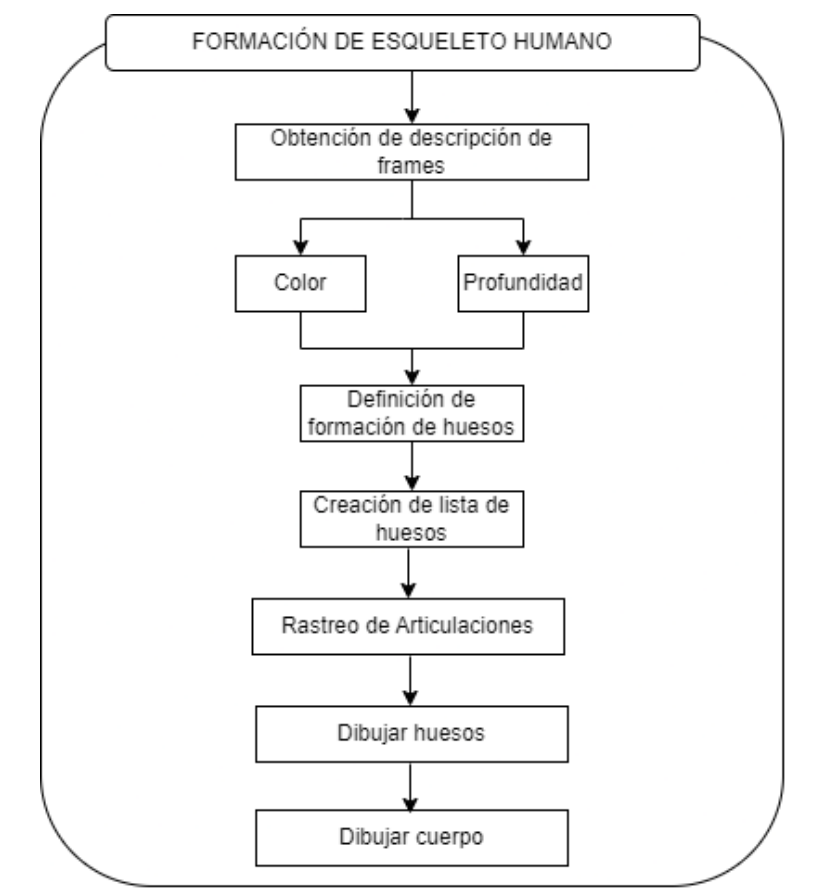

*Nota.* Diagrama de flujo del proceso de formación del esqueleto humano. Fuente: Elaborado

por el autor

Definido el proceso de detección del esqueleto humano se procede con el procesamiento de los datos en las dos variantes de ejercicios.

El procesamiento de cada ejercicio comienza con la adquisición de datos corporales, para extraer las coordenadas del esqueleto humano. Posterior, se calculan vectores entre las articulaciones involucradas, y se aplica cálculo vectorial mediante el producto escalar para determinar el ángulo entre dos vectores en las posiciones inicial y final de cada ejercicio. Los rangos de ángulos preestablecidos permiten evaluar si estas posiciones cumplen con los criterios definidos para considerar si una repetición es correcta o incorrecta, lo cual determina la ejecución adecuada de cada repetición. En la Figura 33 se ilustra el diagrama de flujo con el procesamiento de validación de las dos variantes de ejercicios de hombros.

# **Figura 33**

## *Diagrama de flujo validación de ejercicios*

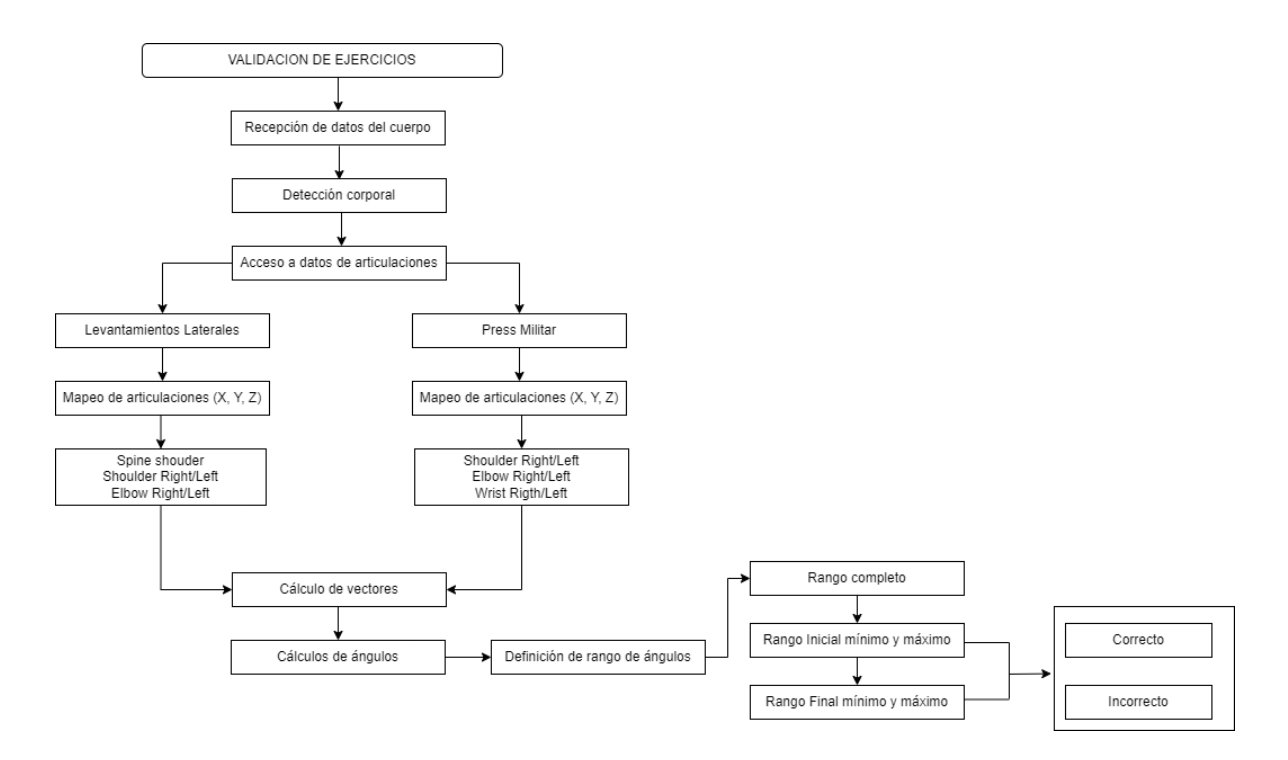

*Nota.* Diagrama de flujo del proceso de validación de ejercicios. Fuente: Elaborado por el autor

## *Procesamiento de validación de ejercicio levantamientos laterales*

Mediante la suscripción de un método a un evento de lectura de marcos corporales, se inicia el proceso de recepción de datos, disparándose cada vez que un nuevo frame de datos está disponible para ser procesado. El uso asincrónico del evento se debe a que dentro de este proceso se realizan operaciones asincrónicas, como es el envío de datos a la plataforma en la nube u operaciones de entrada/salidas llamadas APIs.

Una vez obtenidos los datos de los frames corporales, se verifica la detección del cuerpo. Si la detección es exitosa, se obtiene acceso a los datos de todas las articulaciones del cuerpo.

Para el ejercicio de levantamientos laterales, se consideran los valores de las siguientes articulaciones: spine shoulder, shoulder right/left y elbow right/left, que corresponden a la columna vertebral, los hombros y los codos, respectivamente.

En la Figura 34 se ilustra las líneas de programación para la obtención de los valores de las articulaciones implicadas en el ejercicio de levantamientos laterales.

#### **Figura 34**

*Programación para la obtención de articulaciones levantamientos laterales*

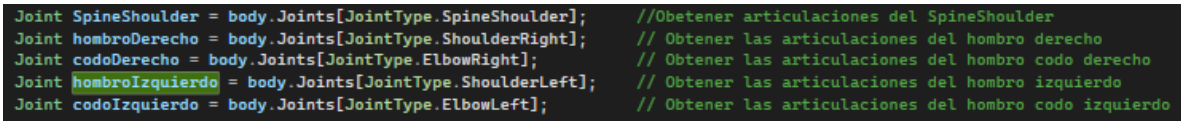

*Nota.* Líneas de programación para la obtención de valores de articulaciones en levantamientos laterales. Fuente: Elaborado por el autor
En la Figura 35 se ilustra las articulaciones utilizadas para el cálculo de vectores en el ejercicio de levantamientos laterales.

#### **Figura 35**

*Articulaciones consideradas en el ejercicio de levantamientos laterales.*

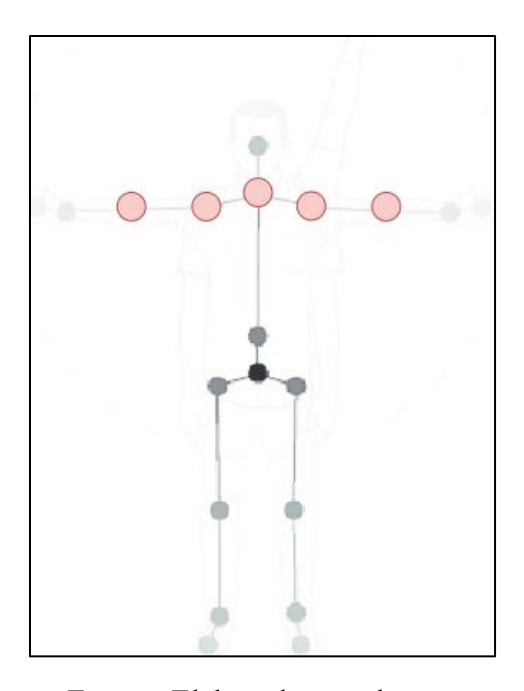

Fuente: Elaborado por el autor

Con la obtención de estos valores el sistema utiliza las coordenadas en tres dimensiones para el cálculo de vectores entre los puntos de las respectivas articulaciones. En la obtención de estos vectores se toma como vértice o punto de origen la articulación spine shoulder extendiéndose hacia shoulder (hombro) y elbow (codo). La formación del vector del hombro se expresa por medio de la ecuación 3.

**Ecuación 3:** Vector spine shoulder con el hombro

$$
VectorAB = (ShoulderRight/Left.X - SpineShoulder.X,ShoulderRight/Left.Y - SpineShoulder.Y,ShoulderRight/Left.Z - SpineShoulder.Z)
$$

La formación del vector del codo se expresa por medio de la siguiente ecuación 4.

**Ecuación 4:** Vector spine shoulder con el codo

$$
VectorAC = (ElbowRight/Left.X - SpineShoulder.X,ElbowRight/Left.Y - SpineShoulder.Y,ElbowRight/Left.Z - SpineShoulder.Z)
$$

De esta manera, se forman dos vectores: uno dirigido hacia el hombro y el otro hacia el codo. Estos vectores son cruciales para calcular el ángulo entre ellos, proporcionando así los valores angulares en las posiciones inicial y final durante la ejecución de la repetición del ejercicio.

En la ecuación 5, se muestra el producto escalar entre dos vectores para el cálculo del ángulo entre ellos.

**Ecuación 5:** Producto escalar entre dos vectores.

$$
\vec{A}.\vec{B} = |\vec{A}| |\vec{B}| \cos(\theta)
$$

En la cual el producto escalar o producto punto es igual a la multiplicación de las dos magnitudes de los vectores por el coseno del ángulo formado entre estos dos vectores. Reemplazando la terminología con la del sistema, la ecuación para el cálculo del ángulo se denota de la siguiente forma.

**Ecuación 6:** Cálculo de ángulo entre dos vectores.

$$
\cos(\theta) = \frac{\overrightarrow{vectorAB} \cdot \overrightarrow{vectorAC}}{|\overrightarrow{vectorAB}| |\overrightarrow{vectorAC}|}
$$

El resultado del ángulo que se obtendrá será en radianes por lo que se aplica la ecuación 7 para obtener el valor en grados.

**Ecuación 7:** Transformación de radianes a grados.

$$
Agrades = Aradians(\frac{180}{\pi})
$$

En la Figura 36 se ilustra las líneas de programación aplicadas en el sistema para el cálculo del ángulo entre los dos vectores.

#### **Figura 36**

*Proceso cálculo de ángulo en las dos variantes de ejercicios*

puntoA, CameraSpacePoint puntoB, CameraSpacePoint // Calcula los vectores a partir de los puntos<br>Vector3D **vectorAB =** new Vector3D**(puntoB.X - puntoA.X, puntoB.Y - puntoA.Y, puntoB.Z - puntoA.Z);<br>Vector3D <b>vectorAC =** new Vector3D**(puntoC.X - puntoA.X, puntoC.Y - puntoA.** //Vector hacia el hombro<br>//Vector hacia el codo Calcula de ángulo<br>ple <mark>productoPunto = V</mark>ector3D.DotProduct(vectorAB, vectorAC);<br>ple proditudAB = vectorAB Legath; //Operación del producto punto entre los dos vectores<br>//Calculo de la magnitud del vector hacia el hombro<br>//Calculo de la magnitud del vector hacia el codo<br>//Calculo del coseno del ángulo<br>//Calculo del coseno en radianes magnitudAE = vectorAB.Length;<br>magnitudAE = vectorAE.Length;<br>cosenoAngulo = productoPunto / (magnitudAE \* magnitudAC);<br>cosenoAngulo = productoPunto / (magnitudAB \* magnitudAC);<br>anguloRadianes = Rath.Acos(cosenoAngulo); vierte el ángulo a grados<br>anguloGrados = anguloRadianes \* (180.0 / Math.PI);<br>(int)Math.Truncate(anguloGrados); //Conversion de radianes a grados<br>// Redondeo y converción a entero

*Nota.* Líneas de programación para el cálculo de ángulo por medio del producto escalar. Fuente: Elaborado por el autor

Al obtener el valor del ángulo entre los dos vectores, se obtiene un vector cada 30 frames por segundo, para lo cual se realizan pruebas para definir los ángulos en las diferentes posiciones de ejecución de las repeticiones del ejercicio. En la figura 37 se ilustra la posición inicial y final de ejecución del ejercicio de levantamientos laterales.

*Posición inicial y final del ejercicio de levantamientos laterales*

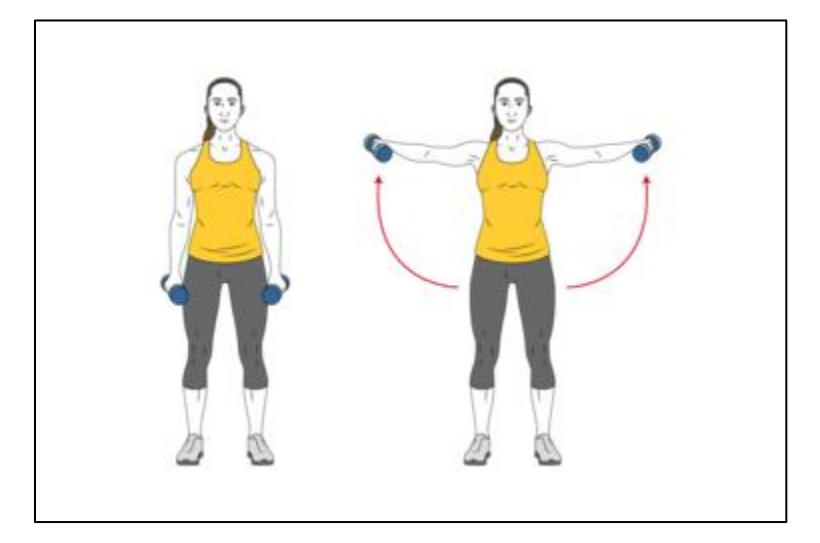

*Nota.* La parte izquierda de la figura representa la posición inicial del ejercicio mientras que la parte derecha de la figura representa la posición final. Fuente: (*Elevación lateral de hombros con mancuernas de pie brazos estirados*, s. f.)

En la figura 38 se define el rango de ángulos en la posición inicial y el rango de ángulos en la posición final del ejercicio de levantamientos laterales.

# **Figura 38**

*Rango de ángulos para una repetición completa de levantamientos laterales*

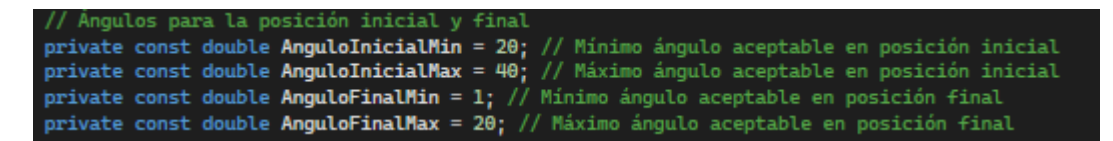

*Nota.* Definición de ángulos mínimos y máximos en la posición inicial y final que valida una repetición completa del ejercicio de levantamientos laterales Fuente: Elaborado por el autor

En la figura se puede apreciar que se tiene un valor mínimo y un valor máximo para cada posición, inicial y final respectivamente. Estos valores abarcan tanto rangos de ángulos de repeticiones correctas como incorrectas y así validar cuando el usuario ejecute una repetición completa del ejercicio de levantamientos laterales.

Dentro del procesamiento de datos se establece un método el cual establece una condición lógica que verifica si el ángulo calculado está en el rango de los valores predefinidos para validar como una repetición completa, repetición correcta o repetición incorrecta.

 $valorAnguloCalculado \geq valorMinimo$  &&  $valorAnguloCalculado \leq valorMaximo$ 

El valor del ángulo calculado debe ser mayor o igual que el valor mínimo predefinido y menor o igual que el valor máximo predefinido, tanto en la posición inicial como en la posición final.

Validado los ángulos y el estado del ejercicio tanto en la posición inicial como en la posición final. Se realiza la definición del rango de valores para la validación de una repetición realizada correcta e incorrectamente.

En la Figura 39 se ilustra los valores de los rangos de ángulos en la posición correcta del ejercicio de levantamientos laterales

#### **Figura 39**

*Rango de ángulos para una repetición correcta de levantamientos laterales*

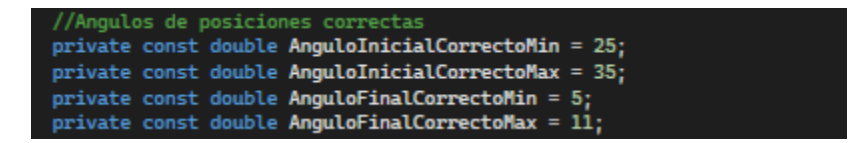

*Nota.* Definición de ángulos mínimos y máximos en la posición inicial y final que valida una repetición correcta de levantamientos laterales. Fuente: Elaborado por el autor

En la figura 40 se ilustra los valores de los rangos de ángulos incorrectos en la posición inicial del ejercicio de levantamientos laterales.

#### **Figura 40**

*Rango de ángulos para determinar una repetición incorrecta en la posición inicial de levantamientos laterales*

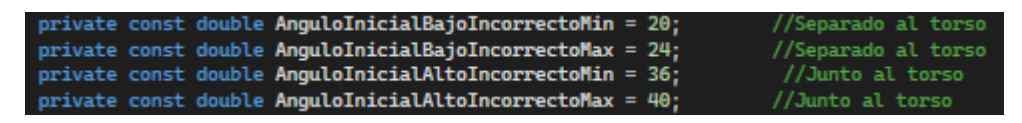

*Nota.* Definición de ángulos mínimos y máximos en la posición inicial que valida una repetición incorrecta de elevaciones laterales. Fuente: Elaborado por el autor

En la figura 41 se ilustra los valores de los ángulos incorrectos en la posición final

del ejercicio de elevaciones laterales.

## **Figura 41**

*Rango de ángulos para determinar una repetición incorrecta en la posición final de* 

*levantamientos laterales*

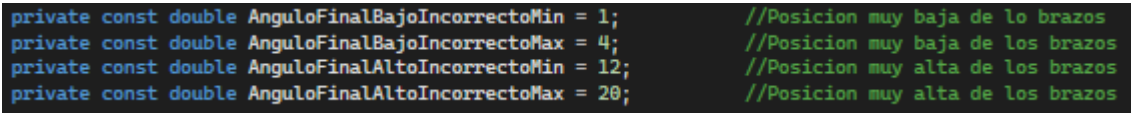

*Nota.* Definición de ángulos mínimos y máximos en la posición final que valida una repetición incorrecta de levantamientos laterales. Fuente: Elaborado por el autor

Por lo tanto, para que una repetición sea clasificada como correcta o incorrecta, las posiciones de los brazos deben encontrarse dentro del rango total de los ángulos predefinidos. Si no se cumple este criterio, la posición no será reconocida como parte del entrenamiento.

#### *Procesamiento de validación de ejercicio press militar*

Con relación al ejercicio de press militar se toma en cuenta los valores de las articulaciones en tres dimensiones de: shoulder right/left, Elbow right/left y Wrist right/left estas articulaciones corresponden al hombro derecho/izquierdo, codo derecho/izquierdo y muñeca derecha/izquierda respectivamente.

La elección de estas tres articulaciones se debe al rango de movimiento en el ejercicio de press militar, ya que se realiza un movimiento de extensión de los brazos, a diferencia del ejercicio de levantamientos laterales con su movimiento de elevación de brazos.

Para la obtención de los vectores se toma como vértice o punto de origen la articulación shoulder right y shoulder left extendiéndose hacia elbow (codo) y wrist (muñeca).

En la Figura 42 se ilustra las líneas de programación para la obtención de los valores de las articulaciones implicadas en el ejercicio de levantamientos laterales.

#### **Figura 42**

*Programación para la obtención de articulaciones Press militar*

**Joint hombroDerecho = body.Joints[JointType.ShoulderRight];** //Obetener articulaciones del hombro derecho Joint hombroIzquierdo = body.Joints[JointType.ShoulderLeft]; Joint codoDerecho = body.Joints[JointType.ElbowRight]; Joint munecaDerecha = body.Joints[JointType.WristRight]; Joint codoIzquierdo = body.Joints[JointType.ElbowLeft]; Joint munecaIzquierda = body.Joints[JointType.WristLeft]; // Obtener las articulaciones de la mano izquierda

*Nota.* Líneas de programación para la obtención de valores de articulaciones en press militar. Fuente: Elaborado por el autor

En la figura 43 se ilustra las articulaciones utilizadas para el cálculo de vectores en el ejercicio de Press militar.

*Articulaciones consideradas en el ejercicio de Press militar.*

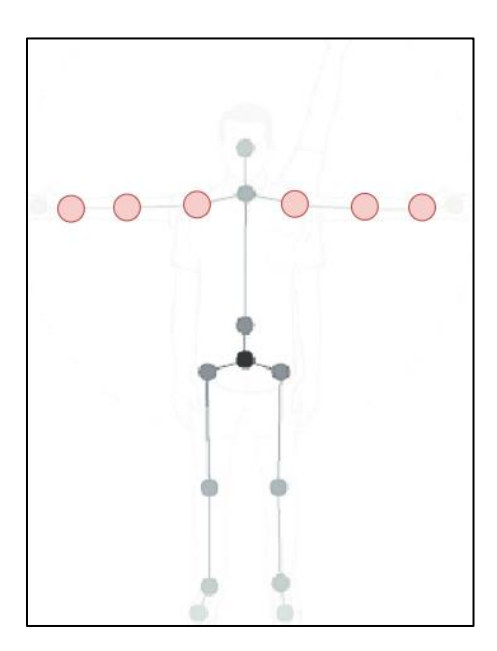

Fuente: Elaborado por el autor

La formación del vector del hombro hacia el codo se expresa en la siguiente ecuación.

**Ecuación 8:** Vector entre hombro y codo

$$
VectorAB = (ElbowRight/Left.X - ShoulderRight/Left.X, ElbowRight/Left.Y - ShoulderRight/Left.Y, ElbowRight/Left.Y - ShoulderRight/Left.X, ElbowRight/Left.Z - ShoulderRight/Left.Z)
$$

La formación del vector de la muñeca se expresa de la siguiente manera.

**Ecuación 9:** Vector entre hombro y muñeca

$$
VectorAB = (WristRight/Left.X - ShoulderRight/Left.X, \\ WristRight/Left.Y - ShoulderRight/Left.Y, \\ WristRight/Left.Z - ShoulderRight/Left.Z)
$$

Con los valores de los vectores formados se realiza las mismas operaciones que se utilizó en el proceso de levantamientos laterales por medio de las ecuaciones: Ecuación 10, Ecuación 11 y Ecuación 12.

La lógica presentada en la Figura 36 se aplica directamente a las líneas de código que gestionan la creación de vectores y el cálculo vectorial subsiguiente para determinar el ángulo entre dos vectores con relación al ejercicio de press militar. Bajo este proceso se determina los rangos de ángulos para la validación de una repetición, tomando en cuenta los estados de posición, en la posición inicial y en la posición final respectivamente.

En la figura 44 se ilustra la posición inicial y final de ejecución del ejercicio de press militar.

#### **Figura 44**

*Posición inicial y final del ejercicio de press militar*

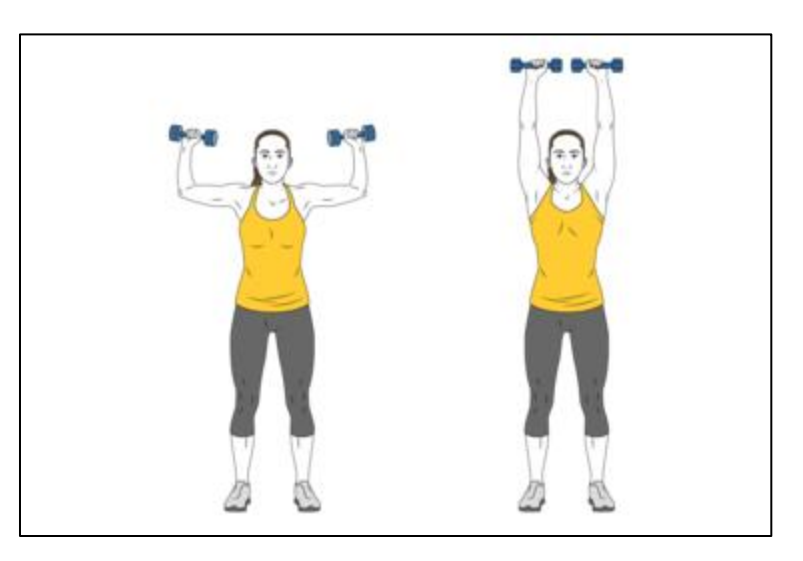

*Nota.* La parte izquierda de la figura representa la posición inicial del ejercicio mientras que la parte derecha de la figura representa la posición final. Fuente:(*Press militar o de hombros con mancuernas de pie*, s. f.)

En la figura 45 se define el rango de ángulos en la posición inicial y el rango de ángulos en la posición final del ejercicio de press militar.

#### **Figura 45**

*Rango de ángulos para una repetición completa de press militar.*

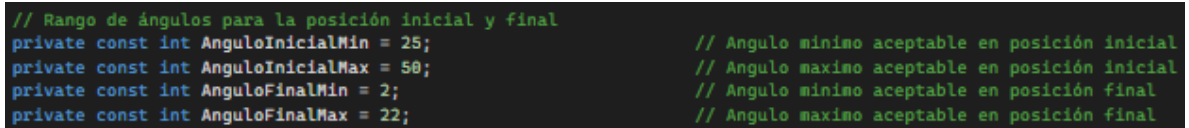

*Nota.* Definición de ángulos mínimos y máximos en la posición inicial y final que valida una repetición completa del ejercicio de press militar. Fuente: Elaborado por el autor

En la figura se muestra los valores de los ángulos predefinidos para establecer la posición inicial y final de la repetición de press militar, si no cumple este criterio, no se detectará una posición de entrenamiento. De igual manera dentro de estos rangos se debe establecer los rangos para repeticiones correctas e incorrectas.

Se establece el mismo método de los levantamientos laterales para definir una condición lógica que verifica si el ángulo calculado está en el rango de los valores predefinidos para validar como una repetición completa, repetición correcta o repetición incorrecta aplicado al ejercicio de press militar.

#### $valorAnguloCalculado \geq valorMinimo$  &&  $valorAnguloCalculado \leq valorMaximo$

Validado los ángulos y el estado del ejercicio tanto en posición inicial como en posición final. Se realiza la definición del rango de valores de ángulos para la validación de una repetición realizada de forma correcta e incorrecta.

En la figura 46 se ilustra los valores de los rangos de ángulos en la posición correcta del ejercicio de press militar.

*Rango de ángulos de validación de una repetición correcta de press militar*

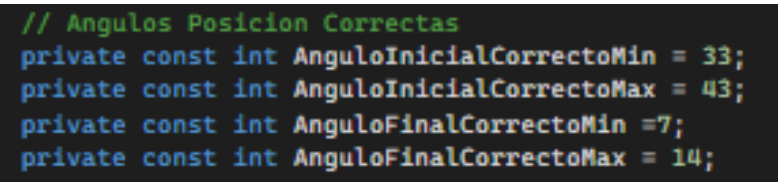

*Nota.* Definición de ángulos mínimos y máximos en la posición inicial y final que valida una repetición correcta de press militar. Fuente: Elaborado por el autor

En la Figura 47 se ilustra los valores de los rangos de ángulos incorrectos en la posición inicial del ejercicio de press militar.

# **Figura 47**

*Rango de ángulos de validación de una repetición incorrecta en la posición inicial de press militar.*

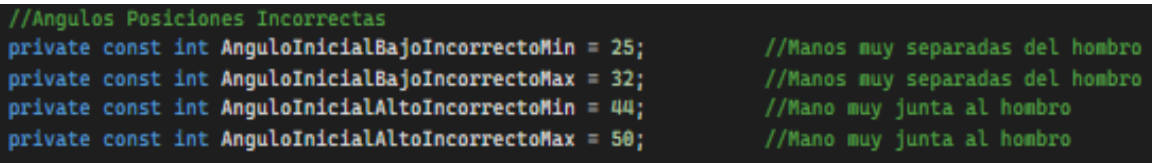

*Nota.* Definición de ángulos mínimos y máximos en la posición inicial que validan una repetición incorrecta de press militar. Fuente: Elaborado por el autor

En la Figura 48 se ilustra los valores de los rangos de ángulos incorrectos en la

posición final del ejercicio de press militar.

*Rango de ángulos de validación de una repetición incorrecta en la posición final de press militar.*

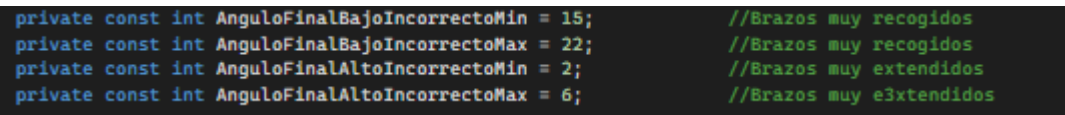

*Nota.* Definición de ángulos mínimos y máximos en la posición final que validan una repetición incorrecta de press militar. Fuente: Elaborado por el autor

Una vez establecidos los rangos de ángulos que determinan si una repetición se ha ejecutado de forma completa, correcta o incorrecta, se detalla el procedimiento para el procesamiento del control y conteo de repeticiones. Este paso es esencial para monitorear el desempeño y progreso durante la sesión de entrenamiento y brindar un control detallado para el usuario.

#### *Procesamiento de control de repeticiones*

Inicialmente, el usuario especifica la cantidad de repeticiones que desea realizar en una de las dos variantes de ejercicios de hombros. Cada repetición se supervisa mediante varias verificaciones, que incluyen el análisis de la cantidad de frames para determinar los estados de posición y compararlos con ángulos predefinidos previamente. Esto se realiza mediante contadores que ayudan a validar el tipo de repetición realizada.

La Figura 49 muestra el diagrama de flujo que detalla el procesamiento del control de repeticiones para las dos variantes de ejercicios de hombros.

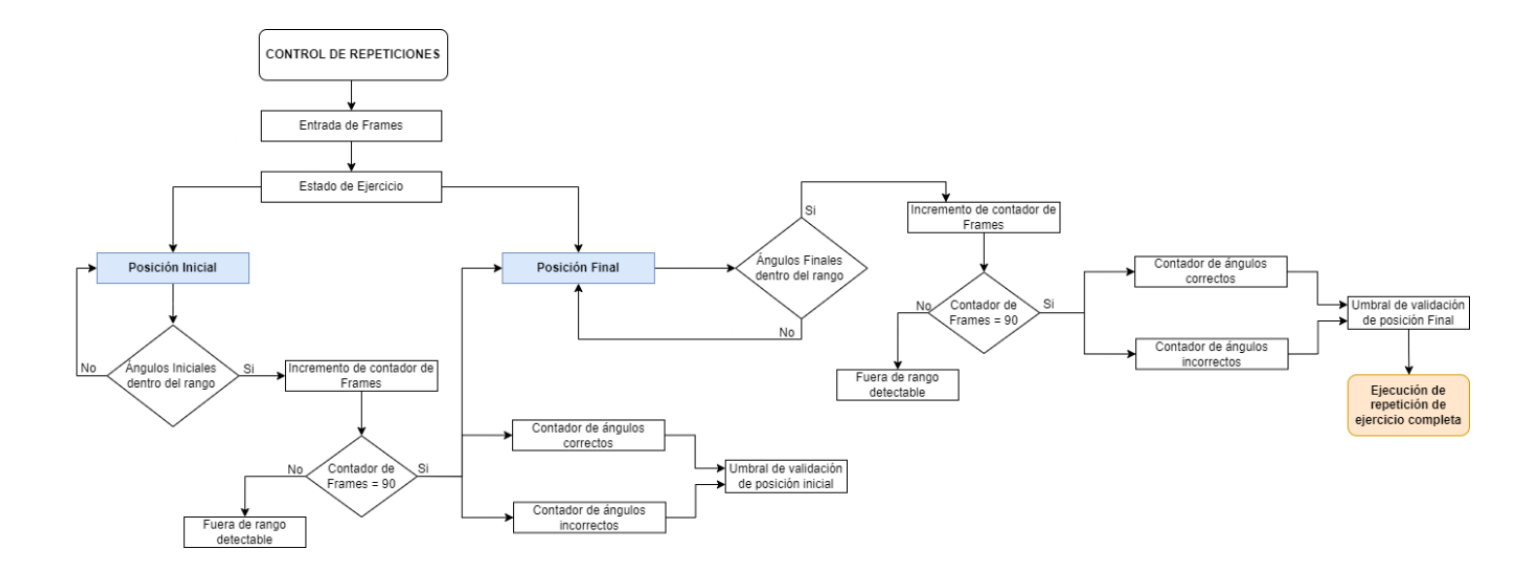

#### *Diagrama de flujo del procesamiento de control de ejecución de repeticiones*

*Nota.* Diagrama de flujo del proceso del control de ejecución de repeticiones. Fuente: Elaborado por el autor

El diagrama de flujo ilustra el control de repeticiones para la ejecución de dos variantes de ejercicios de hombros, organizado en varias etapas claves. Inicialmente, la entrada de frames activa los estados del ejercicio, los cuales son validados según los rangos de ángulos en las posiciones inicial o final.

Una vez verificado el estado del ejercicio, se activa un contador de frames que varía desde el número 1 hasta 90. Este contador facilita la ejecución controlada del ejercicio, teniendo en cuenta que se reciben 30 frames por segundo, lo que significa que la posición inicial o final debe mantenerse durante 3 segundos para que el sistema realice la detección adecuada.

Tras esta fase, se activan contadores para los ángulos correctos e incorrectos. Además, se establece un umbral para determinar si la posición inicial del ejercicio se valida como correcta o incorrecta.

Si el contador de ángulos correctos en la posición inicial alcanza o supera el valor de 46, se incrementa un contador que valida esta posición como correcta. Si el contador de ángulo incorrectos en la posición inicial supera al valor de 44 se incrementa un contador que valida la posición inicial como incorrecta. De esta manera se cubre los 90 ángulos calculados y se valida la posición inicial como correcta o incorrecta.

En la Figura 50 se ilustra la lógica de programación para el control de la posición inicial como correcta o incorrecta.

#### **Figura 50**

*Lógica de programación para el control de la posición inicial.*

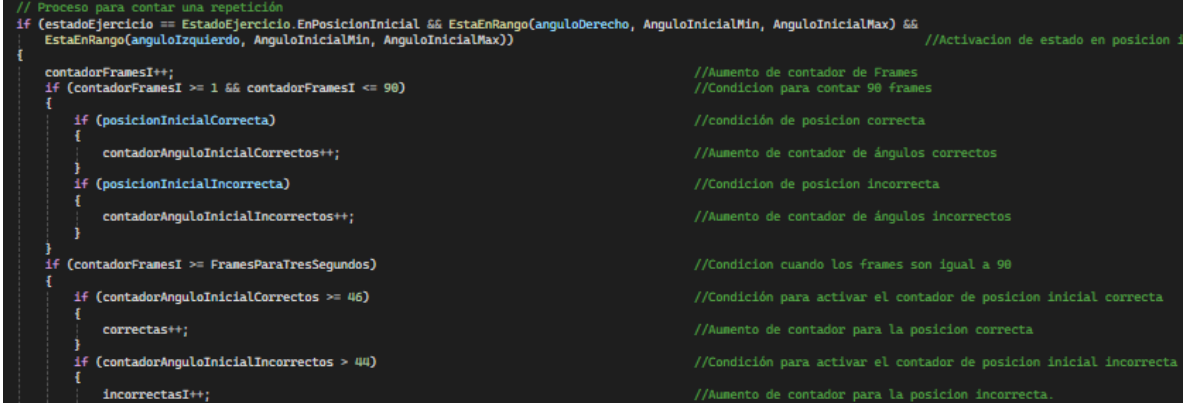

*Nota.* Líneas de programación para el control de la posición inicial del ejercicio de levantamientos laterales. Fuente: Elaborado por el autor

Seguido a este paso se tiene la activación del estado en posición final, y desactivación del estado en posición inicial, en la cual se aplica la misma lógica para el contador de frames,

las verificaciones de condiciones y la evaluación de la posición final como correcta e incorrecta.

En la Figura 51 se ilustra la lógica de programación para el control de la posición final como correcta o incorrecta.

# **Figura 51**

*Lógica de programación para el control de la posición inicial.*

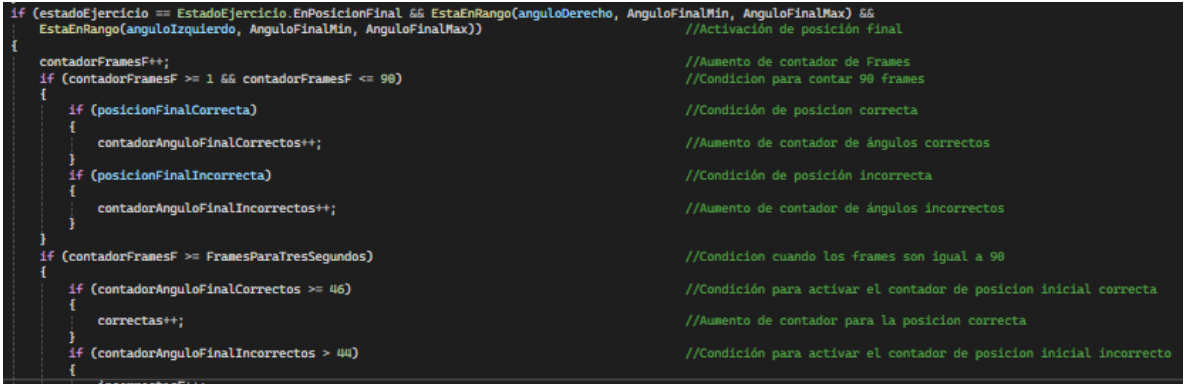

*Nota.* Líneas de programación para el control de la posición final del ejercicio de levantamientos laterales. Fuente: Elaborado por el autor

Una vez finalizado el proceso de validación en la posición final de la repetición del ejercicio, se evalúan los contadores de posición correcta en estado inicial y final. Para validar una posición como correcta, ambas posiciones (inicial y final) deben generar un contador de "1". Si la suma de estos contadores es "2", la repetición se considera correcta. En cambio, si alguno de los contadores de estado de posición inicial o final es igual a "1", la repetición se clasifica como incorrecta. Tras evaluar, el estado del ejercicio regresa a la posición inicial y así comenzar una nueva repetición. Además, existe un contador de repeticiones que se restablece al valor inicial una vez que se completan todas las repeticiones definidas por el usuario.

Concluida la explicación del bloque de procesamiento de información, el cual valida cada repetición ejecutada y controla las repeticiones correctas e incorrectas, se avanza al siguiente bloque. Este se centra en el tratamiento de la información para su visualización por parte del usuario y entrega de datos cruciales al instructor, facilitando el seguimiento y monitoreo del entrenamiento en tiempo real.

#### **3.3.1.4 Tratamiento de información**

El proceso de tratamiento de información se refiere al manejo de los datos ya procesados, los cuales tienen dos aspectos fundamentales como es la parte del usuario e instructor/a.

Por medio de XAML (Extensible Application Markup Language) se desarrolla las interfaces de usuario en aplicaciones de Windows. XAML es parte del framework de desarrollo.NET y es muy utilizado en tecnologías como Windows Presentation Foundation (WPF) para la creación de interfaces de usuario (UI) en aplicaciones de escritorio. WPF consta de dos archivos.

XAML que soporta diferentes componentes como es la integración de gráficos, animaciones, video, audio, los cuales permiten definir la estructura y apariencia de la interfaz de usuario. En el archivo XAML, se define diferentes elementos como cuadros de texto, botones, layouts y más, incluyendo la configuración de sus propiedades como colores, tipo de letra, tamaños y posiciones.

En la ventana de diseño mostrada en la Figura 52, es una representación visual que permite configurar y apreciar los cambios en tiempo real. En la parte inferior de la figura se

tiene el código XAML, donde se escribe o modifica los elementos que componen la interfaz de usuario.

# **Figura 52**

*Creación de interfaz de usuario WPF*

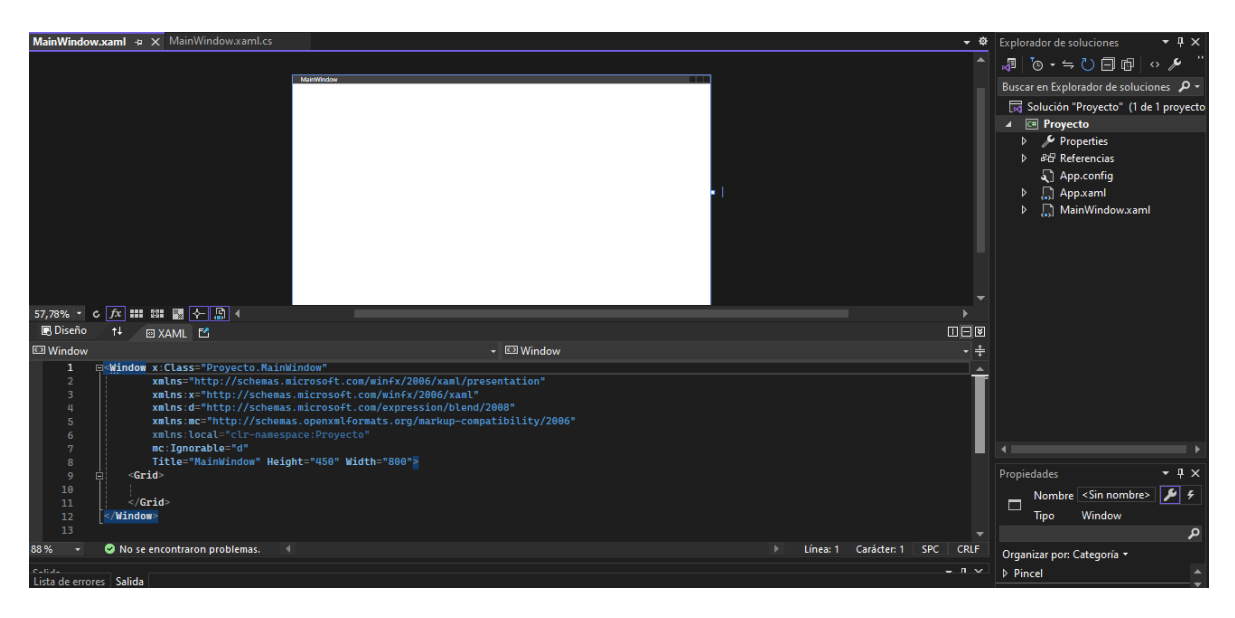

*Nota.* Visualización de archivo XAML. Fuente: Elaborado por el autor

El otro archivo que compone WPF es el archivo de código ".cs", este archivo contiene el código C# que maneja la lógica de programación detrás de la interfaz de usuario definida en el XAML. Por medio del lenguaje de programación C# se maneja diferentes eventos y acciones, haciendo que la interfaz sea interactiva, cerrando y abriendo nuevas ventanas o respondiendo a las acciones como un click.

El sistema cuenta con diversas ventanas de interacción para el usuario, como la ventana inicial, el registro de usuarios, el menú de entrenamiento, guías de ejercicios para las dos variantes propuestas, y los entrenamientos en tiempo real.

Mediante las interfaces creadas en XAML, el usuario puede visualizar su esqueleto superpuesto en tiempo real, facilitando el seguimiento de los movimientos durante la ejecución de las dos variantes de ejercicios de hombros. Esto se logra mediante los datos obtenidos de la cámara RGB y el sensor de profundidad. Además, el sistema proporciona indicadores de movimientos de los brazos para asegurar que cada repetición sea ejecutada de manera controlada y detectada correctamente, permitiendo así la visualización en tiempo real del número de repeticiones realizadas correcta e incorrectamente. Una vez completadas todas las repeticiones programadas, el usuario puede acceder a los detalles de las repeticiones que se realizaron incorrectamente.

Por su parte, el instructor cuenta con acceso a una interfaz gráfica alojada en la nube a través de la plataforma Ubidots, la cual permite monitorear la disponibilidad del espacio de entrenamiento para los ejercicios de hombros. Además, esta interfaz facilita el seguimiento en tiempo real de la cantidad de repeticiones realizadas correcta e incorrectamente por el usuario.

En la Figura 53 se ilustra el diagrama de bloques que muestra el tratamiento de información para su visualización tanto por el usuario como por el instructor.

#### *Diagrama de bloques del tratamiento de información*

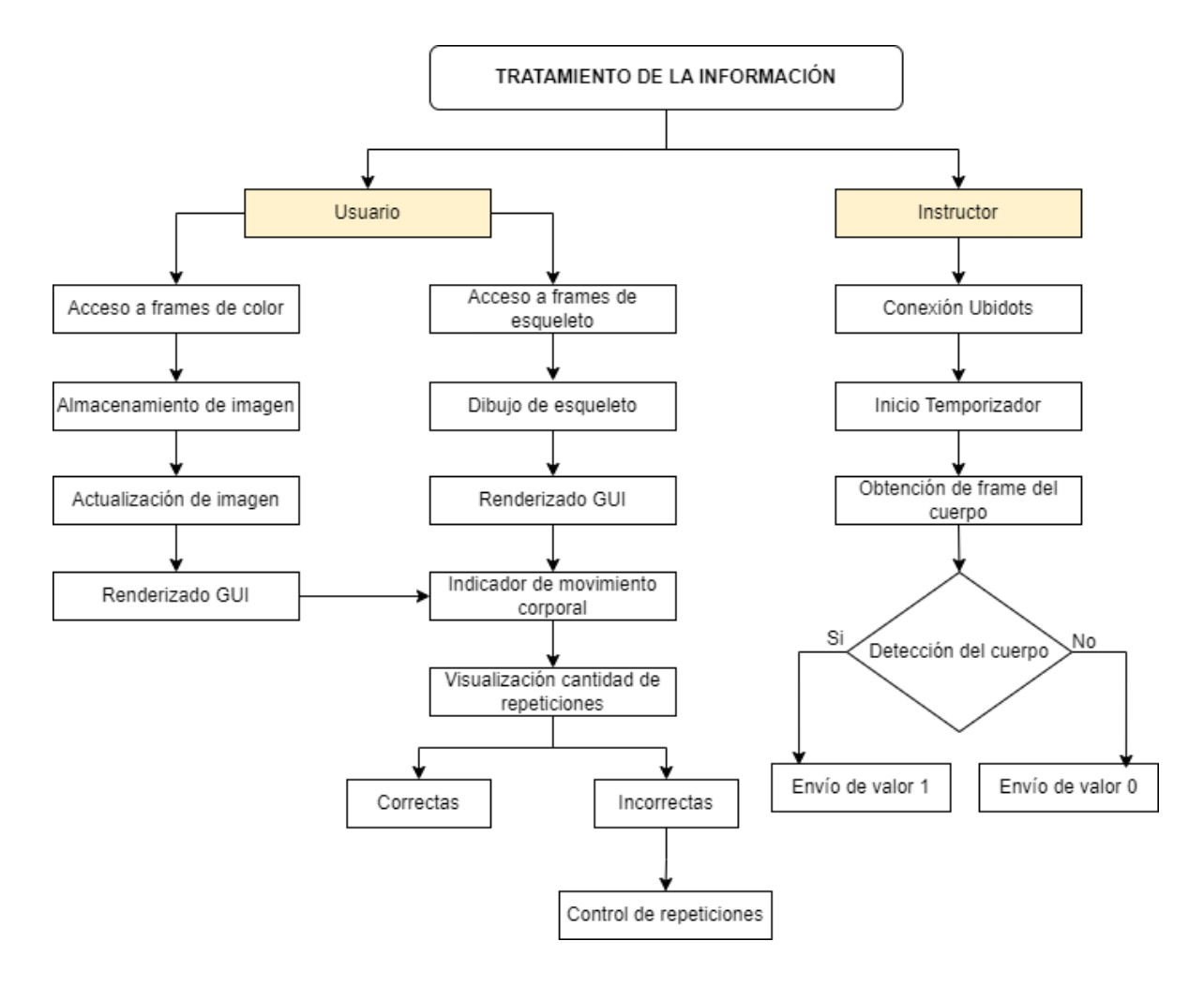

*Nota.* Diagrama de bloques del proceso de tratamiento de la información para el usuario y para el instructor. Fuente: Elaborado por el autor

Para la visualización de video en tiempo real se configura un controlador de eventos que se dispara cada vez que llega un nuevo cuadro de color.

Se obtiene los cuadros de colores disponibles captados por el dispositivo Kinect mediante la cámara RGB. Si se ha obtenido un cuadro de color con éxito se accede a la descripción del cuadro de color incluyendo los detalles como son el ancho y el alto de la imagen, y otros metadatos necesarios para el procesamiento de la imagen.

Los datos del cuadro de color se copian directamente en el búfer de la imagen y se convierten a BGRA para la visualización en tiempo real por medio de la interfaz del usuario.

En la Figura 54 se especifica las líneas de programación aplicadas para la visualización de video en tiempo real.

#### **Figura 54**

*Programación aplicada a la visualización de imágenes a color*

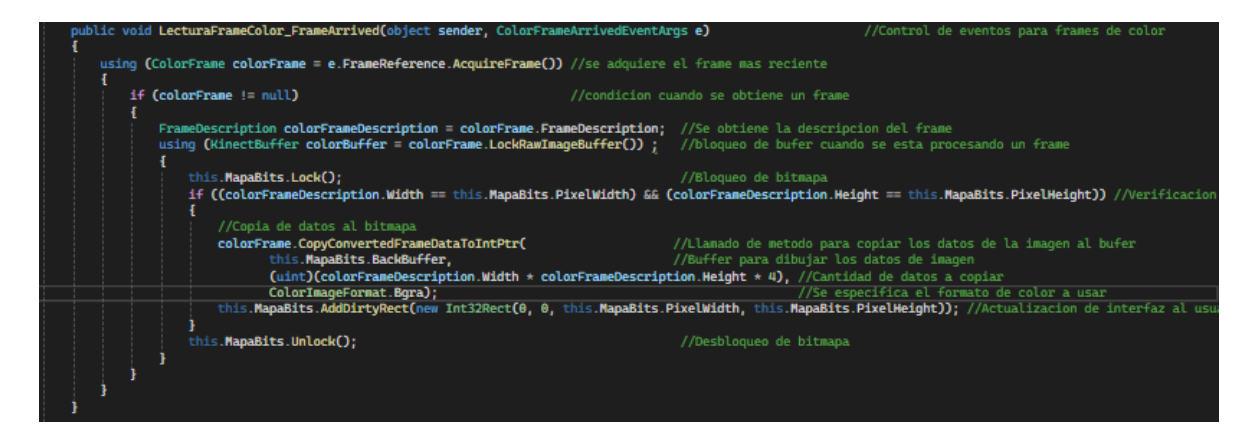

*Nota.* Líneas de programación para visualizar las imágenes de color captadas por la cámara RGB. Fuente: Elaborado por el autor

En el proceso de acceso a los frames del esqueleto, cuando llega un frame de cuerpo, cada articulación del cuerpo detectado tiene una posición en el espacio tridimensional representada por un CameraSpacePoint o punto espacial de la cámara. Estos puntos necesitan ser convertidos a DepthSpacePoint o punto espacial de profundidad para que puedan ser visualizados en una pantalla en el espacio bidimensional.

Finalizado este proceso se utiliza la información de las articulaciones convertidas para dibujar el esqueleto en un contexto de dos dimensiones. Esto incluye dibujar huesos y articulaciones.

Los puntos en el espacio de la cámara se definen en tres dimensiones (X, Y, Z) donde cada punto representa la posición real en el espacio medido desde el dispositivo Kinect.

Los puntos en el espacio de profundidad simplifican las coordenadas a un plano bidimensional (X, Y) en el cual los valores representan la distancia desde el dispositivo Kinect en términos de pixeles en la imagen de profundidad.

En la Figura 55 se ilustran las líneas de programación utilizadas para representar el esqueleto humano en la interfaz de usuario.

#### **Figura 55**

*Programación aplicada a la visualización de esqueleto humano*

*Nota.* Líneas de programación para visualizar esqueleto humano en la interfaz del usuario. Fuente: Elaborado por el autor

#### **3.3.1.5 Alertas**

El proceso de generación de alertas se integra mediante el uso de Telegram. Esta plataforma permite crear un chatbot que se puede conectar con diversos entornos de programación, incluido Visual Studio. En Visual Studio, se utiliza la librería Telegram Bot para inicializar un cliente, configurándolo con el token correspondiente.

Las alertas se generan evaluando la cantidad de repeticiones realizadas incorrectamente. Al superar un umbral preestablecido, se activa una notificación que se envía directamente al instructor mediante el chat ID en Telegram.

En la Figura 56, se presenta el diagrama de bloques que ilustra el proceso de generación de alertas del sistema, detallando cómo se evalúan las condiciones que desencadenan estas notificaciones.

#### **Figura 56**

*Diagrama de bloques generación de alertas del sistema*

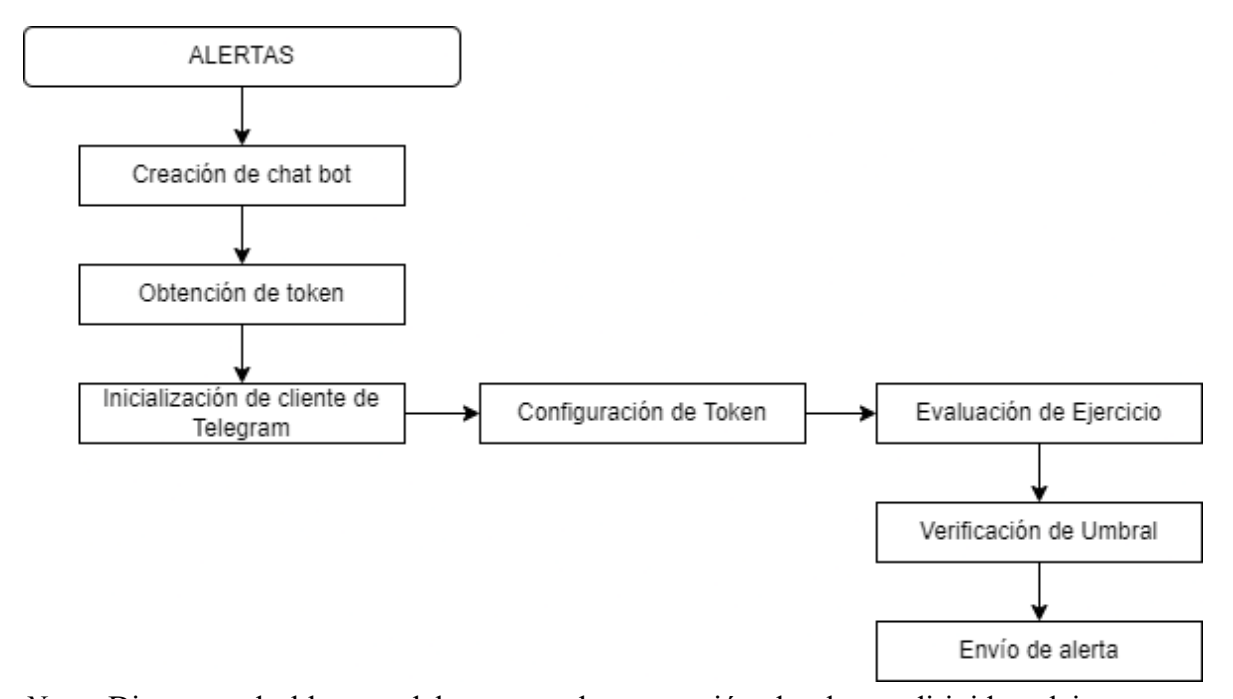

*Nota.* Diagrama de bloques del proceso de generación de alertas dirigidas al instructor. Fuente: Elaborado por el autor

El diagrama de bloques inicia con la creación del chat bot a través del BotFather en Telegram, un proceso que permite obtener un token esencial para configurar el sistema de envío de alertas.

Posteriormente, se declara una variable del tipo TelegramBotClient, que se utiliza para interactuar con la API de Telegram. Esta variable se inicializa mediante un constructor que crea una nueva instancia de TelegramBotClient utilizando un token. El token de identificación funciona como una clave secreta la cual permite la autenticación con la API de Telegram.

#### botClient = new TelegramBotClient("6722450347:AAFR9q-qn\_eJ38U9yk4pHx6UNnSC7\_lTIGM");

Una vez configurado el token, el sistema evalúa cada serie de repeticiones. Si el total de repeticiones incorrectas supera el 50% del total realizado, se envía una alerta a través del chat ID correspondiente. Para el cálculo de porcentaje se aplica la relación del total de repeticiones incorrectas sobre el total de repeticiones realizadas.

En la Figura 57 se muestra las líneas de programación que define el umbral para el envío de alertas por medio del cliente de Telegram y el ChatId correspondiente.

#### **Figura 57**

Programación aplicada para envío de alertas

*Nota.* Líneas de programación para envío de alertas por medio del bot cliente de telegram. Fuente: Elaborado por el autor

。<br>nc<mark>(chatId: "5599983300", text: \$"El usuario {nombreUsuario}</mark> ha completado **{repeticionesIncorrectas}** de **{totalRepeticionesRealizadas}** repeticiones de elevaciones laterales de ma

#### **3.3.1.6 Reporte**

//Envio de alerta<br>await **botClient SendTextM** 

El último componente esencial del sistema es la generación de reportes. Este bloque maneja el flujo de información y toma decisiones críticas durante el proceso para capturar y mostrar los ángulos ejecutados en cada posición de los ejercicios y en cada brazo del usuario.

El proceso de generación de reportes comienza con la captura de datos durante la sesión de ejercicios. Esto incluye la detección de movimientos correctos e incorrectos, así como el cálculo de los ángulos.

Después de la captura de datos, el siguiente paso es almacenar esta información en una estructura organizada, como es la creación de listas. Este proceso es fundamental para el manejo eficiente de los datos. Posterior, se deben verificar decisiones clave, como asegurar que se haya completado el número total de repeticiones. También se define en qué condiciones se aplicará el cálculo de la moda de ángulos, ya sea en estados iniciales o finales, y tanto en posiciones correctas como incorrectas.

Obtenidos los ángulos, se genera el reporte en formato PDF. Este paso incluye la creación del documento y la presentación de los ángulos en las tablas específicas para cada posición de entrenamiento. Finalmente, el último paso informa al usuario que el documento PDF ha sido generado y almacenado en una ubicación específica del ordenador.

En la Figura 58 se ilustra el diagrama de bloques para la generación de reportes PDF.

*Diagrama de bloques de generación de reporte PDF*

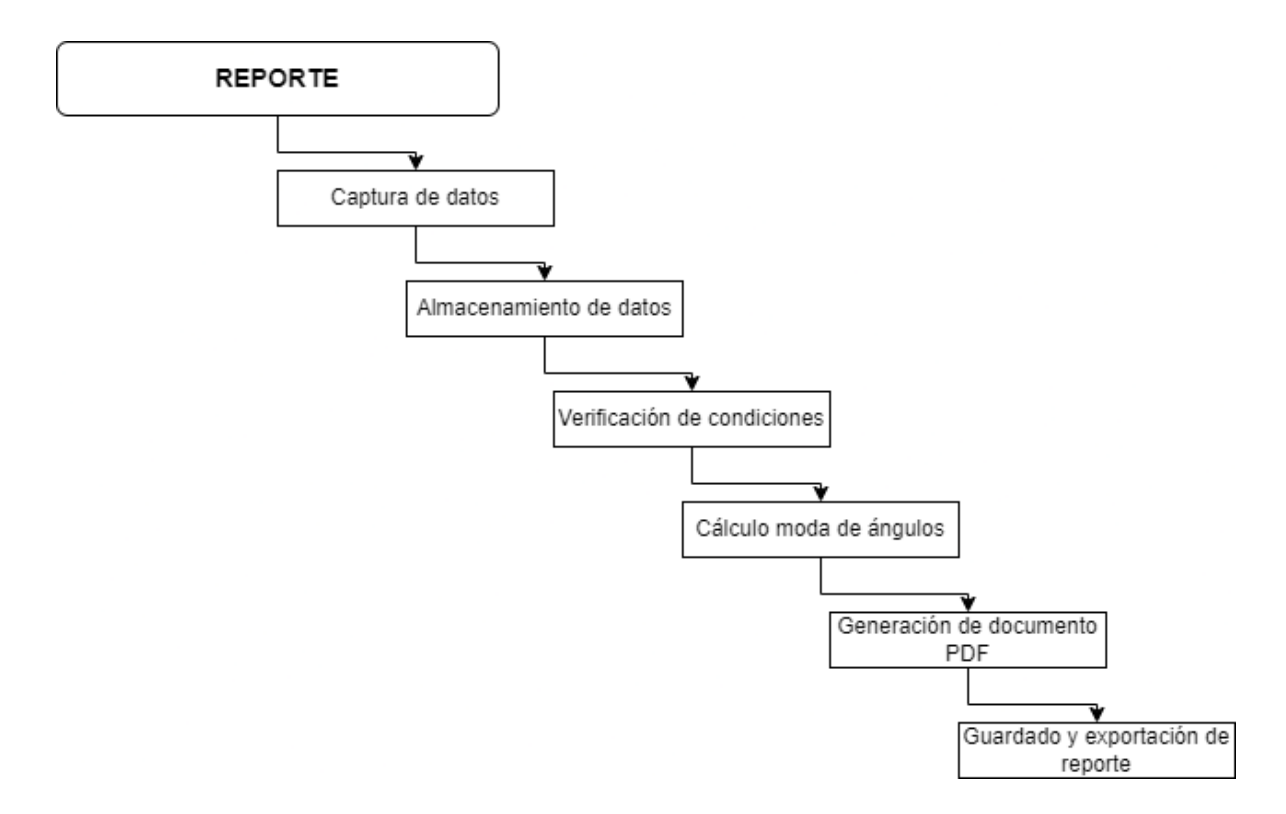

*Nota.* Diagrama de bloques del proceso de generación de reporte PDF. Fuente: Elaborado por el autor.

La captura de datos inicia cuando se detecta el esqueleto del usuario y se obtienen los valores de las articulaciones para cada variante de ejercicio, los valores de las articulaciones son necesarios para el cálculo de los ángulos, como se explicó en procesos anteriores.

Se crean dos clases: una para controlar el reporte de la posición inicial y otra para el reporte de la posición final. Dentro de las clases se crean listas y variables, las cuales almacenan la información relacionada con las repeticiones de los ejercicios y los ángulos involucrados en cada posición de ejecución.

En las clases y variables se definen propiedades de "get y set" indicando que tiene métodos getter y setter de forma automática, lo que permite obtener y establecer el valor de la propiedad. Se crean listas para almacenar los ángulos medidos del brazo derecho e izquierdo, que están categorizados según si las condiciones iniciales son correctas o incorrectas. De igual manera, se obtiene el estado de las evaluaciones de las dos posiciones de los ejercicios, esto mediante la propiedad tipo cadena. Se emplea la propiedad "get", que permite calcular y retornar un valor basado en los datos de otras clases, como son los ejercicios de Levantamientos Laterales y Press Militar.

En la Figura 59 se ilustra las líneas de programación para la creación de variables y listas con las propiedades de get y set.

#### **Figura 59**

*Creación de variables y listas.*

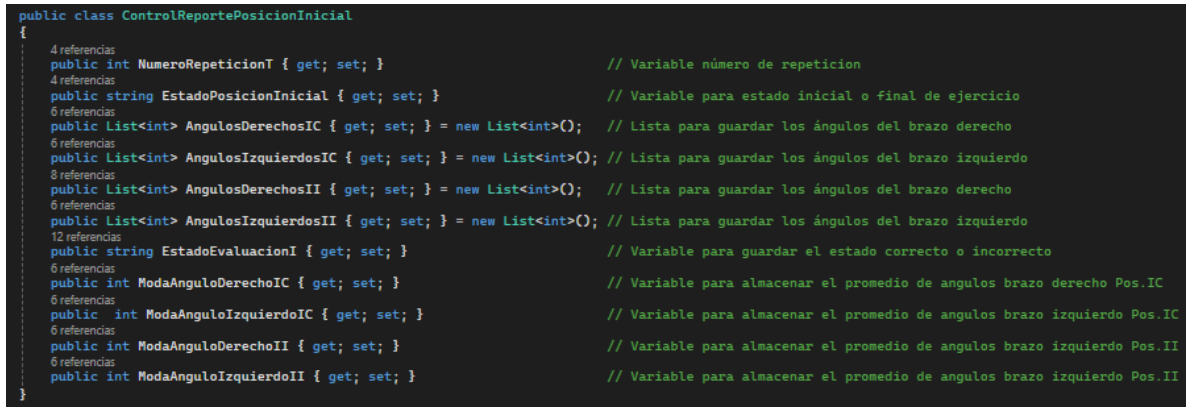

*Nota.* Líneas de programación para la creación de variables y listas de almacenamiento de valores. Fuente: Elaborado por el autor

La información que almacenarán estas clases se basa en dos condiciones para cada repetición. Se calculan y guardan los diferentes ángulos en la posición inicial correcta e

incorrecta del brazo derecho para la primera clase. Para la segunda clase, se obtienen y guardan los ángulos en la posición inicial correcta e incorrecta del brazo izquierdo.

Este proceso se realiza tanto para la posición inicial como para la posición final de cada repetición de ejercicio.

En la Figura 60 se ilustra las líneas de programación para acceder a los ángulos y guardarlos en las listas de la posición inicial de la repetición del ejercicio.

#### **Figura 60**

*Programación de acceso y guardado de valores a listas*

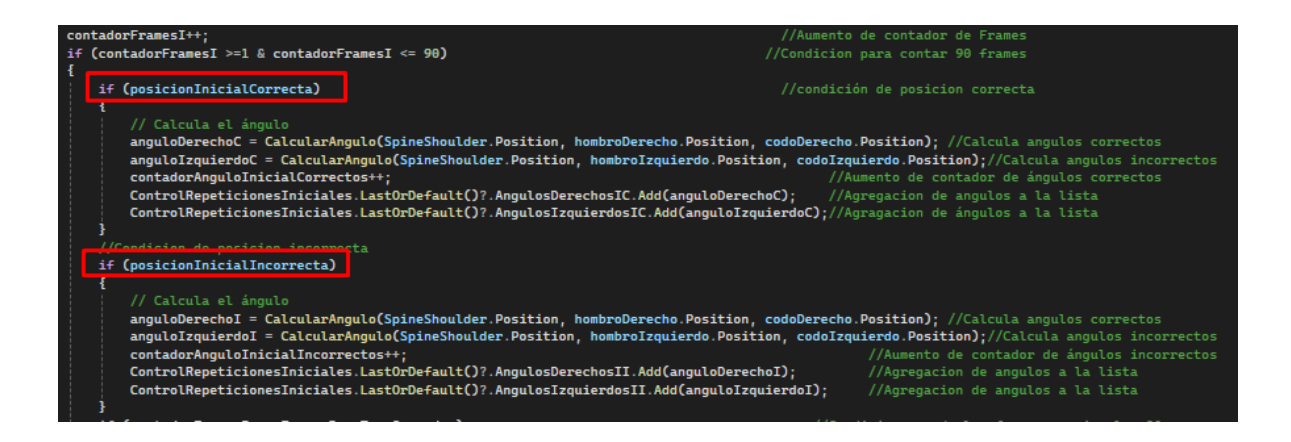

*Nota.* Líneas de programación para acceder y guardar los valores de los ángulos, bajo las condiciones de estado de posición correcta e incorrecta. Fuente: Elaborado por el autor

De esta manera, las clases se llenan con los valores de los diferentes ángulos para cada estado de posición. A estos ángulos, almacenados en las listas, se calcula la moda, basándose en si el estado ha sido validado como correcto o incorrecto. Durante este proceso, los valores se actualizan continuamente a través de la colección para su inclusión en la generación del archivo PDF.

En la Figura 61 se ilustra las líneas de programación para el cálculo de la moda de los

ángulos guardados en la lista correspondiente a la posición inicial.

## **Figura 61**

Programación de cálculo de moda de la lista de ángulos.

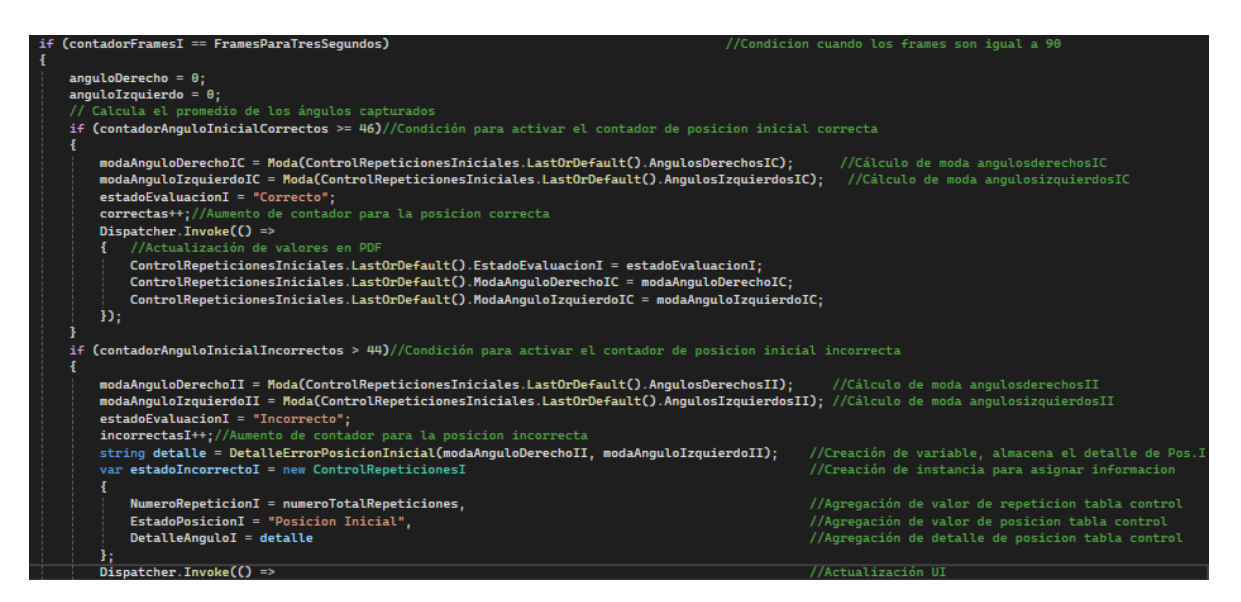

*Nota.* Líneas de programación para calcular la moda de los ángulos en la lista de estado inicial. Fuente: Elaborado por el autor

El proceso descrito se aplica tanto a la lista de estados finales como a los dos ejercicios de variantes de hombros. Finalmente, se crea un método para la generación del reporte en formato PDF, y se actualizan los valores de las columnas con los datos almacenados en las variables y listas.

Para la demostración de los datos se trabaja con cinco columnas, la primera columna muestra el número de repeticiones realizadas, la segunda columna muestra el estado de posición (posición inicial o posición final), la tercera columna muestra los valores de la moda de los ángulos en el brazo derecho, la cuarta columna muestra los valores de la moda de los ángulos en el brazo izquierdo, la quinta y última columna muestra la evaluación del estado

de la posición, definiéndola como correcta o incorrecta.

En la Figura 62 se ilustran las líneas de programación utilizadas para añadir información en cada columna y generar las tablas en el reporte PDF.

**Figura 62**

*Generación de tablas de reporte*

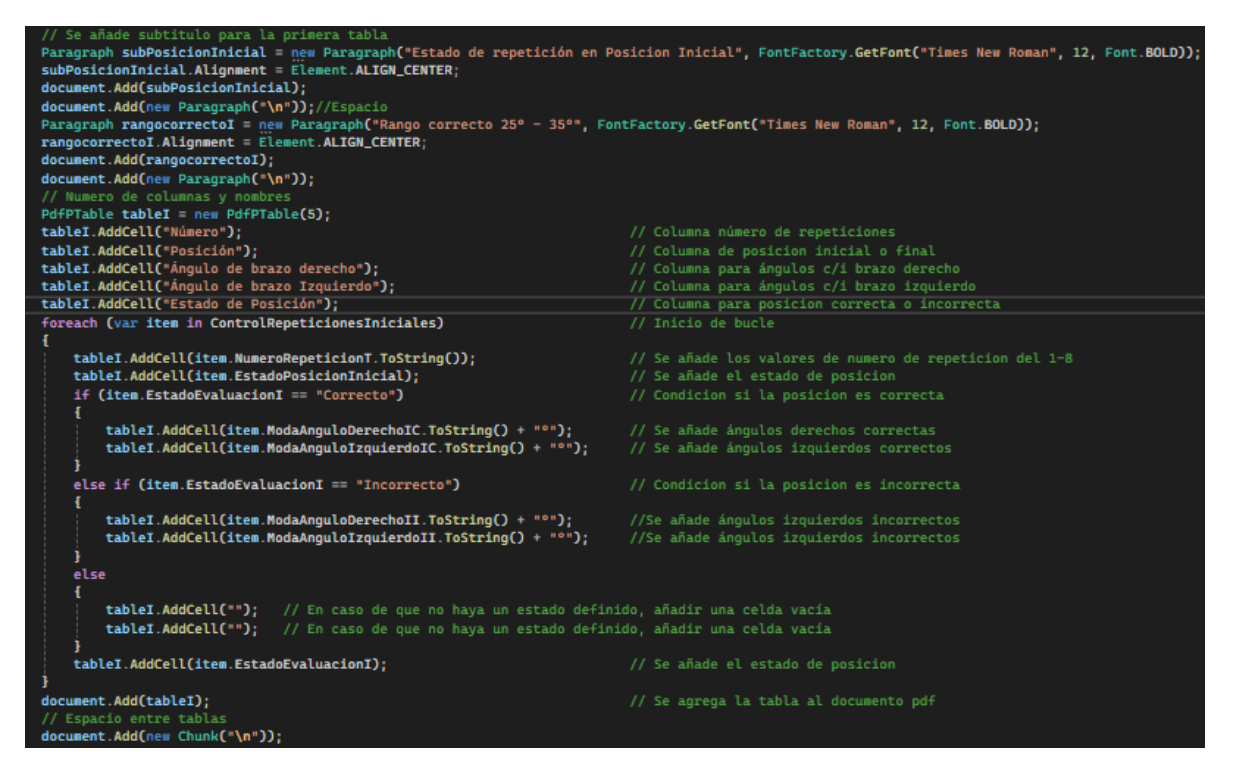

*Nota.* Líneas de programación para añadir la información en las tablas de reporte de entrenamiento. Fuente: Elaborado por el autor

#### **Capítulo IV: RESULTADOS**

En este capítulo, se presenta las pruebas de funcionamiento global del sistema llevadas a cabo en el gimnasio "ZENERGYM". Estas pruebas tienen como objetivo verificar la efectividad en el monitoreo, detección y corrección de las dos variantes de ejercicios planteados. Además, se realiza una encuesta de evaluación para determinar el nivel de aceptación del sistema por parte de los clientes e instructores.

#### **4.1 Casos de pruebas**

Se describen cada uno de los casos de pruebas identificados como necesarios para comprobar el funcionamiento final del sistema.

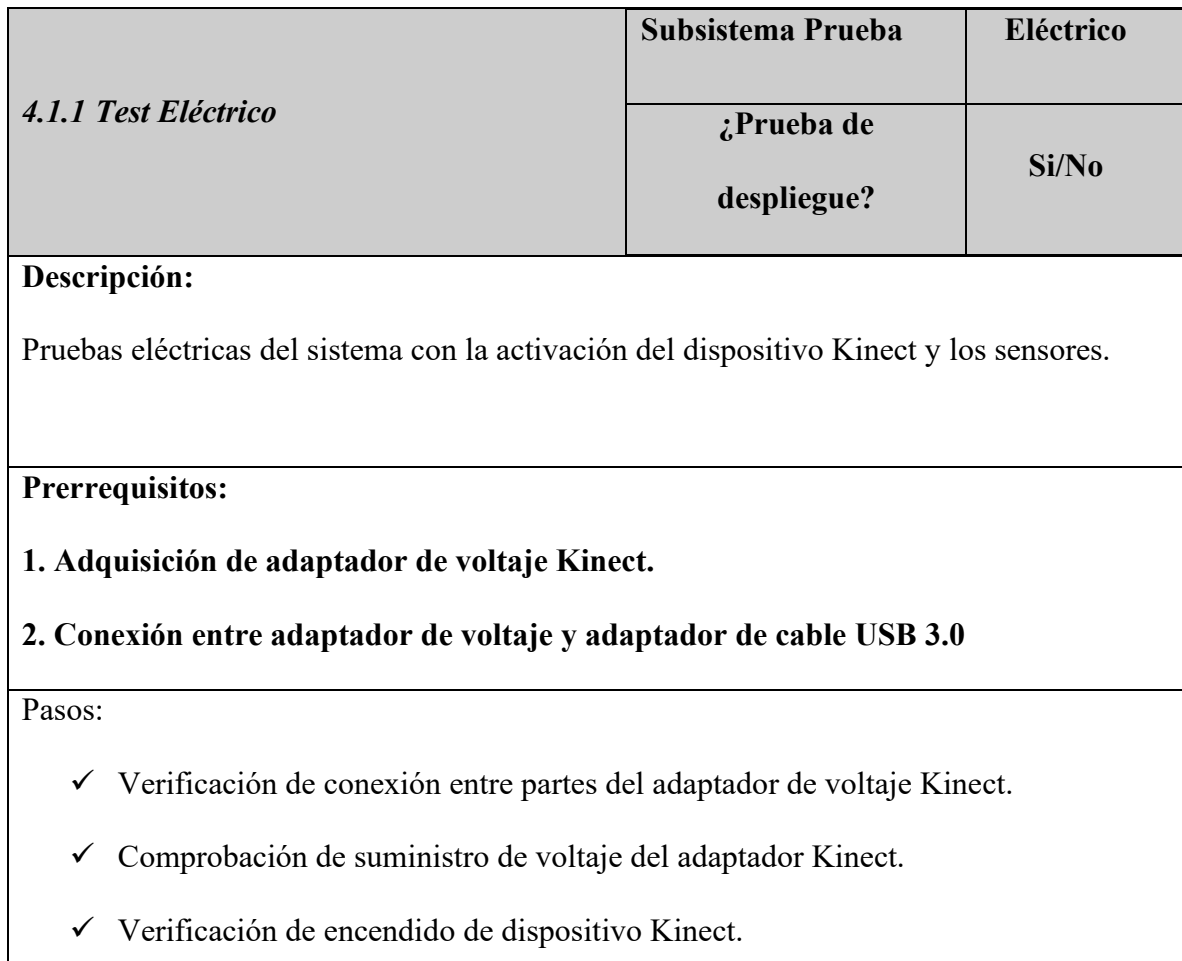

✓ Verificación de activación sensores dispositivo Kinect.

#### **Resultado esperado:**

Disponer todos los componentes necesarios para el suministro de energía del sistema, activar el dispositivo Kinect por medio del adaptador de voltaje.

## **Resultado obtenido:**

Las pruebas eléctricas del sistema se inician por medio de la activación del dispositivo Kinect, el valor de voltaje para el funcionamiento correcto del dispositivo Kinect es de 12 - 15v. Este valor se verifica mediante del uso del multímetro, midiendo en el pin de la salida de voltaje.

En la Figura 63 se ilustra el valor de voltaje medido en la salida del adaptador de poder del dispositivo Kinect.

# **Figura 63**

*Medición salida de voltaje adaptador de poder*

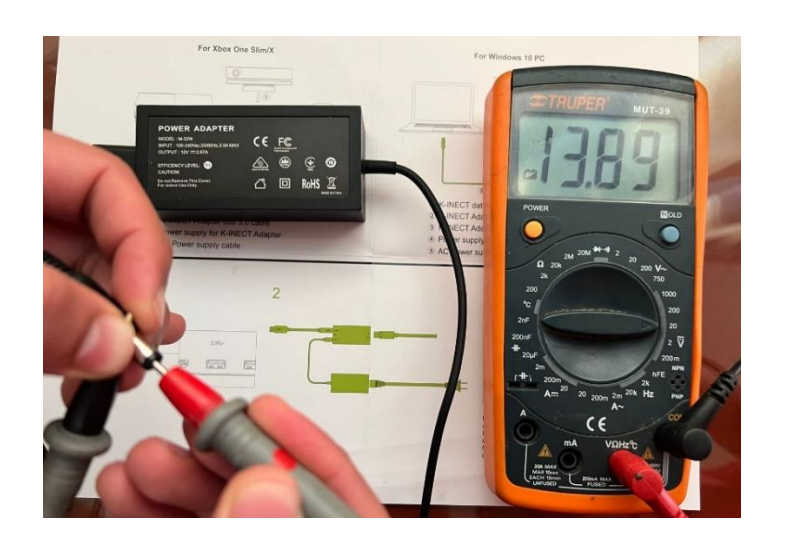

Fuente: Elaborado por el autor

El indicador de activación del dispositivo Kinect es por medio del encendido de su logo de color blanco en la parte derecha, la activación de los sensores se verifica mediante el encendido de tres líneas de color rojo en la parte central del dispositivo.

En la Figura 64 se ilustra la activación del dispositivo Kinect y encendido de sus sensores.

# **Figura 64**

*Activación de dispositivo Kinect y sensores*

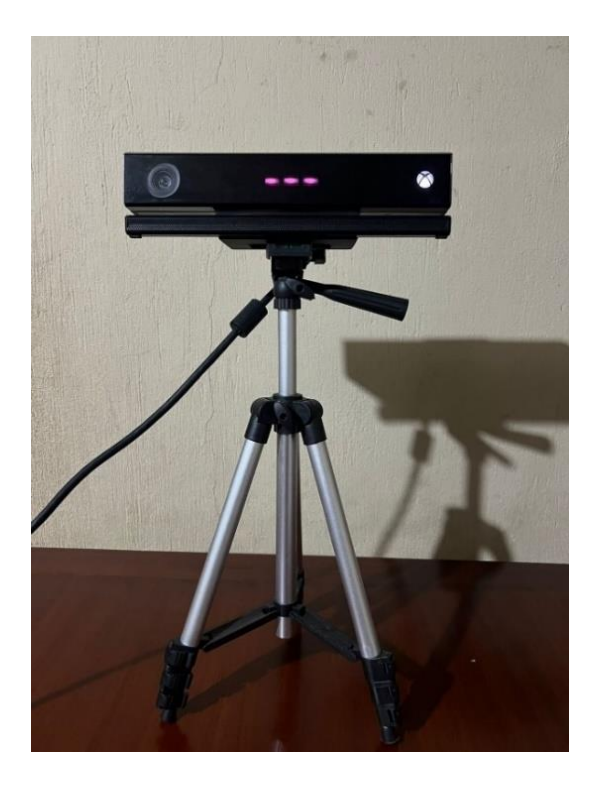

Fuente: Elaborado por el autor

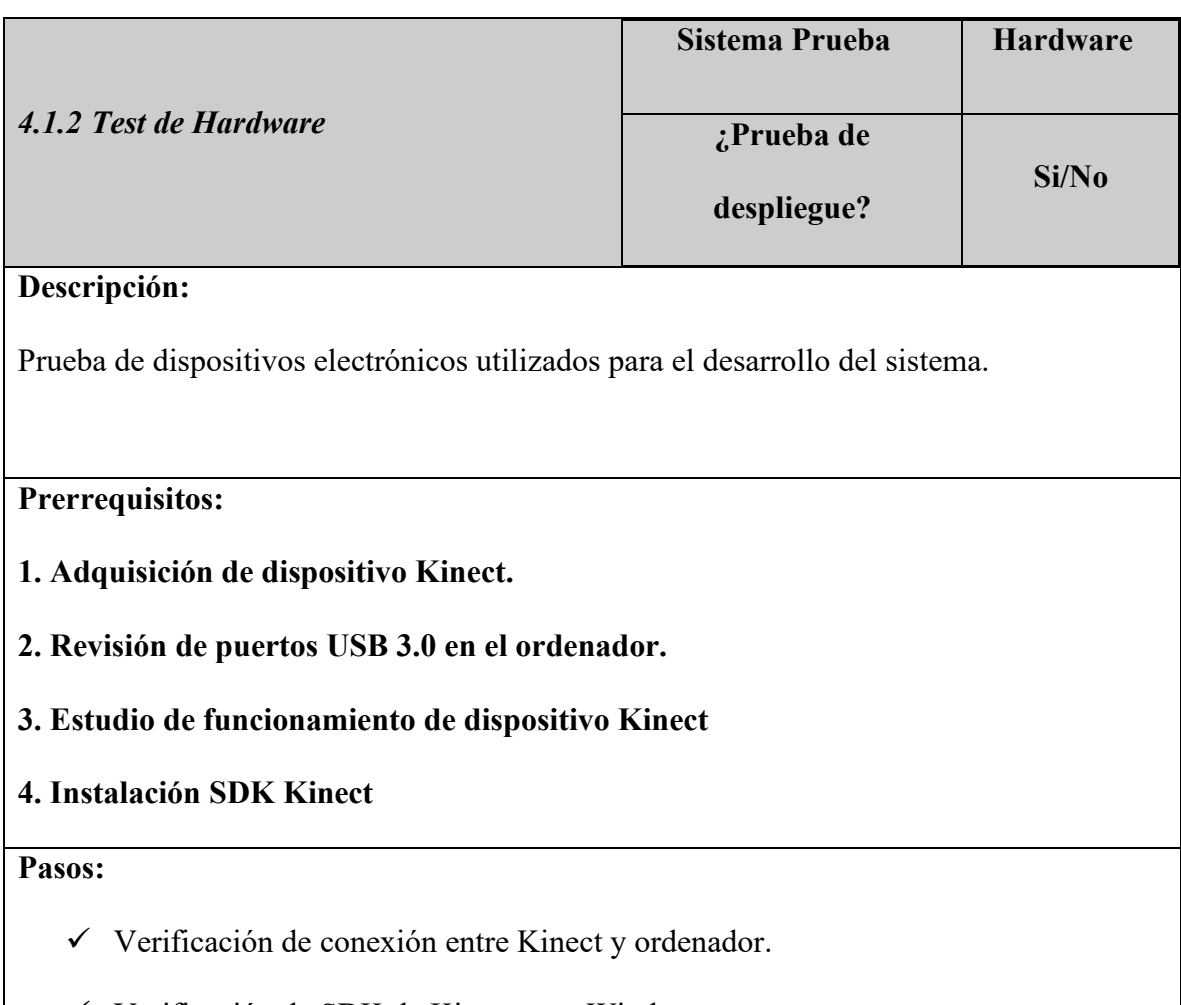

- ✓ Verificación de SDK de Kinect para Windows.
- ✓ Verificación de funcionamiento de sensores.

# **Resultado esperado:**

El ordenador debe ser capaz de activar los sensores del dispositivo Kinect por medio del SDK instalado en el ordenador.

# **Resultado Obtenido**

La verificación de conexión entre el dispositivo Kinect y el ordenador se ejecuta por medio del administrador de dispositivos, WDF KinectSensor Interface 0 es el controlador en específico que permite que el sistema operativo del ordenador se comunique con el hardware del dispositivo Kinect, accediendo al uso de sus sensores. En la Figura 65 se verifica el controlador Kinect en el ordenador.

# **Figura 65**

*Controlador Kinect en el ordenador*

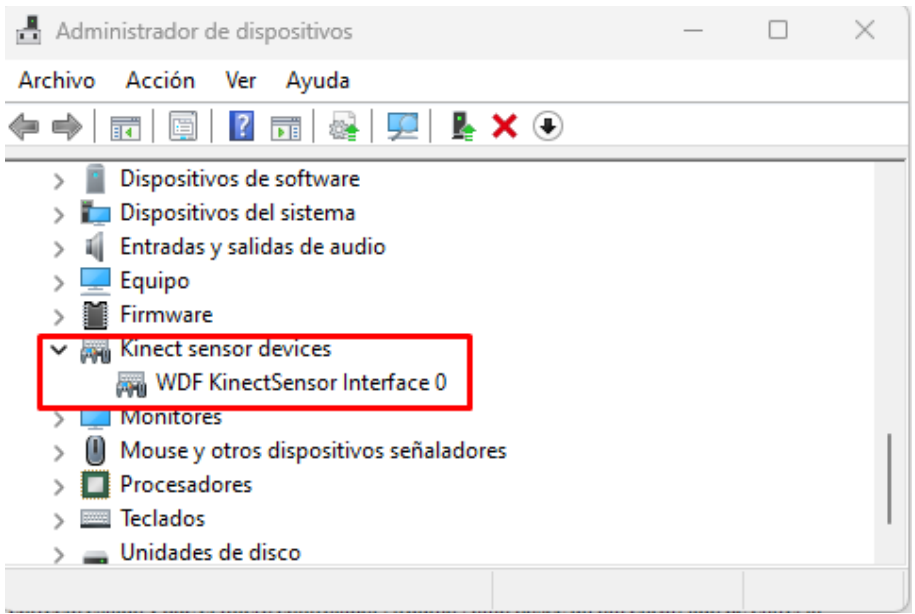

Fuente: Elaborado por el autor

La instalación del SDK 2.0 lanzado por Microsoft se realizó siguiendo una serie de pasos que el asistente de instalación detalla. Una vez completada la instalación, el kit incluye documentación sobre el dispositivo Kinect y diversos ejemplos ejecutables en el entorno de programación de Visual Studio. Estos ejemplos abarcan las distintas funcionalidades del dispositivo Kinect los cuales permiten verificar la funcionalidad de los sensores. En la Figura 66 se muestra el contenido del kit de desarrollo Kinect.

# *Kit de Desarrollo Kinect*

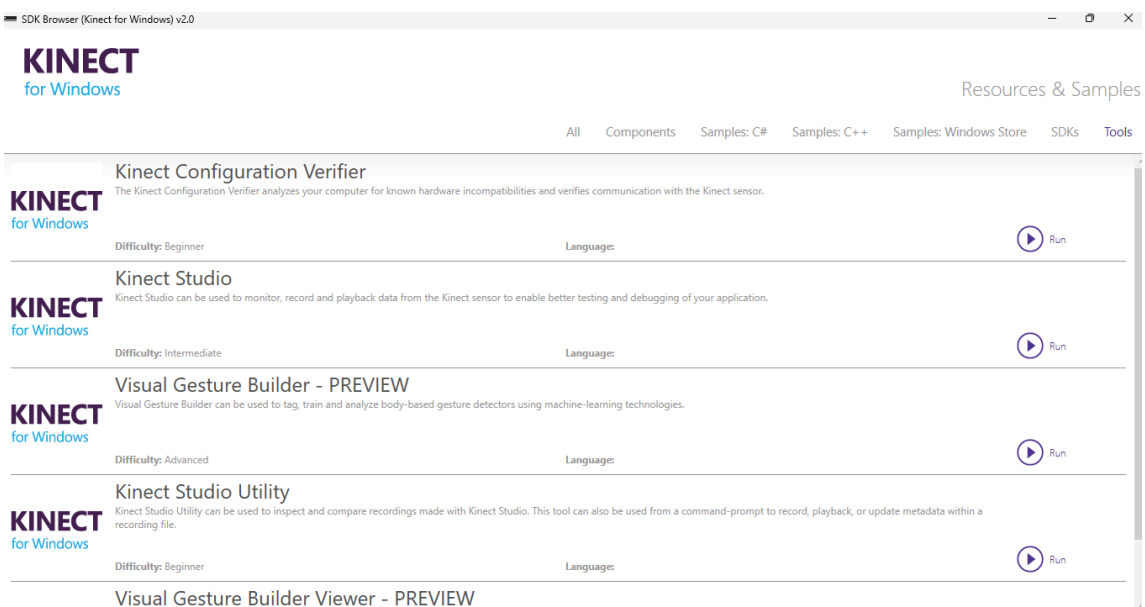

#### Fuente: Elaborado por el autor

Se ejecutó los ejemplos relacionados con los sensores de la cámara RGB, sensor infrarrojo, y el sensor de profundidad, verificando la correcta funcionalidad. Como se observa en la Figura 67, en la parte izquierda se tiene la detección del esqueleto humano mediante el uso de los sensores de profundidad e infrarrojo, y en la parte izquierda se visualiza la unión del funcionamiento de la cámara RGB con los sensores de profundidad e infrarrojo.

# *Verificación de funcionalidad de hardware-sensores*

Fuente: Elaborado por el autor

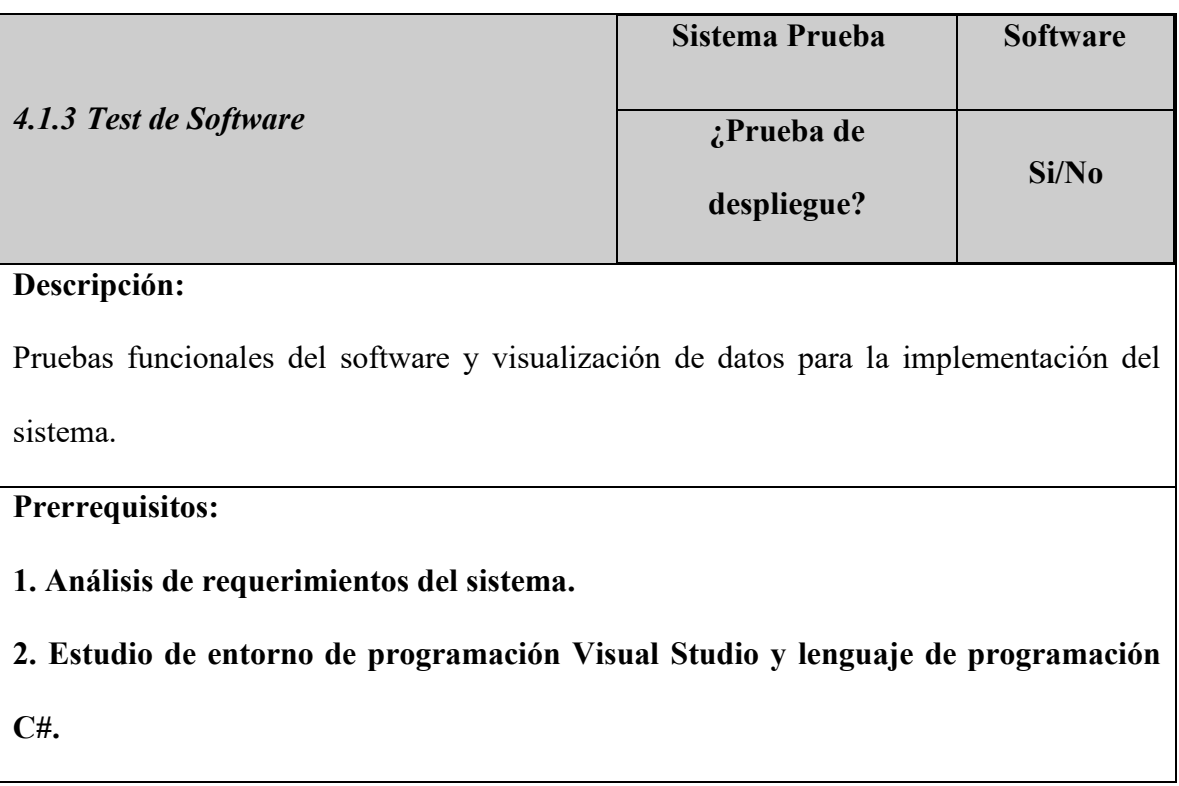
#### **3. Estudio de creación de aplicaciones WPF.**

#### **4. Estudio de cálculo vectorial (producto escalar) en tres dimensiones.**

### **Pasos:**

- $\checkmark$  Visualización de adquisición de datos del dispositivo Kinect y sus sensores.
- $\checkmark$  Visualización de registro de usuarios.
- $\checkmark$  Visualización de procesamiento de información.
- ✓ Visualización de tratamiento de información.
- ✓ Visualización de generación de alertas.
- ✓ Visualización generación de reporte pdf.

#### **Resultado esperado:**

El sistema cumplirá con los pasos de programación mencionados, se inicia con la verificación de registro de usuarios por medio de la base de datos MySQL, mediante el login del usuario. El sistema inicia con la adquisición de los datos de las articulaciones del usuario, posterior se verificará los valores de los ángulos calculados, los cuales son comparados con ángulos preestablecidos, validando las repeticiones como correctas e incorrectas, de la misma manera el sistema contendrá una interfaz gráfica para el monitoreo de entrenamiento, con indicadores de las posiciones de ejecución de los ejercicios, paralelo a este proceso el sistema contará con una interfaz gráfica en la nube dirigida al instructor para el monitoreo en tiempo real de la ejecución de ejercicios, de la misma manera el sistema generará alertas dirigidas al instructor cuando la cantidad de repeticiones ejecutadas erróneamente por el usuario supere el 50% del total de repeticiones. Finalmente, el sistema será capaz de generar reportes en formato PDF para el seguimiento de los valores de los ángulos en cada postura de entrenamiento detectada, de igual manera el usuario

tendrá acceso a tablas de información con los detalles de las repeticiones realizadas incorrectamente.

### **Resultado obtenido:**

Los resultados obtenidos se demuestran por medio de la interfaz de inicio del sistema ZENERBOT la cual se diseñó para facilitar el acceso a las funcionalidades de monitoreo y control de posturas. En el lado izquierdo de la pantalla principal se estableció tres botones de control del dispositivo Kinect, apagar el dispositivo, prender y salir del sistema.

Al lado derecho se tienen botones para la creación de un nuevo usuario, y posterior ingresar con la información guardada en la base de datos. En la Figura 68 ilustra la ventana inicial del sistema.

### **Figura 68**

*Prueba inicio del sistema*

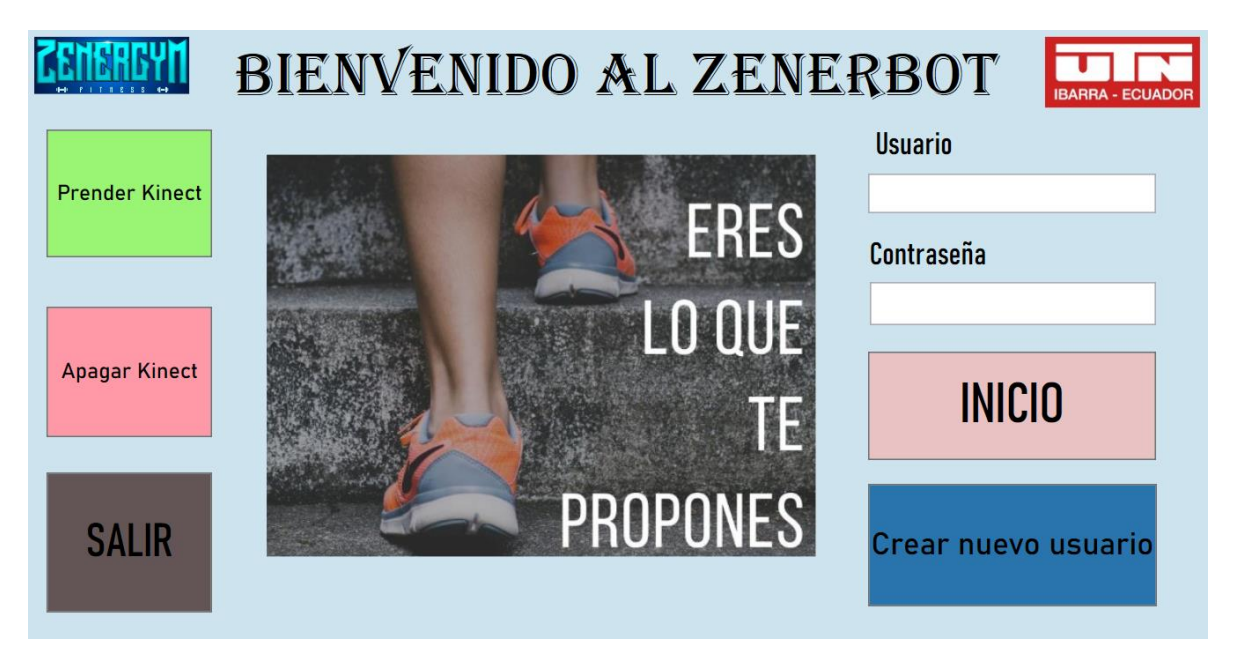

Fuente: Elaborado por el autor

#### **4.1.3.1 Pruebas registro de usuario**

Al presionar el botón de creación de nuevo usuario, se abre una ventana con 4 campos por rellanar; usuario, contraseña, confirmación de contraseña y el nombre. En la Figura 69 se ilustra el registro de un nuevo usuario.

### **Figura 69**

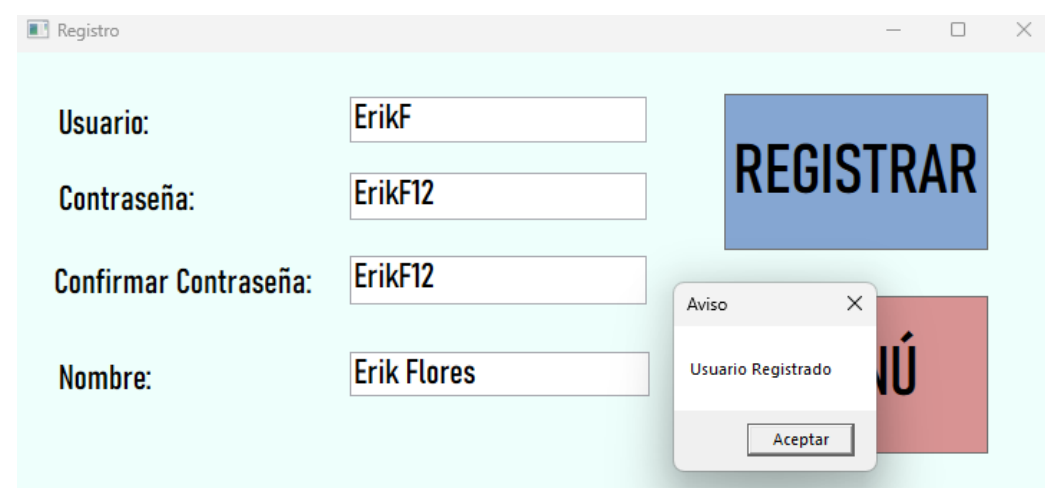

*Prueba registro de usuario*

Fuente: Elaborado por el autor

Si los campos de relleno son completados correctamente, el usuario se registrará sin inconvenientes. Por el contrario, si el usuario ya existe o no completa todos los campos, se mostrará un cuadro de aviso con el detalle respectivo. En la Figura 70 se muestra el usuario registrado en la base de datos MySQL.

*Prueba registro de usuario en la base de datos MySQL.*

| 7 周围 青铜 医甲二醇<br>Navigatoreseseseseseseseseseseseses                                                                                                    |           | usuarios $\times$                  |                                                                |                                                        |                                                                           |                         |
|----------------------------------------------------------------------------------------------------|-----------|------------------------------------|----------------------------------------------------------------|--------------------------------------------------------|---------------------------------------------------------------------------|-------------------------|
| <b>SCHEMAS</b><br>Filter objects<br>Q<br>sakila<br>sistema_usuarios<br>$\blacktriangledown$ $\blacksquare$ Tables<br>$\blacktriangleright$ $\blacksquare$ tipo usuario<br>usuarios<br><b>隔 Views</b> | $\bullet$ | ы<br>$1^{\circ}$                   | $\mathscr{F}$ $\mathscr{F}$ $\mathfrak{A}$ $\mathbb{O}$ 180 10 | SELECT * FROM sistema_usuarios.usuarios;               |                                                                           | Limit to 1000 rov       |
| <b>Hill Stored Procedures</b><br><b>Hip Functions</b><br><b>SVS</b><br>world                                                                                                    |           | <b>Result Grid</b><br>id<br>1<br>2 | H<br>$\bullet$<br>usuario<br>Henry<br>ErikF                    | <b>Filter Rows:</b><br>password<br>Henry 12<br>ErikF12 | Edit: <sub>R</sub><br>nombre<br><b>Henry Flores</b><br><b>Erik Flores</b> | ₩.<br>id_tipo<br>1<br>1 |

Fuente: Elaborado por el autor

Los usuarios registrados en la base de datos acceden a las funcionalidades del sistema por medio del ingreso de los campos (Usuario y Contraseña).

#### **4.1.3.2 Pruebas procesamiento de información.**

Las pruebas de procesamiento de información consisten en verificar la obtención de frames de las cámaras RGB y el sensor de profundidad. Con la captura de los frames se tiene acceso a los valores de las articulaciones y posterior se demuestra los ángulos calculados y diversos contadores que validan las repeticiones de los dos ejercicios ejecutados.

Los valores de ángulos calculados son fundamentales para validar las repeticiones en cada ejercicio, así como su correcta ejecución en las posturas de entrenamiento. Al verificar los ángulos, se pueden determinar el rango total del ejercicio, los rangos correctos en las posiciones iniciales y finales, y los rangos incorrectos tanto en el límite inferior como en el superior del rango correcto. Esto permite generar un control detallado de las fallas en cada repetición del ejercicio, proporcionando al usuario un mensaje claro y comprensible.

En la tabla 13 se ilustran los valores de los rangos de ángulos en la posición inicial y final del ejercicio de levantamientos laterales.

#### **Tabla 13**

Rango de ángulos Levantamientos Laterales

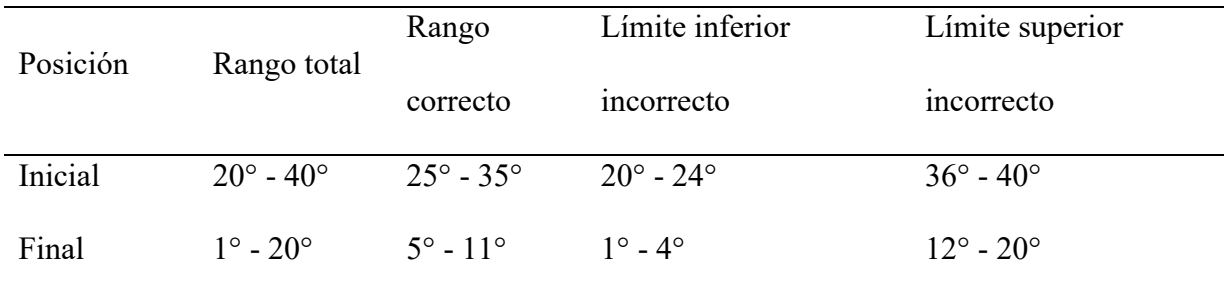

*Nota.* Rango de ángulos establecidos para validaciones del ejercicio de levantamientos laterales. Fuente: Elaborado por el autor

Los ángulos detallados en la variante de levantamientos laterales son utilizados en el sistema para garantizar la detección de cada repetición del ejercicio realizado. En la posición inicial de la repetición del ejercicio, los valores incorrectos de los ángulos, tanto en los límites inferiores como en los superiores indican la separación de los brazos respecto al torso del cuerpo. En la posición final de la repetición del ejercicio, los valores incorrectos de los ángulos, tanto en los límites inferiores y superiores, indican la altura de los brazos en relación con la de los hombros.

En la tabla 14 se ilustran los valores de los rangos de ángulos en la posición inicial y final del ejercicio de Press militar.

### **Tabla 14**

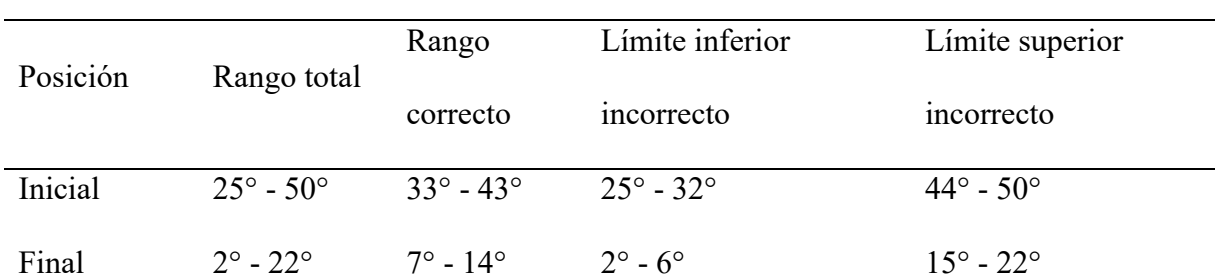

*Rango de ángulos Press Militar*

*Nota.* Rango de ángulos establecidos para validaciones del ejercicio de press militar. Fuente: Elaborado por el autor

En la posición inicial del ejercicio, los valores de los ángulos límite inferior y superior determinan la proximidad de las manos a los hombros y el grado de extensión de los brazos. Definidos los ángulos con los cuales trabaja el sistema, en la Figura 71 se ilustra los valores capturados de las articulaciones en el ejercicio de levantaciones laterales y press militar.

### **Figura 71**

*Pruebas de valores capturados de las articulaciones en las dos variables de ejercicios.*

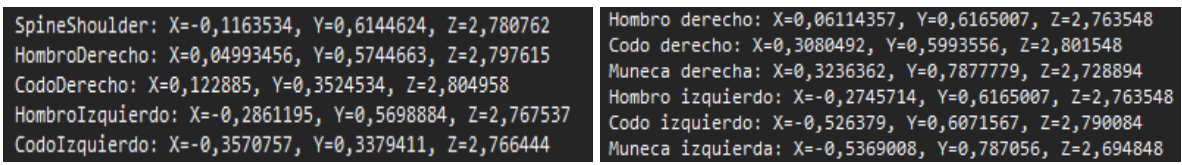

#### Fuente: Elaborado por el autor

Con los valores de las articulaciones, se calculan los vectores para el brazo derecho e izquierdo y, posteriormente, se inicia el cálculo de los ángulos. Si los ángulos calculados para ambos brazos están dentro del rango que valida las posiciones inicial o final, se activa un contador de frames que va del número 1 al 90. Durante estos 90 frames, se registra y muestra el conteo de los ángulos en la posición inicial, clasificándolos como correctos o incorrectos.

La Figura 72 muestra los valores de los ángulos calculados, junto con el inicio del contador de frames y los contadores de ángulos correctos e incorrectos, correspondientes a la posición inicial de una repetición de ejercicio de levantamientos laterales.

### **Figura 72**

*Pruebas valores de ángulos calculados y valor de contador*

| Angulo Derecho calculado: 24 grados                                                  | Angulo Derecho calculado: 35 grados                                                                                                    |  |  |  |  |
|--------------------------------------------------------------------------------------|----------------------------------------------------------------------------------------------------|--|--|--|--|
| Angulo Izquierdo calculado: 32 grados                                                | Angulo Izquierdo calculado: 29 grados                                                                                                    |  |  |  |  |
| *****POSICION INICIAL*****                                                           | *****POSICION INICIAL*****                                                                                                    |  |  |  |  |
| Contador de Frames Posicion Inicial: 1<br>Contador de angulos iniciales Correctos: 0 | Contador de Frames Posicion Inicial: 90<br>Contador de angulos iniciales Correctos: 74<br>Contador de angulos iniciales Incorrectos: 1 Contador de angulos iniciales Incorrectos: 16 |  |  |  |  |

Fuente: Elaborado por el autor

Una vez finalizado el contador de frames en la posición inicial del ejercicio, se activa

el contador de frames en la posición final.

La Figura 73 muestra los valores de los ángulos calculados, junto con el inicio del contador de frames y los contadores de ángulos correctos e incorrectos, correspondientes a

la posición final de una repetición de ejercicio.

## **Figura 73**

*Pruebas de valores de ángulos calculados y contadores.*

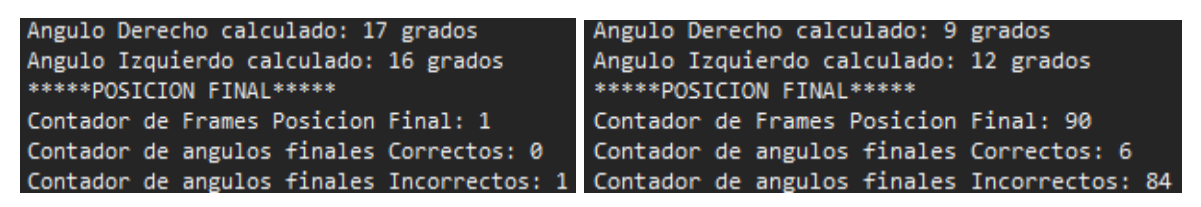

Fuente: Elaborado por el autor

Al finalizar los contadores de frames de las posiciones inicial y final de una repetición del ejercicio, se verifican los valores capturados de los contadores y se determina si la repetición es correcta o incorrecta.

Paralelo a este proceso, en las listas de almacenamiento de ángulos se clasifican y guardan los valores de los ángulos de la posición inicial y final en los estados correcto o incorrecto. Al completar los 90 frames, se calcula la moda de los valores de las listas y ese valor se envía tanto al reporte pdf como a las tablas de control de los detalles de las posturas incorrectas.

En la Figura 74 se ilustra los valores almacenados en las listas y el valor de la moda calculada para la posición inicial y posición final de una repetición de ejercicio en levantamientos laterales.

#### **Figura 74**

*Valores de listas y resultados de moda calculado*

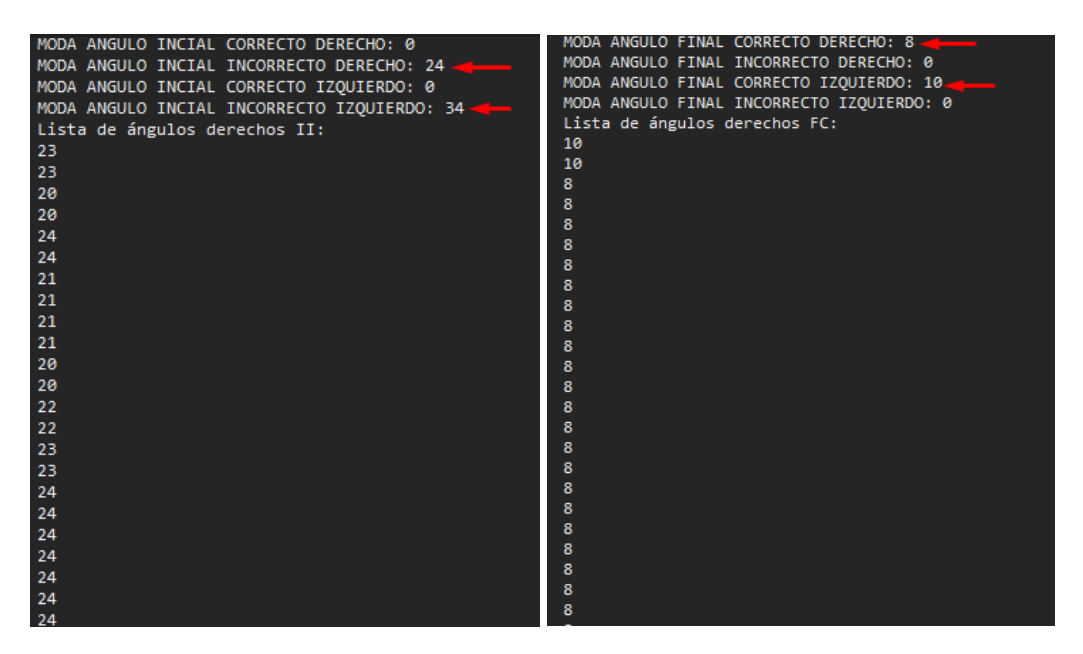

Fuente: Elaborado por el autor

### **4.1.3.3 Pruebas tratamiento de información.**

Las pruebas realizadas para verificar el tratamiento eficaz de la información, inicia con la activación de la cámara RGB, para la captura de video en tiempo real. Seguidamente,

la activación del esqueleto prueba la detección y mapeo de la estructura ósea del usuario, lo que es esencial para el seguimiento preciso del ejercicio.

Las pruebas realizadas demostraron que el dispositivo Kinect mejora considerablemente la detección de las articulaciones cuando la persona se encuentra en un lugar bien iluminado.

En la Figura 75 se ilustra las pruebas de la imagen captada por el sensor Kinect y la detección del esqueleto humano.

#### **Figura 75**

*Pruebas de activación de video y seguimiento de esqueleto*

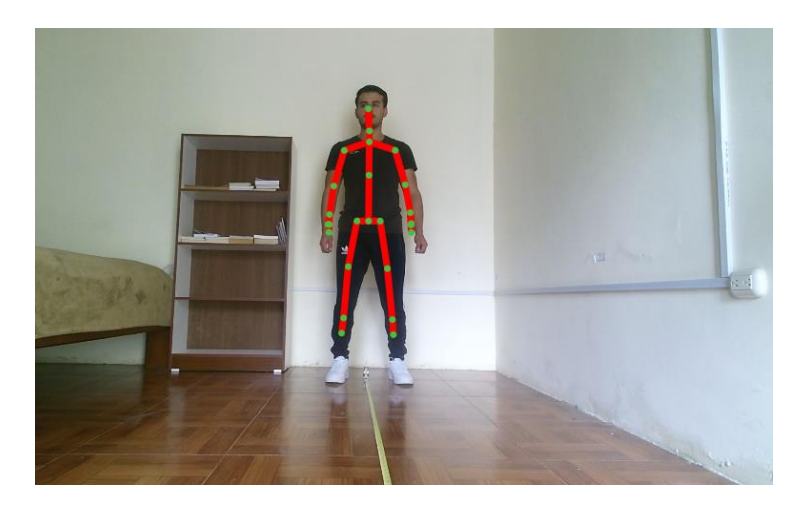

Fuente: Elaborado por el autor

El seguimiento de ejercicio evalúa la capacidad del sistema para monitorear los movimientos del usuario en las posturas inicial y final de cada ejercicio, esto garantiza que cada repetición se registre con exactitud. Se incluyen indicadores de movimientos de los brazos para llevar una ejecución de ejercicios controlada y detectada por el sistema. En la Figura 76 se ilustra los indicadores de movimientos para cada posición del ejercicio de levantamientos laterales

### *Pruebas de indicadores de movimientos Levantamientos Laterales*

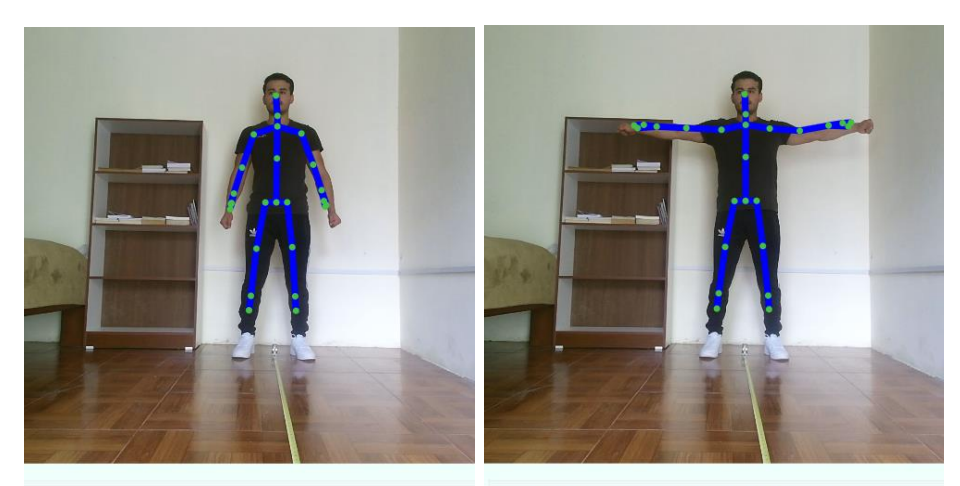

ELEVE LOS BRAZOS BAJE LOS BRAZOS

Fuente: Elaborado por el autor

En la Figura 77 se ilustra los indicadores de movimientos para cada posición del ejercicio de Press militar.

### **Figura 77**

*Pruebas de indicadores de movimientos Press Militar*

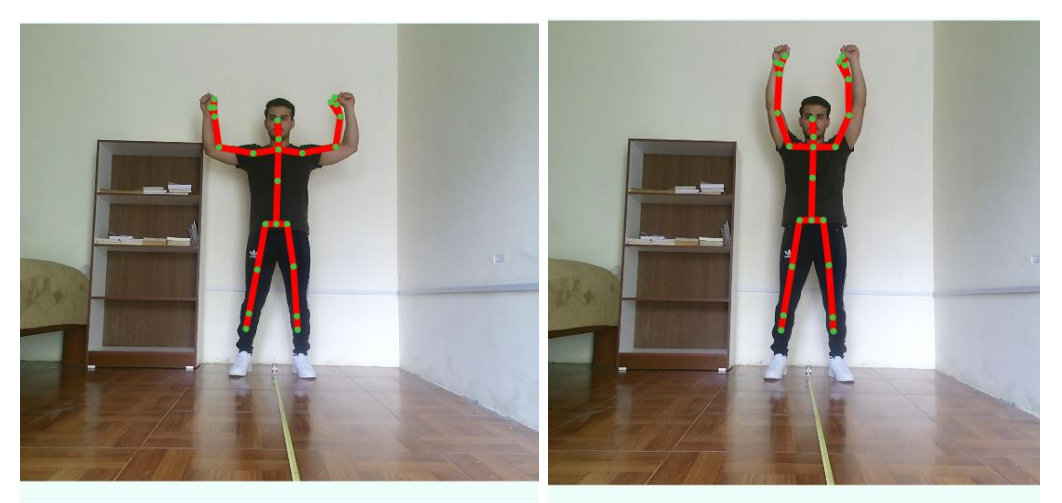

EXTIENDA LOS BRAZOS RECOJA LOS BRAZOS

Fuente: Elaborado por el autor

Los contadores de repeticiones proporcionan retroalimentación en tiempo real sobre el estado de cada ejercicio realizado, diferenciando entre repeticiones correctas e incorrectas. Adicionalmente, un contador total registra la cantidad de repeticiones seleccionadas por el usuario, conforme a la rutina de entrenamiento establecida.

Al finalizar la serie de repeticiones, el contador de repeticiones totales se restablece al valor inicial, y los totales de repeticiones correctas e incorrectas se mantienen registrados hasta que el usuario presione nuevamente el botón INICIAR.

En la Figura 78 se ilustra los valores de los contadores en una serie de repetición ejecutada.

#### **Figura 78**

*Pruebas de monitoreo de repeticiones correctas e incorrectas*

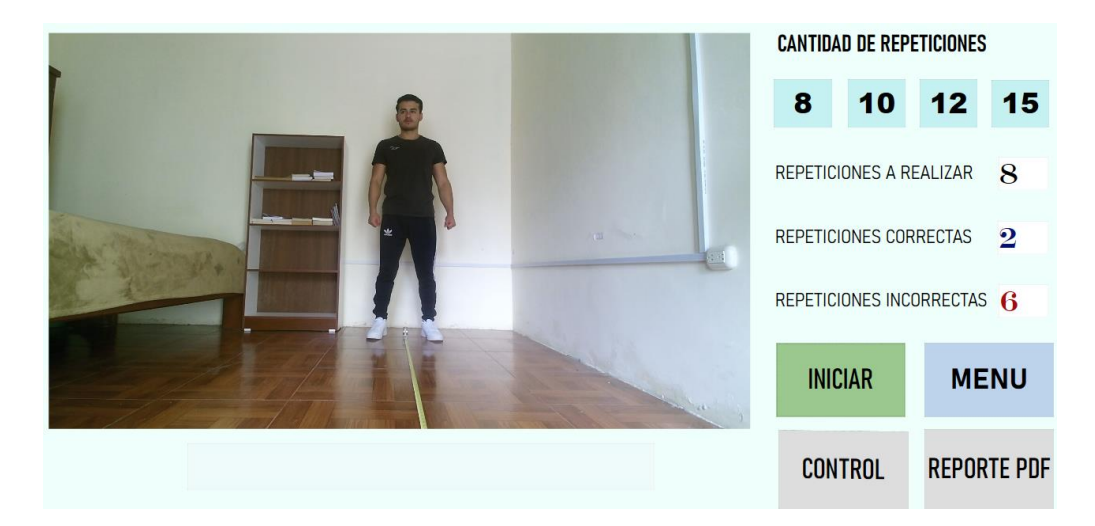

Fuente: Elaborado por el autor

El control de repeticiones incorrectas identifica los errores en la ejecución de los movimientos de los brazos en las posiciones inicial y final del ejercicio. Esto garantiza que el usuario pueda verificar el tipo de falla cometida y corregirla en sus nuevas ejecuciones de ejercicios.

En la Figura 79 se ilustra las pruebas de control de los detalles capturados en cada posición del ejercicio ejecutado.

#### **Figura 79**

*Pruebas de integración control de repeticiones incorrectas*

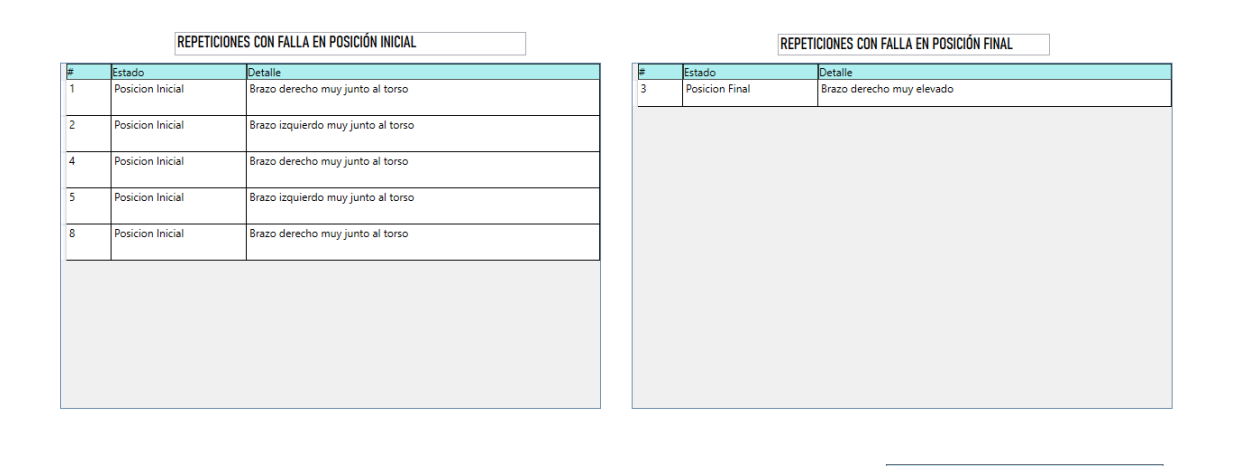

# **ENTRENAR**

#### Fuente: Elaborado por el autor

Paralelo al proceso de ejecución de ejercicios, en la plataforma Ubidots se verifica la visualización de datos de las repeticiones ejecutadas por el usuario en tiempo real. Esto habilita al instructor para monitorear continuamente el rendimiento del usuario en cualquier lugar que se tenga acceso a internet. Además, ofrece la posibilidad de verificar la disponibilidad del espacio de entrenamiento, facilitando la dirección de los usuarios cuando este se encuentre libre.

En la Figura 80 se ilustra la interfaz gráfica dirigida al instructor para el monitoreo de ejercicios en tiempo real.

### *Pruebas de integración monitoreo de ejercicios en la nube*

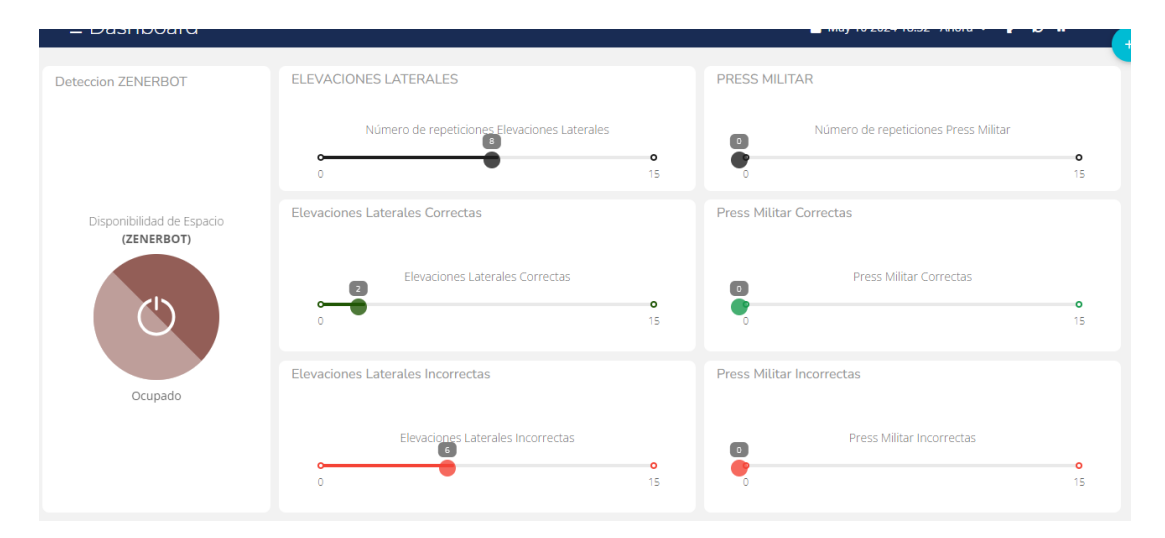

Fuente: Elaborado por el autor

### **4.1.3.4 Pruebas generación de alertas**

Las alertas generadas son verificadas en la pantalla del dispositivo del instructor a través de la aplicación de Telegram.

Se verificó que las alertas en tiempo real sean visibles y comprensibles para el instructor, facilitando un seguimiento más controlado cuando el umbral de las repeticiones realizadas incorrectamente por el usuario supera el 50% del total de repeticiones realizadas. La notificación de alerta conforma el nombre del usuario que ha superado el umbral límite de repeticiones incorrectas, así como la cantidad de estas y el total de repeticiones realizadas. En la Figura 81 se muestra las pruebas de notificación de alertas dirigida hacia el instructor.

*Pruebas de notificación de alertas*

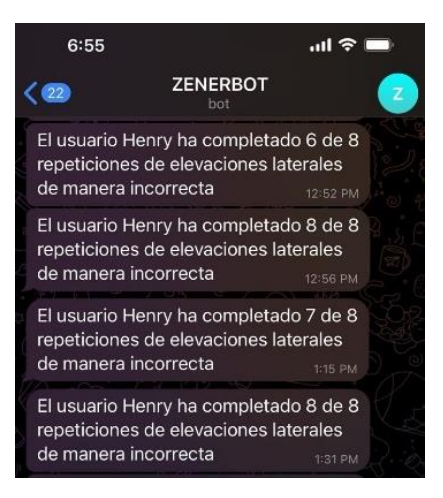

Fuente: Elaborado por el autor

#### **4.1.3.5 Pruebas generación de reporte.**

La generación de reportes en el formato PDF, incluyen el número total de repeticiones del ejercicio ejecutado, la posición inicial o final de cada repetición, el valor de la moda de la lista de ángulos en cada posición, y el estado de la posición como correcta o incorrecta.

Los reportes incluyen dos tablas informativas: la primera tabla contiene información sobre la posición inicial de cada repetición del ejercicio, mientras que la segunda tabla detalla la posición final. Esto proporciona una visión clara y precisa del rendimiento del usuario a lo largo de la sesión de entrenamiento, facilitando el análisis y seguimiento de la progresión del entrenamiento, basado en los ángulos de cada brazo.

En la Figura 82 se ilustra las pruebas de generación de reportes PDF, en los ejercicios de levantamientos laterales y Press militar.

### *Pruebas de generación de reportes PDF*

|                         |                                    |                                          |                    |                       |  | BARRA - ECUADO                   |                  |                                              |                                                           |                              |                       |
|-------------------------|------------------------------------|------------------------------------------|--------------------|-----------------------|--|----------------------------------|------------------|----------------------------------------------|-----------------------------------------------------------|------------------------------|-----------------------|
| <b>ZENER GYM</b>        |                                    |                                          |                    |                       |  |                                  | <b>ZENER GYM</b> |                                              |                                                           |                              |                       |
|                         |                                    |                                          |                    |                       |  |                                  |                  | Reporte de Evaluación de Ejercicio           |                                                           |                              |                       |
|                         | Reporte de Evaluación de Ejercicio |                                          |                    |                       |  | Usuario: JuanC                   |                  |                                              |                                                           |                              |                       |
|                         |                                    | <b>Usuario: Henry</b>                    |                    |                       |  |                                  |                  |                                              |                                                           |                              |                       |
|                         |                                    |                                          |                    |                       |  | Repeticiones en posición inicial |                  |                                              |                                                           |                              |                       |
|                         |                                    |                                          |                    |                       |  |                                  |                  |                                              |                                                           |                              |                       |
|                         |                                    | Estado de repetición en Posicion Inicial |                    |                       |  |                                  |                  |                                              |                                                           |                              |                       |
|                         |                                    |                                          |                    |                       |  | Rango correcto 33° - 43°         |                  |                                              |                                                           |                              |                       |
|                         |                                    | Rango correcto 25° - 35°                 |                    |                       |  |                                  | Número           | Posición                                     | Ángulo brazo                                              | Ángulo brazo                 | Estado de             |
|                         |                                    |                                          |                    |                       |  |                                  |                  |                                              | derecho                                                   | izauierdo                    | Posición              |
| Número                  | Posición                           | Angulo de                                | Angulo de<br>brazo | Estado de<br>Posición |  |                                  |                  | <b>Posicion Inicial</b>                      | 28°                                                       | 27°                          | Incorrecto            |
|                         |                                    | brazo derecho                            | Izquierdo          |                       |  |                                  |                  | Posicion Inicial 33°                         |                                                           | $31^{\circ}$                 | Incorrecto            |
|                         | Posicion Inicial <sub>32°</sub>    |                                          | 35°                | Correcto              |  |                                  |                  | <b>Posicion Inicial</b>                      | າງ•                                                       | $31^{\circ}$                 | Incorrecto            |
| 2                       | Posicion Inicial 38°               |                                          | 32°                | Incorrecto            |  |                                  |                  | Posicion Inicial 36°                         |                                                           | $35^{\circ}$                 | Correcto              |
| 3                       | Posicion Inicial 29°               |                                          | 33 <sup>o</sup>    | Correcto              |  |                                  |                  | Posicion Inicial 34°                         |                                                           | $34^\circ$                   | Correcto              |
|                         | Posicion Inicial 32°               |                                          | 38°                | Incorrecto            |  |                                  |                  | Posicion Inicial 32°                         |                                                           | $36^{\circ}$                 | Incorrecto            |
| 5                       | Posicion Inicial 34°               |                                          | 35°                | Correcto              |  |                                  |                  | <b>Posicion Inicial</b>                      | 32°                                                       | $35^{\circ}$                 | Incorrecto            |
| 6                       | Posicion Inicial 33°               |                                          | $34^\circ$         | Correcto              |  |                                  | 8                | Posicion Inicial 31°                         |                                                           | 35°<br>35°                   | Incorrecto            |
|                         | Posicion Inicial 33°               |                                          | $34^\circ$         | Correcto              |  |                                  | 9<br>10          | Posicion Inicial 34°<br>Posicion Inicial 34° |                                                           | $35^\circ$                   | Correcto              |
| <b>8</b>                | Posicion Inicial 35°               |                                          | $24^\circ$         | Correcto              |  |                                  |                  |                                              |                                                           |                              | Correcto              |
|                         |                                    | Estado de Repetición en Posición Final   |                    |                       |  |                                  |                  |                                              | Repeticiones en posición final<br>Rango correcto 7° - 14° |                              |                       |
| Rango correcto 5° - 11° |                                    |                                          |                    |                       |  |                                  | Número           | Posición                                     | Ángulo brazo<br>derecho                                   | Ángulo brazo                 | Estado de<br>Posición |
| Número                  | Posición                           | Angulo brazo                             | Angulo brazo       | Estado de             |  |                                  |                  | <b>Posicion Final</b>                        |                                                           | izquierdo<br>10 <sup>o</sup> | Incorrecto            |
|                         |                                    | derecho                                  | izquierdo          | Posición              |  |                                  |                  | Posicion Final 4°                            |                                                           | 10 <sup>°</sup>              | Incorrecto            |
|                         | Posicion Final 8°                  |                                          | $6^{\circ}$        | Correcto              |  |                                  |                  | <b>Posicion Final</b>                        | l5°                                                       | ğ۴                           | Incorrecto            |
|                         | Posicion Final 10°                 |                                          | $9^{\circ}$        | Correcto              |  |                                  |                  | <b>Posicion Final</b>                        |                                                           | Q۴                           | Correcto              |
| 3                       | Posicion Final 8°                  |                                          | 10 <sup>o</sup>    | Correcto              |  |                                  |                  | <b>Posicion Final</b>                        |                                                           | $10^{\circ}$                 | Correcto              |
| Δ                       | Posicion Final 8°                  |                                          | 10 <sup>o</sup>    | Correcto              |  |                                  |                  | <b>Posicion Final</b>                        | lճ°                                                       | 10 <sup>o</sup>              | Incorrecto            |
| 5                       | Posicion Final 10°                 |                                          | 11 <sup>o</sup>    | Correcto              |  |                                  |                  | <b>Posicion Final</b>                        | <b>15°</b>                                                | 10 <sup>°</sup>              | Incorrecto            |
|                         | Posicion Final 8°                  |                                          | 10 <sup>o</sup>    | Correcto              |  |                                  | 8                | <b>Posicion Final</b>                        | <b>4°</b>                                                 | 9°                           | Incorrecto            |
|                         | Posicion Final 7°                  |                                          | $8^{\circ}$        | Correcto              |  |                                  |                  | <b>Posicion Final</b>                        |                                                           | Q۴                           | Incorrecto            |
| 8                       | Posicion Final 5°                  |                                          | 10 <sup>o</sup>    | Correcto              |  |                                  | 10               | Posicion Final 7°                            |                                                           | 10 <sup>o</sup>              | Correcto              |

Fuente: Elaborado por el autor

Los reportes PDF generados se guardan en el escritorio del ordenador, con el nombre de archivo que incluye: tipo de ejercicio realizado, nombre del usuario y un valor numérico que permite generar varios reportes por cada serie ejecutada.

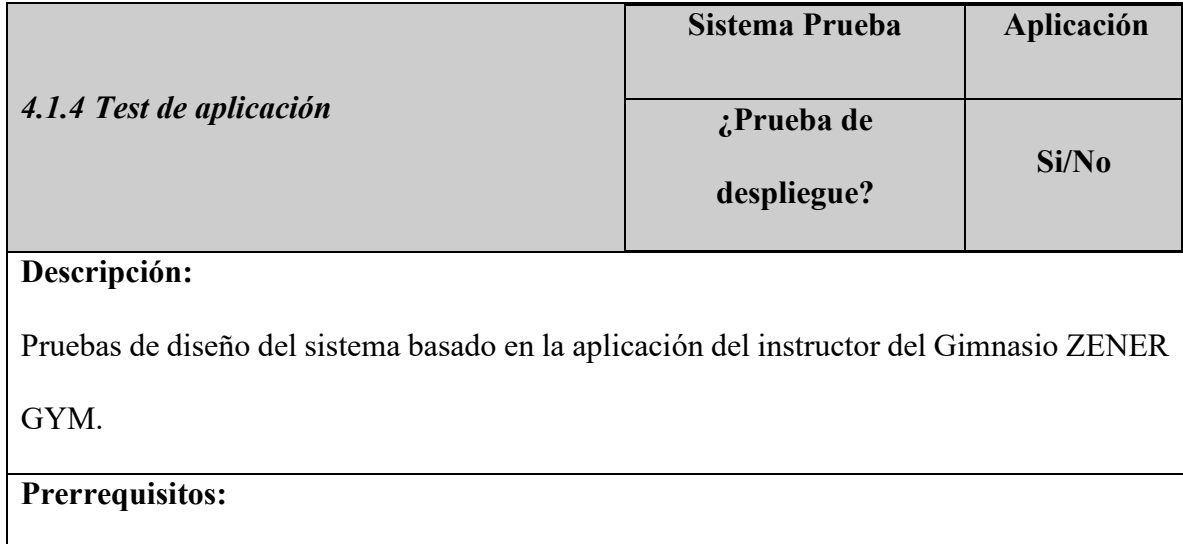

- **1. Pruebas eléctricas completas.**
- **2. Pruebas de diseño de hardware completas.**
- **3. Pruebas de diseño de software completas.**
- **4. Ubicación del sistema dentro de un Gimnasio.**

#### **Pasos:**

- ✓ Visualización de usuarios en la base de datos.
- $\checkmark$  Visualización de espacio de disponibilidad para entrenamientos.
- $\checkmark$  Monitoreo de entrenamiento en tiempo real de plataforma en la nube Ubidots.
- $\checkmark$  Visualización de alertas generadas por usuarios.
- $\checkmark$  Visualización de reportes generados por usuarios.

#### **Resultado esperado:**

El instructor tendrá acceso a la base de datos de registro de usuarios, de igual manera podrá monitorear los entrenamientos por medio de la plataforma en la nube Ubidots, verificando la disponibilidad del sistema y el seguimiento de cada repetición realizada por el usuario. Al finalizar la serie de repeticiones el instructor tendrá acceso al reporte pdf y recibirá una notificación de alerta en la aplicación de Telegram cuando el usuario active el umbral de repeticiones incorrectas.

#### **Resultado obtenido:**

Se verificó el funcionamiento de la aplicación tomando en cuenta a 10 usuarios entre hombres y mujeres del gimnasio ZENERGYM, con los cuales la señorita instructora verificó la visualización de las diferentes funciones del sistema.

Inicialmente el dispositivo Kinect está ubicado sobre un trípode a una altura de 40 cm sobre el nivel del suelo, asegurando así la detección completa del cuerpo. La distancia establecida entre el Kinect y la persona es de 2.5 metros, lo cual garantiza la correcta obtención de datos.

#### **Figura 83**

*Distancia entre dispositivo Kinect y usuarios*

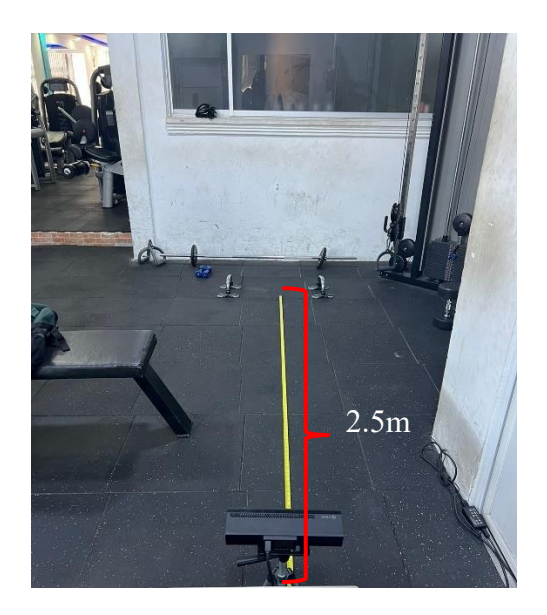

Fuente: Gimnasio ZENERGYM

La instructora verificó los 10 usuarios registrados en la base de datos MySQL, con la información de usuario, contraseña y nombre. En la Figura 84 se ilustra la base de datos con la información de los 10 usuarios registrados.

#### *Base de datos de usuarios*

| id | usuario       | password       | nombre             | id tipo |
|----|---------------|----------------|--------------------|---------|
| 1  | FrikF         | ErikF12        | <b>Erik Flores</b> | 1       |
| 2  | Cesar         | Cesar 1998     | Cesar Bautista     | 1       |
| 3  | Katta         | Katta 12       | Katta              | 1       |
| 4  | Stefany       | stefany2801    | Stefany            | 1       |
| 5  | Marcelo Noboa | Marcelo Noboa2 | Marcelo Noboa      | 1       |
| 6  | Sebas         | sice2007       | sebas              | 1       |
| 7  | $J$ uan $C$   | JuanC12        | Juan Carlos        | 1       |
| 8  | Alejandra     | Ale 123        | Ale                | 1       |
| 9  | Gise          | GiseC          | Gisen Cardenas     | 1       |
| 10 | Roci          | RociR          | Rosi Ruiz          | 1       |
| 11 | Andres        | AndresM        | Andres Mediavilla  | -1      |

Fuente: [Base de datos-Elaborado por el autor]

Se realizó varias pruebas con los usuarios del gimnasio ZENER GYM, las cuales permitieron que la señorita instructora verifique el funcionamiento del monitoreo en tiempo real de la disponibilidad de uso del sistema, en la cual, si tiene dos estados, disponibilidad de espacio "libre" y disponibilidad de espacio "ocupado". En la Figura 85 se ilustra los dos estados de disponibilidad del sistema, el lado izquierdo de la figura representa la disponibilidad del espacio libre y el lado derecho de la figura representa la disponibilidad del espacio ocupado.

### **Figura 85**

*Estados de disponibilidad de espacio*

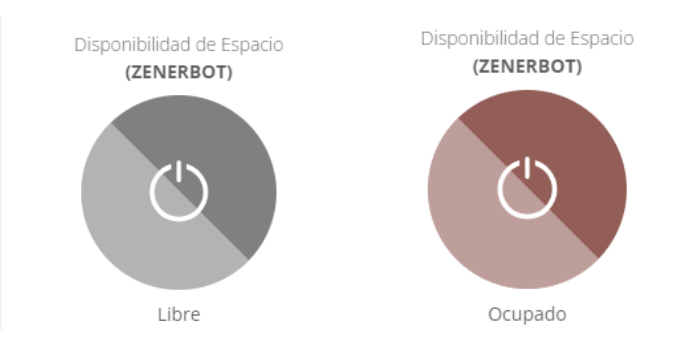

Fuente: [Ubidots-Elaborado por el autor]

Durante la ejecución de los ejercicios, la instructora verificó el monitoreo en tiempo real por cada repetición ejecutada en las dos variantes de ejercicios de hombros. En la Figura 86 se ilustra la verificación de monitoreo en tiempo real de ejecución de las repeticiones dirigida a la instructora.

#### **Figura 86**

*Pruebas de monitoreo de entrenamiento mediante Ubidots*

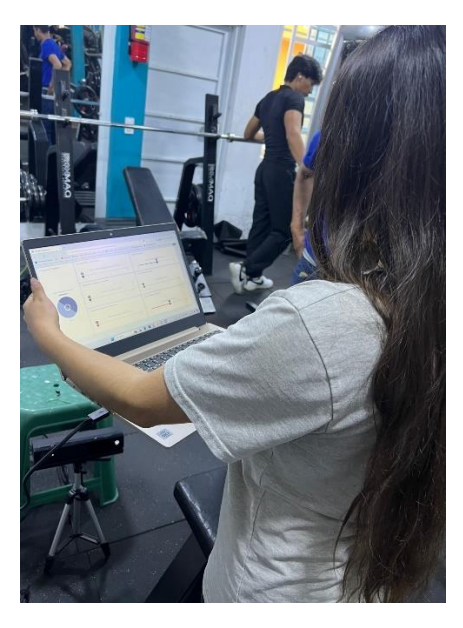

Fuente: [Monitoreo instructora-Elaborado por el autor]

Las pruebas realizadas a los diferentes usuarios confirmaron que la notificación de alerta dirigida al instructor se envió correctamente cada vez que el usuario finalizaba la serie de repeticiones y activaba el umbral de la cantidad de repeticiones incorrectas con relación al total de repeticiones realizadas. La Figura 87 ilustra la verificación y lectura de notificación de alertas dirigidas a la instructora.

#### *Pruebas de notificaciones de alertas*

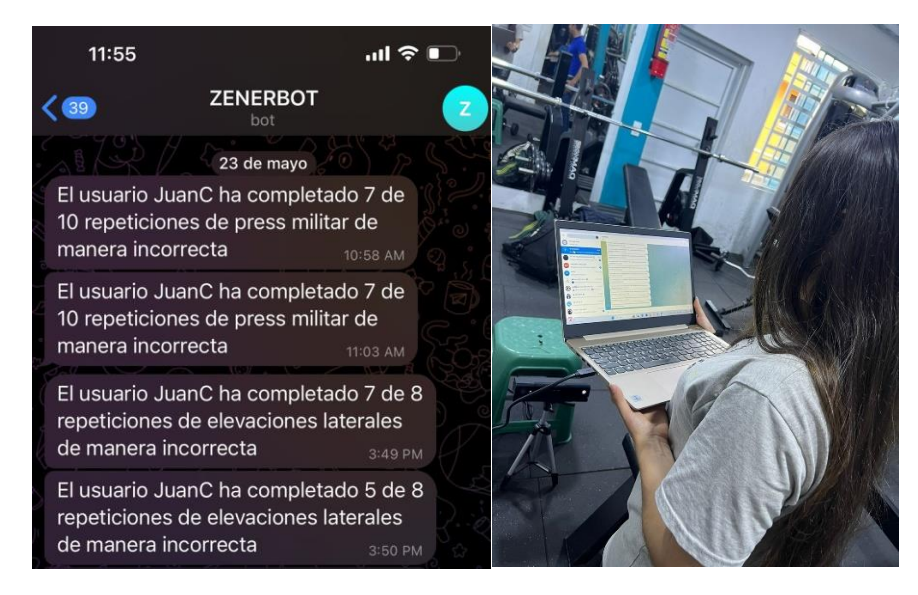

Fuente: [Telegram-Elaborado por el autor]

Por medio de las pruebas realizadas, se generaron diferentes reportes PDF a los que tienen acceso tanto los usuarios como la instructora. Estos reportes muestran los valores de los ángulos en las posturas de entrenamiento tanto para el brazo izquierdo como para el derecho. El reporte contiene dos tablas correspondientes a las posiciones inicial y final de cada repetición. Los valores de los ángulos mostrados permiten determinar qué tan cerca o lejos se encuentran de los valores preestablecidos, que determinan si la postura es correcta o incorrecta.

En la Figura 88 se ilustra la verificación del reporte PDF generado por un usuario del gimnasio.

*Verificación de reportes de entrenamiento*

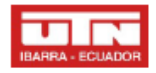

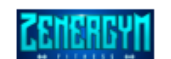

# **ZENER GYM** Reporte de Evaluación de Ejercicio Usuario: Marcelo Noboa

Estado de repetición en Posicion Inicial

Rango correcto 25° - 35°

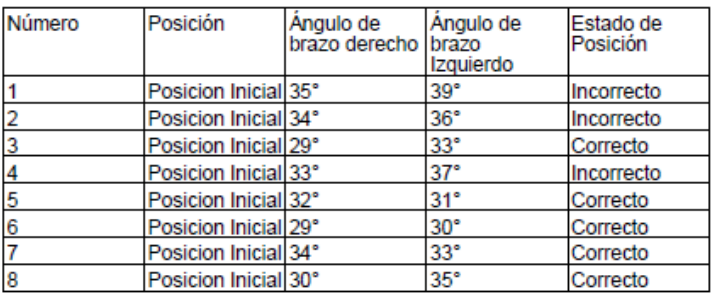

#### Estado de Repetición en Posición Final

#### Rango correcto 5° - 11°

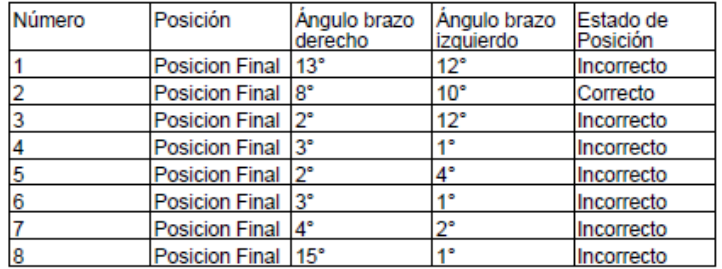

Fuente: [Reporte-Elaborado por el autor]

En la Figura se puede apreciar que se tiene dos tablas detalladas con el número de repetición, la posición inicial y final, los valores de los ángulos para cada brazo y el estado

de posición "correcto o incorrecto".

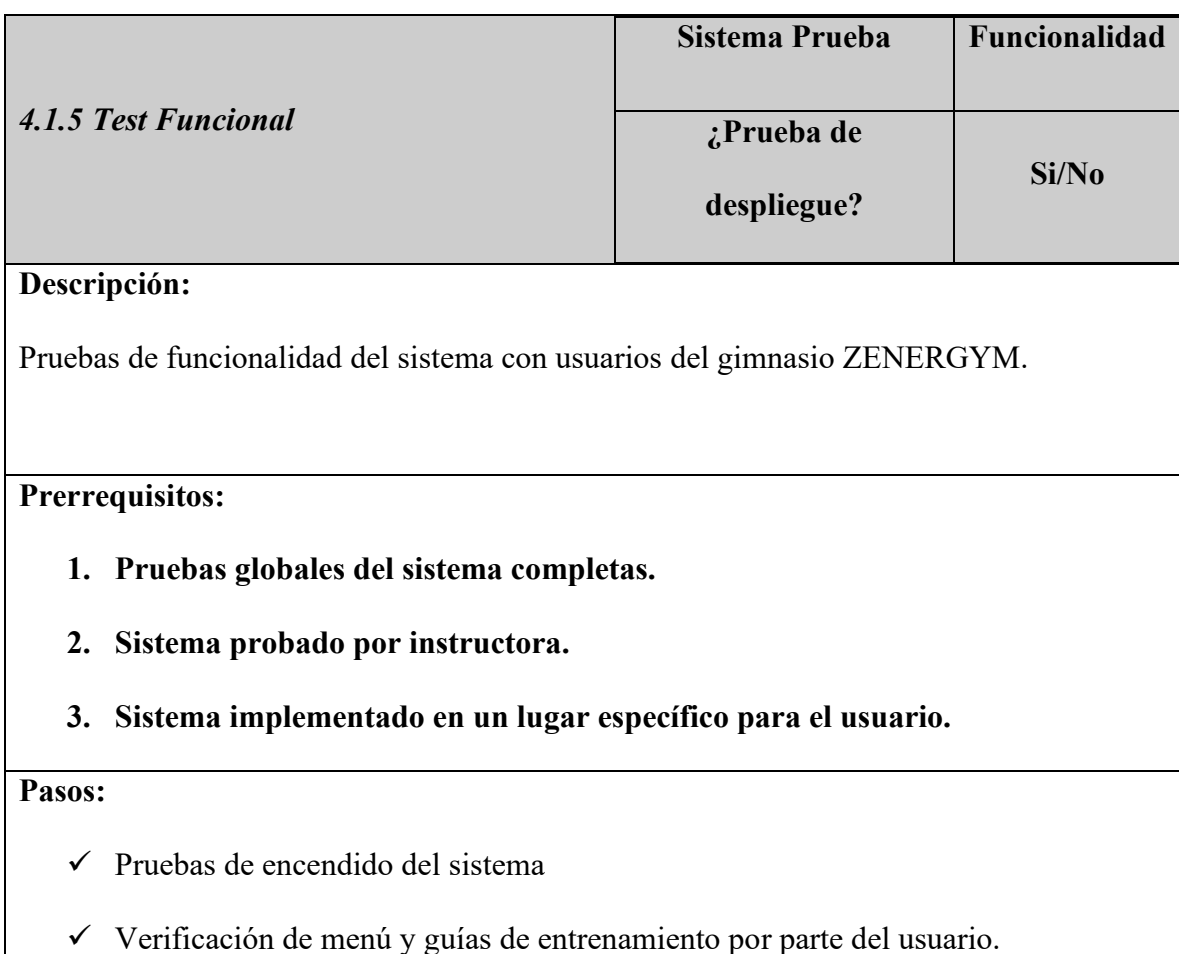

- ✓ Verificación de monitoreo de entrenamiento por parte del usuario.
- ✓ Verificación de tablas de control de errores por parte del usuario.
- $\checkmark$  Verificación de reportes PDF por parte del usuario.

### **Resultado esperado:**

El usuario iniciará el sistema sin ningún percance, verificando su acceso por medio del usuario y contraseña, el cual le permita abrir el menú de entrenamiento con las guías de entrenamiento textuales y gráficas, de igual manera se espera que el usuario verifique el monitoreo de entrenamiento, iniciando con la elección del ejercicio a realizar, la cantidad de repeticiones a ejecutar y el monitorio de repeticiones correctas e incorrectas

en tiempo real, finalmente el usuario verificará las tablas de control con los detalles de los errores realizados en las posturas de entrenamiento, paralelo a esto, el usuario puede verificar el valores de los ángulos en las posturas de entrenamiento y corregir su ejecución del ejercicio a más detalle.

### **Resultado obtenido:**

Por medio de las pruebas realizadas a las 10 personas, incluidas las dos instructoras, se verificó que el sistema funcionó correctamente. Se comprobó que el sistema se encienda sin inconvenientes y dé acceso a la ventana inicial del sistema. En la Figura 89 se ilustra el registro correcto de un nuevo usuario.

### **Figura 89**

*Registro de usuarios ZENERGYM*

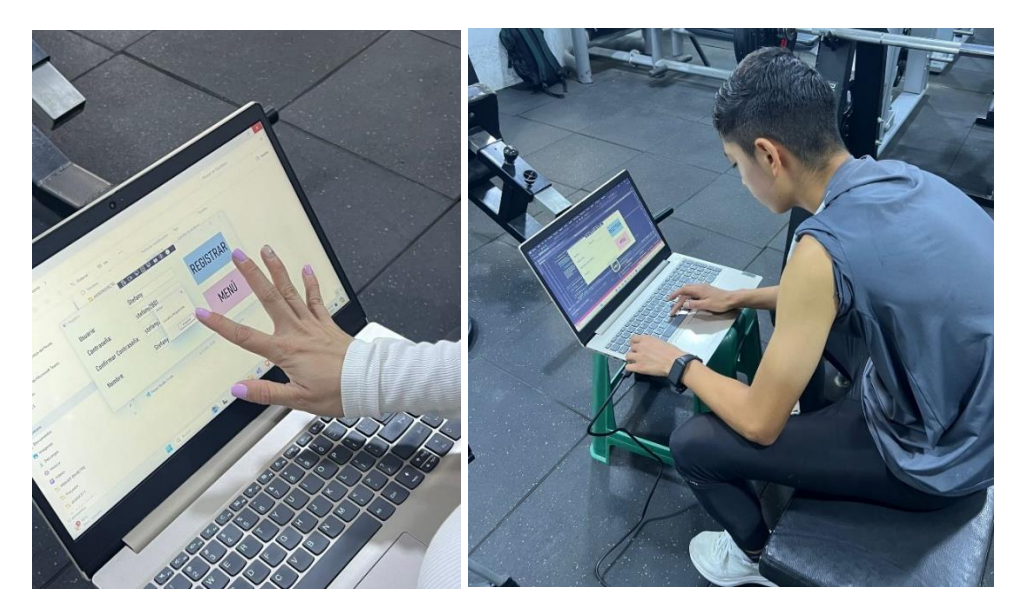

Fuente: Elaborado por el autor

Con la información del usuario y contraseña, el usuario verificó que se despliegue la ventana de menú de entrenamiento. En la Figura 90 se ilustra dos usuarios iniciando el sistema e ingresando la información de usuario y contraseña.

## **Figura 90**

*Inicio de sistema por usuarios*

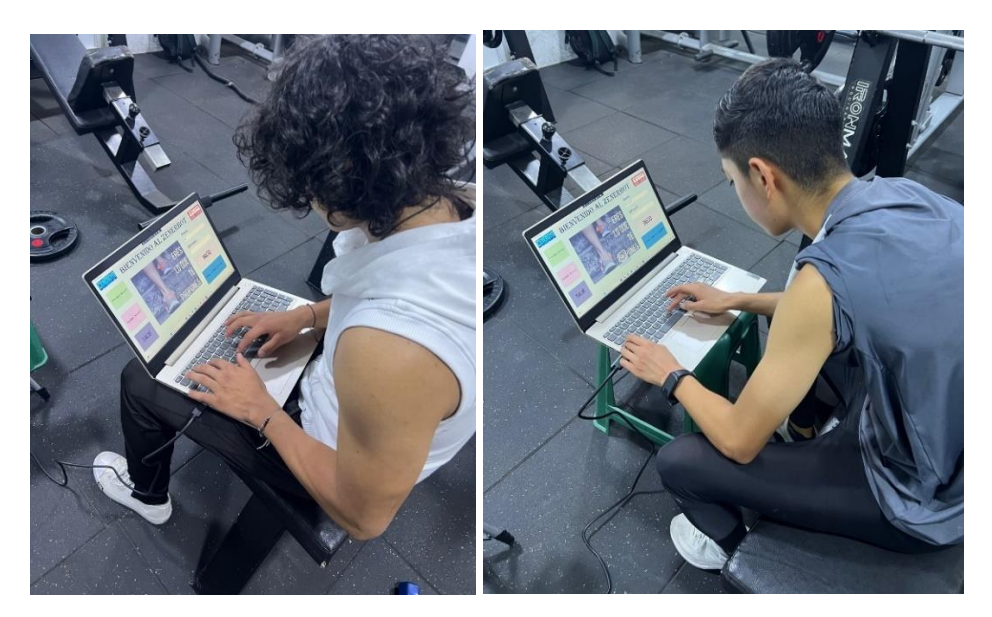

Fuente: Elaborado por el autor

Al iniciar el menú del sistema, el usuario tiene acceso a 4 opciones de ingreso, guías de entrenamiento y entrenamiento para cada variante de ejercicio. En la Figura 91 se ilustra el menú de opciones de entrenamiento del sistema.

*Menú de sistema de entrenamiento*

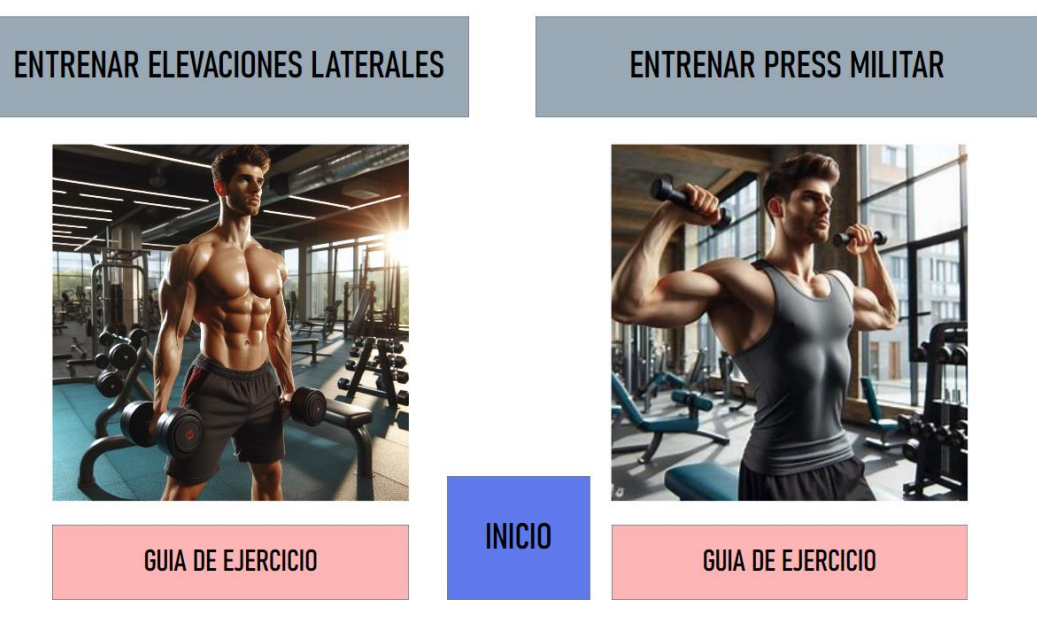

Fuente: [Sistema-Elaborado por el autor]

De las opciones a elegir, inicialmente el usuario verificó las guías de entrenamiento las cuales contienen la información de la ejecución de los ejercicios para la detección correcta por parte del sistema, el usuario verificó que sea una explicación clara y entendible. En la Figura 92 se ilustra al usuario verificando las guías de entrenamiento en las dos variantes de ejercicios de hombros.

#### *Guías de entrenamiento con usuario*

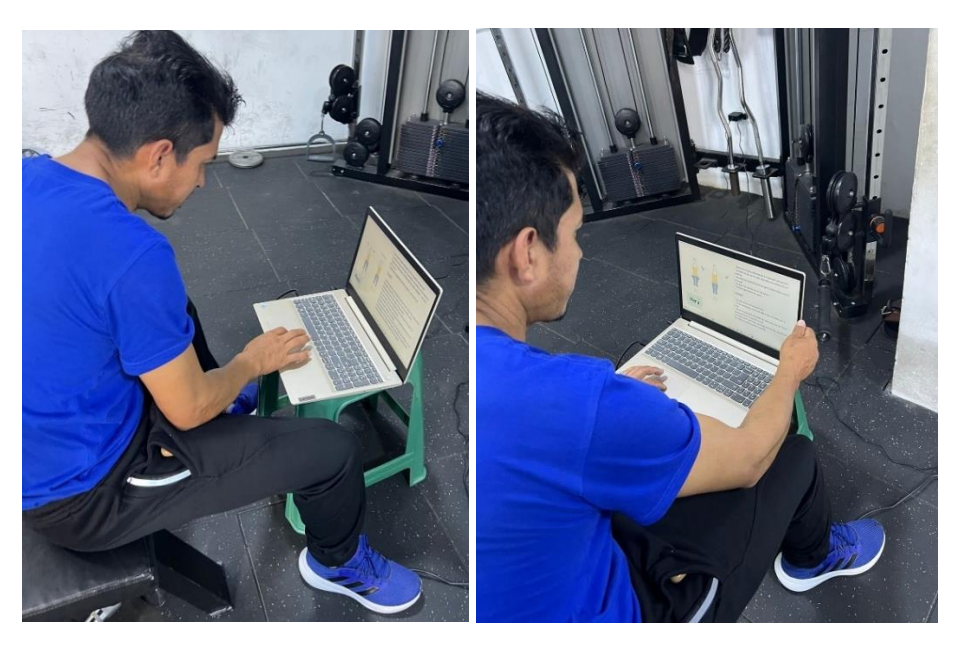

Fuente: Elaborado por el autor

Culminado el proceso de verificación de la guía de ejecución de las dos variantes de ejercicios, los usuarios iniciaron con el monitoreo en tiempo real de los ejercicios, verificando que se pueda elegir la cantidad de repetición entre 8,10,12 y 15.

En la Figura 93 se ilustra al usuario iniciando la serie de repeticiones y el seguimiento de las posturas de entrenamiento acompañado del monitoreo de las repeticiones correctas e incorrectas en la variante de Levantamientos Laterales.

*Inicio de entrenamiento de Levantamientos Laterales con usuario*

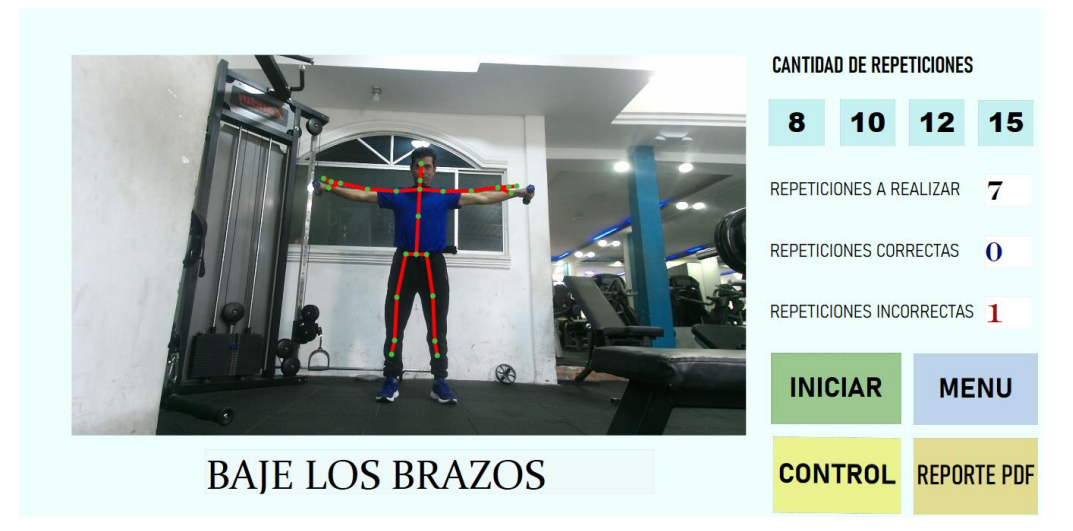

Fuente: [Sistema-Elaborado por el autor]

En la Figura 94 se ilustra al usuario iniciando la serie de repeticiones y el seguimiento de las posturas de entrenamiento acompañado del monitoreo de las repeticiones correctas e incorrectas en la variante de Press Militar.

### **Figura 94**

*Inicio de entrenamiento de Press militar con usuario*

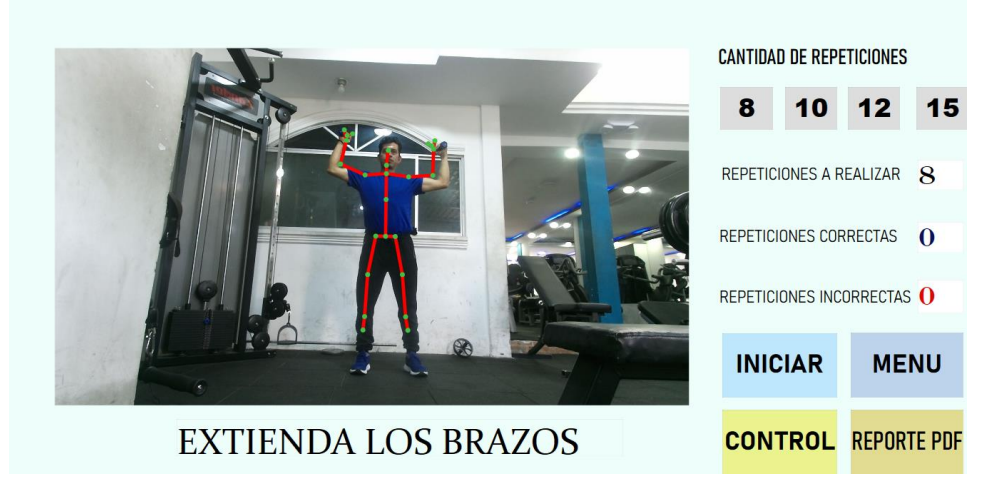

Fuente: [Sistema-Elaborado por el autor]

Los usuarios verificaron el monitoreo de cada repetición ejecutada, aumentando los contadores en la detección de las repeticiones correctas e incorrectas, de igual manera al finalizar la cantidad de repeticiones seleccionadas, los usuarios verificaron que el seguimiento de esqueleto se detenga, permitiendo el acceso a verificar los errores ejecutados en las posturas de los ejercicios. En la Figura 95 se ilustra el monitoreo durante la ejecución de las repeticiones y la finalización de estas en la variante de Press militar.

#### **Figura 95**

*Monitoreo de entrenamiento en tiempo real, variante Press militar*

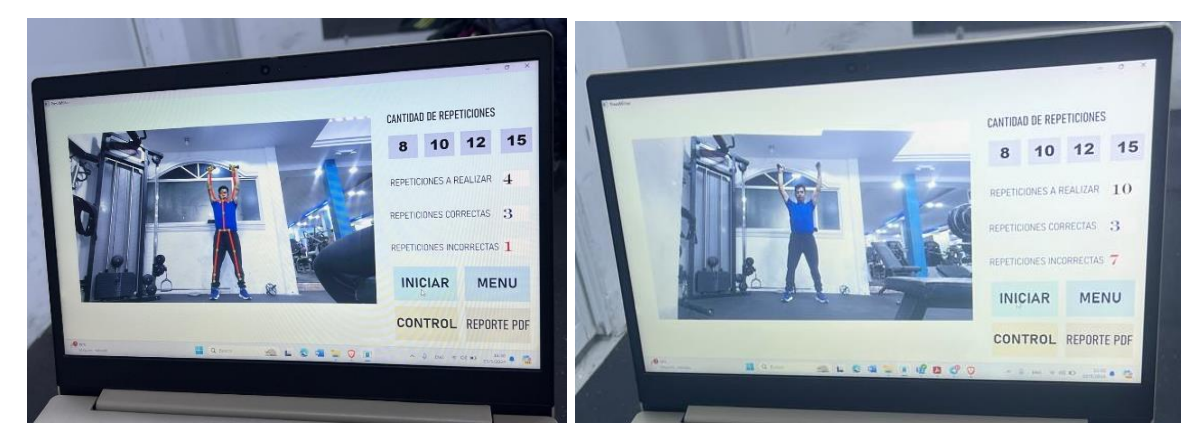

Fuente: [Sistema-Elaborado por el autor]

Durante las pruebas iniciales, los usuarios ejecutaron la mayoría de las repeticiones de ejercicios de manera incorrecta, por lo cual procedieron a verificar sus errores. En la Figura 96 se ilustra al usuario revisando los detalles de las repeticiones ejecutada de manera incorrecta.

*Verificación de detalles de errores variante Press militar por el usuario*

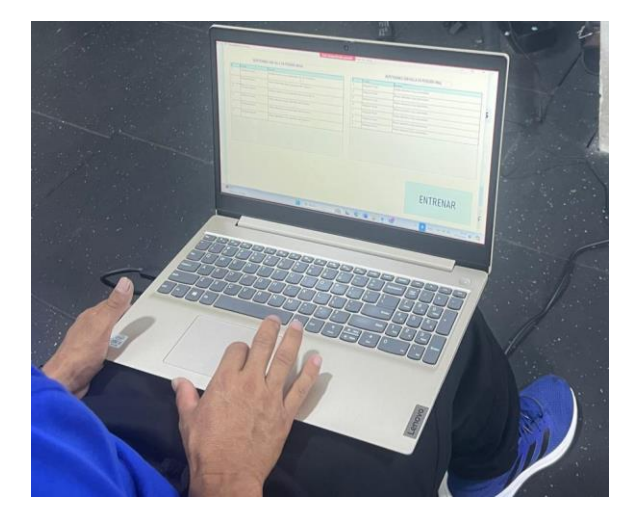

Fuente: Elaborado por el autor

En la Figura 97 se ilustra los detalles de los errores cometidos por parte del usuario en las posturas de posición inicial y posición final del ejercicio de Press militar, completando 7 repeticiones incorrectas y 3 repeticiones correctas.

### **Figura 97**

*Tablas de control de detalles variantes Press militar ilustradas al usuario*

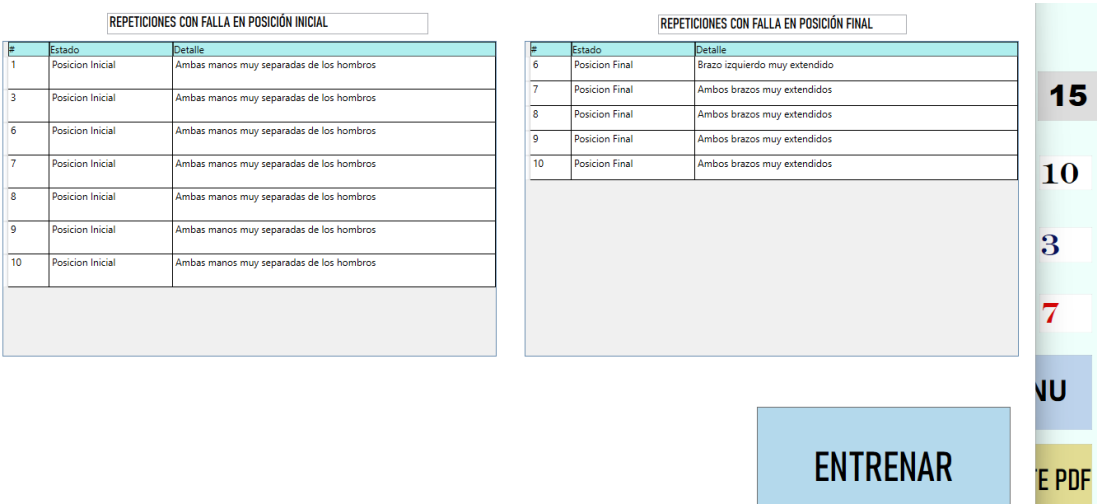

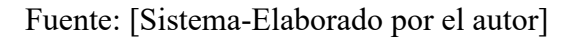

Para las pruebas de monitoreo del ejercicio de levantamientos laterales, se consideró a otro usuario, quien revisó las opciones para seleccionar la cantidad de repeticiones del ejercicio y dio inicio al monitoreo en esta variante de entrenamiento. La Figura 98 muestra al usuario realizando los ejercicios de levantamientos laterales y el monitoreo realizado por el sistema.

#### **Figura 98**

*Monitoreo de entrenamiento en tiempo real variante levantamientos laterales*

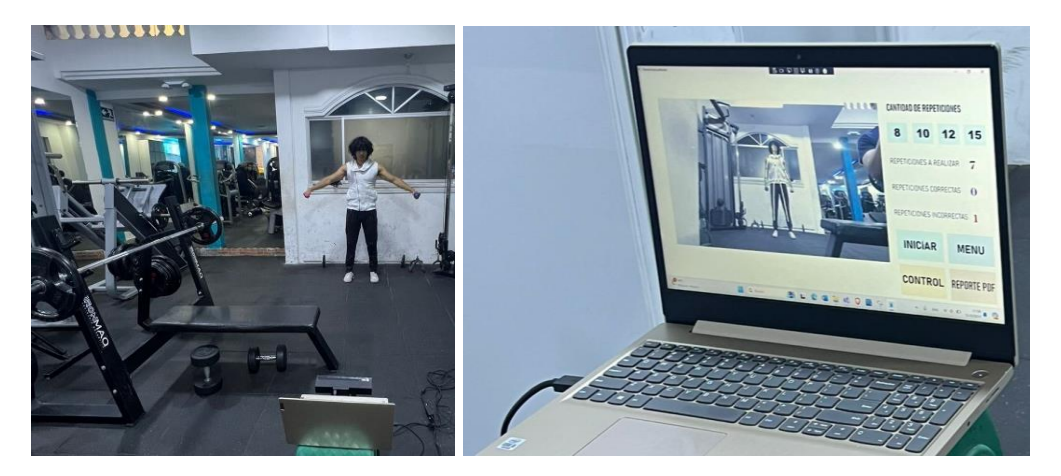

Fuente: Elaborado por el autor

Al finalizar la serie de repeticiones, el usuario verificó los detalles de los errores ejecutados durante la ejecución del ejercicio. En la Figura 99 se ilustra al usuario verificando los detalles de los errores en la ejecución de las repeticiones del ejercicio de levantamientos laterales.

*Verificación de detalles de errores, variante levantamiento laterales.*

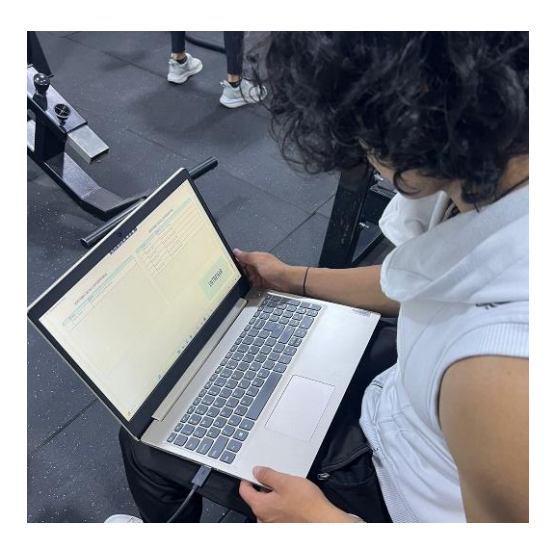

Fuente: Elaborado por el autor

En la Figura 100 se ilustra los detalles de los errores ejecutados por parte del usuario en las posturas de posición inicial y posición final del ejercicio de Levantamientos Laterales, completando seis repeticiones incorrectas y dos repeticiones correctas.

### **Figura 100**

*Tablas de control de detalles, variante levantamientos laterales ilustradas al usuario*

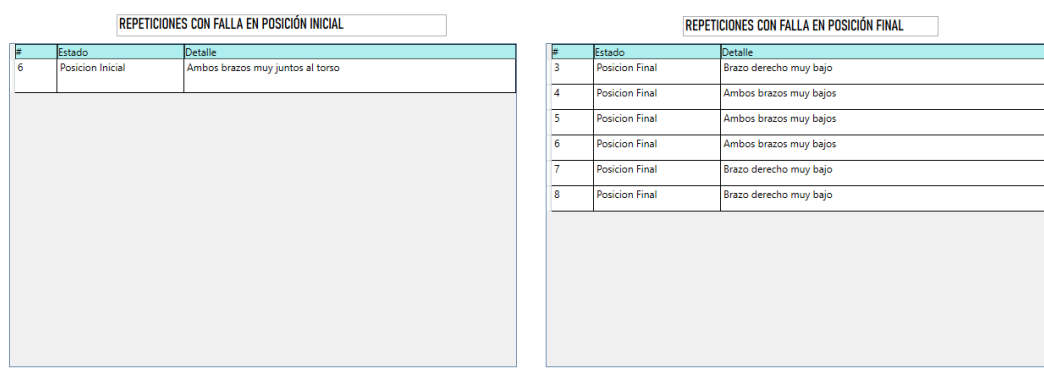

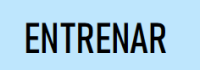

Fuente: [Sistema-Elaborado por el autor]

De igual manera los usuarios verificaron los archivos de reporte, en los cuales visualizaron el rango de ángulos que validan las posiciones correctas e incorrectas, comparando con los ángulos capturados por el sistema en la ejecución de las repeticiones de los ejercicios. En la Figura 101 se ilustra a un usuario verificando los ángulos en cada posición y brazo de los ejercicios ejecutados.

#### **Figura 101**

#### *Verificación de reportes por el usuario*

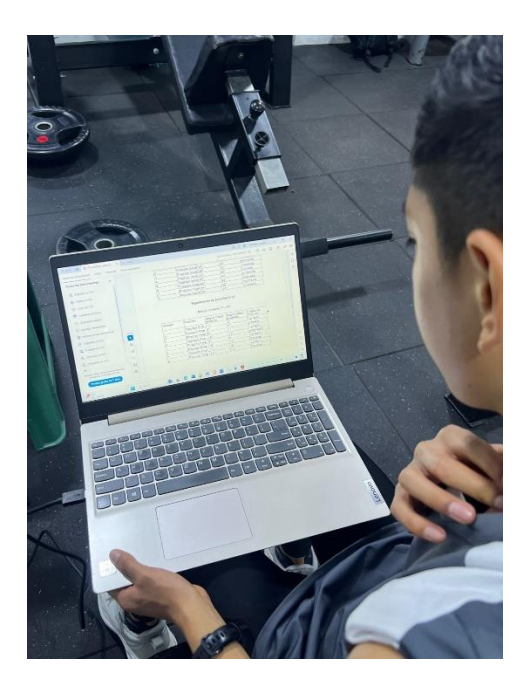

Fuente: Elaborado por el autor

Los usuarios comprobaron que el sistema opera de manera efectiva, siguiendo el monitoreo y control detallado en cada serie de entrenamiento. Se verificó que el sistema corrigió correctamente la mayoría de las repeticiones realizadas por los usuarios, y se obtuvieron resultados positivos en las nuevas series de repeticiones.

La Figura 102 ilustra el monitoreo del ejercicio de levantamientos laterales realizado por el usuario, después de varias pruebas con el sistema, se obtuvieron siete repeticiones correctas y una repetición incorrecta.

### **Figura 102**

*Monitoreo de entrenamiento, posturas corregidas por el usuario*

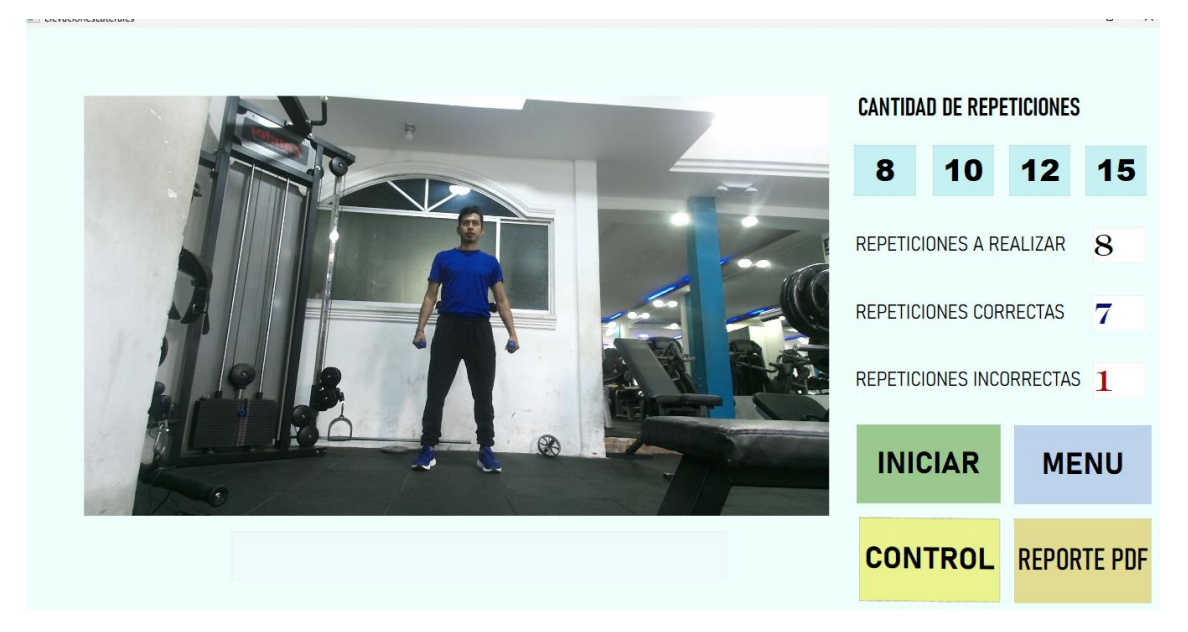

Fuente: [Sistema-Elaborado por el autor]

Por medio de las tablas de control, el usuario verificó el error detectado por el sistema, en las cuales se tiene un error en la repetición #1 específicamente en la posición final. En la Figura 103 se ilustra el detalle de la postura incorrecta detectada por el sistema.

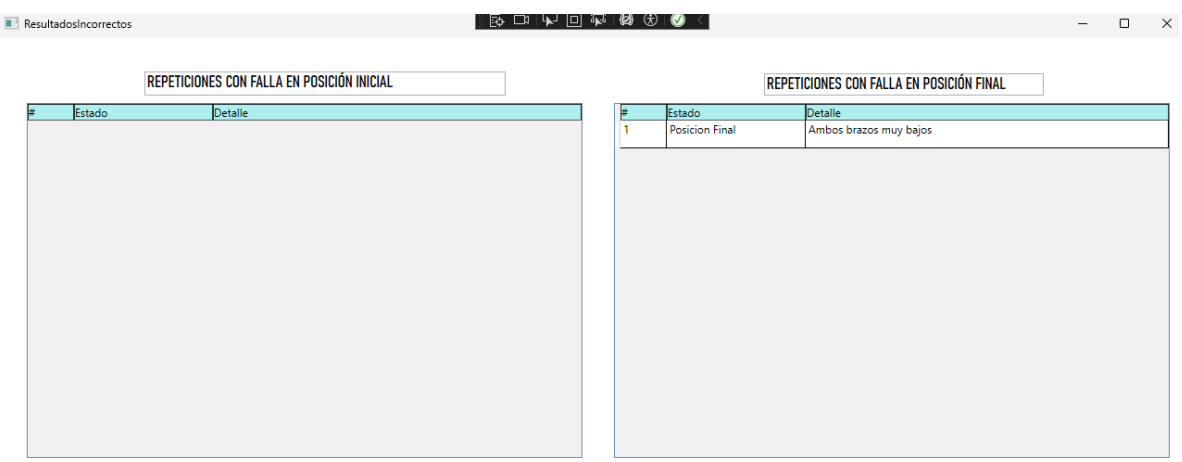

#### *Detalles de errores detectados por el sistema*

# **ENTRENAR**

#### Fuente: Elaborado por el autor

Las pruebas realizadas con los diferentes usuarios permitieron obtener los resultados esperados, ayudando a corregir las posturas en las posiciones de entrenamiento y proporcionando un monitoreo y seguimiento más detallado tanto para el usuario como para el instructor.

#### **4.2 Encuetas dirigidas a instructoras y clientes**

Para evaluar el nivel de aceptación del sistema, se plantean dos encuestas dirigidas a las instructoras y clientes del gimnasio ZENERGYM. Las encuestas incluyen preguntas relacionadas con el funcionamiento de la aplicación, basadas en las pruebas realizadas en el gimnasio. Las respuestas se completan en una escala lineal, donde "1" representa un nivel de aceptación bajo y "10" un nivel de aceptación alto.

#### *4.2.1 Evaluación nivel de aceptación del sistema por parte de las instructoras*

El gimnasio ZENERGYM cuenta con dos instructoras, a quienes se dirigió una encuesta con 6 preguntas. Inicialmente, las instructoras ingresaron sus nombres para verificar la información de la persona que completó la encuesta. En la Figura 104 se muestran los nombres de las dos instructoras que completaron la encuesta.

#### **Figura 104**

*Nombres de instructoras para inicio de encuesta*

Ingrese su nombre y apellido 2 respuestas

Alejandra Romero

Katherine Estrella

#### Fuente: Elaborado por el autor

Pregunta 1: Se evalúa el nivel de aceptación de la facilidad de uso del sistema, obteniendo ambas respuestas un valor de 10, lo que representa un 100% de aceptación del sistema. En la Figura 105 se ilustra el valor de nivel de aceptación seleccionado por las instructoras.

#### Para evaluar la facilidad de uso del sistema, seleccione su nivel de aceptación en **∐** Copiar una escala del 1 al 10. 2 respuestas  $\overline{2}$ **GROOP**  $0(0\%)$  $0(0%)$  $0(0%$  $0(0%$  $0(0%)$  $0(0%)$  $0(0%)$  $0(0%)$  $\overline{0}$  $\overline{\phantom{a}}$  $\frac{1}{4}$  $\overline{5}$  $\overline{6}$  $\mathbf{a}$  $\ddot{\mathbf{q}}$  $10<sup>10</sup>$

*Tabulación de pregunta 1 dirigida a instructoras*

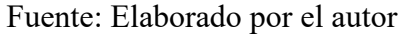

Pregunta 2: Se evalúa el nivel de aceptación de la funcionalidad de acceso a la base de datos para la verificación de los usuarios registrados en el sistema. Esta información permite verificar los nombres de los clientes que ingresan al sistema y tienes acceso a la generación las alertas. Se obtuvo un valor de 10 en ambas respuestas, lo que representa un 100% de aceptación del sistema. En la Figura 106 se muestra el nivel de aceptación seleccionado por las instructoras.

### **Figura 106**

#### *Tabulación de pregunta 2 dirigida a instructoras*

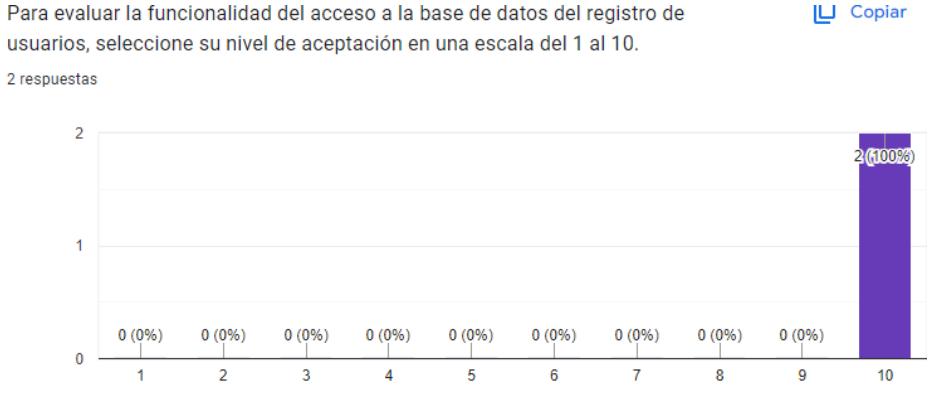

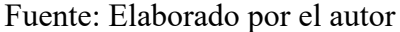
Pregunta 3: Se evalúa el nivel de aceptación de la funcionalidad de monitoreo y corrección de posturas en el entrenamiento en tiempo real, bajo las pruebas realizadas por las instructoras el nivel de aceptación es de 10 en ambas respuestas, lo que representa un 100% de aceptación del sistema. En la Figura 107 se muestra el nivel de aceptación seleccionado por las instructoras.

## **Figura 107**

#### *Tabulación de pregunta 3 dirigida a instructoras*

 $\Box$  Copiar Para evaluar la funcionalidad de monitoreo y corrección de posturas en el entrenamiento en tiempo real, seleccione su nivel de aceptación en una escala del 1 al 10. 2 respuestas  $\overline{2}$ 200026  $0(0%$  $0(0\%)$  $0(0\%)$  $0(0\%)$  $0(0%$  $0(0\%)$  $0(0\%)$  $0(0%$  $0 -$ 8  $\overline{9}$  $10$ 

#### Fuente: Elaborado por el autor

Pregunta 4: Se evalúa el nivel de aceptación de la funcionalidad de generación y verificación de alertas automáticas por parte del sistema cuando el cliente activa el umbral, obteniendo un valor de 10 en ambas respuestas, lo que representa un 100% de aceptación del sistema. En la Figura 108 se muestra el nivel de aceptación seleccionado por las instructoras.

## **Figura 108**

#### *Tabulación de pregunta 4 dirigida a instructoras*

**I∐** Copiar Para evaluar la funcionalidad de generación y verificación de alertas automáticas por parte del sistema, seleccione su nivel de aceptación en una escala del 1 al 10. 2 respuestas

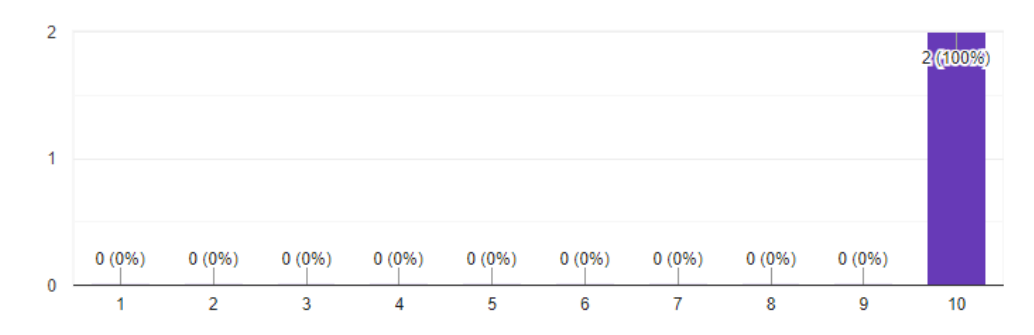

Fuente: Elaborado por el autor

Pregunta 5: Se evalúa el nivel de aceptación de la funcionalidad de generación y verificación de reportes PDF, obteniendo un valor de 10 en ambas respuestas, lo que representa un 100% de aceptación del sistema. En la Figura 109 se muestra el nivel de aceptación seleccionado por las instructoras.

# **Figura 109**

## *Tabulación de pregunta 5 dirigida a instructoras*

Para evaluar la funcionalidad de generación y verificación de reportes PDF,  $\Box$  Copiar seleccione su nivel de aceptación en una escala del 1 al 10. 2 respuestas

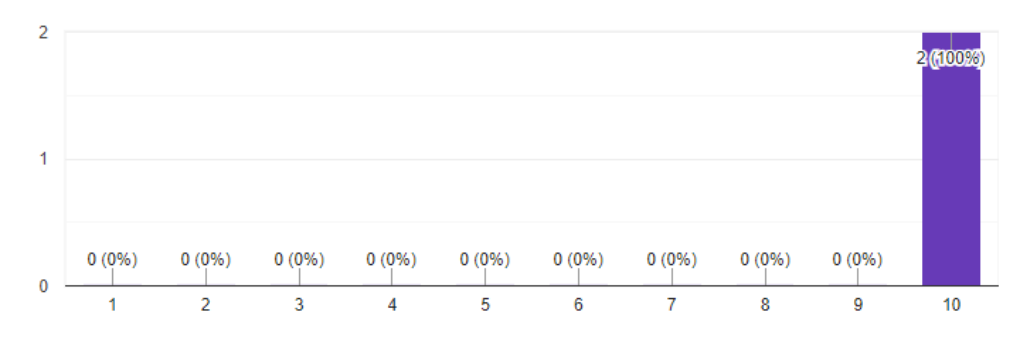

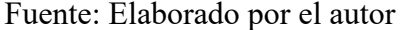

Pregunta 6: Se evalúa el nivel de aceptación de la funcionalidad del sistema completo bajo las pruebas realizadas por las instructoras, quienes asignaron un valor de 10 en ambas respuestas, lo que representa un 100% de aceptación del sistema. En la Figura 110 se muestra el nivel de aceptación seleccionado por las instructoras.

#### **Figura 110**

## *Tabulación de pregunta 6 dirigida a instructoras*

En una escala del 1 al 10, califique su nivel de aceptación de la funcionalidad del  $\Box$  Copiar sistema completo. 2 respuestas  $\overline{2}$ 2010097

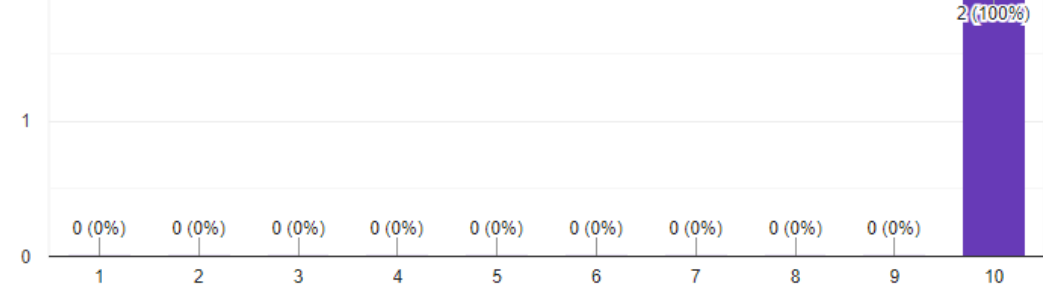

Fuente: Elaborado por el autor

## *4.2.2 Evaluación nivel de aceptación del sistema por parte de los clientes*

Se realizó una encuesta con 8 preguntas sobre la funcionalidad del sistema a ocho clientes del gimnasio ZENERGYM. Estos clientes llevaron a cabo diversas pruebas del sistema, verificando cada una de las funcionalidades de la aplicación. Inicialmente, los clientes ingresaron sus nombres, como se muestra en la Figura 111.

# **Figura 111**

# *Nombre de clientes para inicio de encuesta*

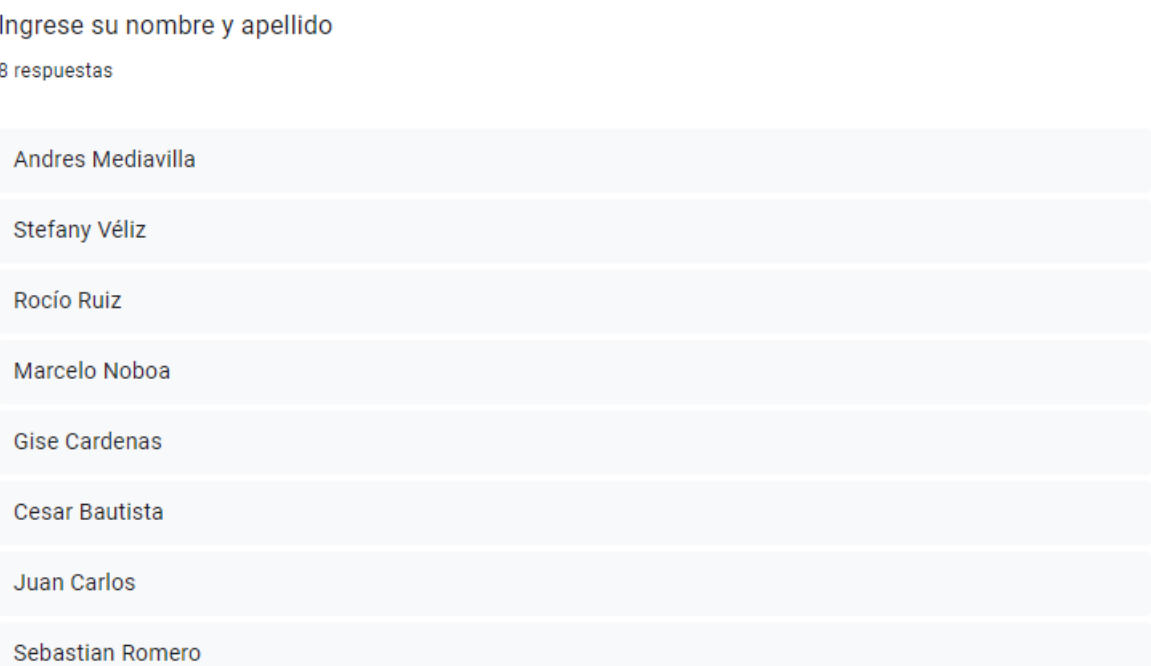

# Fuente: Elaborado por el autor

Pregunta 1: Se evalúa el nivel de aceptación de la facilidad de uso del sistema, obteniendo un valor de 10 en las 8 respuestas generadas por los clientes, lo que representa un 100% de aceptación del sistema. En la Figura 112 se muestra el nivel de aceptación seleccionado por los clientes.

# **Figura 112**

## *Tabulación de pregunta 1 dirigida a clientes*

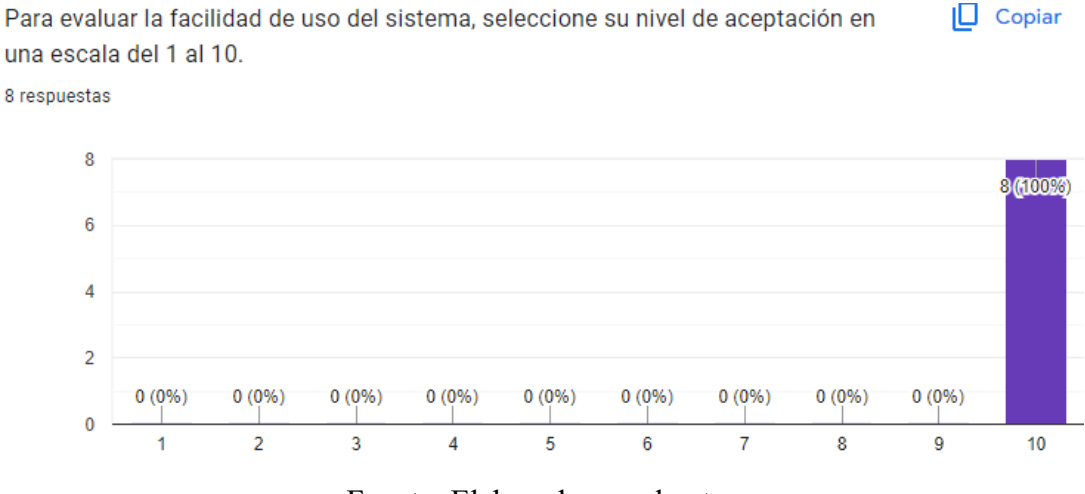

Fuente: Elaborado por el autor

Pregunta 2: Se evalúa el nivel de aceptación de la funcionalidad de registro de usuario, los resultados mostrados en la Figura 113 indican que todos los clientes otorgaron la calificación máxima de 10, lo que presenta un 100% de aceptación del sistema.

# **Figura 113**

## *Tabulación de pregunta 2 dirigida a clientes*

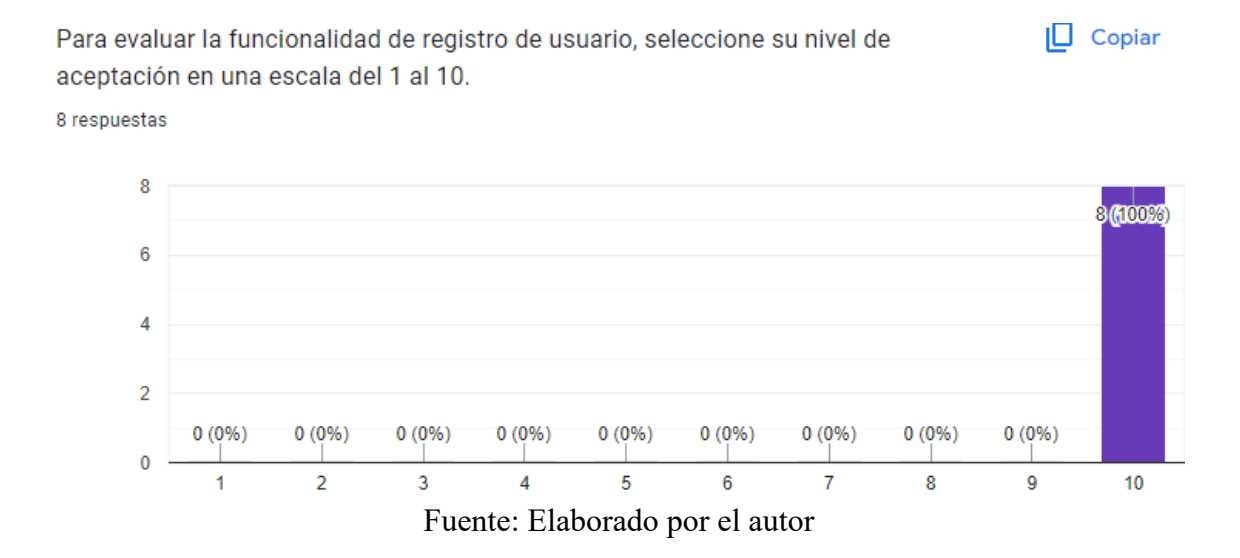

Pregunta 3: Se evalúa el nivel de aceptación de la funcionalidad de las guías de entrenamiento presentadas por el sistema, los resultados mostrados en la Figura 114 indican que todos los clientes otorgaron la calificación máxima de 10, lo que presenta un 100% de aceptación del sistema.

#### **Figura 114**

#### *Tabulación de pregunta 3 dirigida a clientes*

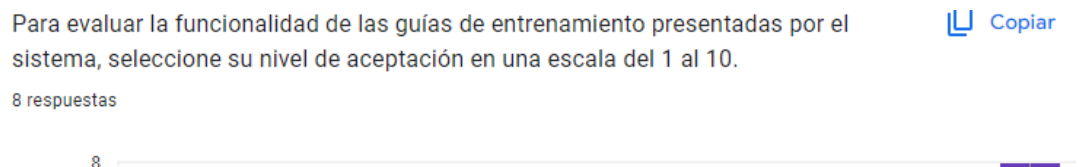

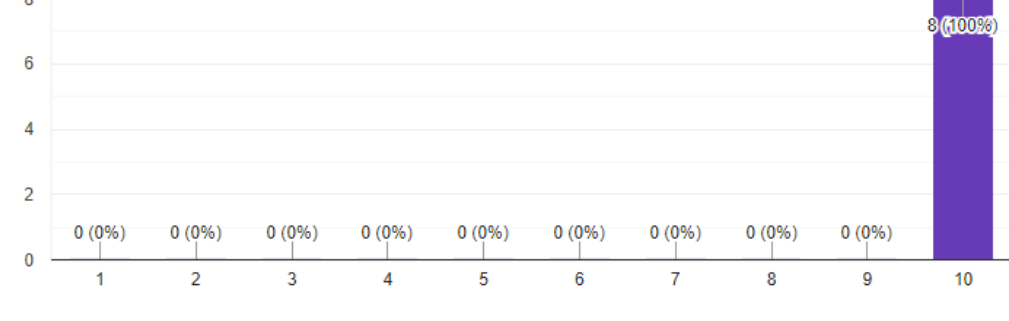

Fuente: Elaborado por el autor

Pregunta 4: Se evalúa el nivel de aceptación de la funcionalidad de seguimiento de esqueleto y visualización corporal en tiempo real, los resultados mostrados en la Figura 115 indican que el 50% de los clientes otorgaron una calificación de 9 y el otro 50% otorgó una calificación de 10, demostrando una alta aceptación de esta funcionalidad.

Se verificó que el sistema tiende a tener fallas menores por la presencia de la luz de las luminarias del gimnasio, por lo que cual, las pruebas realizadas con clientes que entrenan en horarios de la tarde y noche tuvieron inconvenientes menores con la detección y seguimiento del esqueleto en tiempo real.

## **Figura 115**

#### *Tabulación de pregunta 4 dirigida a clientes*

Para evaluar la funcionalidad de seguimiento de esqueleto y visualización corporal  $\Box$  Copiar en tiempo real del sistema, seleccione su nivel de aceptación en una escala del 1 al  $10.$ 8 respuestas  $\overline{A}$ 4<br>50%) 50%  $\overline{a}$  $\overline{2}$  $0(0%)$  $0(0%)$  $0(0%$  $0(0%$  $0(0%$  $0(0%)$  $0(0%$  $0(0%$  $\pmb{0}$  $\mathcal{L}$  $\overline{3}$  $\overline{4}$  $\overline{5}$  $\overline{7}$  $\overline{\mathbf{8}}$ 6 9  $10$ 

Fuente: Elaborado por el autor

Pregunta 5: Se evalúa el nivel de aceptación de la funcionalidad de elección de cantidad de repeticiones de ejercicios a realizar e indicadores de posturas en tiempo real por parte del sistema, los resultados mostrados en la Figura 116 indican que todos los clientes otorgaron la calificación máxima de 10, lo que presenta un 100% de aceptación del sistema.

## **Figura 116**

#### *Tabulación de pregunta 5 dirigida a clientes*

Para evaluar la funcionalidad de elección de cantidad de repeticiones del ejercicio a  $\Box$  Copiar realizar e indicadores de posturas en tiempo real por parte del sistema, seleccione su nivel de aceptación en una escala del 1 al 10. 8 respuestas

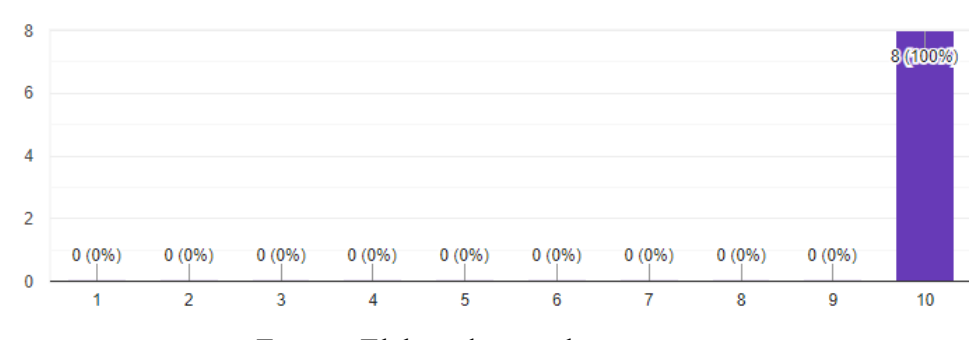

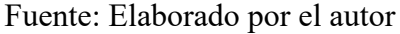

Pregunta 6: Se evalúa el nivel de aceptación de la funcionalidad del conteo de repeticiones correctas e incorrectas en tiempo real y el control de correcciones de posturas por parte del sistema, los resultados mostrados en la Figura 117 indican que todos los clientes otorgaron la calificación máxima de 10, lo que presenta un 100% de aceptación del sistema.

#### **Figura 117**

#### *Tabulación de pregunta 6 dirigida a clientes*

Para evaluar el conteo de repeticiones correctas e incorrectas en tiempo real y el control de correcciones de posturas por parte del sistema, seleccione su nivel de aceptación en una escala del 1 al 10.

8 respuestas

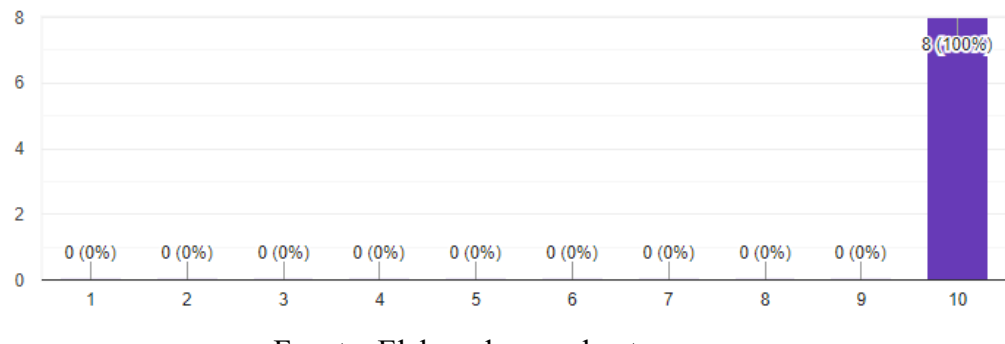

Fuente: Elaborado por el autor

Pregunta 7: Se evalúa el nivel de aceptación de la funcionalidad de generación de reportes PDF por parte del sistema, los resultados mostrados en la Figura 118 indican que el 12.5% de los clientes, que corresponde a un cliente otorgó una calificación de 9 y el otro 87.5%, que corresponde a siete personas, otorgaron una calificación de 10, demostrando una alta aceptación de esta funcionalidad.

 $\Box$  Copiar

## **Figura 118**

## *Tabulación de pregunta 7 dirigida a clientes*

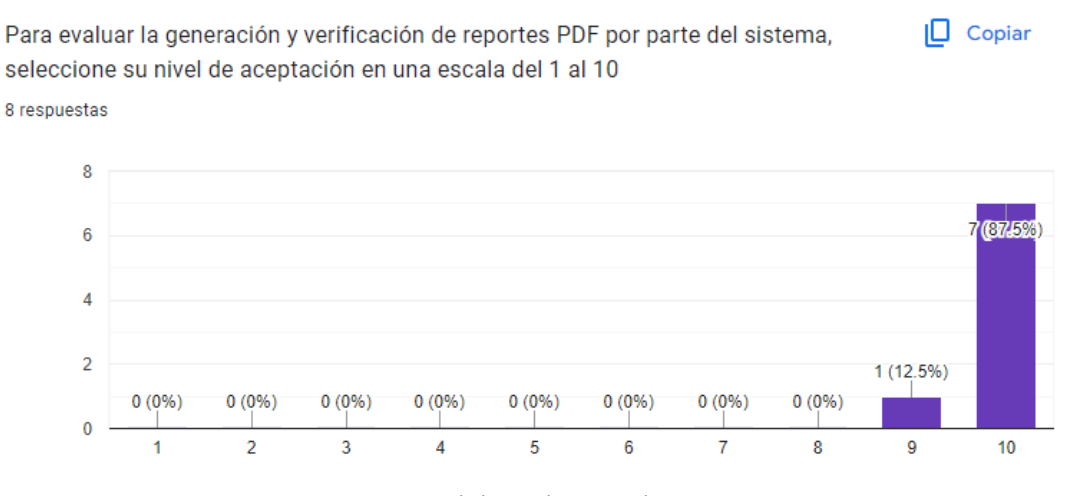

Fuente: Elaborado por el autor

Pregunta 8: Se evalúa el nivel de aceptación de la funcionalidad del sistema completo según las pruebas realizadas a los ocho clientes. La Figura 119 indica que el 100% de los clientes otorgaron la máxima calificación de 10, indicando una total satisfacción y aceptación del sistema.

# **Figura 119**

## *Tabulación de pregunta 8 dirigida a clientes*

En una escala del 1 al 10, califique su nivel de aceptación de la funcionalidad del **∐** Copiar sistema completo.

8 respuestas

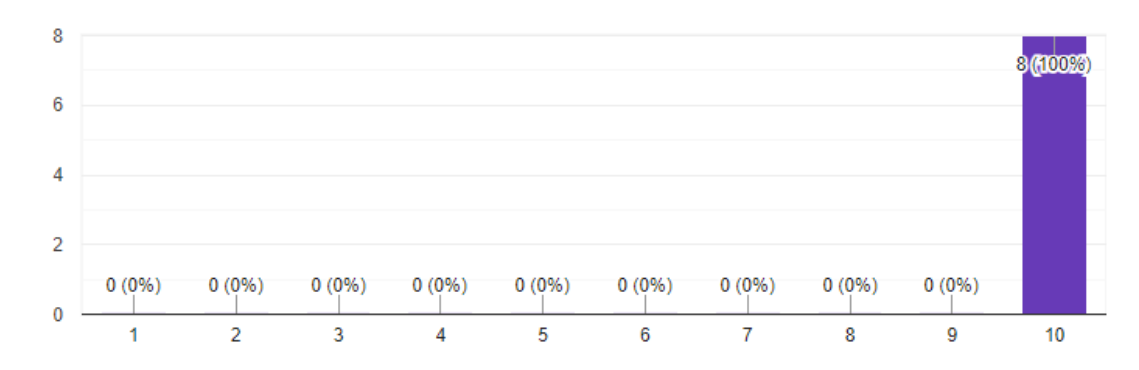

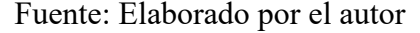

#### **CONCLUSIONES**

A través de la revisión bibliográfica e información brindada por la instructora del gimnasio ZENERGYM, se describió información relevante sobre los ejercicios de levantamientos laterales y press militar, destacando su importancia en el fisicoculturismo para el desarrollo de los músculos que conforman los hombros. Se describió las técnicas correctas en la ejecución de estos ejercicios, lo cual proporcionó una base teórica para el desarrollo del sistema de corrección de posturas de entrenamiento.

Se determinó los requerimientos de hardware y software, con el uso del dispositivo Kinect V2 para la captura de movimientos y una computadora con las características específicas para el procesamiento de los datos. En cuanto al software se determinó que visual studio 2022, con el uso del lenguaje de programación C# el cual sirvió para desarrollar una aplicación que integrara las funcionalidades necesarias del SDK del dispositivo Kinect y una interfaz gráfica interactiva para los clientes. Además, se determinó las plataformas de monitoreo como Ubidots y para la notificación de alertas a través de Telegram.

Se diseñó un sistema inteligente utilizando el dispositivo Kinect como herramienta principal para la captura de movimientos corporales de los clientes, aprovechando su alta precisión en la detección de articulaciones y movimientos tridimensionales. Además, se desarrolló un algoritmo que calcula los ángulos entre las articulaciones detectadas durante la ejecución de ejercicios en tiempo real, facilitando la identificación de posturas tanto correctas como incorrectas. Esta funcionalidad permitió que el sistema ofrezca retroalimentación inmediata al concluir cada serie de repeticiones, lo cual ayudó a los usuarios del gimnasio ZENERGYM a corregir sus posturas en las subsiguientes series.

Se realizó las pruebas de funcionamiento del sistema inteligente de control de posturas de entrenamiento, evidenciando su alto desempeño en la detección y corrección de posturas incorrectas durante los ejercicios de levantamientos laterales y press militar. En las pruebas realizadas participaron ocho clientes y dos instructoras del gimnasio ZENERGYM, cuya retroalimentación fue crucial para validar la funcionalidad y utilidad del sistema. Los resultados de las encuestas aplicadas confirmaron una excelente aceptación y satisfacción por parte de los usuarios e instructoras, obteniendo calificaciones entre 9 y 10 en cada pregunta planteada, destacando así su impacto y mejora significativa en las rutinas de entrenamiento.

#### **RECOMENDACIONES**

Para el uso del sistema de monitoreo de posturas, se recomienda al usuario entrenar con iluminación natural, evitando el uso de luminarias que puedan interferir con los valores capturados de las articulaciones. Además, es importante verificar que los usuarios no estén posicionados contraluz para evitar errores en la recepción de los datos.

Verificar la distancia del usuario en relación con el dispositivo Kinect antes de comenzar cualquier serie de entrenamiento monitoreada por el sistema. La precisión en la recolección de datos depende de la detección de las articulaciones del usuario, ya que el sistema calcula los ángulos en tiempo real a partir de las coordenadas X, Y, y Z de las articulaciones.

Al inicio de cada entrenamiento es importante verificar que el dispositivo Kinect se active correctamente, asegurándose que el led de color blanco del dispositivo Kinect esté encendido, lo cual indica una conexión correcta tanto al adaptador de voltaje como al ordenador. Esta verificación es crucial para garantizar el correcto funcionamiento del sistema durante los entrenamientos.

Para el desarrollo de proyectos similares, se sugiere añadir más ejercicios de entrenamiento y el uso de más de un dispositivo Kinect, donde el usuario tenga el acceso a más variantes de ejercicios y tenga un sistema que monitoree sus posturas de entrenamiento con un mejor rendimiento.

# **BIBLIOGRAFÍA**

- Organización Mundial de la Salud. (5 de Octubre de 2022). *Actividad física*. Obtenido de Actividad Física: https://www.who.int/es/news-room/fact-sheets/detail/physicalactivity
- Secretaría Nacional de Planificación. (2021). *Plan de Creación de Oportunidades 2021- 2025 [versión PDF]*. Obtenido de Plan de Creación de Oportunidades 2021-2025 – Secretaría Nacional de Planificación: https://www.planificacion.gob.ec/wpcontent/uploads/2021/09/Plan-de-Creacio%CC%81n-de-Oportunidades-2021-2025- Aprobado.pdf
- Areba, J. B. de. (2001). *Metodología del análisis estructurado de sistemas*. Univ Pontifica Comillas.
- Buenache, J. V. (2009). *In Corpore Sano: Principios Básicos del Entrenamiento con Pesas*. Vision Libros.
- De la Fuente Garrido, D. (2012). *Aplicaciones de Kinect para neurohabilitación* [Bachelor thesis, Universitat Politècnica de Catalunya]. https://upcommons.upc.edu/handle/2099.1/15334
- De La Guardia Gutiérrez, M. A., Ruvalcaba Ledezma, J. C., De La Guardia Gutiérrez, M. A., & Ruvalcaba Ledezma, J. C. (2020). La salud y sus determinantes, promoción de la salud y educación sanitaria. *Journal of Negative and No Positive Results*, *5*(1), 81-90. https://doi.org/10.19230/jonnpr.3215
- Delavier, F. (2007). *GUÍA DE LOS MOVIMIENTOS DE MUSCULACIÓN. DESCRIPCIÓN ANATÓMICA (Color)*. Editorial Paidotribo.
- *Elevación lateral de hombros con mancuernas de pie brazos estirados*. (s. f.). Recuperado 2 de mayo de 2024, de https://www.entrenamientos.com/ejercicios/elevacionlateral-de-hombros-con-mancuernas-de-pie-brazos-estirados
- Everett, G. (2020). *Halterofilia: Guía completa para deportistas y entrenadores*. Paidotribo.
- Gómez Ayala, A.-E. (2007). Salud física y salud mental. Un binomio indisoluble. *Farmacia Profesional*, *21*(7), 53-56.
- Guzm‡n, J., & Sierra, J. (s. f.). *Escuhando con los dedos. Reconociendo el LSC, un acercamiento con Kinect y Processing*. Lulu.com.
- ISO/IEC/IEEE International Standard—Systems and software engineering Life cycle processes – Requirements engineering. (2018). *ISO/IEC/IEEE 29148:2018(E)*, 1- 104. https://doi.org/10.1109/IEEESTD.2018.8559686
- Jamhoury, L. (2022, abril 21). Understanding Kinect V2 Joints and Coordinate System. *Medium*. https://lisajamhoury.medium.com/understanding-kinect-v2-joints-andcoordinate-system-4f4b90b9df16
- La ergonomía en el deporte. (2014, noviembre 1). *Talent Pool Consulting*. https://www.talentpoolconsulting.com/la-ergonomia-en-el-deporte/
- Linares, R. C. (2014). *Anatomía & Musculación: Guía visual completa*. Paidotribo.
- Muñoz, J. E. (2016). *Ergonomía básica*. Ediciones de la U.
- Navarro, F. M. (2007). *Auxiliares de Enfermeria de la Diputacion de Granada. Temario Especifico*. MAD-Eduforma.
- Pantaleo, G., & Rinaudo, L. (2015). *Ingeniería de Software*. Alpha Editorial.
- Paul, S., Basu, S., & Nasipuri, M. (2016). *Microsoft Kinect in Gesture Recognition: A Short Review*. https://www.semanticscholar.org/paper/Microsoft-Kinect-in-Gesture-

Recognition%3A-A-Short-Paul-

Basu/bdbf4e2b14c7599600720410f48ae6d0b111e0f2

Pearl, B. (2008). *TRATADO GENERAL DE LA MUSCULACIÓN*. Editorial Paidotribo.

- Perdomo Ogando, J. M., Pegudo Sánchez, A. G., & Capote Dominguez, T. E. (2018). Premisas para la investigación biomecánica en la cultura física. *Revista Cubana de Educación Superior*, *37*(2), 104-114.
- *Press militar o de hombros con mancuernas de pie*. (s. f.). Recuperado 7 de septiembre de 2023, de https://www.entrenamientos.com/ejercicios/press-militar-o-de-hombroscon-mancuernas-de-pie
- R, I. I. S. (2023). *Entrenamiento Científico Con Pesas: Fitness Inteligente*. Román.
- *Reconocimiento de posturas con Kinect I*. (s. f.). Recuperado 1 de mayo de 2024, de http://software-tecnico-libre.es/es/articulo-por-tema/todas-las-secciones/todos-lostemas/todos-los-articulos/kinect-posturas-1
- Remor, E., & Pérez-Llantada Rueda, M. C. (2007). La relación entre niveles de la actividad física y la experiencia de estrés y de síntomas de malestar físico. *Interamerican Journal of Psychology*, *41*(3), 313-322.
- Rodríguez, A. S. (2019). *Fisicoculturismo.Orígenes antropológicos y connotaciones filosóficas*. Midac, SL.
- Sanabria, N. S., & Patiño, A. M. O. (2013). Biomecánica del hombro y bases fisiológicas de los ejercicios de Codman. *CES Medicina*, *27*(2), Article 2.
- Suarez, R. (2009). *Biomecánica deportiva y control del entrenamiento*. Funámbulos Editores.
- Voegeli, A. V. (2000). *Lecciones básicas de biomecánica del aparato locomotor*. Springer Science & Business Media.
- Yang, L., Zhang, L., Dong, H., Alelaiwi, A., & El Saddik, A. (2015). Evaluating and Improving the Depth Accuracy of Kinect for Windows v2. *IEEE Sensors Journal*, *15*, 1-1. https://doi.org/10.1109/JSEN.2015.2416651
- Zavala-Choez, F. N., & Vélez-Moreira, E. M. (2020). La gestión de la calidad y el servicio al cliente como factor de competitividad en las empresas de servicios—Ecuador. *Domino de las Ciencias*, *6*(3), Article 3. https://doi.org/10.23857/dc.v6i3.1284

# **ANEXOS**

**Anexo 1. (Encuesta dirigida a gerente del gimnasio ZENERGYM, cantidad de clientes en el gimnasio).**

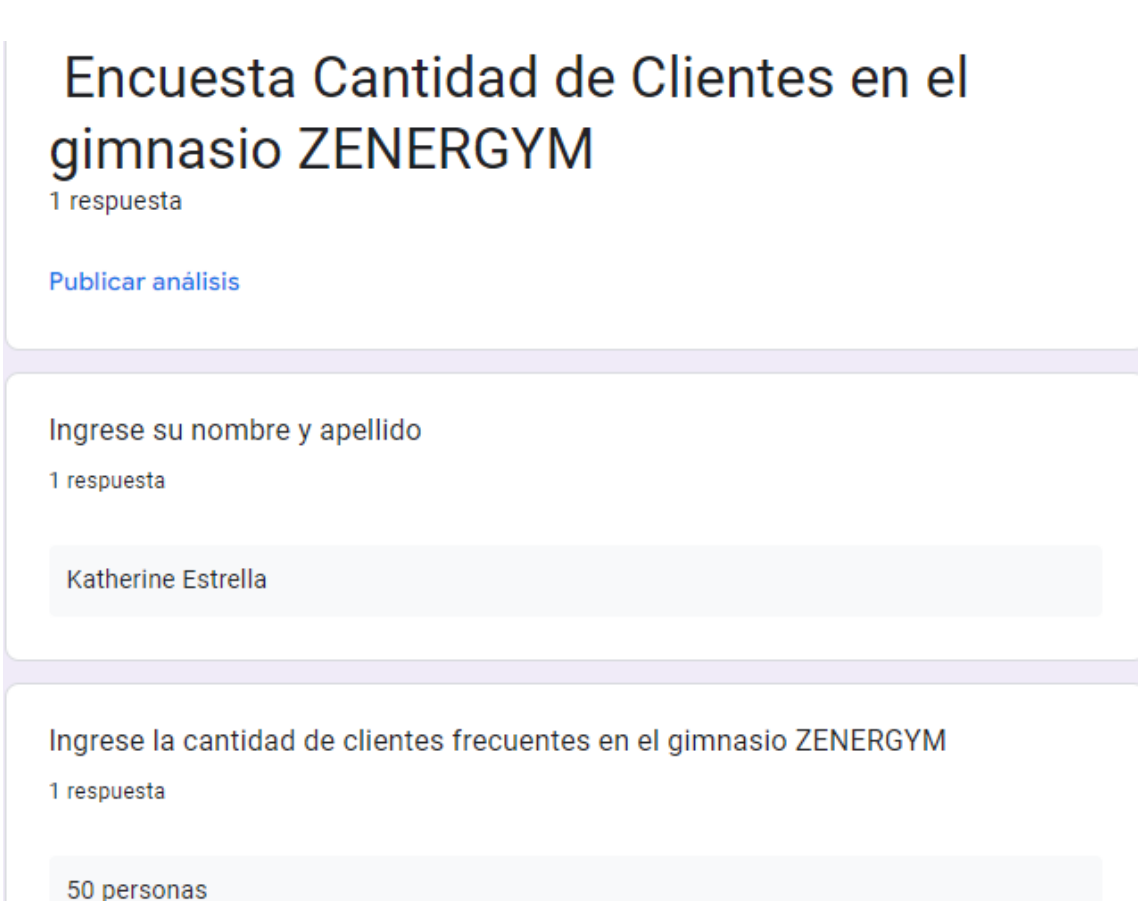

and the state

## **Anexo2 (Encuesta dirigida Clientes del Gimnasio ZENERGYM)**

Levantamiento de información sobre los requerimientos de los clientes.

1. ¿Estaría usted de acuerdo de utilizar una herramienta la cual le ayude con la corrección de posturas corporales en sus entrenamientos?

a. si

b. no

2. ¿Le resultaría cómodo tener la posibilidad de visualizar en tiempo real su ejecución de ejercicios por medio de una pantalla?

a. si

b. no

3. ¿Le gustaría observar la cantidad de repeticiones realizadas de manera correcta e incorrecta?

a. si

b. no

4. Le gustaría tener acceso a información de la explicación de ejecución de los ejercicios de press militar y levantamientos laterales?

a. si

b. no

5. ¿Estaría usted de acuerdo que su instructor/a del gimnasio reciba alertas cuando realice cierta cantidad de repeticiones de manera errónea en los ejercicios de elevaciones laterales y press militar?

a. si

b. no

6. ¿Estaría de acuerdo en recibir una explicación adicional por parte del instructor/a cuando los ejercicios de hombros en sus dos variantes no se han ejecutado de forma correcta?

a. si

b. no

7. ¿Le gustaría que su instructor verifique la disponibilidad del área de entrenamiento para los ejercicios de hombros antes de comenzar su rutina?

a. si

b. no

# **Anexo3 (Resultados y análisis de encuesta realizada a clientes del gimnasio ZENERGYM)**

**Pregunta 1:** De acuerdo con la pregunta 1 de la encuesta realizada, se obtuvo un porcentaje de 94.3% de aprobación por parte de los usuarios al contar con una herramienta que permita la corrección de posturas corporales en el entrenamiento, % que demuestra la aceptación por parte de los clientes del sistema a diseñar. En la siguiente figura se muestran los resultados.

¿Estaría usted de acuerdo de utilizar una herramienta la cual le ayude con la corrección de posturas corporales en sus entrenamientos? 35 respuestas -si no 94.3%

**Pregunta 2:** En la pregunta 2 los usuarios del gimnasio mostraron una aceptación del 91.4% en la cual, por medio de una pantalla se pueda observar la ejecución de los ejercicios realizados en tiempo real. En la siguiente figura se muestran los resultados obtenidos.

¿Le resultaría cómodo tener la posibilidad de visualizar en tiempo real su ejecución de ejercicios por medio de una pantalla? 35 respuestas

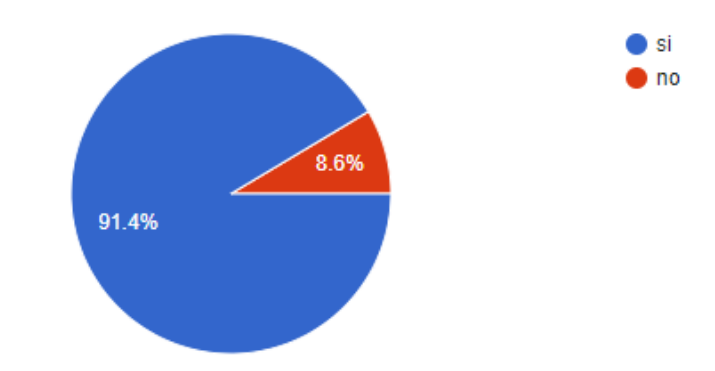

**Pregunta 3:** La pregunta 3 realizada a los usuarios del gimnasio se pudo determinar que la observación de la cantidad de repeticiones realizadas de manera correcta e incorrecta presenta una gran aprobación por parte de los clientes con un total del 88.6% de resultados del "Si". En la siguiente figura se muestra el porcentaje de aceptación obtenidos.

¿Le gustaría observar la cantidad de repeticiones realizadas de manera correcta e incorrecta?

35 respuestas

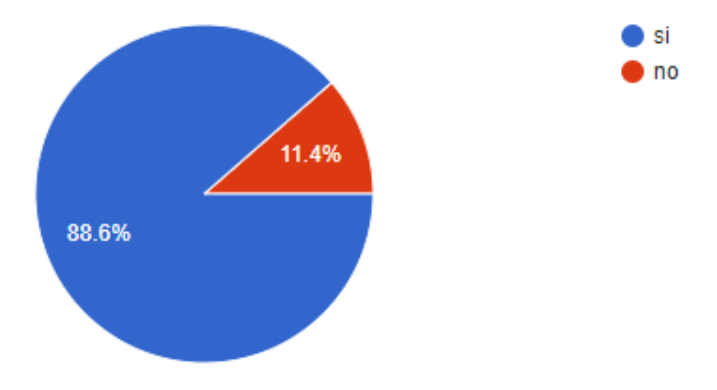

**Pregunta 4:** El acceso a una guía de explicación de los ejercicios de press militar y levantamientos laterales es un punto clave para los usuarios, obteniendo un 74.3% de

aceptación en la totalidad de las encuestas realizadas, el 25.7% de las personas no le gustaría tener acceso a la información con relación a la guía de los ejercicios a realizar. La siguiente figura muestra la tabulación de los resultados.

Le gustaría tener acceso a información de la explicación de ejecución de los ejercicios de press militar y levantamientos laterales?

35 respuestas

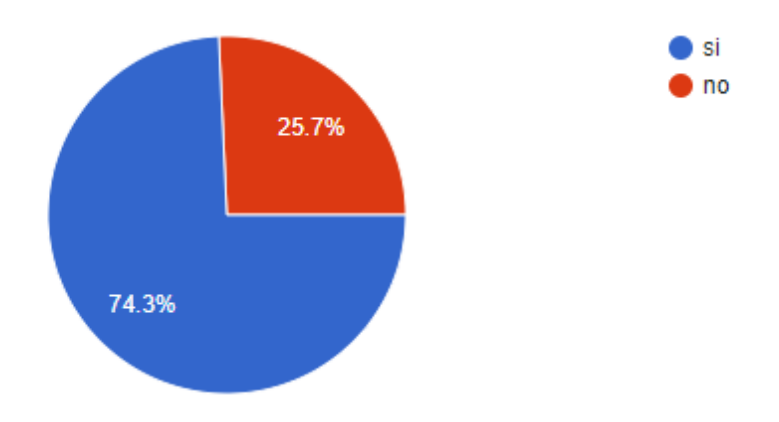

**Pregunta5:** Los resultados obtenidos de la quinta pregunta realizada indican que hay un 42.9% de aceptación con respecto al envío de alertas cuando se ejecuten una cierta cantidad de repeticiones erróneas de los ejercicios. Esto muestra un porcentaje relativamente bajo de interés en dicho requisito. Los resultados se presentan en la figura siguiente.

¿Estaría usted de acuerdo que su instructor/a del gimnasio reciba alertas cuando realice cierta cantidad de repeticiones de manera errónea en los ejercicios de elevaciones laterales y press militar?

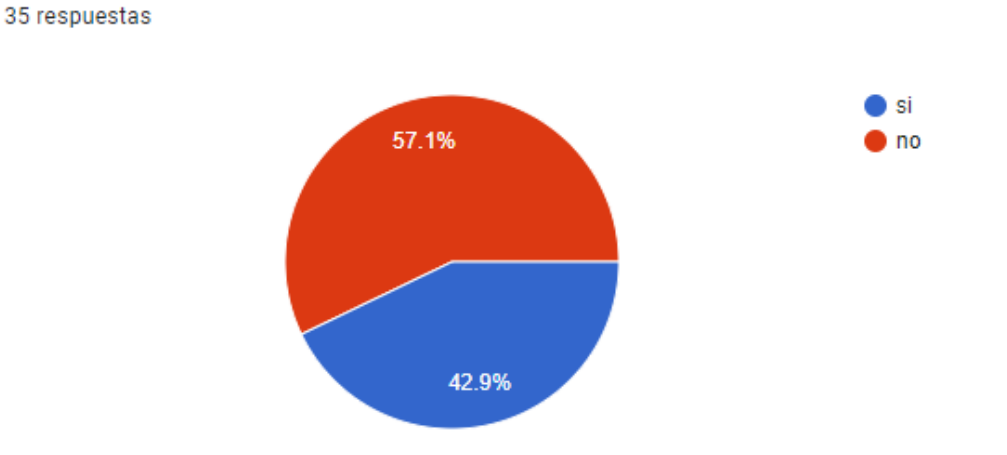

**Pregunta6:** Las respuestas a la pregunta 6 revelan que los usuarios del gimnasio no consideran de suma importancia recibir guía adicional por parte del instructor o instructora cuando cometen errores de postura de manera constante en los ejercicios. El porcentaje de aceptación de esta idea es solo del 37.1% del total de respuestas obtenidas. Los resultados detallados se presentan en la figura siguiente.

¿Estaría de acuerdo en recibir una explicación adicional por parte del instructor/a cuando los ejercicios de hombros en sus dos variantes no se han ejecutado de forma correcta?

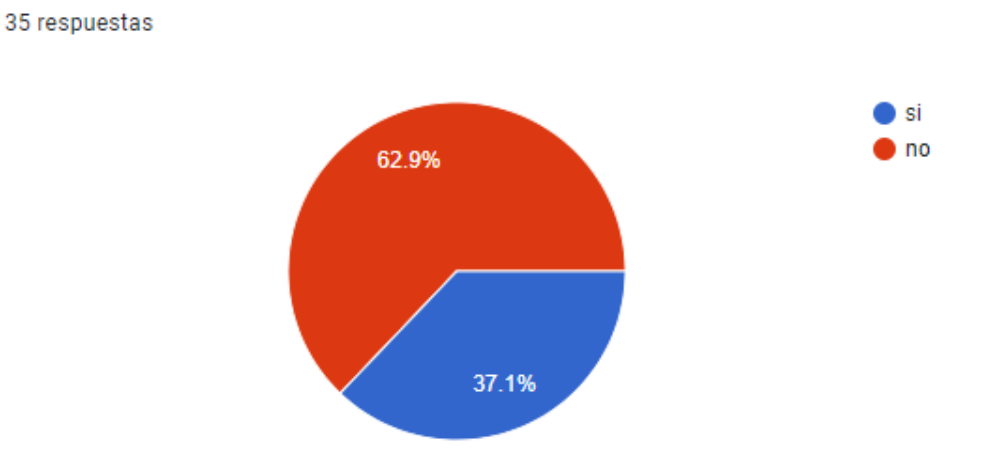

**Pregunta7:** Las respuestas de la pregunta 7 demuestran que la verificación de disponibilidad del área de entrenamiento para los ejercicios de hombros antes de comenzar una rutina de entrenamiento es de importancia neutral para los clientes con una aceptación del 48.6% de la encuesta realizada. En la siguiente figura se muestran los resultados.

¿Le gustaría que su instructor verifique la disponibilidad del área de entrenamiento para los ejercicios de hombros antes de comenzar su rutina? 35 respuestas

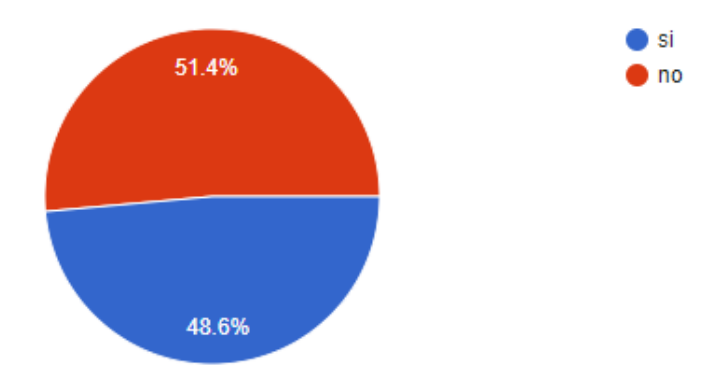

## **Anexo4 (Encuesta dirigida a señorita gerente del gimnasio ZENERGYM)**

Levantamiento de información sobre los requerimientos de la gerente del gimnasio ZENERGYM.

1. ¿Estaría usted de acuerdo en proporcionar un seguimiento adicional en caso de que el sistema detecte que el cliente enfrenta dificultades continuas durante la ejecución de los ejercicios?

a) Estoy de acuerdo

b) No estoy de acuerdo

2. ¿Qué requisitos funcionales mínimos usted cree necesarios para que el sistema inteligente de corrección de posturas en los ejercicios de hombros opere efectivamente en un gimnasio?

3. Seleccione que tan reducido o compacto debería ser el sistema de corrección de posturas ("1" menos importancia y "5" mayor importancia).

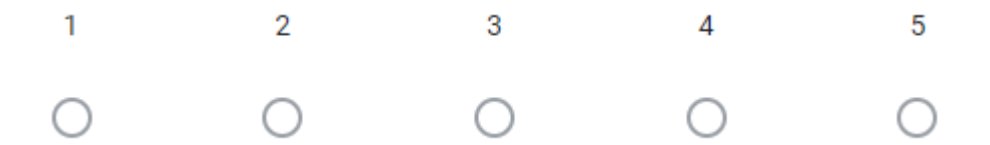

4. Que tan importante usted cree que es tener una base de datos para el registro de los usuarios que utilicen el sistema de corrección de posturas

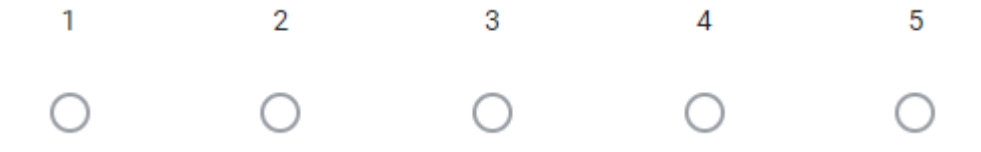

5. En cuanto al uso del sistema de corrección de ejercicios ¿Cuál de las siguientes opciones considera usted la más adecuada?

a) Sistema de uso con complejidad baja

- b) Sistema de uso con complejidad media
- c) Sistema de uso con complejidad alta

# **Anexo5 (Resultados y análisis de encuesta (Anexo4))**

**Pregunta1:** Los resultados obtenidos en la primera pregunta planteada demuestra que la señorita gerente está totalmente de acuerdo en proporcionar un seguimiento adicional cuando el sistema detecta errores continuos en la ejecución de los ejercicios por parte de los clientes. En la siguiente Figura se muestran los resultados obtenidos.

Estaría usted de acuerdo en proporcionar un seguimiento adicional en caso de que el sistema detecte que el cliente enfrenta dificultades continuas durante la ejecución de los ejercicios?

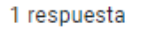

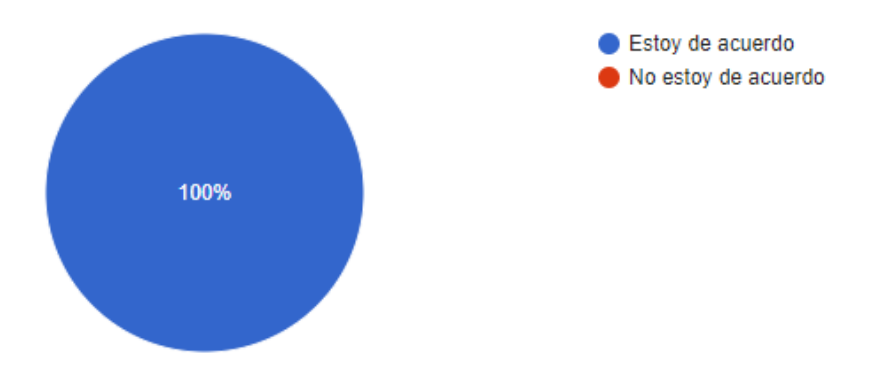

**Pregunta2:** El resultado de la segunda pregunta planteada es de respuesta abierta por lo cual se puede apreciar que los requisitos mínimos por parte de la instructora es tener un

sistema sencillo, que se pueda ubicar en un sitio del gimnasio y sea funcional para hombres

y mujeres. En la siguiente figura se demuestra la tabulación de la respuesta obtenida.

¿Qué requisitos funcionales mínimos usted cree necesarios para que el sistema inteligente de corrección de posturas en los ejercicios de hombros opere efectivamente en un gimnasio? 1 respuesta

Sea sencillo de utilizar, que se pueda ubicar en una parte especifica del gym, que funcione para mujeres y hombres.

**Pregunta3:** Los resultados de la tercera pregunta, demuestran la importancia que se le atribuye a que el sistema sea de tamaño reducido o compacto. Esto se refleja en la calificación obtenida, que es de 3 sobre 5 en la escala de importancia. En la siguiente figura se demuestra la tabulación de los resultados obtenidos.

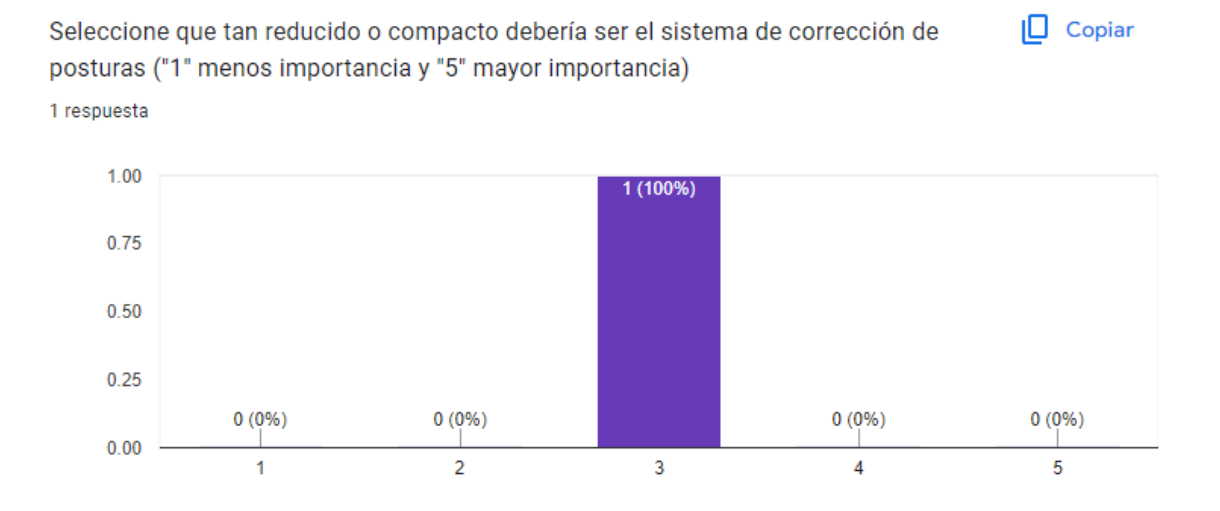

**Pregunta4:** Los resultados obtenidos de la pregunta 4 indican que, desde el punto de vista de la gerente e instructora, la base de datos no se considera muy importante, lo cual se refleja en su valoración de 1 en una escala de importancia de 1 a 5. En la siguiente figura se tabula los resultados obtenidos.

 $\Box$  Copiar Que tan importante usted cree que es tener una base de datos para el registro de los usuarios que utilicen el sistema de corrección de posturas

1 respuesta

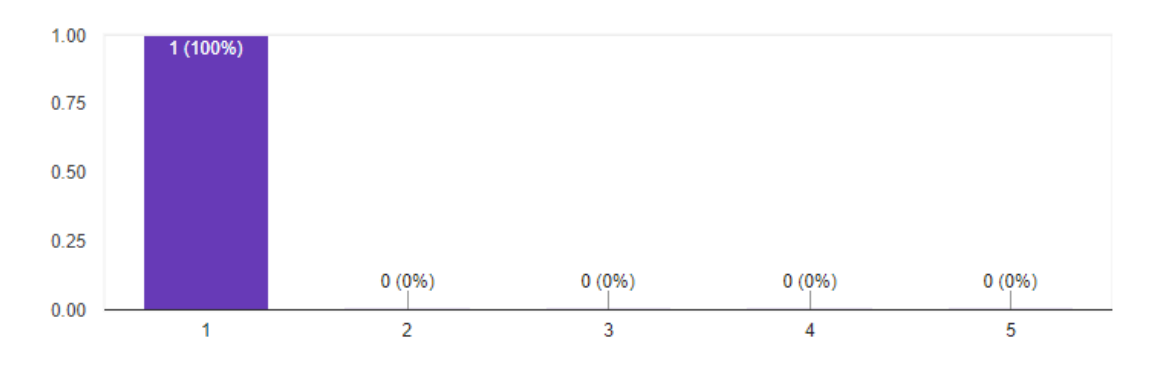

**Pregunta5:** Los resultados de la pregunta 5 indican que el sistema debe ser de uso sencillo

y presentar una baja complejidad. Los resultados obtenidos se tabulan en la figura siguiente

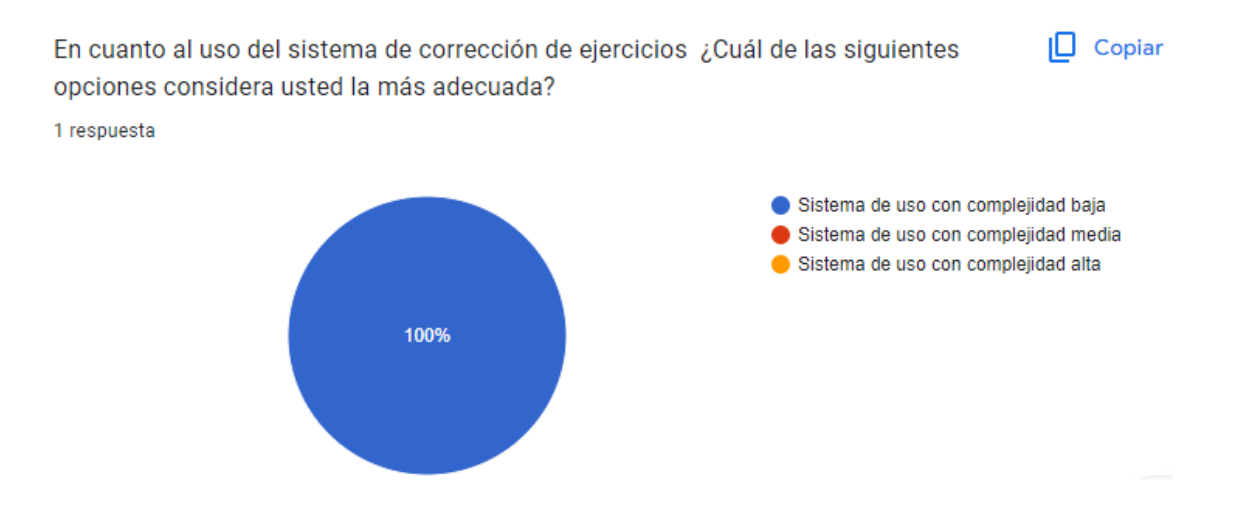

# **Anexo 6. MANUAL DE INSTALACIÓN SDK KINECT**

## **Introducción**

El manual de instalación del SDK Kinect provee información necesaria para la instalación del Kit de desarrollo de software, permitiendo tener acceso a las funciones del dispositivo Kinect junto con el sistema de correcciones de posturas para los ejercicios de levantamientos laterales y Press militar.

# **Propósito**

El manual desarrollado tiene el propósito de dar una guía detallada de la instalación del SDK de Kinect, permitiendo dar acceso a las funciones y activación de sensores del dispositivo Kinect.

# **Requerimientos**

Para la instalación del SDK del Kinect es necesario contar con los recursos necesarios del ordenador que se listan a continuación.

- Procesador de 64 bits.
- Puerto USB 3.0
- 4GB de RAM
- Tarjeta gráfica que admita DirectX 11.
- Windows 8 o superior
- Adaptador Kinect

# **Instalación**

A. El proceso de instalación inicia con la descarga del controlador, el proceso se realiza accediendo al siguiente enlace de Microsoft:

<https://www.microsoft.com/en-us/download/details.aspx?id=44561>

Al abrir el enlace, diríjase a la sección Kinect para Windows, seleccione el idioma y descargue el controlador.

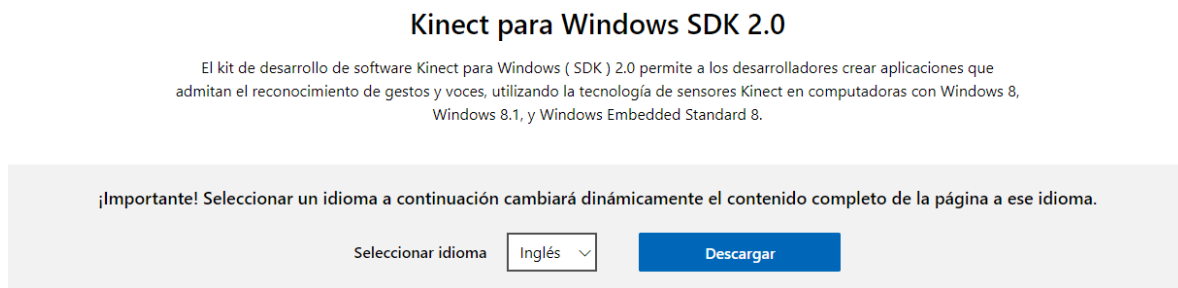

*Ilustración 1. Descarga SDK 2.0*

B. Desde la ubicación de descargas, haga doble click en el instalador, acepte los términos

y condiciones y haga click en instalar.

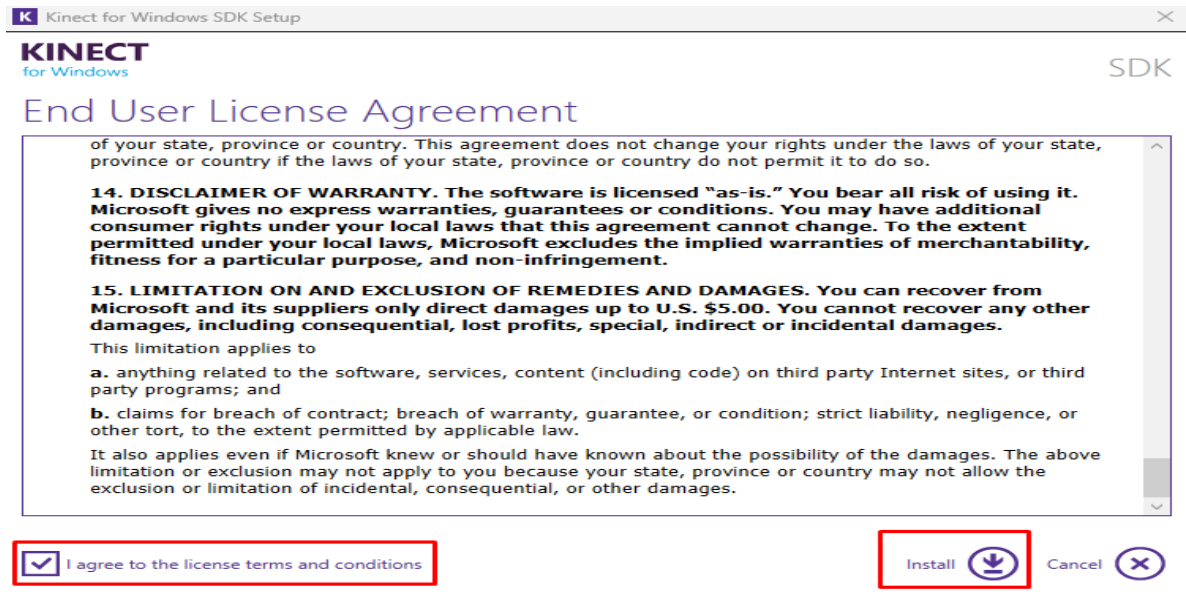

*Ilustración 2. Inicio de instalación de controlador*

C. Verifique que la instalación se ha completado con éxito y conecte el dispositivo Kinect al puerto USB 3.0 de su ordenador. Puede verificar que la instalación se ha

realizado con éxito cuando se encuentre el dispositivo Kinect.

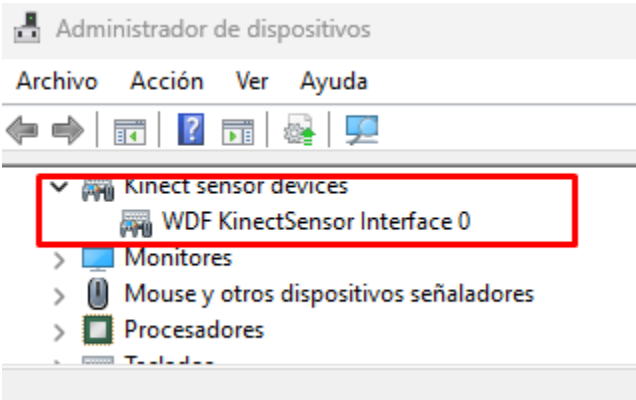

*Ilustración 3. Verificación de controlador*

D. El proceso de instalación está completo, en la barra de búsqueda inserte "SDK

Browser" y tendrá acceso a probar los sensores y funciones del dispositivo Kinect.

|               | SDK Browser (Kinect for Windows) v2.0                                                                                                    |  |             |                |  |                               |             | $\times$<br>$\Box$ |  |  |
|---------------|----------------------------------------------------------------------------------------------------|--|-------------|----------------|--|-------------------------------|-------------|--------------------|--|--|
|               |                                                                                                    |  |             |                |  |                               |             |                    |  |  |
| <b>KINECT</b> |                                                                                                    |  |             |                |  |                               |             |                    |  |  |
| for Windows   |                                                                                                    |  |             |                |  | Resources & Samples           |             |                    |  |  |
|               | All<br><b>Components</b>                                                                                                    |  | Samples: C# | Samples: $C++$ |  | <b>Samples: Windows Store</b> | <b>SDKs</b> | <b>Tools</b>       |  |  |
|               | Kinect Configuration Verifier                                                                                                    |  |             |                |  |                               |             |                    |  |  |
| <b>KINECT</b> | The Kinect Configuration Verifier analyzes your computer for known hardware incompatibilities and verifies<br>communication with the Kinect sensor.  |  |             |                |  |                               |             |                    |  |  |
| for Windows   |                                                                                                    |  |             |                |  |                               |             |                    |  |  |
|               | <b>Difficulty: Beginner</b>                                                                                                    |  |             | Language:      |  |                               |             |                    |  |  |
|               | Kinect for Windows Documentation                                                                                                    |  |             |                |  |                               |             |                    |  |  |
| <b>KINECT</b> | Documentation for Kinect for Windows                                                                                                    |  |             |                |  |                               |             |                    |  |  |
| for Windows   |                                                                                                    |  |             |                |  |                               |             |                    |  |  |
|               | <b>Difficulty: Beginner</b>                                                                                                    |  |             | Language:      |  |                               |             | Go To Web Page     |  |  |
|               | Kinect Studio                                                                                                    |  |             |                |  |                               |             |                    |  |  |
| <b>KINECT</b> | Kinect Studio can be used to monitor, record and playback data from the Kinect sensor to enable better testing<br>and debugging of your application. |  |             |                |  |                               |             |                    |  |  |
| for Windows   |                                                                                                    |  |             |                |  |                               |             |                    |  |  |
|               | <b>Difficulty: Intermediate</b>                                                                                                    |  |             | Language:      |  |                               |             |                    |  |  |
|               | Visual Gesture Builder - PREVIEW                                                                                                    |  |             |                |  |                               |             |                    |  |  |
| <b>KINEC</b>  | Visual Gesture Builder can be used to tag, train and analyze body-based gesture detectors using machine-<br>learning technologies.                   |  |             |                |  |                               |             |                    |  |  |
| for Windows   |                                                                                                    |  |             |                |  |                               |             |                    |  |  |
|               | <b>Difficulty: Advanced</b>                                                                                                    |  |             | Language:      |  |                               |             |                    |  |  |

*Ilustración 4. Verificación de funciones Kinect*

#### **Anexo 7. MANUAL DE INSTRUCTOR**

#### **Introducción**

El manual de instructor de la aplicación está diseñado para ayudar a los instructores a utilizar el sistema de monitoreo de correcciones de posturas en las dos variantes de ejercicios de hombros, levantamientos laterales y Press militar. El sistema permite a los instructores supervisar en tiempo real la ejecución de las repeticiones de los ejercicios y brindar un seguimiento más a detalle. De igual manera, el instructor, tiene acceso a una base de datos en MySQL para verificar los usuarios que han utilizado el sistema, los mismos que generan notificaciones de alerta cuando realizan cierta cantidad de repeticiones de manera incorrecta, al finalizar las rutinas de entrenamiento el instructor tiene acceso a reportes PDF, los cuales permiten verificar el nivel de error ejecutado por medio de los ángulos calculados en la posición inicial y final del ejercicio. Además, el instructor recibirá una notificación de alerta vía Telegram cuando el usuario active un umbral de repeticiones ejecutadas incorrectamente.

### **Propósito**

El propósito de este manual es proporcionar una guía detallada sobre el uso de las herramientas y funcionalidades disponibles para el monitoreo y corrección de posturas de los clientes del gimnasio. Esto incluye acceder y manejar la base de datos de MySQL, monitorear la disponibilidad del espacio de entrenamiento junto con el dispositivo Kinect y la supervisión en tiempo real de las repeticiones de los ejercicios.

#### **Requerimientos**

Acceso a una computadora o dispositivo móvil con acceso a internet.

Instalación y credenciales de acceso a la base de datos MySQL

Cuenta y credenciales de acceso a Ubidots.

Aplicación de Telegram instalada y configurada con el sistema.

## **Manual de Uso**

1. Ingrese a la base de datos en MySQL ingresando las credenciales de acceso proporcionadas.

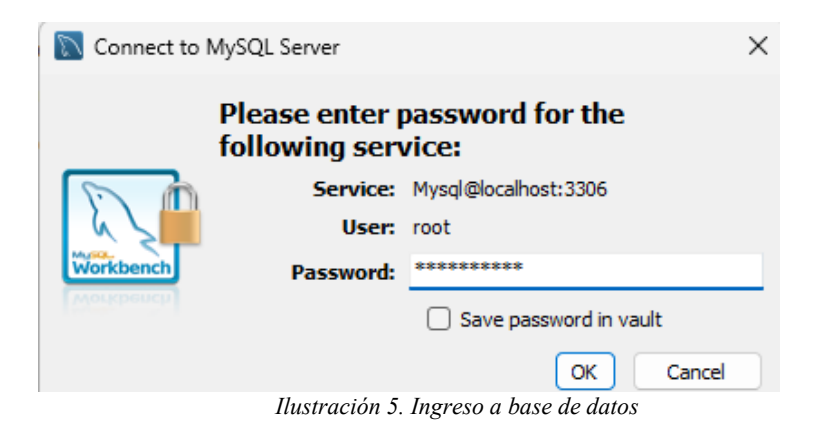

Dentro de la base de datos diríjase a la base de datos "sistema\_usuarios" e ingrese a la

imagen de la tabla de usuarios.

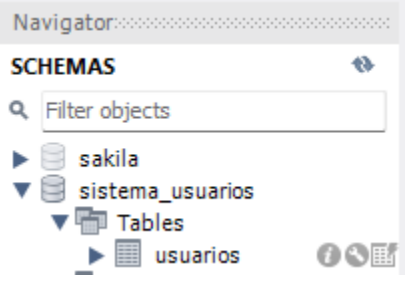

*Ilustración 6. Tabla usuarios*

Mediante el acceso a la base de datos el instructor tiene acceso a verificar los usuarios que utilizan el sistema, los usuarios registrados podrán generar alertas y reportes.

2. El seguimiento en tiempo real en Ubidots inicia con el ingreso a la página web y se da click en INICIAR SESION.

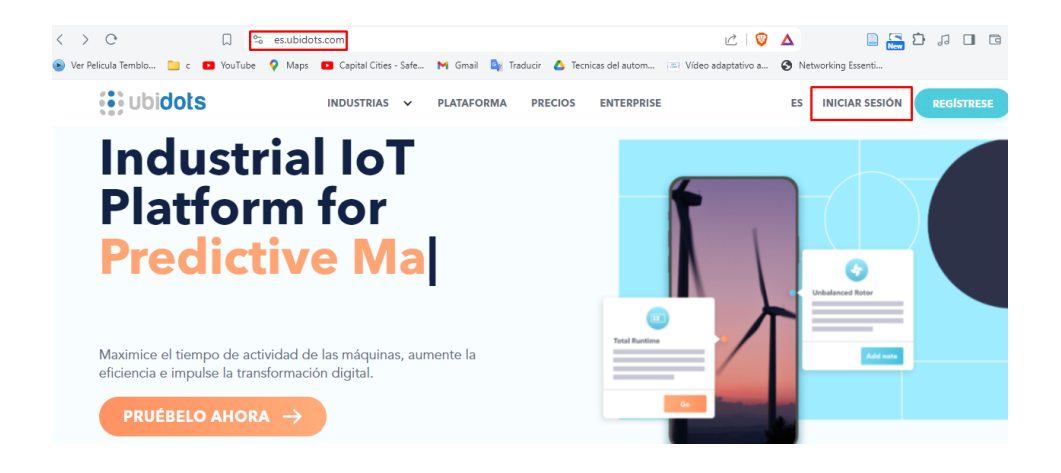

*Ilustración 7. Página web Ubitos*

El instructor ingresa con las credenciales de usuario y contraseña.

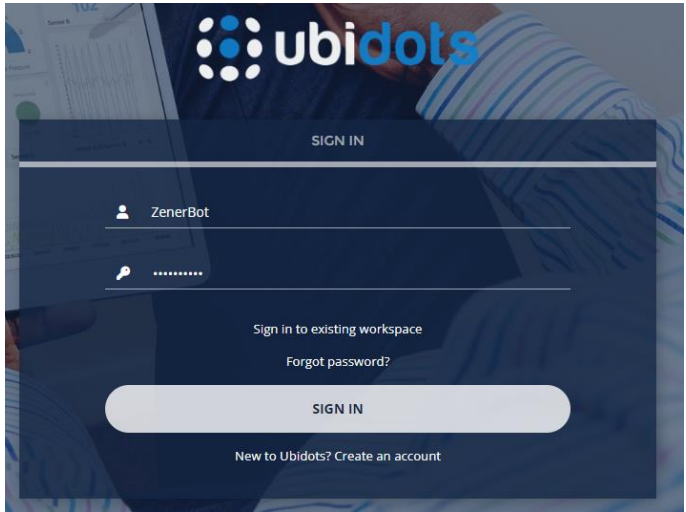

*Ilustración 8. Inicio de sesión Ubidots*

En la sección de Datos, se ingresa a la opcion de Tableros y el instructor tiene acceso al monitoreo en tiempo real. En esta ventana se visualiza la disponibilidad de espacio de entrenamiento y el número de repeticiones ejecutadas que se actualizan en tiempo real.

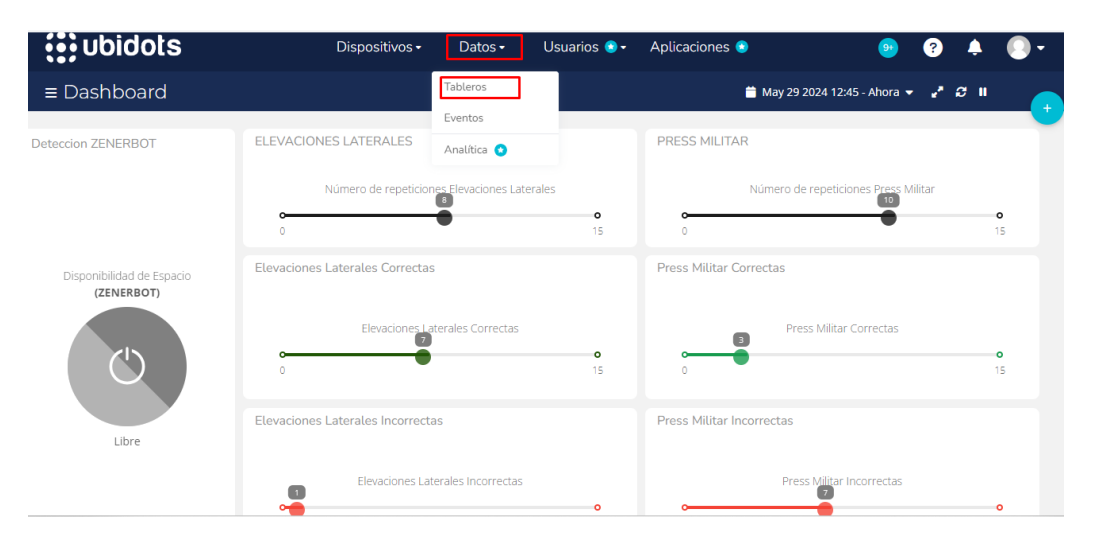

*Ilustración 9. Tableros de monitoreo de entrenamiento*

El instructor supervisa las repeticiones ejecutadas por los usuarios y puede utilizar los datos para intervenir en el caso que vea necesario.

3. La gestión de alertas en Telegram dirigidas al instructor se enviarán automáticamente cuando las repeticiones ejecutadas de manera incorrecta por parte del usuario superen al 50% del total de las realizadas. Para lo cual se debe tener instalada la aplicación de Telegram y configurada el chatbot.

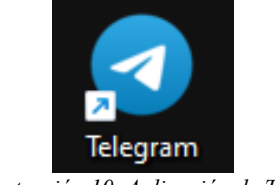

*Ilustración 10. Aplicación de Telegram*

Al recibir la notificación de alerta el instructor abre el chat "ZENERBOT" y verifica las notificaciones de alertas. Las alertas se conforman por el nombre del usuario, cantidad de repeticiones, y el tipo de ejercicio ejecutado.

| <b>ZENERBOT</b><br>bot |                                                                                                    |       |  |
|------------------------|----------------------------------------------------------------------------------------------------|-------|--|
|                        | press militar de manera incorrecta                                                                  | 17:27 |  |
|                        | El usuario Katta ha completado 8 de 8 repeticiones de elevaciones<br>laterales de manera incorrecta | 17:36 |  |
|                        | El usuario Katta ha completado 6 de 8 repeticiones de elevaciones<br>laterales de manera incorrecta | 17:40 |  |

*Ilustración 11. Notificaciones de alertas generadas por el usuario*

Con la información de las alertas el instructor puede dar una explicación adicional del ejercicio ejecutado, evitando lesiones y estrés en los usuarios.

4. Los reportes PDF se generan cuando el usuario hace click en la opción de reporte PDF, estos reportes se guardan en la carpeta del escritorio del ordenador, para lo cual el instructor debe dirigirse a la carpeta designada y abrir los diferentes reportes.

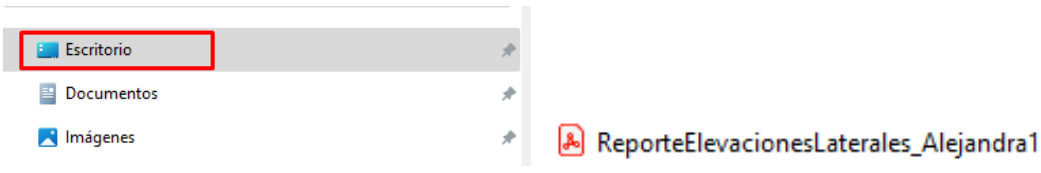

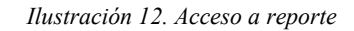

La revisión de reportes se inicia abriendo el archivo, en el cual el instructor puede verificar las tablas que muestran los valores de los ángulos de las posturas iniciales y finales de cada repetición ejecutada.

| Estado de repetición en Posicion Inicial<br>Rango correcto 25° - 35° |                      |  |              |          | Estado de Repetición en Posición Final<br>Rango correcto 5° - 11° |                       |              |                 |            |  |
|----------------------------------------------------------------------|----------------------|--|--------------|----------|-------------------------------------------------------------------|-----------------------|--------------|-----------------|------------|--|
|                                                                      |                      |  |              |          |                                                                   |                       |              |                 |            |  |
|                                                                      | Posicion Inicial 33° |  | $31^\circ$   | Correcto |                                                                   | <b>Posicion Final</b> | $15^\circ$   | 14 <sup>°</sup> | Incorrecto |  |
| 12                                                                   | Posicion Inicial 32° |  | $29^{\circ}$ | Correcto |                                                                   | <b>Posicion Final</b> | . 18°        | $12^{\circ}$    | Incorrecto |  |
| 13                                                                   | Posicion Inicial 32° |  | $30^{\circ}$ | Correcto |                                                                   | <b>Posicion Final</b> | $12^{\circ}$ | 20°             | Incorrecto |  |
| 14                                                                   | Posicion Inicial 32° |  | $31^\circ$   | Correcto |                                                                   | <b>Posicion Final</b> | $13^\circ$   | 20°             | Incorrecto |  |
| 15                                                                   | Posicion Inicial 31° |  | $31^\circ$   | Correcto |                                                                   | <b>Posicion Final</b> | $18^\circ$   | $19^{\circ}$    | Incorrecto |  |
| 6                                                                    | Posicion Inicial 32° |  | $30^{\circ}$ | Correcto |                                                                   | <b>Posicion Final</b> | $12^{\circ}$ | $16^{\circ}$    | Incorrecto |  |
|                                                                      | Posicion Inicial 31° |  | $31^\circ$   | Correcto |                                                                   | <b>Posicion Final</b> | $14^{\circ}$ | $20^{\circ}$    | Incorrecto |  |
| 8                                                                    | Posicion Inicial 33° |  | $30^\circ$   | Correcto | 8                                                                 | <b>Posicion Final</b> |              | 20°             | Incorrecto |  |

*Ilustración 13. Revisión de reportes*

La información de las tablas permite que el instructor analice los valores de los ángulos capturados por la aplicación y de un seguimiento adecuado del avance y correcciones de los ejercicios ejecutados por los usuarios.
### **Anexo 8. MANUAL DE USUARIO**

# **Introducción**

ZENERBOT es un sistema de monitoreo en tiempo real de posturas corporales para los ejercicios de levantamientos laterales y Press militar aplicado al gimnasio ZENERGYM. El sistema cuenta con un dispositivo Kinect v2, el cual es el encargado de detectar a la persona ubicada a 2.5 metros frontalmente al dispositivo. El sistema cuenta con varias ventanas interactivas que permiten tener acceso al sistema. La detección de las posturas se basa en las posturas de las posiciones de ejecución de los ejercicios, las posiciones detectadas por el sistema son la posición inicial y la posición final, las cuales permiten detectar si se realizaron de forma correcta o incorrecta. Toda repetición ejecutada de forma incorrecta es detallada por medio de tablas de seguimiento de entrenamiento, las cuales permiten dar un entrenamiento más satisfactorio para el usuario.

# **Propósito**

El propósito de este manual es proporcionar una guía completa sobre el uso del sistema ZENERBOT. Se cubren los requerimientos del sistema, se describen cada una de las ventanas de usuario y se proporcionan instrucciones detalladas para la ejecución de los ejercicios. Además, se incluyen tablas de control que detallan las repeticiones ejecutadas incorrectamente, con el fin de mejorar la precisión en repeticiones posteriores.

## **Requerimientos**

Kinect v<sub>2</sub>

Aplicación ZENERBOT

Conexión a internet

# **Manual de Uso**

1. La ejecución del sistema para el usuario inicia al abrir la aplicación, en la cual se mostrará la ventana principal para el registro de usuario o ingreso al menú de entrenamiento por medio de las credenciales de usuario y contraseña.

Los botones iniciales permiten al usuario, prender o apagar el dispositivo Kinect, salir del sistema, crear un nuevo usuario, e iniciar el sistema.

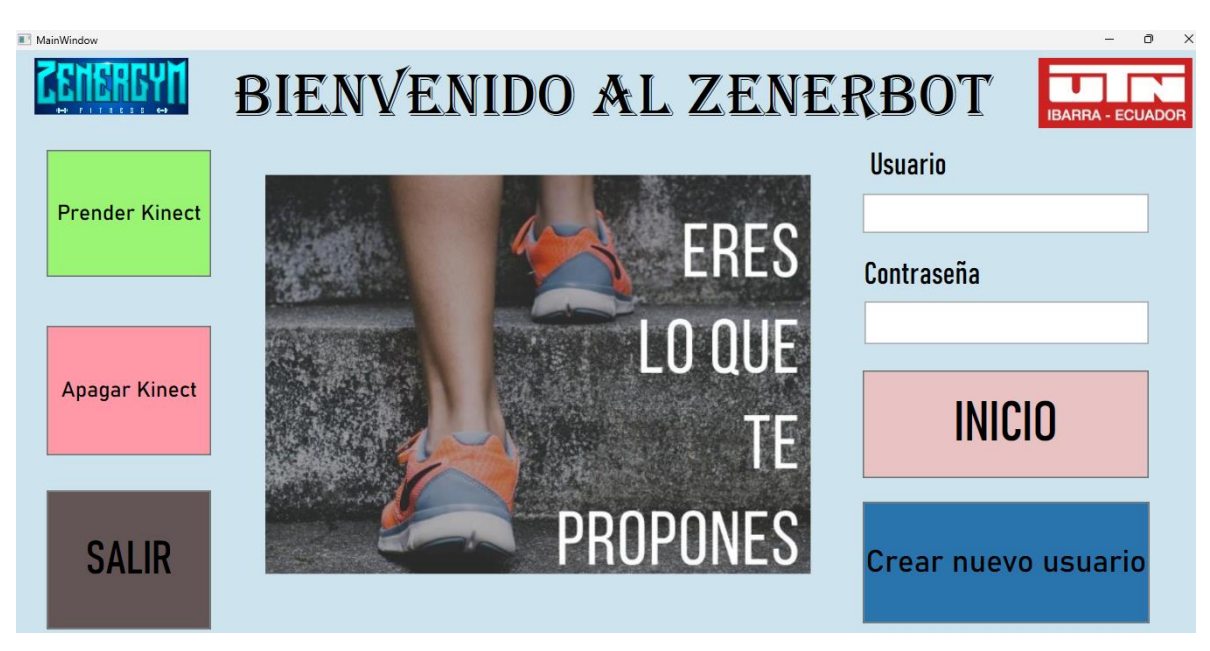

*Ilustración 14. Ventana inicial del sistema*

2. Al ingresar al sistema se abre una ventana del menú de entrenamiento, con guías de entrenamiento y el entrenamiento en tiempo real.

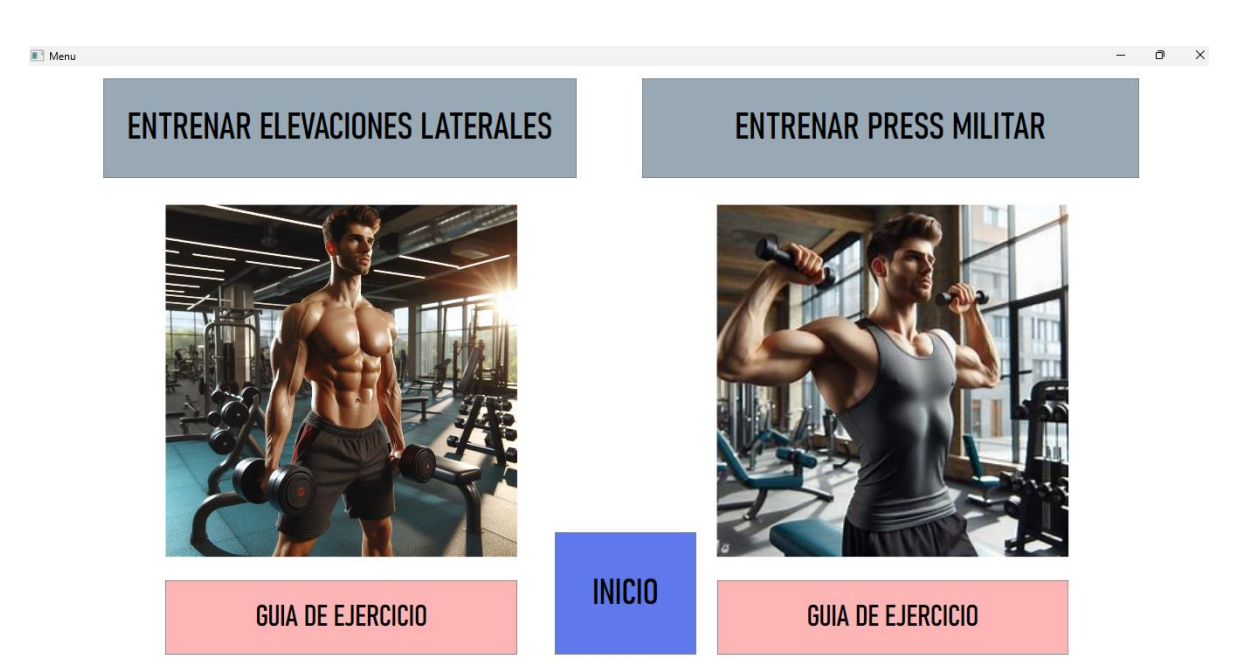

*Ilustración 15. Ventana menú del sistema*

3. El usuario accede a las guías de entrenamiento, en la cual se muestra las instrucciones detalladas de la ejecución de cada ejercicio.

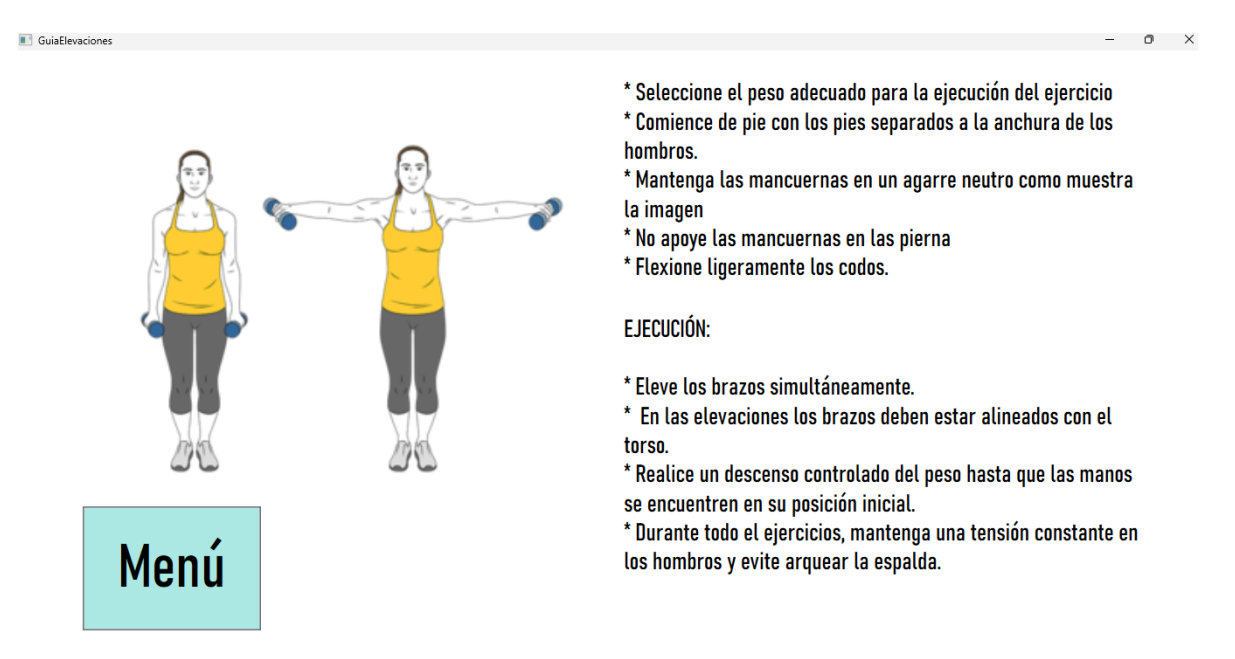

*Ilustración 16. Ventana guía levantamientos laterales*

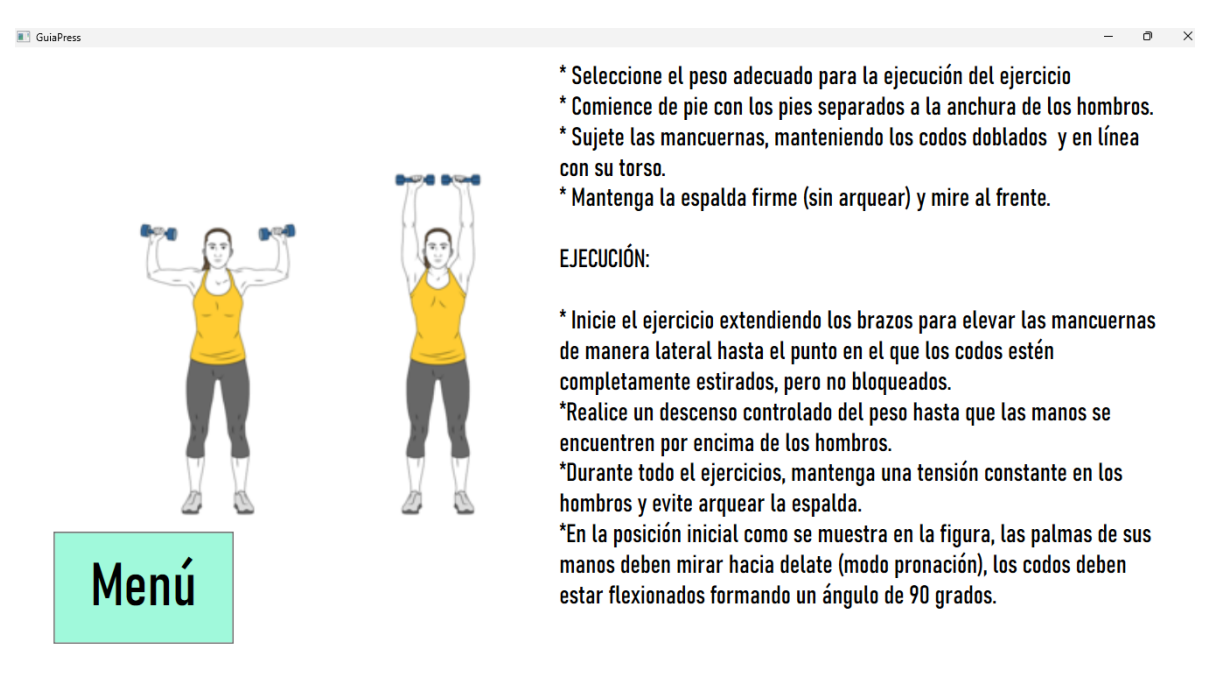

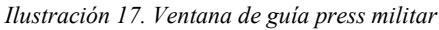

4. Para el monitoreo en tiempo real, el usuario debe ubicarse a una distancia de 2.5m del

dispositivo Kinect.

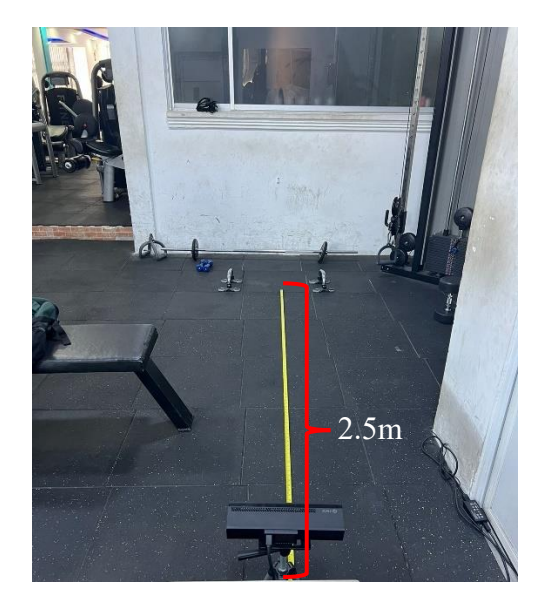

*Ilustración 18. Distancia entre Kinect y usuario*

En las pantallas de entrenamiento el usuario tiene el acceso a elegir la cantidad de repeticiones a realizar

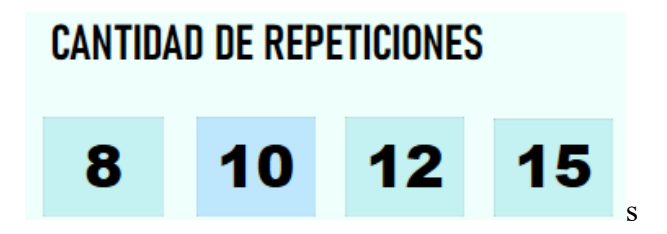

*Ilustración 19. Cantidad de repeticiones a realizar*

Seleccionada la cantidad de repeticiones a realizar, el usuario debe presionar en el botón iniciar y la detección del esqueleto se activará.

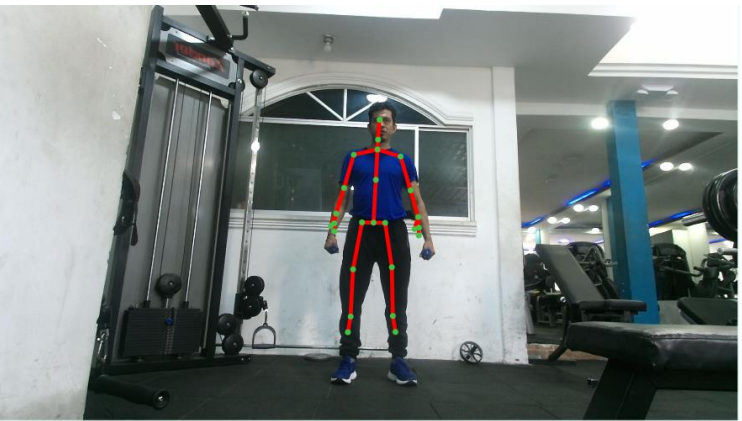

*Ilustración 20. Seguimiento de esqueleto*

Bajo la detección del cuerpo los indicadores de las posturas de los brazos se activarán, el usuario debe seguir las indicaciones del sistema.

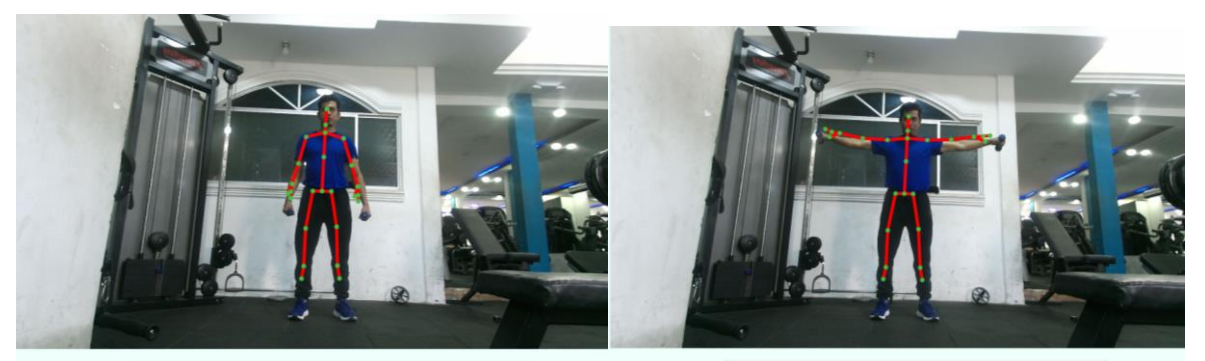

**ELEVE LOS BRAZOS BAJE LOS BRAZOS** *Ilustración 21. Indicadores de posturas levantamientos laterales*

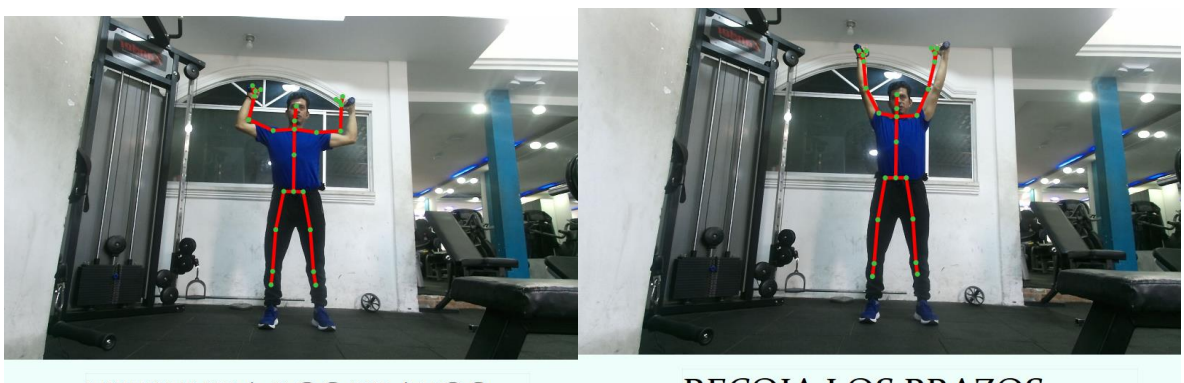

**EXTIENDA LOS BRAZOS** 

**RECOJA LOS BRAZOS** 

*Ilustración 22. Indicadores de posturas press militar*

Paralelo a este proceso el usuario puede verificar la cantidad de repeticiones faltantes por completar y el estado de repetición ejecutada entre correctas o incorrectas.

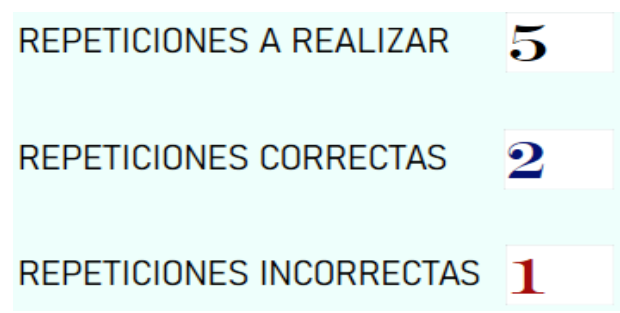

*Ilustración 23. Monitoreo de repeticiones*

5. Para acceder a las tablas de control, el usuario debe ingresar en la opción de control durante la serie de repeticiones o al finalizarla. Esto le permitirá verificar los errores cometidos y corregirlos en las nuevas series de entrenamiento.

| REPETICIONES CON FALLA EN POSICIÓN INICIAL |                         |                                        | REPETICIONES CON FALLA EN POSICIÓN FINAL |                |  |                               |  | <b>ONES</b>                                     |                     |
|--------------------------------------------|-------------------------|----------------------------------------|------------------------------------------|----------------|--|-------------------------------|--|-------------------------------------------------|---------------------|
| #.                                         | Estado                  | Detalle                                |                                          | Estado         |  | Detalle                       |  |                                                 |                     |
| $\overline{2}$                             | <b>Posicion Inicial</b> | Mano derecha muy separada del hombro   |                                          | Posicion Final |  | Brazo izquierdo muy extendido |  |                                                 |                     |
|                                            |                         |                                        |                                          |                |  |                               |  | 2                                               | 15                  |
| $\overline{4}$                             | <b>Posicion Inicial</b> | Mano izquierda muy separada del hombro |                                          |                |  |                               |  |                                                 |                     |
|                                            |                         |                                        |                                          |                |  |                               |  | <b>IZAR</b><br><b>TAS</b><br>ECTAS <sub>3</sub> | 8<br>$\overline{5}$ |
|                                            |                         |                                        |                                          |                |  |                               |  |                                                 |                     |
|                                            |                         |                                        |                                          |                |  |                               |  | <b>MENU</b>                                     |                     |

*Ilustración 24. Control de repeticiones incorrectas*

6. El acceso a los reportes PDF se genera cuando el usuario hace clic en la opción "Generar reporte". A través del reporte, el usuario puede verificar el rango de ángulos necesarios para ejecutar una repetición correctamente.

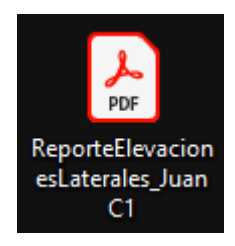

*Ilustración 25. Archivo de reporte*

## **Anexo 9. PLAN DE CONTINGENCIA**

El plan de contingencia del sistema de corrección de posturas es de suma importancia para minimizar el impacto negativo de interrupción inesperada por alguna falla del sistema, asegurando que el sistema pueda continuar operando de manera efectiva.

# **Identificación de fallos en el sistema**

Fallo del dispositivo Kinect: Problemas técnicos que impiden el inicio y operación del dispositivo Kinect.

Fallo del sistema de software: Errores en la funcionalidad de la aplicación de corrección de posturas corporales.

Interrupciones de la red: Pérdida de conectividad a internet del sistema que impide el monitoreo en la nube y el envío de alertas dirigidas al instructor.

Fuente de energía: Interrupción de la fuente de energía que afecta el encendido del sistema.

## **Respuesta de fallos en el sistema**

Fallo del dispositivo Kinect:

Cuando el dispositivo Kinect presenta alguna falla, su LED de color blanco no se activará, indicando la existencia de un problema. En este caso, se debe revisar las conexiones y el funcionamiento mediante el SDK de Kinect. Además, es necesario verificar en la opción de Administrador de dispositivos que el controlador del dispositivo Kinect esté instalado correctamente y, posteriormente, comprobar nuevamente el funcionamiento del dispositivo.

Fallo del sistema de software:

Cuando se presenten fallos en el sistema de software, es importante reiniciar la aplicación y verificar que el dispositivo Kinect se pueda activar mediante los botones de la ventana de inicio. Si los errores persisten, se debe notificar a la persona encargada del soporte técnico del sistema.

Interrupciones de la red:

Cuando existan problemas con el monitoreo en tiempo real de los entrenamientos de los usuarios o con el envío de alertas automáticas, se debe verificar la conexión de red del ordenador en el que se está utilizando la aplicación de corrección de posturas, el ordenador debe estar conectado a una red con acceso a internet.

Fuente de energía:

Cuando el sistema no active las funciones del dispositivo Kinect, se debe verificar las conexiones del adaptador de voltaje y del adaptador Kinect. Si el dispositivo Kinect solo está conectado al ordenador y no a la fuente de energía principal, se encenderá un LED rojo en el adaptador Kinect. Al conectar la fuente de energía principal, se debería encender un LED verde, indicando que el dispositivo Kinect tiene el suministro de energía correcto.

Si hay fallas en el adaptador de voltaje, se debe utilizar un multímetro para medir la salida de voltaje, verificando que el valor obtenido esté entre 12V y 15V.

#### **Anexo 10. Código de Programación**

#### **Anexo 10A. Ventana Principal**

```
using System;
using System.Windows;
using System.Windows.Controls;
using Microsoft.Kinect;
namespace Proyecto
{
     public partial class MainWindow : Window
\{ \{ \} public string usuarioGuardado = "";
         /// Activacion de Sensor
         private KinectSensor SensorKinect;
         //Variable para seguimiento de cuerpo
         private BodyFrameReader bodyFrameReader;
         //Variables para el telegram
         /// Initializes a new instance of the MainWindow class.
         public MainWindow()
         {
             InitializeComponent();
             Inicializarkinect();
             Closed += MainWindow_Closed;
         }
         private async void Inicializarkinect()
\overline{\mathcal{L}} //Obtenemos la conexion del kinect al sistema 
             this.SensorKinect = KinectSensor.GetDefault();
             if (this.SensorKinect != null)
\{ this.SensorKinect.Open();
                 this.bodyFrameReader = 
this.SensorKinect.BodyFrameSource.OpenReader();
                 //Se abre el sensor kinect para usarlo
                 this.DataContext = this;
 }
             else
\{ MessageBox.Show("No se ha detectado el sensor Kinect. Verifique 
la conexión del Kinect.", "Aviso", MessageBoxButton.OK, 
MessageBoxImage.Information);
 }
         }
         private void MainWindow_Closed(object sender, EventArgs e)
\overline{\mathcal{L}} if (this.bodyFrameReader != null)
\{ this.bodyFrameReader.Dispose();
                 this.bodyFrameReader = null;
 }
             if (this.SensorKinect != null)
\{ // this.Sensorkinect.Close();
```

```
 this.SensorKinect = null;
 }
        }
        public void Button_Click(object sender, RoutedEventArgs e) 
//Boton INICIO
        {
            string usuario = txtUser.Text;
            string usuarioGuardado = "";
            string password = txtPass.Text;
            try
\{ Control ctrl = new Control();
                string respuesta = ctrl.ctrlLogin(usuario, password);
                if (respuesta.Length > 0)
\{ MessageBox.Show(respuesta, "Aviso", MessageBoxButton.OK, 
MessageBoxImage.Information);
 }
                else
\{ AgregarUsuario.CurrentUsername = usuario;
                   Menu menu = new Menu();
//Creador de objeto a Menu
                    this.Close();
                   menu.Show();
                   usuarioGuardado = usuario;
 }
 }
            catch (Exception ex)
\{ MessageBox.Show(ex.Message);
 }
        }
        private void btnNuevoU_Click(object sender, RoutedEventArgs e)
\overline{\mathcal{L}} Registro registro = new Registro();
            this.Close();
            registro.Show();
 }
        private void TextBox_TextChanged(object sender, TextChangedEventArgs e)
        {
        }
        private void Button_Click_1(object sender, RoutedEventArgs e) 
//boton salir
\overline{\mathcal{L}} SensorKinect.Close(); 
//Cierra el sensor Kinect
                this.Close();
        }
        private void Button_Click_2(object sender, RoutedEventArgs e) 
//Boton prender Kinect
\overline{\mathcal{L}}
```

```
 if (SensorKinect.IsAvailable)
\{ this.SensorKinect.Open();
                MessageBox.Show("Sensor Kinect prendido", "Aviso", 
MessageBoxButton.OK, MessageBoxImage.Information);
 }
            else
\{ MessageBox.Show("Verifique la conexion del Kinect", "Aviso", 
MessageBoxButton.OK, MessageBoxImage.Information);
 }
        }
        private void Button_Click_3(object sender, RoutedEventArgs e) 
//Boton Apagar Kinect
         {
            if (SensorKinect.IsAvailable)
\{ this.SensorKinect.Close();
                MessageBox.Show("Sensor Kinect apagado", "Aviso", 
MessageBoxButton.OK, MessageBoxImage.Information);
 }
            else
\{ MessageBox.Show("Verifique la conexion del Kinect", "Aviso", 
MessageBoxButton.OK, MessageBoxImage.Information);
 }
         }
        private void txtPass_TextChanged(object sender, TextChangedEventArgs e)
         {
        }
    }
}
Anexo 10B. Menú de entrenamiento
using System;
using System.Timers;
using System.Windows;
using Microsoft.Kinect;
using Ubidots;
namespace Proyecto 
//Espacio de lineas para organizar clases y contenedores
{
     public partial class Menu : Window 
//Se define una clase menu como parte de la clase principal Window
     {
        /// Activacion de Sensor
        private KinectSensor sensor; 
//Se declara una variable privada para el sensor Kinect
        private BodyFrameReader bodyFrameReader; 
//variable para la lectura de los marcos del cuerpo 
        //Variables y campos para la conexion Ubidots disponibilidad de espacio 
        string apiKey = "BBUS-41a2f5af076c246639f66d4be1b76e40ea9";
       string variableId = "65dce502842f44000d0a13ae";
        ApiClient api;
```

```
 Variable exampleVariable;
         Timer timer;
         public Menu()
\overline{\mathcal{L}} //Creacion de tres metodos para inicializar componentes, kinect y 
el cursor de la mano
             InitializeComponent();
             InicializarKinect();
             InicializarTimer();
             Closed += Menu_Closed;
         }
         private void InicializarTimer() 
// Método para inicializar el temporizador
         {
            timer = new Timer(30000);//Creaci[on de instancia para 30 segundos de temporizador
             timer.Elapsed += Timer_Elapsed; 
//Se suscribe el método Timer_Elapsed al evento Elapsed del temporizador
             timer.AutoReset = true; 
//Propiedad para reiniciar automaticamente el temporizador 
             timer.Start(); 
//Inicia el temporizador
         }
         private void Timer_Elapsed(object sender, ElapsedEventArgs e) 
//DEclaracion de metodo, envio de valor ubidots
\overline{\mathcal{L}} EnviarValorUbidots(); 
//Llama al metodo enviarvalorubidots
 }
         private void InicializarKinect()
\overline{\mathcal{L}} // Inicializar sensor Kinect
             this.sensor = KinectSensor.GetDefault(); 
//Se obtiene la instancia predeterminada del sensor 
             if (this.sensor != null)
\{ this.sensor.Open(); 
//Se abre el sensor
                 this.bodyFrameReader = 
this.sensor.BodyFrameSource.OpenReader(); //Se iniciliza el 
lector de marcos de cuerpO
 }
             // Se inicializa el cliente de API de Ubidots utilizando la clave 
apikey
            api = new ApiClient(apikey); // Se btiene una referencia a la variable específica en Ubidots 
utilizando su variableID
             exampleVariable = api.GetVariable(variableId);
         }
         private void EnviarValorUbidots()
\overline{\mathcal{L}} // Obtener el valor actual de Kinect y enviarlo a Ubidots
             using (BodyFrame bodyFrame = bodyFrameReader.AcquireLatestFrame())
```

```
\{ if (bodyFrame != null)
\{Body[] bodies = new Body[bodyFrame.BodyCount];
                   bodyFrame.GetAndRefreshBodyData(bodies);
                   foreach (var body in bodies)
                   {
                        if (body.IsTracked)
                       {
                            // Si se detecta un cuerpo, enviar un 1 a Ubidots
                           exampleVariable.SaveValue(1);
                           Console.WriteLine($"Valor 1 enviado a la variable 
{exampleVariable.GetName()}");
                            return; // Sale del bucle al detectar una persona
 }
 }
                    // Si no se detecta ningún cuerpo, enviar un 0 a Ubidots
                   exampleVariable.SaveValue(0);
                   Console.WriteLine($"Valor 0 enviado a la variable 
{exampleVariable.GetName()}");
 }
 }
         }
        private void Menu_Closed(object sender, EventArgs e) 
//Método para cerrar el menu 
\overline{\mathcal{L}} if (this.bodyFrameReader != null) 
//Se verifica si el lector de frames de cuerpo no es nulo
\{ this.bodyFrameReader.Dispose(); 
//Se libera los recursos utilizados por el lector de frames de cuerpo 
                this.bodyFrameReader = null; 
//Se establece el lector de frames de cuerpo a nulo para indicar no está en uso
 } 
            if (this.sensor != null) 
// Verifica si el sensor Kinect no es nulo
\{ // this.kinect.Close();
                this.sensor = null;
 }
         }
        private void Button_Click(object sender, RoutedEventArgs e) 
//Metodo para el boton de guia Press
\overline{\mathcal{L}} GuiaPress guiaPress = new GuiaPress(); 
//Creacion de instancia de la ventana GuiaPress
            this.Close(); 
//La ventana actual se cierra
            guiaPress.Show(); 
//Se muestra la ventana de guia Press
        }
        private void Button_Click_1(object sender, RoutedEventArgs e) 
//Metodo para el boton de entre. press militar
\overline{\mathcal{L}} PressMilitar pressMilitar = new PressMilitar(); 
// Instancia de la ventana PressMilitar
```

```
 this.Close(); 
//La ventana actual se cierra
             pressMilitar.Show(); 
//Se muestra la ventana de entre. Press Militar
 }
         private void Button_Click_2(object sender, RoutedEventArgs e) 
//Metodo para el boton de menu principal
         {
            MainWindow main = new MainWindow();
//Instancia de la ventana de menu principal
             this.Close (); 
//La ventana actual se cierra
             main.Show (); 
//Se muestra la ventana principal
 }
         private void Button_Click_3(object sender, RoutedEventArgs e) 
//Metodo para el boton guia Levantamientos laterales
\overline{\mathcal{L}} GuiaElevaciones guiaElevaciones = new GuiaElevaciones(); 
//Instancia de la ventana guia levantamientos
             this.Close (); 
//La ventana actual se cierra
             guiaElevaciones.Show(); 
//Se muestra la ventana guia levantamientos
 }
         private void btn_Entrenar_EL_Click(object sender, RoutedEventArgs e) 
//Metodo para el boton entre. elevaciones laterales
\overline{\mathcal{L}} ElevacionesLaterales elevacionesLaterales = new 
ElevacionesLaterales(); //Instancia de la ventana elevaciones laterales
             this.Close (); 
//Se cierra la ventana actual
             elevacionesLaterales.Show(); 
//Se muestra la ventana de entren. elevaciones laterales
         }
     }
```

```
}
```
## **Anexo 10C. Guía Levantamientos Laterales**

```
using Microsoft.Kinect;
using System;
using System.Timers;
using System.Windows;
using Ubidots;
namespace Proyecto
{
     public partial class GuiaElevaciones : Window
     {
         private KinectSensor kinect;
         private BodyFrameReader bodyFrameReader; 
//Creacion de variable tipo lectura de frame de cuerpo
         //Variables y campos para la conexion Ubidots disponibilidad de espacio 
         string apiKey = "BBUS-41a2f5af076c246639f66d4be1b76e40ea9";
```

```
string variableId = "65dce502842f44000d0a13ae";
         ApiClient api;
         Variable exampleVariable;
         Timer timer;
         public GuiaElevaciones() //Se crea el constructor de la 
clase GuiaElevaciones 
\overline{\mathcal{L}} InitializeComponent(); //Se inicializa los componentes 
de la interfaz de usuarios
             Inicializarkinect(); //Se llama al metodo 
InicializarKinect.
             InicializarTimer(); //Se llama al metodo del 
temporizador
             Closed += GuiaElevaciones_Closed; // Se suscribe al evento Closed 
para ejecutar el método cuando la ventana se cierra
 }
         private void InicializarTimer()
\overline{\mathcal{L}} // Inicializar el temporizador para enviar valores cada 30 segundos
            timer = new Timer(30000); // 30,000 milisegundos = 30 segundos
             timer.Elapsed += Timer_Elapsed;
             timer.AutoReset = true;
             timer.Start();
         }
         private void Timer_Elapsed(object sender, ElapsedEventArgs e)
\overline{\mathcal{L}} // Al dispararse el temporizador, enviar el valor actual a Ubidots
             EnviarValorUbidots();
         }
         private void Inicializarkinect()
\overline{\mathcal{L}} // Inicializar sensor Kinect
             this.kinect = KinectSensor.GetDefault(); 
//Se obtiene la instancia predeterminada del sensor 
             if (this.kinect != null) 
//Se verifica si el sensor Kinect no es nulo
\{ kinect.Open(); 
//Se abre el sensor
                 this.bodyFrameReader = 
this.kinect.BodyFrameSource.OpenReader(); // Se inicializa el lector de frames 
de cuerpo
 }
             // Inicializa el cliente de API de Ubidots utilizando la clave 
apiKey
            api = new ApiClient(apikey); // Se btiene una referencia a la variable específica en Ubidots 
utilizando su variableID
             exampleVariable = api.GetVariable(variableId);
 }
         private void EnviarValorUbidots()
\overline{\mathcal{L}} // Obtener el valor actual de Kinect y enviarlo a Ubidots
             using (BodyFrame bodyFrame = bodyFrameReader.AcquireLatestFrame())
\{
```
232

```
 if (bodyFrame != null)
\{Body[] bodies = new Body[bodyFrame.BodyCount];
                 bodyFrame.GetAndRefreshBodyData(bodies);
                 foreach (var body in bodies)
                  {
                      if (body.IsTracked)
                     {
                          // Si se detecta un cuerpo, enviar un 1 a Ubidots
                         exampleVariable.SaveValue(1);
                         return; // Sale del bucle al detectar una persona
 }
 }
                  // Si no se detecta ningún cuerpo, enviar un 0 a Ubidots
                 exampleVariable.SaveValue(0);
 }
 }
        }
        // Método que se ejecuta para cerrar la ventana
        private void GuiaElevaciones_Closed(object sender, EventArgs e) 
\overline{\mathcal{L}} if (this.bodyFrameReader != null) //Verificacion si el lector 
de frames del cuerpo es nulo 
\{ this.bodyFrameReader.Dispose(); // Se libera los recursos 
utilizados por el lector de frames de cuerpo
              this.bodyFrameReader = null; // Se establece el lector de
frames de cuerpo a nulo, indicando que no se esta utilizando
 }
           if (this.kinect != null) //Se verifica si el sensor 
Kinect es nulo
\{ // this.Sensorkinect.Close();
               this.kinect = null; // Se establece al sensor 
kinect como nulo, indicando que no se esta utilizando 
 }
        }
        private void Button_Click(object sender, RoutedEventArgs e) //Metodo 
del boton regresar a menu
        {
          Menu menu = new Menu();
//Instancia de la ventana Menu
           this.Close(); //Se 
cierra la ventana actual
          menu.Show(); //Se
muestra la ventana de menu 
        }
        private void Window_Loaded(object sender, RoutedEventArgs e)
\overline{\mathcal{L}} }
    }
}
```
### **Anexo 10D. Guía Press Militar.**

```
using System;
using System.Windows;
using System.Timers;
using Microsoft.Kinect;
using Ubidots;
namespace Proyecto
{
     public partial class GuiaPress : Window
\{ \{ \} private KinectSensor kinect;
       private BodyFrameReader bodyFrameReader; \overline{\phantom{a}} //Creacion
de variable tipo lectura de frame de cuerpo
        //Variables y campos para la conexion Ubidots disponibilidad de espacio 
        string apiKey = "BBUS-41a2f5af076c246639f66d4be1b76e40ea9";
       string variableId = "65dce502842f44000d0a13ae";
        ApiClient api;
        Variable exampleVariable;
        Timer timer;
       public GuiaPress() \frac{1}{s} //Se crea el constructor de la
clase GuiaElevaciones 
        {
            InitializeComponent(); //Se inicializa los componentes de 
la interfaz de usuarios
            Inicializarkinect(); //Se llama al metodo 
InicializarKinect.
            InicializarTimer(); //Se llama al metodo del 
temporizador
            Closed += GuiaPress_Closed; //Se suscribe al evento Closed 
para ejecutar el método cuando la ventana se cierra
 }
       private void InicializarTimer() // Se crea el método para
inicializar el temporizador
        {
            // Inicializar el temporizador para enviar valores cada 30 segundos
            timer = new Timer(30000); //Se crea una nueva instancia del 
temporizador con el intervalo de 30s
            timer.Elapsed += Timer_Elapsed; //se suscribe el evento Elapsed del 
temporizador al método Timer_Elapsed
            timer.AutoReset = true; //Se configura el temporizador para 
que se reinicie automáticamente depsues de cada 30s
            timer.Start(); //Inicia el temporizador
 }
        // Método que se ejecuta cuando el temporizador alcanza el tiempo 
especifico
        private void Timer_Elapsed(object sender, ElapsedEventArgs e)
         {
            // Llama al método EnviarValorres para enviar el dato a ubidots
            EnviarValorUbidots();
        }
        //Metodo para inicial kinect
        private void Inicializarkinect()
         {
```

```
 this.kinect = KinectSensor.GetDefault(); 
//Se obtiene la instancia predeterminada del sensor 
            if (this.kinect != null) 
//Se verifica si el sensor Kinect no es nulo
\{ kinect.Open(); 
//Se abre el sensor
                this.bodyFrameReader = 
this.kinect.BodyFrameSource.OpenReader(); // Se inicializa el lector de frames 
de cuerpo
 }
            api = new ApiClient(apiKey); // Se nicializa el cliente de API de 
Ubidots utilizando la clave apiKey
            exampleVariable = api.GetVariable(variableId); // Se btiene una 
referencia a la variable específica en Ubidots utilizando su variableID
 }
        private void EnviarValorUbidots() 
//Metodo para enviar el valor a ubidots
        {
            using (BodyFrame bodyFrame = bodyFrameReader.AcquireLatestFrame()) 
//Se obtiene el último frame de cuerpocapturado por el sensor 
\{ if (bodyFrame != null) // Se 
verifica si el frame de cuerpo no es nulo
\{ Body [] bodies = new Body[bodyFrame.BodyCount]; //Se crea 
un arreglo para almacenar los datos de los cuerpos detectados en el frame<br>bodyFrame.GetAndRefreshBodvData(bodies): //Se
                  bodyFrame.GetAndRefreshBodyData(bodies);
actualiza el arreglo con los datos de los cuerpos detectados en el frame<br>foreach (Body body in bodies) //Recorre a
                  foreach (Body body in bodies)
través de cada cuerpo detectado en el frame
{z} and {z} and {z} and {z} and {z} if (body.IsTracked) //Se 
verifica si el cuerpo está siendo rastreado
\{ exampleVariable.SaveValue(1); // Si se 
detecta un cuerpo envia un 1 a Ubidots
                           return;
 }
 }
                  exampleVariable.SaveValue(0); // Si no se 
detecta ningún cuerpo envia un 0 a Ubidots 
 }
 }
 }
        // Método que se ejecuta para cerrar la ventana
        private void GuiaPress_Closed(object sender, EventArgs e)
\overline{\mathcal{L}} if (this.bodyFrameReader != null) 
//Verificacion si el lector de frames del cuerpo es nulo 
\{ this.bodyFrameReader.Dispose(); // Se libera 
los recursos utilizados por el lector de frames de cuerpo
                this.bodyFrameReader = null; // Se 
establece el lector de frames de cuerpo a nulo, indicando que no se esta 
utilizando
 }
```

```
 if (this.kinect != null) //Se verifica 
si el sensor Kinect es nulo
\{ //this.kinect.Close();
               this.kinect = null; // Se 
establece al sensor kinect como nulo, indicando que no se esta utilizando 
 }
        }
        private void Button_Click(object sender, RoutedEventArgs e) //Metodo 
del boton regresar a menu
\overline{\mathcal{L}}Menu menu = new Menu();
//Instancia de la ventana Menu
           this.Close(); //Se 
cierra la ventana actual
          menu.Show(); //Se
muestra la ventana de menu 
        }
    }
}
Anexo 10E. Entrenamiento Levantamientos Laterales
using System;
using System.Collections.Generic;
using System.Threading.Tasks;
using System.Windows;
using System.Windows.Controls;
using System.Windows.Media;
using System.Timers;
using System.Windows.Media.Imaging;
using Microsoft.Kinect;
using Ubidots;
using System.Windows.Media.Media3D;
using Telegram.Bot;
using System.Collections.ObjectModel;
using static Proyecto.ResultadosIncorrectos; //Declaracion de
directiva para acceder a las propiedades de ResultadosIncorrectos
using iTextSharp.text.pdf;
using iTextSharp.text;
using System.IO;
using Image = iTextSharp.text.Image; //Declaracion de alias 
para el uso de Image
using System.Linq; //Creacion de 
directiva para manejo de las listas.
using System.Windows.Threading;
using System.Media;
namespace Proyecto
{
    public partial class ElevacionesLaterales : Window
    {
       private bool activacionCuerpo = false; //Variable
descativacion de cuerpo
        //Creacion de propiedad para almacenar colecciones tabla control
        public ObservableCollection<ControlRepeticionesI> 
ControlRepeticionesIncorrectasI { get; set; } = new 
ObservableCollection<ControlRepeticionesI>();
```

```
 public ObservableCollection<ControlRepeticionesF> 
ControlRepeticionesIncorrectasF { get; set; } = new 
ObservableCollection<ControlRepeticionesF>();
         //Creacion de propiedad para almacenar colecciones pdf
         public ObservableCollection<ControlReportePosicionInicial> 
ControlRepeticionesIniciales { get; set; } = new 
ObservableCollection<ControlReportePosicionInicial>();
         public ObservableCollection<ControlReportePosicionFinal> 
ControlRepeticionesFinales { get; set; } = new 
ObservableCollection<ControlReportePosicionFinal>();
         string nombreUsuario = AgregarUsuario.CurrentUsername;
         //Variables para el seguimiento de esqueleto 
//Radio de dibujo de circulos en las manos
         public const double JointThickness = 3; 
//Grosor de las líneas de unión dibujadas
         public const double ClipBoundsThickness = 10; 
//Grosor de los rectángulos del borde del clip
        public const float InferredZPositionClamp = 0.1f;
//Constante para evitar que los valores Z de los puntos del espacio de la 
cámara sean negativo
         public readonly Brush trackedJointBrush = new 
SolidColorBrush(Color.FromArgb(255, 68, 192, 68)); //Pincel utilizado para 
dibujar juntas que actualmente están rastreadas 
         public readonly Brush inferredJointBrush = Brushes.Yellow; 
//Pincel utilizado para dibujar juntas que se infieren actualmente. 
         public readonly Pen inferredBonePen = new Pen(Brushes.Gray, 1); 
//Bolígrafo utilizado para dibujar huesos que actualmente se infieren.
         public DrawingGroup drawingGroup; 
//Grupo de dibujo para salida de renderizado corporal
         public DrawingImage imageSource; 
//Imagen de dibujo que mostraremos.
         public CoordinateMapper coordinateMapper = null; 
//Mapeador de coordenadas para asignar un tipo de punto a otro
         public BodyFrameReader bodyFrameReader = null; 
//Lector de estructuras corporales
         public Body[] bodies = null; 
//Creacion de array para guardar los cuerpos>
         public List<Tuple<JointType, JointType>> bones; 
//Definicion de huesos
         public int displayWidth; 
//Ancho de visualización (espacio de profundidad)
         public int displayHeight; 
//Altura de la pantalla (espacio de profundidad)
         public List<Pen> bodyColors; 
//Lista de colores para el seguimiento de cuerpo
         //Creacion de campos
         public KinectSensor kinect; 
// Campo que almacena una referencia a un objeto KinectSensor
         public ColorFrameReader LecturaFrameColor; 
// Campo que almacena una referencia a un objeto LecturaFrameColor
         public WriteableBitmap MapaBits; 
// Campo que almacena una referencia a un objeto MapaBits
```
 //Variables y campos para la conexion Ubidots disponibilidad de espacio string apiKey = "BBUS-41a2f5af076c246639f66d4be1b76e40ea9"; string variableDisponibilidadId = "65dce502842f44000d0a13ae";

 ApiClient api; Variable variableMonitoreo; Timer timer; //Variable y campos ubidots elevaciones laterales string variableIDCantidadRepeticiones = "6626f44eebfad903d6091080"; Variable rElevaciones; string variableIDElevacionesC = "66157844c4e6c45c7287448a"; Variable rCorrectasElevaciones; string variableIDElevacionesI = "6615d158e15972088231a60f"; Variable rIncorrectasElevaciones; //Campo para el telegram private readonly TelegramBotClient botClient; //Inicializacion de cliente bot //Variables control de angulos // Ángulos para la posición inicial y final private const int AnguloInicialMin = 20; // Angulo minimo aceptable en posición inicial private const int AnguloInicialMax = 40;  $\frac{1}{2}$  Angulo maximo aceptable en posición inicial private const int AnguloFinalMin =  $1$ ;  $\frac{1}{2}$  // Angulo minimo aceptable en posición final private const int AnguloFinalMax = 20;  $\frac{1}{2}$  // Angulo maximo aceptable en posición final //Angulos de posiciones correctas private const int AnguloInicialCorrectoMin = 25; // Angulo minimo aceptable posicion inicial private const int AnguloInicialCorrectoMax = 35; // Angulo maximo aceptable posicion inicial private const int AnguloFinalCorrectoMin = 5; // Angulo minimo aceptable posicion final private const int AnguloFinalCorrectoMax = 11; // Angulo maximo aceptable posicion inicial //Angulos de posiciones incorrectas private const int AnguloInicialBajoIncorrectoMin = 20; //Separado al torso private const int AnguloInicialBajoIncorrectoMax = 24; //Separado al torso private const int AnguloInicialAltoIncorrectoMin = 36; //Junto al torso private const int AnguloInicialAltoIncorrectoMax = 40; //Junto al torso private const int AnguloFinalBajoIncorrectoMin = 1; //Posicion muy baja de lo brazos private const int AnguloFinalBajoIncorrectoMax = 4; //Posicion muy baja de los brazos private const int AnguloFinalAltoIncorrectoMin = 12; //Posicion muy alta de los brazos private const int AnguloFinalAltoIncorrectoMax = 20; //Posicion muy alta de los brazos

 //Variables para angulos calculados private int anguloDerecho;

```
 private int anguloIzquierdo;
         private int anguloDerechoC;
         private int anguloIzquierdoC;
         private int anguloDerechoI;
         private int anguloIzquierdoI;
         //Variables para alamcenar los valores del calculo de la moda
         private int modaAnguloDerechoIC;
         private int modaAnguloIzquierdoIC;
         private int modaAnguloDerechoII;
        private int modaAnguloIzquierdoII;
         private int modaAnguloDerechoFC;
         private int modaAnguloIzquierdoFC;
         private int modaAnguloDerechoFI;
         private int modaAnguloIzquierdoFI;
         //Variables para validar los ejercicios de forma correcta e incorrecta
         private int totalRepeticionesRealizadas = 0;
         private int repeticionesRestantes; 
//Un valor predeterminado
         private int valorDefecto;
         private int repeticionesCorrectas;
         private int repeticionesIncorrectas;
         public int correctas;
         public int incorrectasI;
         public int incorrectasF;
         //Contador para detalles de errores
         private int numeroTotalRepeticiones = 1;
         //Contador para el nombre del pdf
        private static int contadorReporte = 1;
         //string
         string estadoEvaluacionI = ""; // Estado por defecto
        string estadoEvaluacionF = "; //Estado por defecto
        enum EstadoEjercicio //Declaración de enumeraciones
\overline{\mathcal{L}} EnPosicionInicial,
             EnPosicionFinal
 }
         private EstadoEjercicio estadoEjercicio = 
EstadoEjercicio.EnPosicionInicial; //Inicio de estado en posicion inicial
         private int contadorFramesI;
         private int contadorFramesF;
         private int contadorAnguloInicialCorrectos;
         private int contadorAnguloFinalCorrectos;
         private int contadorAnguloInicialIncorrectos;
         private int contadorAnguloFinalIncorrectos;
         private const int FramesParaTresSegundos = 90;
         //
         public ElevacionesLaterales() 
//Creacion de constructor de esta clase
         {
             InitializeComponent(); 
//Metodo para iniciar componentes de IU
```

```
 InicializarKinect(); 
//Llama al metodo para iniciar el sensor kinect
             InicializarTimer(); 
//Llama al metodo para iniciar un time de ubidots
             Closed += ElevacionesLaterales_Closed; 
//Se asocia el metodo elevacionesLaterales al evento Closed
             ActualizarContadoresUI(); 
//Llama a un metodo para actualizar los contadores en la IU
             botClient = new TelegramBotClient("6722450347:AAFR9q-
qn_eJ38U9yk4pHx6UNnSC7_lTIGM"); //Inicializa un cliente de bot 
de Telegram con el token 
// Inicializa el time
 }
         private void InicializarTimer() 
//Metodo para inicializar temporizador 
         {
            timer = new Timer(30000);//Creaci[on de instancia para 30 segundos de temporizador
             timer.Elapsed += Timer_Elapsed; 
//Se suscribe el método Timer_Elapsed al evento Elapsed del temporizador
             timer.AutoReset = true; 
//Propiedad para reiniciar automaticamente el temporizador 
             timer.Start(); 
//Inicia el temporizador
 }
         public void Timer_Elapsed(object sender, ElapsedEventArgs e) 
//DEclaracion de metodo
\overline{\mathcal{L}} EnviarValorUbidots(); 
//Llama al metodo enviarvalorubidots
         }
         public void InicializarKinect()
\overline{\mathcal{L}} this.kinect = KinectSensor.GetDefault(); 
//Inicializa el sensor kinect
             this.kinect.Open(); 
//Abre el sensor kinect
            this.LecturaFrameColor = this.kinect.ColorFrameSource.OpenReader();
//Inicialización del lector de frames de color
             this.LecturaFrameColor.FrameArrived += 
this.LecturaFrameColor_FrameArrived; //Suscripción al evento FrameArrived
             FrameDescription colorFrameDescription = 
this.kinect.ColorFrameSource.CreateFrameDescription(ColorImageFormat.Bgra); 
//Se obtiene una descripcion del frame de color 
             this.MapaBits = new WriteableBitmap(colorFrameDescription.Width, 
colorFrameDescription.Height, 96.0, 96.0, PixelFormats.Bgr32, null); //Se 
inicializa WriteableBitMap
            this.bodyFrameReader = this.kinect.BodyFrameSource.OpenReader();
//Lectura de los marcos del cuerpo
             this.DataContext = this;
             //Seguimiento de esqueleto
             this.coordinateMapper = this.kinect.CoordinateMapper; 
//Se obtiene el mapeador de coordenadas
             // get the depth (display) extents
             FrameDescription frameDescription = 
this.kinect.DepthFrameSource.FrameDescription; //Se obtiene las 
extensiones de profundidad
```
 // Obtiene el tamaño del espacio articular alto y ancho this.displayWidth = frameDescription.Width; this.displayHeight = frameDescription.Height; //Se define un hueso como una linea entre dos articulaciones this.bones = new List<Tuple<JointType, JointType>>(); //Se crea una lista de huesos // Torso this.bones.Add(new Tuple<JointType, JointType>(JointType.Head, JointType.Neck)); this.bones.Add(new Tuple<JointType, JointType>(JointType.Neck, JointType.SpineShoulder)); this.bones.Add(new Tuple<JointType, JointType>(JointType.SpineShoulder, JointType.SpineMid)); this.bones.Add(new Tuple<JointType, JointType>(JointType.SpineMid, JointType.SpineBase)); this.bones.Add(new Tuple<JointType, JointType>(JointType.SpineShoulder, JointType.ShoulderRight)); this.bones.Add(new Tuple<JointType, JointType>(JointType.SpineShoulder, JointType.ShoulderLeft)); this.bones.Add(new Tuple<JointType, JointType>(JointType.SpineBase, JointType.HipRight)); this.bones.Add(new Tuple<JointType, JointType>(JointType.SpineBase, JointType.HipLeft)); // Brazo derecho this.bones.Add(new Tuple<JointType, JointType>(JointType.ShoulderRight, JointType.ElbowRight)); this.bones.Add(new Tuple<JointType, JointType>(JointType.ElbowRight, JointType.WristRight)); this.bones.Add(new Tuple<JointType, JointType>(JointType.WristRight, JointType.HandRight)); this.bones.Add(new Tuple<JointType, JointType>(JointType.HandRight, JointType.HandTipRight)); this.bones.Add(new Tuple<JointType, JointType>(JointType.WristRight, JointType.ThumbRight)); // Brazo izquierdo this.bones.Add(new Tuple<JointType, JointType>(JointType.ShoulderLeft, JointType.ElbowLeft)); this.bones.Add(new Tuple<JointType, JointType>(JointType.ElbowLeft, JointType.WristLeft)); this.bones.Add(new Tuple<JointType, JointType>(JointType.WristLeft, JointType.HandLeft)); this.bones.Add(new Tuple<JointType, JointType>(JointType.HandLeft, JointType.HandTipLeft)); this.bones.Add(new Tuple<JointType, JointType>(JointType.WristLeft, JointType.ThumbLeft)); // Pierna derecha this.bones.Add(new Tuple<JointType, JointType>(JointType.HipRight, JointType.KneeRight)); this.bones.Add(new Tuple<JointType, JointType>(JointType.KneeRight, JointType.AnkleRight)); this.bones.Add(new Tuple<JointType, JointType>(JointType.AnkleRight, JointType.FootRight)); // Pierna izquierda

 this.bones.Add(new Tuple<JointType, JointType>(JointType.HipLeft, JointType.KneeLeft));

 this.bones.Add(new Tuple<JointType, JointType>(JointType.KneeLeft, JointType.AnkleLeft));

 this.bones.Add(new Tuple<JointType, JointType>(JointType.AnkleLeft, JointType.FootLeft));

```
 //Colores para los cuerpos
            this.bodyColors = new List<Pen>();
             this.bodyColors.Add(new Pen(Brushes.Red, 4));
             this.bodyColors.Add(new Pen(Brushes.Red, 4));
             this.bodyColors.Add(new Pen(Brushes.Red, 4));
             this.bodyColors.Add(new Pen(Brushes.Red, 4));
             this.bodyColors.Add(new Pen(Brushes.Red, 4));
             this.bodyColors.Add(new Pen(Brushes.Red, 4));
             // Crea el grupo de dibujo que se usa para dibujar.
             this.drawingGroup = new DrawingGroup();
             // Crea una fuente de imagen que se usa en el control de imagen
             this.imageSource = new DrawingImage(this.drawingGroup);
             this.Loaded += ElevacionesLaterales_Loaded;
             //Ubidots
             api = new ApiClient(apiKey); 
// Inicializa el cliente de API de Ubidots.
             variableMonitoreo = api.GetVariable(variableDisponibilidadId); 
// Obtiene la inf de la variable de monitoreo en Ubidots
             rCorrectasElevaciones = api.GetVariable(variableIDElevacionesC); 
// Obtiene la variable que almacena el número de repeticiones correctas
             rIncorrectasElevaciones = api.GetVariable(variableIDElevacionesI); 
// Obtiene la variable que almacena el número de repeticiones incorrectas
            rElevaciones = api.GetVariable(variableIDCantidadRepeticiones); 
// Obtiene la referencia a la variable que almacena el número total de 
repeticiones
         }
        public void EnviarValorUbidots() 
//Metodo para enviar el valor a ubidots
\overline{\mathcal{L}} // Obtener el valor actual de Kinect y enviarlo a Ubidots
             using (BodyFrame bodyFrame = bodyFrameReader.AcquireLatestFrame()) 
//Se obtiene el último frame de cuerpocapturado por el sensor 
\{ if (bodyFrame != null) 
// Se verifica si el frame de cuerpo no es nulo
\{ Body[] bodies = new Body[bodyFrame.BodyCount]; 
//Se crea un arreglo para almacenar los datos de los cuerpos detectados en el 
frame
                     bodyFrame.GetAndRefreshBodyData(bodies); 
//Se actualiza el arreglo con los datos de los cuerpos detectados en el frame
                     foreach (var body in bodies) 
//Recorre a través de cada cuerpo detectado en el frame
\{ if (body.IsTracked) 
//Se verifica si el cuerpo está siendo rastreado
\{
```
 // Si se detecta un cuerpo envia un 1 a Ubidots variableMonitoreo.SaveValue(1); return; // Sale del ciclo al detectar una persona } } // Si no se detecta ningún cuerpo envia un 0 a Ubidots variableMonitoreo.SaveValue(0); } } } public ImageSource ImageSource1 //Declaracion de propiedad { get  $\{$  return this.MapaBits; //Permite acceder a los frames a color y actualizar con los movimientos } } public ImageSource ImageSource //Declaracion de propiedad { get  $\{$ return this.imageSource;  $//$ Permite acceder a los frames a color y actualizar con los movimientos } } public void ElevacionesLaterales\_Loaded(object sender, RoutedEventArgs e) //Inicio de metodo { if (this.bodyFrameReader != null) //Verifica que la entrada de frames no sea nula  $\{$  bodyFrameReader.FrameArrived += BodyFrameReader\_FrameArrived; // Suscribe el método BodyFrameReader\_FrameArrived al evento FrameArrived del lector de frames de cuerpo } } public void ElevacionesLaterales\_Closed(object sender, EventArgs e) // Método que se llama cuando se cierra la ventana. { if (this.LecturaFrameColor != null & this.bodyFrameReader != null) // Verifica si los lectores de frames de color y cuerpo no son nulos  $\{$  // Llama a Dispose para liberar los recursos del lector de frames de cuerpo. this.bodyFrameReader.Dispose(); this.bodyFrameReader = null; // Llama a Dispose para liberar los recursos del lector de frames de color this.LecturaFrameColor.Dispose(); this.LecturaFrameColor = null; } if (this.kinect != null) // Verifica si el sensor Kinect no es nulo

 $\{$  // this.Sensorkinect.Close(); this.kinect = null; // Establece el sensor Kinect a null } } public void LecturaFrameColor\_FrameArrived(object sender, ColorFrameArrivedEventArgs e) //Metodo para frames de color  $\overline{\mathcal{L}}$  using (ColorFrame colorFrame = e.FrameReference.AcquireFrame()) //Se adquiere el frame mas reciente  $\{$  if (colorFrame != null) //Condicion cuando se obtiene un frame  $\{$  FrameDescription colorFrameDescription = colorFrame.FrameDescription; //Se obtiene la descripcion del frame using (KinectBuffer colorBuffer = colorFrame.LockRawImageBuffer()) ; //bloqueo de bufer cuando se esta procesando un frame  $\{$  this.MapaBits.Lock(); //Bloqueo de bitmapa if ((colorFrameDescription.Width == this.MapaBits.PixelWidth) && (colorFrameDescription.Height == this.MapaBits.PixelHeight)) //Verificacion de dimesiones del frame  $\{$  //Copia de datos al bitmapa colorFrame.CopyConvertedFrameDataToIntPtr( //Llamado de metodo para copiar los datos de la imagen al bufer this.MapaBits.BackBuffer, //Buffer para dibujar los datos de imagen (uint)(colorFrameDescription.Width \* colorFrameDescription.Height \* 4), //Cantidad de datos a copiar ColorImageFormat.Bgra); //Se especifica el formato de color a usar this.MapaBits.AddDirtyRect(new Int32Rect(0, 0, this.MapaBits.PixelWidth, this.MapaBits.PixelHeight)); //Actualizacion de interfaz al usuario } this.MapaBits.Unlock(); //Desbloqueo de bitmapa } } } } public static int Moda(List<int> values) // Método para calcular la moda de la lista de angulos  $\overline{\mathcal{L}}$  return values.GroupBy(v => v) // Agrupa los valores de la lista por su valor .OrderByDescending(g => g.Count()) // Ordena los grupos en orden descendente por el número de elementos en cada grupo .First() // Toma el primer grupo (el que tiene más elementos) .Key; // Devuelve el valor que más se repite en la lista

```
 } 
        public async void BodyFrameReader_FrameArrived(object sender, 
BodyFrameArrivedEventArgs e)
frames de color 
\overline{\mathcal{L}} if (!activacionCuerpo) 
//Verificacion para activacion de lectura de datos.
               return;
            bool datosrecibidos = false; 
// Indica si se han recibido datos de cuerpo 
            using (BodyFrame bodyFrame = e.FrameReference.AcquireFrame()) 
// Se adquiere el frame de cuerpo más reciente
\{ if (bodyFrame != null) 
// Se comprueba si el frame de cuerpo adquirido no es nulo
\{ if (this.bodies == null) 
// Inicializa el array de cuerpos si es nulo
\{ this.bodies = new Body[bodyFrame.BodyCount];
 }
                  //Se llena el array de cuerpos con los datos del frame de 
cuerpo
                   bodyFrame.GetAndRefreshBodyData(this.bodies);
                  datosrecibidos = true;
 }
 }
            if (datosrecibidos) 
//Si lectura de frames de cuerpo está activa
\{ using (DrawingContext dc = drawingGroup.Open()) 
//Creacion de bloque para dibujar cada cuerpo
\{ dc.DrawRectangle(Brushes.Transparent, null, new Rect(0.0, 
0.0, this.displayWidth, this.displayHeight)); //Dibujar el rectangulo en la 
interfaz
                  int colorLapiz = 0;
                  foreach (Body body in this.bodies) 
//Iteracion de bucle para cada cuerpo
\{ Pen dibujarEsfero = this.bodyColors[colorLapiz++]; 
//Recorrido de colores para dibujar cada cuerpo
                       if (body.IsTracked) 
//Condicion si el cuerpo es detectado
{ } //Calculo de angulos para reporte
                          // Calcula los ángulos
                          this.DrawClippedEdges(body, dc); 
//Ajusta bordes del cuerpo para establecer los limites de deteccion
                           IReadOnlyDictionary<JointType, Joint> joints = 
body.Joints; //Declaracion de variable 
"joints" para acceder a los valores de las articulaciones
```
 Dictionary<JointType, Point> jointPoints = new Dictionary<JointType, Point>(); //Declaracion de diccionario para acceder a los valores de las articulaciones

 //Coversion de las articulaciones de un espacio de 3D a 2D para visualizacion del usuario foreach (JointType jointType in joints.Keys) //Iteracion de cada articulacion en el diccionario  ${ }$  CameraSpacePoint position = joints[jointType].Position; //Variable para representar una posicion tridimencional if (position. $Z < 0$ ) //Verificacion que el valor de la componente z menor a 0 { position.Z = InferredZPositionClamp; //Ajuste de valor predeterminado, para que el valor z no sea confiable } DepthSpacePoint depthSpacePoint = this.coordinateMapper.MapCameraPointToDepthSpace(position); //Estructura para representar la posicion en tridimensional en bidimensional jointPoints[jointType] = new Point(depthSpacePoint.X, depthSpacePoint.Y); //Almacenamiento de las posiciones convertidas y poder accerde mediante Point } this.DibujarCuerpo(joints, jointPoints, dc, dibujarEsfero); //\*\*\*\*\*\*\*\*\*\*\*\*\*\*\*\*\*\*\*\*\*\*\*\*\*\*\*\*\*\*\*\*\*\*\*\*\*\*\*\*\*\*\*\*\*\*\*\*\*\*\*\*\*\*\*\*\*\*\*\*Procesamiento validacion de ejercicio y tipo de repeticiones\*\*\*\*\*\*\*\*\*\*\*\*\*\*\*\*\*\*\*\*\*\*\*\*\*\*\*\*\*\*\*\*\*\*\*\*\*\*\*\*\*\*\*\*\*\*\*\*\*\*\*\*\*\*\*\*\*\*\*\*\*\*\*\*\*\*\* \*\*// Joint SpineShoulder = body.Joints[JointType.SpineShoulder]; //Obetener articulaciones del SpineShoulder Joint hombroDerecho = body.Joints[JointType.ShoulderRight]; //Obtener las articulaciones del hombro derecho Joint codoDerecho = body.Joints[JointType.ElbowRight]; //Obtener las articulaciones del hombro codo derecho Joint hombroIzquierdo = body.Joints[JointType.ShoulderLeft]; //Obtener las articulaciones del hombro izquierdo Joint codoIzquierdo = body.Joints[JointType.ElbowLeft]; //Obtener las articulaciones del hombro codo izquierdo // Imprimir las coordenadas de SpineShoulder Console.WriteLine(\$"SpineShoulder: X={SpineShoulder.Position.X}, Y={SpineShoulder.Position.Y}, Z={SpineShoulder.Position.Z}"); // Imprimir las coordenadas del hombro derecho Console.WriteLine(\$"HombroDerecho: X={hombroDerecho.Position.X}, Y={hombroDerecho.Position.Y}, Z={hombroDerecho.Position.Z}"); // Imprimir las coordenadas del codo derecho Console.WriteLine(\$"CodoDerecho: X={codoDerecho.Position.X}, Y={codoDerecho.Position.Y}, Z={codoDerecho.Position.Z}");

 // Imprimir las coordenadas del hombro izquierdo Console.WriteLine(\$"HombroIzquierdo: X={hombroIzquierdo.Position.X}, Y={hombroIzquierdo.Position.Y}, Z={hombroIzquierdo.Position.Z}"); // Imprimir las coordenadas del codo izquierdo Console.WriteLine(\$"CodoIzquierdo: X={codoIzquierdo.Position.X}, Y={codoIzquierdo.Position.Y}, Z={codoIzquierdo.Position.Z}"); // Calcula el ángulo anguloDerecho = CalcularAngulo(SpineShoulder.Position, hombroDerecho.Position, codoDerecho.Position); anguloIzquierdo = CalcularAngulo(SpineShoulder.Position, hombroIzquierdo.Position, codoIzquierdo.Position); // Imprime el ángulo calculado en la consola Console.WriteLine(\$"Angulo Derecho calculado: {anguloDerecho} grados"); Console.WriteLine(\$"Angulo Izquierdo calculado: {anguloIzquierdo} grados"); //Estados de Ejercicios //Posicion Inicial bool posicionInicialCorrecta = EstaEnRango(anguloDerecho, AnguloInicialCorrectoMin, AnguloInicialCorrectoMax) && //Variable para verificar la posicion inicial correcta EstaEnRango(anguloIzquierdo, AnguloInicialCorrectoMin, AnguloInicialCorrectoMax); bool posicionInicialIncorrecta = EstaEnRango(anguloDerecho, AnguloInicialBajoIncorrectoMin, AnguloInicialBajoIncorrectoMax) || //Variable para verificar la posicion inicial incorrecta EstaEnRango(anguloDerecho, AnguloInicialAltoIncorrectoMin, AnguloInicialAltoIncorrectoMax) || EstaEnRango(anguloIzquierdo, AnguloInicialBajoIncorrectoMin, AnguloInicialBajoIncorrectoMax) || EstaEnRango(anguloIzquierdo, AnguloInicialAltoIncorrectoMin, AnguloInicialAltoIncorrectoMax); //Posicion Final bool posicionFinalCorrecta = EstaEnRango(anguloDerecho, AnguloFinalCorrectoMin, AnguloFinalCorrectoMax) && //Variable para verificar la posicion final correcta EstaEnRango(anguloIzquierdo, AnguloFinalCorrectoMin, AnguloFinalCorrectoMax); bool posicionFinalIncorrecta = EstaEnRango(anguloDerecho, AnguloFinalBajoIncorrectoMin, AnguloFinalBajoIncorrectoMax) || //Variable para verificar la posicion final incorrecta

```
EstaEnRango(anguloDerecho, AnguloFinalAltoIncorrectoMin, 
AnguloFinalAltoIncorrectoMax) ||
EstaEnRango(anguloIzquierdo, AnguloFinalBajoIncorrectoMin, 
AnguloFinalBajoIncorrectoMax) ||
EstaEnRango(anguloIzquierdo, AnguloFinalAltoIncorrectoMin, 
AnguloFinalAltoIncorrectoMax);
                           //controlador de angulos
                          // Proceso para contar una repetición
                          if (estadoEjercicio == 
EstadoEjercicio.EnPosicionInicial && EstaEnRango(anguloDerecho, 
AnguloInicialMin, AnguloInicialMax) && //Condición para validar posicion 
inicial
                              EstaEnRango(anguloIzquierdo, AnguloInicialMin, 
AnguloInicialMax)) 
{f} contadorFramesF = 0; 
//Resetea el contador de frames al cambiar de estado
                              contadorAnguloFinalIncorrectos = 0; 
//Reseta los contadores de posicion final
                              contadorAnguloFinalCorrectos = 0; 
//Resetea los contadores de posicion final
                               if (contadorFramesI == 0) 
//Condición para reiniciar los valores de ángulos y moda calculados.
\{ modaAnguloDerechoIC = 0;
                                 modaAnguloIzquierdoIC = 0;
                                 modaAnguloDerechoII = 0;
                                 modaAnguloIzquierdoII = 0;
                                 anguloDerechoC = 0;angularzquirerdoC = 0;anguloDerechoI = 0;angularzquierdI = 0;
                                 var ultimoControlInicial = 
ControlRepeticionesIniciales.LastOrDefault(); //Se obtiene el último control 
de repeticiones iniciales de la colección
                                  if (ultimoControlInicial != null) 
//Se verifica si se encontró un último control de repeticiones iniciales
                                 \mathbf{f}ultimoControlInicial.AngulosDerechosIC.Clear(); //Se 
limpia la colección de ángulos derechos IC
ultimoControlInicial.AngulosIzquierdosIC.Clear(); // Se 
limpia la colección de ángulos izquierdos IC
ultimoControlInicial.AngulosDerechosII.Clear(); // Se 
limpia la colección de ángulos derechos II
ultimoControlInicial.AngulosIzquierdosII.Clear(); // Se 
limpia la colección de ángulos izquierdos II
 }
                                 var nuevaPosicionInicial = new 
ControlReportePosicionInicial // Se crea una nueva instancia de 
ControlReportePosicionInicial e inicializa sus propiedades
```
 ${1 \over 2}$  NumeroRepeticionT = numeroTotalRepeticiones, // Se establece el número total de repeticiones EstadoPosicionInicial = "Posicion Inicial", // Se establece el estado de la posicion EstadoEvaluacionI = "", // Se establece el estado de evaluacion por defecto ModaAnguloDerechoIC = 0, // Se reinicia el valor de moda ModaAnguloIzquierdoIC = 0, // Se reinicia el valor de moda ModaAnguloDerechoII = 0, // Se reinicia el valor de moda ModaAnguloIzquierdoII = 0, // Se reinicia el valor de moda  $\}$ ; Dispatcher.Invoke(() => { ControlRepeticionesIniciales.Add(nuevaPosicionInicial);  $\{\}$ ); } contadorFramesI++; //Aumento de contador de Frames if (contadorFramesI >=1 & contadorFramesI <= 90) //Condicion para contar 90 frames  $\{$  if (posicionInicialCorrecta) //condición de posicion correcta { // Calcula el ángulo anguloDerechoC = CalcularAngulo(SpineShoulder.Position, hombroDerecho.Position, codoDerecho.Position); //Calcula angulos correctos anguloIzquierdoC = CalcularAngulo(SpineShoulder.Position, hombroIzquierdo.Position, codoIzquierdo.Position);//Calcula angulos incorrectos contadorAnguloInicialCorrectos++; //Aumento de contador de ángulos correctos ControlRepeticionesIniciales.LastOrDefault()?.AngulosDerechosIC.Add(anguloDerec hoC); //Agregacion de angulos a la lista ControlRepeticionesIniciales.LastOrDefault()?.AngulosIzquierdosIC.Add(anguloIzq uierdoC);//Agragacion de ángulos a la lista } //Condicion de posicion incorrecta if (posicionInicialIncorrecta) { // Calcula el ángulo anguloDerechoI = CalcularAngulo(SpineShoulder.Position, hombroDerecho.Position, codoDerecho.Position); //Calcula angulos correctos  $angularz$ quierdo $I =$ CalcularAngulo(SpineShoulder.Position, hombroIzquierdo.Position, codoIzquierdo.Position);//Calcula angulos incorrectos

 contadorAnguloInicialIncorrectos++; //Aumento de contador de ángulos incorrectos ControlRepeticionesIniciales.LastOrDefault()?.AngulosDerechosII.Add(anguloDerec hoI); //Agregacion de angulos a la lista ControlRepeticionesIniciales.LastOrDefault()?.AngulosIzquierdosII.Add(anguloIzq uierdoI); //Agregacion de angulos a la lista } if (contadorFramesI == FramesParaTresSegundos) //Condicion cuando los frames son igual a 90  ${1 \over 2}$  anguloDerecho = 0; anguloIzquierdo =  $0$ ; if (contadorAnguloInicialCorrectos >= 46) //Condición para activar el contador de posicion inicial correcta  ${ }$  modaAnguloDerechoIC = Moda(ControlRepeticionesIniciales.LastOrDefault().AngulosDerechosIC); //Cálculo de moda angulosderechosIC modaAnguloIzquierdoIC = Moda(ControlRepeticionesIniciales.LastOrDefault().AngulosIzquierdosIC); //Cálculo de moda angulosizquierdosIC estadoEvaluacionI = "Correcto"; correctas++;//Aumento de contador para la posicion correcta Dispatcher.Invoke(() => { //Actualización de valores en PDF ControlRepeticionesIniciales.LastOrDefault().EstadoEvaluacionI = estadoEvaluacionI; ControlRepeticionesIniciales.LastOrDefault().ModaAnguloDerechoIC = modaAnguloDerechoIC; ControlRepeticionesIniciales.LastOrDefault().ModaAnguloIzquierdoIC = modaAnguloIzquierdoIC;  $\{\}$ ); } if (contadorAnguloInicialIncorrectos > 44)//Condición para activar posicion incorrecta { modaAnguloDerechoII = Moda(ControlRepeticionesIniciales.LastOrDefault().AngulosDerechosII); //Cálculo de moda angulosderechosII modaAnguloIzquierdoII = Moda(ControlRepeticionesIniciales.LastOrDefault().AngulosIzquierdosII); //Cálculo de moda angulosizquierdosII estadoEvaluacionI = "Incorrecto"; incorrectasI++;//Aumento de contador para la posicion incorrecta string detalle = DetalleErrorPosicionInicial(modaAnguloDerechoII, modaAnguloIzquierdoII); //Creación de variable, almacena el detalle de Pos.I

```
 var estadoIncorrectoI = new 
ControlRepeticionesI //Creación 
de instancia para asignar informacion
\{ NumeroRepeticionI = 
numeroTotalRepeticiones, //Se 
agrega el valor de repeticion tabla control
                                        EstadoPosicionI = "Posicion 
Inicial", //Se agrega el 
valor de posicion tabla control
                                        DetalleAnguloI = detalle 
//Se agrga el detalle de posicion tabla control
\};
                                    Dispatcher.Invoke(() => 
//Actualización UI
                                    {
ControlRepeticionesIncorrectasI.Add(estadoIncorrectoI);
\});
                                    Dispatcher.Invoke(() =>
                                    {
ControlRepeticionesIniciales.LastOrDefault().EstadoEvaluacionI = 
estadoEvaluacionI;
ControlRepeticionesIniciales.LastOrDefault().ModaAnguloDerechoII = 
modaAnguloDerechoII;
ControlRepeticionesIniciales.LastOrDefault().ModaAnguloIzquierdoII = 
modaAnguloIzquierdoII;
\});
                                  }//Fin condicional estado inicial 
incorrecto
                                 estadoEjercicio = 
EstadoEjercicio.EnPosicionFinal; // Cambia el estado
                                 //Aviso cambio de posicion UI
                                 Dispatcher.Invoke(() =>
                                 {
                                     txtIndicacion.Text = "ELEVE LOS 
BRAZOS"; //Mensaje indicador
                                    Task.Delay(2000).ContinueWith(t => 
Dispatcher.Invoke(() => txtIndicacion.Text = "")); //Se indica el mensaje 
durante dos segundos
\{\});
 }
                             Console.WriteLine($"*****POSICION 
INICIAL*****");
                             Console.WriteLine($"Contador de Frames 
Posicion Inicial: {contadorFramesI}");
                             Console.WriteLine($"Contador de angulos 
iniciales Correctos: {contadorAnguloInicialCorrectos}");
                             Console.WriteLine($"Contador de angulos 
iniciales Incorrectos: {contadorAnguloInicialIncorrectos}");
                             Console.WriteLine($"Angulo DERECHO 
CORRECTO: {anguloDerechoC}");
                             Console.WriteLine($"Angulo DERECHO 
INCORRECTO: {anguloDerechoI}");
```
 Console.WriteLine(\$"Angulo IZQUIERDO CORRECTO: {anguloIzquierdoC}"); Console.WriteLine(\$"Angulo IZQUIERDO INCORRECTO: {anguloIzquierdoI}"); Console.WriteLine(\$"MODA ANGULO INCIAL CORRECTO DERECHO: {modaAnguloDerechoIC}"); Console.WriteLine(\$"MODA ANGULO INCIAL INCORRECTO DERECHO: {modaAnguloDerechoII}"); Console.WriteLine(\$"MODA ANGULO INCIAL CORRECTO IZQUIERDO: {modaAnguloIzquierdoIC}"); Console.WriteLine(\$"MODA ANGULO INCIAL INCORRECTO IZQUIERDO: {modaAnguloIzquierdoII}"); Console.WriteLine("Lista de ángulos derechos II:"); var listaAngulosDerechosII = ControlRepeticionesIniciales.LastOrDefault()?.AngulosDerechosII; foreach (var anguloII in listaAngulosDerechosII) { Console.WriteLine(anguloII); } } } //Inicio estado final if (estadoEjercicio == EstadoEjercicio.EnPosicionFinal && EstaEnRango(anguloDerecho, AnguloFinalMin, AnguloFinalMax) && //Activación de posición final EstaEnRango(anguloIzquierdo, AnguloFinalMin, AnguloFinalMax))  ${ }$  contadorFramesI = 0; // Resetea el contador de frames al cambiar de estado contadorAnguloInicialIncorrectos = 0; //Resetea loa contadores de angulos iniciales contadorAnguloInicialCorrectos = 0; //Resetea loa contadores de angulos iniciales if (contadorFramesF == 0) // Solo inicializar en el primer frame  $\{$  anguloDerechoC = 0; //Valor de angulo derecho correcto a 0 anguloIzquierdo $C = 0$ ; //Valor de angulo izquierdo correcto a 0 anguloDerechoI =  $0$ ; //Valor de angulo derecho incorrecto a 0  $angularZ$ quierdo $I = 0$ ; //Valor de angulo izquierdo incorrecto a 0 var ultimoControlFinal = ControlRepeticionesFinales.LastOrDefault(); //Variable para limpiar los valores del pdf //Actualizacion de valores a 0 if (ultimoControlFinal != null) {

ultimoControlFinal.AngulosDerechosFC.Clear();

ultimoControlFinal.AngulosIzquierdosFC.Clear();
ultimoControlFinal.AngulosDerechosFI.Clear(); ultimoControlFinal.AngulosIzquierdosFI.Clear(); } //Actualizacion de listas a valores por defecto var nuevaPosicionFinal = new ControlReportePosicionFinal { NumeroRepeticionT = numeroTotalRepeticiones, EstadoPosicionFinal = "Posicion Final", EstadoEvaluacionF = "", ModaAnguloDerechoFC = 0, ModaAnguloIzquierdoFC = 0, ModaAnguloDerechoFI = 0, ModaAnguloIzquierdoFI = 0  $\}$ ; //Actualizacion el UI Dispatcher.Invoke(() => { ControlRepeticionesFinales.Add(nuevaPosicionFinal);  $\{\}$ ); } contadorFramesF++; //Aumento de contador de Frames if (contadorFramesF >= 1 && contadorFramesF <= 90) //Recorrido de los 90 frames  ${ }$  if (posicionFinalCorrecta) //Condición de posicion correcta { anguloDerechoC = CalcularAngulo(SpineShoulder.Position, hombroDerecho.Position, codoDerecho.Position); //Valores para calcular angulo derecho C anguloIzquierdoC = CalcularAngulo(SpineShoulder.Position, hombroIzquierdo.Position, codoIzquierdo.Position); //Valores para calcular angulo izquierdo C contadorAnguloFinalCorrectos++; //Aumento de contador de ángulos correctos ControlRepeticionesFinales.LastOrDefault()?.AngulosDerechosFC.Add(anguloDerecho C); //Agregacion de angulos derechosC a la lista ControlRepeticionesFinales.LastOrDefault()?.AngulosIzquierdosFC.Add(anguloIzqui erdoC); //Agregacion de angulos izquierdosC a la lista } if (posicionFinalIncorrecta) //Condición de posición incorrecta para activar contador y calculo de angulos { anguloDerechoI = CalcularAngulo(SpineShoulder.Position, hombroDerecho.Position, codoDerecho.Position); //Valores para calcular angulo derecho In anguloIzquierdoI = CalcularAngulo(SpineShoulder.Position, hombroIzquierdo.Position, codoIzquierdo.Position); //Valores para calcular angulo izquierdo In

 contadorAnguloFinalIncorrectos++; //Aumento de contador de ángulos incorrectos ControlRepeticionesFinales.LastOrDefault()?.AngulosDerechosFI.Add(anguloDerecho I); //Agregacion de angulos derechosIn a la lista ControlRepeticionesFinales.LastOrDefault()?.AngulosIzquierdosFI.Add(anguloIzqui erdoI); //Agregacion de angulos izquierdosIn a la lista } if (contadorFramesF == FramesParaTresSegundos) //Condicion cuando los frames son igual a 90 { anguloDerecho = 0; //Se reinicia los valores de angulo derecho anguloIzquierdo = 0; //Se reinicia los valores de angulo izquierdo if (contadorAnguloFinalCorrectos >= 46) //Condición que ctiva la posicion final como correcta { modaAnguloDerechoFC = Moda(ControlRepeticionesFinales.LastOrDefault().AngulosDerechosFC); //Calculo de moda de la lista de valores de angulos derechos FC modaAnguloIzquierdoFC = Moda(ControlRepeticionesFinales.LastOrDefault().AngulosIzquierdosFC); //Calculo de moda de la lista de valores de angulos izquierdos FC estadoEvaluacionF = "Correcto"; //Actualizacion de estado final correto correctas++; //Aumento de contador para la posicion final correcta //Actualizacion de informacion en el reporte pdf Dispatcher.Invoke(() => { ControlRepeticionesFinales.LastOrDefault().EstadoEvaluacionF = estadoEvaluacionF; ControlRepeticionesFinales.LastOrDefault().ModaAnguloDerechoFC = modaAnguloDerechoFC; ControlRepeticionesFinales.LastOrDefault().ModaAnguloIzquierdoFC = modaAnguloIzquierdoFC;  $\{\}$ ); } if (contadorAnguloFinalIncorrectos > 44) //Condición que activa la posicion final como incorrecta { modaAnguloDerechoFI = Moda(ControlRepeticionesFinales.LastOrDefault().AngulosDerechosFI); //Calculo de moda de la lista de valores de angulos derechos FC modaAnguloIzquierdoFI = Moda(ControlRepeticionesFinales.LastOrDefault().AngulosIzquierdosFI); //Calculo de moda de la lista de valores de angulos izquierdos FC estadoEvaluacionF = "Incorrecto"; //Actualizacion de estado final incorrecto incorrectasF++; //Aumento de contador para la posicion final incorrecta

 string detalle = DetalleErrorPosicionFinal(modaAnguloDerechoFI, modaAnguloIzquierdoFI); //Variable para verificar el detalle de la posicion FIn //Actualizacion de informacion en la tabla de control var estadoIncorrectoF = new ControlRepeticionesF { NumeroRepeticionF = numeroTotalRepeticiones, EstadoPosicionF = "Posicion Final", DetalleAnguloF = detalle  $\}$ ; // Se agrega la instancia a la colección que se muestra en la UI control Dispatcher.Invoke(() => { ControlRepeticionesIncorrectasF.Add(estadoIncorrectoF);  $\{\}$ ); // Se agrega la instancia a la colección que se muestra en la UI reporte Dispatcher.Invoke(() => { ControlRepeticionesFinales.LastOrDefault().EstadoEvaluacionF = estadoEvaluacionF; ControlRepeticionesFinales.LastOrDefault().ModaAnguloDerechoFI = modaAnguloDerechoFI; ControlRepeticionesFinales.LastOrDefault().ModaAnguloIzquierdoFI = modaAnguloIzquierdoFI;  $\{\}$ ); } //Fin condicion incorrecta. if (correctas == 2) //Condicion para validar una repeticion completa como correcta { ReproducirSonidoE(true); repeticionesCorrectas++; //Se aumenta el contador de repeticiones correctas rCorrectasElevaciones.SaveValue(repeticionesCorrectas); //Se guarda el valor en la plataforma en la nube Ubidots.  $correctas = 0$ ; //al finalizar los 90 frames el contador para validar una repeticion correcta se reinicia. } //Para validar una repeticion como incorrecta, se toma en cuenta si una de las posiciones tanto en inicial como final es incorrecta, toda una repeticion se valida como incorrecta. if (incorrectasI == 1 || incorrectasF  $== 1$  || correctas == 1 & incorrectasI == 1 || correctas == 1 & incorrectasF == 1) //Validacion para una repeticion completa como incorrecta { ReproducirSonidoE(false);

255

 repeticionesIncorrectas++; //Se aumenta el contador de repeticiones incorrectas rIncorrectasElevaciones.SaveValue(repeticionesIncorrectas); //Se guarda el valor en la platafome en la nube Ubidots  $incorrectasF = 0;$  //al finalizar los 90 frames el contador para validar una repeticion incorrectaF se reinicia.  $incorrectasI = 0;$  //al finalizar los 90 frames el contador para validar una repeticion incorrectaI se reinicia.  $correctas = 0;$  //al finalizar los 90 frames el contador para validar una repeticion correcta se reinicia. } numeroTotalRepeticiones++; //Se aumenta el contador de repeticiones totales repeticionesRestantes--; //Se disminuye el valor de repeticiones totales a realizar totalRepeticionesRealizadas = repeticionesCorrectas + repeticionesIncorrectas; //Se suma los valores de repeticones correctas e incorrectas ActualizarContadoresUI(); // Actualizar valores en la paltalla de UI estadoEjercicio = EstadoEjercicio.EnPosicionInicial; //al finalizar las repeticiones se vuelve al estado inicial //Aviso cambio de posicion UI Dispatcher.Invoke(() => { txtIndicacion.Text = "BAJE LOS<br>//Mensaje indicador de cambio de posicion/ //Mensaje indicador de cambio de posicion Task.Delay(2000).ContinueWith(t => Dispatcher.Invoke(() => txtIndicacion.Text = "")); //Se indica el mensaje durantos dos segundos.  $\{\}$ ); } Console.WriteLine(\$"\*\*\*\*\*POSICION FINAL\*\*\*\*\*"); Console.WriteLine(\$"Contador de Frames Posicion Inicial: {contadorFramesF}"); Console.WriteLine(\$"Contador de angulos iniciales Correctos: {contadorAnguloFinalCorrectos}"); Console.WriteLine(\$"Contador de angulos iniciales Incorrectos: {contadorAnguloFinalIncorrectos}"); Console.WriteLine(\$"Angulo DERECHO CORRECTO: {anguloDerechoC}"); Console.WriteLine(\$"Angulo DERECHO INCORRECTO: {anguloDerechoI}"); Console.WriteLine(\$"Angulo IZQUIERDO CORRECTO: {anguloIzquierdoC}"); Console.WriteLine(\$"Angulo IZQUIERDO INCORRECTO: {anguloIzquierdoI}"); Console.WriteLine(\$"MODA ANGULO INCIAL CORRECTO DERECHO: {modaAnguloDerechoFC}"); Console.WriteLine(\$"MODA ANGULO INCIAL INCORRECTO DERECHO: {modaAnguloDerechoFI}");

 Console.WriteLine(\$"MODA ANGULO INCIAL CORRECTO IZQUIERDO: {modaAnguloIzquierdoFC}"); Console.WriteLine(\$"MODA ANGULO INCIAL INCORRECTO IZQUIERDO: {modaAnguloIzquierdoFI}"); Console.WriteLine("Lista de ángulos derechos FC:"); var listaAngulosDerechosFC = ControlRepeticionesFinales.LastOrDefault()?.AngulosDerechosFC; foreach (var anguloFC in listaAngulosDerechosFC) { Console.WriteLine(anguloFC); } } } } } this.drawingGroup.ClipGeometry = new RectangleGeometry(new Rect(0.0, 0.0, this.displayWidth, this.displayHeight)); //Rectangulo del limite de deteccion del cuerpo } if (repeticionesRestantes == 0) //Condicion cuando las repeticiones llegan a 0  $\{$  repeticionesRestantes = valorDefecto; //El valor de repetciones vuelve al valor seleccionado por el usuario ActualizarContadoresUI(); //Se actualiza el valor en la pantalla double porcentajeIncorrectas = (double)repeticionesIncorrectas / totalRepeticionesRealizadas; //Se calcula el porcenta para enviar el valor de alerta a telegram if (porcentajeIncorrectas > 0.5) //Se verifica que el valor calculado supere el 50%  $\{$  //Envio de alerta con el nombre y la cantidad de repeticiones incorrectas ejecutadas. await botClient.SendTextMessageAsync(chatId: "5599983300", text: \$"El usuario {nombreUsuario} ha completado {repeticionesIncorrectas} de {totalRepeticionesRealizadas} repeticiones de elevaciones laterales de manera incorrecta "); } numeroTotalRepeticiones = 1;  $\frac{1}{1}$  Se reinicia el valor a mostrar en reporte y control totalRepeticionesRealizadas = 0; //Se reinica el valor de las repeticiones totales porcentajeIncorrectas =  $0$ ; //Se reinicia el valor de porcentaje de repeticiones incorrectas ActualizarContadoresUI(); //Se actualiza los valorres en los campos de UI BorrarCuerpo(); //Se llama al metodo para desaactivar la deteccion del esqueleto activacionCuerpo = false; // Detiene el seguimiento y procesamiento de frames } } }

 //Metodo para dibujar cuerpo, recibe 4 parámetros, articulaciones del cuerpo, articulaciones en dos dimensiones, el cuadro de dibujo,boligrafo para dibujar el cuerpo private void DibujarCuerpo(IReadOnlyDictionary<JointType, Joint> joints, IDictionary<JointType, Point> jointPoints, DrawingContext drawingContext, Pen drawingPen)  $\overline{\mathcal{L}}$  // Draw the bones foreach (var bone in this.bones) //Se itera sobre cada hueso en la colección de huesos  $\{$  this.DibujarHuesos(joints, jointPoints, bone.Item1, bone.Item2, drawingContext, drawingPen); //Se llama al método DibujarHuesos para dibujar cada hueso con las articulaciones y puntos capturados. } // Draw the joints foreach (JointType jointType in joints.Keys) // Se recorre sobre cada tipo de articulación en el diccionario de articulaciones  $\{$  Brush drawBrush = null; //Inicializa el esfero como nulo TrackingState trackingState = joints[jointType].TrackingState; //Se obtiene el estado de seguimiento de la articulacion actual if (trackingState == TrackingState.Tracked) //Condicion si la articulacion es rastreada  $\{$  drawBrush = this.trackedJointBrush; //Se asigna un esfero para la articulacion rastreada } else if (trackingState == TrackingState.Inferred) //Condicion si la articulacion rastreada es inferida  $\{$  drawBrush = this.inferredJointBrush; //Se asigna un esfero para la articulacion inferida } if (drawBrush != null) //Condicion si hay un esfero asignado  $\{$  drawingContext.DrawEllipse(drawBrush, null, jointPoints[jointType], JointThickness, JointThickness); //Se dibuja una punto en la posición de la articulación con el pincel seleccionado } } } //Metodo borrar cuerpo private void BorrarCuerpo()  $\overline{\mathcal{L}}$  using (DrawingContext dc = this.drawingGroup.Open())  $\{$  // Limpiar el área dibujando un rectángulo del tamaño completo del área de dibujo con un esfero transparente dc.DrawRectangle(Brushes.Transparent, null, new Rect(0.0, 0.0, this.displayWidth, this.displayHeight)); } } // Método para dibujar los huesos entre dos articulaciones

 private void DibujarHuesos(IReadOnlyDictionary<JointType, Joint> joints, IDictionary<JointType, Point> jointPoints, JointType jointType0, JointType jointType1, DrawingContext drawingContext, Pen drawingPen)  $\overline{\mathcal{L}}$  Joint joint0 = joints[jointType0]; //Se obtiene la primera articulación del diccionario usando jointType0 Joint joint1 = joints[jointType1]; //Se obbtiene la segunda articulación del diccionario usando jointType1 if (joint0.TrackingState == TrackingState.NotTracked || joint1.TrackingState == TrackingState.NotTracked) //Condicion que verifica si alguna de las articulaciones no es rastreada  $\{$  return; //Si alguna de las articulaciones no está siendo rastreada se sale del metodo } Pen drawPen = this.inferredBonePen; //Se usa el bolígrafo para huesos inferidos if ((joint0.TrackingState == TrackingState.Tracked) && (joint1.TrackingState == TrackingState.Tracked)) //Condicion cuando ambas articulaciones están siendo rastreadas  $\{$ drawPen = drawingPen;  $\frac{1}{5}$  //Se cambia el bolígrafo al especificado en el parámetro si ambas articulaciones están rastreadas } drawingContext.DrawLine(drawPen, jointPoints[jointType0], jointPoints[jointType1]); //Se dibuja una línea entre las dos articulaciones. } // Método para dibujar bordes recortados alrededor del cuerpo rastreado private void DrawClippedEdges(Body body, DrawingContext drawingContext) { FrameEdges clippedEdges = body.ClippedEdges; //Se obtiene los bordes recortados del cuerpo if (clippedEdges.HasFlag(FrameEdges.Bottom)) //Condicion que verifica si el borde inferior está recortado  $\{$ drawingContext.DrawRectangle( //Se dibuja un rectángulo rojo en el borde inferior Brushes.Red,  $//$ Se define el color de la linea null, the contract of the contract of the contract of the contract of the contract of the contract of the contract of the contract of the contract of the contract of the contract of the contract of the contract of the cont borde new Rect(0, this.displayHeight - ClipBoundsThickness, this.displayWidth, ClipBoundsThickness)); //Se define la posición y tamaño del rectángulo } if (clippedEdges.HasFlag(FrameEdges.Top)) //Condicion que verifica si el borde superior está recortado  $\{$ drawingContext.DrawRectangle( //Se dibuja un rectángulo rojo en el borde superior Brushes.Red,  $//$ Se define el color de la linea null, the contract of the contract of the contract of the contract of the contract of the contract of the contract of the contract of the contract of the contract of the contract of the contract of the contract of the cont borde new Rect(0, 0, this.displayWidth, ClipBoundsThickness)); //Se define la posición y tamaño del rectángulo }

```
 if (clippedEdges.HasFlag(FrameEdges.Left)) 
//Condicion que verifica si el borde izquierdo está recortado 
\{drawingContext.DrawRectangle( //Se
dibuja un rectángulo rojo en el borde zquierdo
                     Brushes.Red, //Se
define el color de la linea
null, the contract of the contract of the contract of the contract of the contract of the contract of the contract of the contract of the contract of the contract of the contract of the contract of the contract of the cont
borde
                      new Rect(0, 0, ClipBoundsThickness, this.displayHeight)); 
//Se define la posición y tamaño del rectángulo
 }
             if (clippedEdges.HasFlag(FrameEdges.Right)) 
//Condicion que verifica si el borde derecho está recortado 
\{ drawingContext.DrawRectangle( 
//Se dibuja un rectángulo rojo en el borde derecho
                      Brushes.Red, 
//Se define el color de la linea
                      null, 
//No hay borde
                      new Rect(this.displayWidth - ClipBoundsThickness, 0, 
ClipBoundsThickness, this.displayHeight)); //Se define la posición y tamaño del 
rectángulo
 }
         }
         private void ReproducirSonidoE(bool esCorrecto)
\overline{\mathcal{L}} try
\{ string rutaSonido = esCorrecto ? 
@"C:\Users\Lenovo\Documents\DOCUMENTOS ERIK\ESTUDIO\OCTAVO II\PRIMER 
BIMESTRE\AVANCE11\Proyecto\imagenes\Acierto.wav"
the contract of the contract of the contract of the contract of the contract of the contract of the contract of
@"C:\Users\Lenovo\Documents\DOCUMENTOS ERIK\ESTUDIO\OCTAVO II\PRIMER 
BIMESTRE\AVANCE11\Proyecto\imagenes\Error.wav";
                  SoundPlayer player = new SoundPlayer(rutaSonido);
                  player.Play();
 }
             catch (Exception ex)
\{ Console.WriteLine("Error al reproducir el sonido: " + 
ex.Message);
 }
         }
         //Metodo para calcular angulos
         public int CalcularAngulo(CameraSpacePoint puntoA, CameraSpacePoint 
puntoB, CameraSpacePoint puntoC) //Hombro "A",codo "B", muñeca "C"
\overline{\mathcal{L}} // Calcula los vectores a partir de los puntos
            Vector3D vectorAB = new Vector3D(puntoB.X - puntoA.X, puntoB.Y -
puntoA.Y, puntoB.Z - puntoA.Z); //Vector hacia el hombro 
            Vector3D vectorAC = new Vector3D(puntoC.X - puntoA.X, puntoC.Y -puntoA.Y, puntoC.Z - puntoA.Z); //Vector hacia el codo
```

```
 // Calcula de ángulo
             double productoPunto = Vector3D.DotProduct(vectorAB, vectorAC); 
//Operación del producto punto entre los dos vectores
             double magnitudAB = vectorAB.Length; 
//Calculo de la magnitud del vector hacia el hombro
             double magnitudAC = vectorAC.Length; 
//Calculo de la magnitud del vector hacia el codo
            double cosenoAngulo = productoPunto / (magnitudAB * magnitudAC);//Calculo del coseno del ángulo
             double anguloRadianes = Math.Acos(cosenoAngulo); 
//Calculo del coseno en radianes
             // Convierte el ángulo a grados
            double anguloGrados = anguloRadianes * (180.0 / Math.PI);//Conversion de radianes a grados
            return (int)Math.Truncate(anguloGrados); 
// Redondeo y converción a entero
         }
         // Método que verifica si un valor está dentro del rango para validar 
una repeticion correcta o incorrecta, posicion correcta o incorrecta 
         public bool EstaEnRango(int valor, int minimo, int maximo) //Toma tres 
valores para compararlos
\overline{\mathcal{L}} return valor >= minimo && valor <= maximo; // Devuelve 
true si el valor del angulo está entre el mínimo y el máximo, de lo contrario 
devuelve false.
         }
         //Método para detalles de posicion inicial incorrectas
         private string DetalleErrorPosicionInicial(int promedioAnguloDerechoII, 
int promedioAnguloIzquierdoII)
\overline{\mathcal{L}} bool bajoDerechoI = EstaEnRango(promedioAnguloDerechoII, 
AnguloInicialBajoIncorrectoMin, AnguloInicialBajoIncorrectoMax); 
//Verificacion de condicion cuando el brazo derecho está muy separado al torso 
PI
             bool altoDerechoI = EstaEnRango(promedioAnguloDerechoII, 
AnguloInicialAltoIncorrectoMin, AnguloInicialAltoIncorrectoMax); 
//Verificacion de condicion cuando el brazo derecho está muy junto al tordo PI
             bool bajoIzquierdoI = EstaEnRango(promedioAnguloIzquierdoII, 
AnguloInicialBajoIncorrectoMin, AnguloInicialBajoIncorrectoMax); //Verificacion 
de condicion cuando el brazo izquierdo está muy separado al torso PI
             bool altoIzquierdoI = EstaEnRango(promedioAnguloIzquierdoII, 
AnguloInicialAltoIncorrectoMin, AnguloInicialAltoIncorrectoMax); //Verificacion 
de condicion cuando el brazo izquierdo está muy junto al torso PI
             List<string> detalles = new List<string>(); 
//Lista para almacenar los detalles.
             if (bajoDerechoI || bajoIzquierdoI) 
\{ if (bajoDerechoI && bajoIzquierdoI) 
//Condicion cuando ambos brazos están muy separados al torso
\{ detalles.Add("Ambos brazos muy separados del torso"); 
//Se agrega el detalle a la tabla de control
 }
                 else
\{
```
 if (bajoDerechoI) //Condicion cuando brazo derecho está muy separado del torso  $\{$  detalles.Add("Brazo derecho muy separado del torso"); //Se agrega el detalle a la tabla de control } if (bajoIzquierdoI) //Condicion cuando el brazo izquierdo está muy seoarado del torso  $\{$  detalles.Add("Brazo izquierdo muy separado del torso"); //Se agrega el detalle a la tabla de control } } } if (altoDerechoI || altoIzquierdoI)  $\{$  if (altoDerechoI && altoIzquierdoI) //Condicion cuando ambos brazos están muy juntos al torso  $\{$  detalles.Add("Ambos brazos muy juntos al torso"); //Se agrega el detalle a la tabla de control } else  $\{$  if (altoDerechoI) //Condicion cuando el brazo derecho está muy junto al torso  $\{$  detalles.Add("Brazo derecho muy junto al torso"); //Se agrega el detalle a la tabla de control } if (altoIzquierdoI) //Condicion cuando el brazo inzquierdo está muy junto al torso  ${z}$  and  ${z}$  and  ${z}$  and  ${z}$  and  ${z}$  detalles.Add("Brazo izquierdo muy junto al torso"); //Se agrega el detalle a la tabla de control } } } // Devolver mensaje si no hay errores if (detalles.Count == 0)  $\{$  return "Ángulo fuera de rango de detección"; //Se agrega el detalle a la tabla de control } return string.Join(" Y ", detalles); } //Método para detalles de posicion final incorrectas private string DetalleErrorPosicionFinal(int promedioAnguloDerechoFI, int promedioAnguloIzquierdoFI)  $\overline{\mathcal{L}}$  bool bajoDerechoF = EstaEnRango(promedioAnguloDerechoFI, AnguloFinalBajoIncorrectoMin, AnguloFinalBajoIncorrectoMax); //Verificación de condicion cuando el brazo derecho está muy bajo a nivel de los hombros PF. bool altoDerechoF = EstaEnRango(promedioAnguloDerechoFI, AnguloFinalAltoIncorrectoMin, AnguloFinalAltoIncorrectoMax); //Verificación de condición cuando el brazo derecho está muy alto a nivel de los hombros PF.

 bool bajoIzquierdoF = EstaEnRango(promedioAnguloIzquierdoFI, AnguloFinalBajoIncorrectoMin, AnguloFinalBajoIncorrectoMax); //Verificación de condicion cuando el brazo izquierdo está muy bajo a nivel de los hombros PF. bool altoIzquierdoF = EstaEnRango(promedioAnguloIzquierdoFI, AnguloFinalAltoIncorrectoMin, AnguloFinalAltoIncorrectoMax); //Verificación de condición cuando el brazo izquierdo está muy alto a nivel de los hombros PF. List<string> detalles = new List<string>(); // Evaluar combinaciones de brazos bajos if (bajoDerechoF || bajoIzquierdoF)  $\{$  if (bajoDerechoF && bajoIzquierdoF) //Condicion cuando ambos brazos están muy bajos a nivel de los hombros.  $\{$  detalles.Add("Ambos brazos muy bajos"); //Se agrega el detalle a la tabla de control } else  $\{$  if (bajoDerechoF) //Condicion cuando el brazo derecho está muy bajo a nivel del hombro.  $\{$  detalles.Add("Brazo derecho muy bajo"); //Se agrega el detalle a la tabla de control } if (bajoIzquierdoF) //Condicion cuando el brazo izquierdo está muy bajo a nivel del hombro.  $\{$  detalles.Add("Brazo izquierdo muy bajo"); //Se agrega el detalle a la tabla de control } } } // Evaluar combinaciones de brazos altos if (altoDerechoF || altoIzquierdoF)  $\{$  if (altoDerechoF && altoIzquierdoF) //Condicion cuando ambos brazos están muy elevados a nivel de los hombros.  $\{$  detalles.Add("Ambos brazos muy elevados"); //Se agrega el detalle a la tabla de control } else  $\{$  if (altoDerechoF) //Condicio cuando el brazo derecho está muy elevado a nivel de los hombros  $\{$  detalles.Add("Brazo derecho muy elevado"); //Se agrega el detalle a la tabla de control } if (altoIzquierdoF) //Condicion cuando el brazo izquierdo está muy elevado a nivel de los hombros.  $\{$  detalles.Add("Brazo izquierdo muy elevado"); //Se agrega el detalle a la tabla de control } } } // Devolver mensaje si no hay errores

```
 if (detalles.Count == 0)
\{ return "Ángulo fuera de rango de detección"; //Se agrega 
el detalle a la tabla de control
 }
            return string.Join(" Y ", detalles);
 }
        private void TextBox_TextChanged(object sender, TextChangedEventArgs e) 
//TextRepeticiones Correctas
         {
         }
        private void TextBox_TextChanged_1(object sender, TextChangedEventArgs 
e) //TextRepeticiones Incorrectas
         {
         }
         private void ActualizarContadoresUI()
\overline{\mathcal{L}} Dispatcher.Invoke(() =>
\{ TextCorretas.Text = repeticionesCorrectas.ToString();
                TextIncorrectas.Text = repeticionesIncorrectas.ToString();
                TextRaRealizar.Text = repeticionesRestantes.ToString();
            });
         }
        // Metodo que se ejecuta cuando el texto en el TextBox 'TextRaRealizar' 
cambia
        private void TextRaRealizar_TextChanged(object sender, 
TextChangedEventArgs e) //TextRepeticiones a Realizar
\overline{\mathcal{L}} if (int.TryParse(TextRaRealizar.Text, out int numRepeticion)) 
//Se convierte el valor ingresado a un valor entero
\{ repeticionesRestantes = numRepeticion; 
//Si la conversión es exitosa, asigna el valor a la variable 
repeticionesRestantes
                ActualizarContadoresUI(); 
//Actualizacion valores de UI
 }
            else
\{ repeticionesRestantes = 0; 
//Manejo en caso de que el texto no sea un número
 }
         }
        private void Button_Click(object sender, RoutedEventArgs e) 
//Boton Menu
         {
            //Se inicializa las variables
           contadorFrameSF = 0:
            contadorFramesI = 0;
            repeticionesCorrectas = 0;
```

```
 repeticionesIncorrectas = 0;
             repeticionesRestantes = valorDefecto;
             estadoEjercicio = EstadoEjercicio.EnPosicionInicial;
            Menu menu = new Menu();
             this.Close(); 
             menu.Show();
 }
         private void BtnIniciar_Click(object sender, RoutedEventArgs e) 
//Boton INICIAR
         {
             //Se inicializa las variables
             contadorFramesF = 0;
             contadorFramesI = 0;
             contadorAnguloFinalIncorrectos = 0;
             contadorAnguloFinalCorrectos = 0;
             contadorAnguloInicialIncorrectos = 0;
             contadorAnguloInicialCorrectos = 0;
             activacionCuerpo = true; // Activa el seguimiento y procesamiento
             repeticionesCorrectas = 0;
             repeticionesIncorrectas = 0;
            correctas = 0; incorrectasI = 0;
             incorrectasF = 0;
             numeroTotalRepeticiones = 1;
             repeticionesRestantes = valorDefecto;
             estadoEjercicio = EstadoEjercicio.EnPosicionInicial;
             ActualizarContadoresUI();
             //Limpieza de campos de tablas de control y reporte pdf.
             ControlRepeticionesIncorrectasI.Clear(); 
             ControlRepeticionesIncorrectasF.Clear(); 
             ControlRepeticionesIniciales.Clear(); 
             ControlRepeticionesFinales.Clear();
         }
         private void txtIndicacion_TextChanged(object sender, 
TextChangedEventArgs e)
         {
         }
         private void Button_Click_1(object sender, RoutedEventArgs e) 
//Boton 15 Repeticiones
         {
             //Se inicializa las variable de repeticiones restantes con el valor 
de 15
             repeticionesRestantes = 15;
             valorDefecto = 15;
             ActualizarContadoresUI();
             rElevaciones.SaveValue(valorDefecto); //Envio de valor a ubidots
         }
         private void btn8_Click(object sender, RoutedEventArgs e) 
//Boton 8 repetciones
         {
             //Se inicializa las variable de repeticiones restantes con el valor 
de 15
             repeticionesRestantes = 8;
             valorDefecto = 8;
```

```
 ActualizarContadoresUI();
             rElevaciones.SaveValue(valorDefecto); //Envio de valor a ubidots
         }
         private void btn10_Click(object sender, RoutedEventArgs e) 
//Boton 10 repeticiones
\overline{\mathcal{L}} //Se inicializa las variable de repeticiones restantes con el valor 
de 10
             repeticionesRestantes = 10;
             valorDefecto = 10;
             ActualizarContadoresUI();
             rElevaciones.SaveValue(valorDefecto); //Envio de valor a ubidots
         }
         private void btn12_Click(object sender, RoutedEventArgs e) 
//Boton 12 repeticiones
\overline{\mathcal{L}} //Se inicializa las variable de repeticiones restantes con el valor 
de 8
             repeticionesRestantes = 12;
             valorDefecto = 12;
             ActualizarContadoresUI();
             rElevaciones.SaveValue(valorDefecto); //Envio de valor a ubidots
         }
         private void TextIncorrectas_TextChanged(object sender, 
TextChangedEventArgs e)
\overline{\mathcal{L}} }
         private void btnDetalles_Click(object sender, RoutedEventArgs e)
\overline{\mathcal{L}} var ventanaResultados = new ResultadosIncorrectos();
             ventanaResultados.DataContext = this; // Asegúrate de que 
ResultadosIncorrectos tenga el DataContext adecuado para el binding
             ventanaResultados.Show();
         }
         //Metodo para generar reporte
         private void GenerarReportePdf() 
\overline{\mathcal{L}} string desktopPath = 
Environment.GetFolderPath(Environment.SpecialFolder.Desktop); 
//Ubicacion donde se guarda el pdf.
             string filePath = Path.Combine(desktopPath, 
$"ReporteElevacionesLaterales_{nombreUsuario}{contadorReporte}.pdf");//Nombre 
para guardar el reporte pdf
             //Imagenes para el reporte pdf
             string imagePathLeft = Path.Combine(desktopPath, 
"C:\\Users\\Lenovo\\Documents\\DOCUMENTOS ERIK\\ESTUDIO\\OCTAVO II\\PRIMER 
BIMESTRE\\AVANCE 05\\Proyecto\\imagenes\\utn.jpg"); 
             string imagePathRight = Path.Combine(desktopPath, 
"C:\\Users\\Lenovo\\Documents\\DOCUMENTOS ERIK\\ESTUDIO\\OCTAVO II\\PRIMER 
BIMESTRE\\AVANCE 05\\Proyecto\\imagenes\\zener.jpg"); 
             //Instancia para generar el tamaño del reporte
             Document document = new Document(PageSize.A4);
```
266

 try  $\{$  PdfWriter.GetInstance(document, new FileStream(filePath, FileMode.Create)); document.Open(); // Añadir imágenes  $Image$   $imgLeft = Image.GetInstance(imagePathLeft);$ imgLeft.SetAbsolutePosition(30, document.Top - 10); // Ajusta posición y tamaño imgLeft.ScaleToFit(80, 80); document.Add(imgLeft); Image imgRight = Image.GetInstance(imagePathRight); imgRight.SetAbsolutePosition(document.PageSize.Width - 105, document.Top - 5); // Ajusta posición y tamaño imgRight.ScaleToFit(80, 80); document.Add(imgRight); // Añadir título Paragraph titulo = new Paragraph("ZENER GYM\nReporte de Evaluación de Ejercicio", FontFactory.GetFont("Times New Roman", 20, Font.BOLD)); titulo.Alignment = Element.ALIGN\_CENTER; document.Add(titulo); Paragraph nombre = new Paragraph(\$"Usuario: {nombreUsuario}", FontFactory.GetFont("Times New Roman", 16, Font.BOLD)); nombre.Alignment = Element.ALIGN\_CENTER; document.Add(nombre); document.Add(new Paragraph("\n")); // Espacio // Se añade subtitulo para la primera tabla Paragraph subPosicionInicial = new Paragraph("Estado de repetición en Posicion Inicial", FontFactory.GetFont("Times New Roman", 12, Font.BOLD)); subPosicionInicial.Alignment = Element.ALIGN\_CENTER; document.Add(subPosicionInicial); document.Add(new Paragraph("\n"));//Espacio Paragraph rangocorrectoI = new Paragraph("Rango correcto 25° -35°", FontFactory.GetFont("Times New Roman", 12, Font.BOLD)); rangocorrectoI.Alignment = Element.ALIGN\_CENTER; document.Add(rangocorrectoI); document.Add(new Paragraph("\n")); // Numero de columnas y nombres PdfPTable tableI = new PdfPTable(5); tableI.AddCell("Número"); // Columna número de repeticiones tableI.AddCell("Posición"); // Columna de posicion inicial o final tableI.AddCell("Ángulo de brazo derecho"); // Columna para ángulos c/r brazo derecho PI tableI.AddCell("Ángulo de brazo Izquierdo"); // Columna para ángulos c/r brazo izquierdo PI tableI.AddCell("Estado de Posición"); // Columna para posicion I correcta o incorrecta foreach (var item in ControlRepeticionesIniciales) // Inicio de ciclo  $\{$  tableI.AddCell(item.NumeroRepeticionT.ToString()); // Se añade los valores de numero de repeticion PI

```
 tableI.AddCell(item.EstadoPosicionInicial); 
// Se añade el estado de posicion PI
                     if (item.EstadoEvaluacionI == "Correcto") 
// Condicion si la posicion es correcta PI 
\{tableI.AddCell(item.ModaAnguloDerechoIC.ToString() +<br>I'''): // Se añade ángulos derechos correctas PI
            // Se añade ángulos derechos correctas PI
tableI.AddCell(item.ModaAnguloIzquierdoIC.ToString() +<br>// Se añade ángulos izquierdos correctos PI
          // Se añade ángulos izquierdos correctos PI
 }
                    else if (item.EstadoEvaluacionI == "Incorrecto") 
// Condicion si la posicion es incorrecta PI
{z} and {z} and {z} and {z} and {z}tableI.AddCell(item.ModaAnguloDerechoII.ToString() +<br>//Se añade ángulos izquierdos incorrectos PI
            //Se añade ángulos izquierdos incorrectos PI
                         tableI.AddCell(item.ModaAnguloIzquierdoII.ToString() + 
"°"); //Se añade ángulos izquierdos incorrectos PI
 }
                    tableI.AddCell(item.EstadoEvaluacionI); 
// Se añade el estado de posicion PI
 }
                 document.Add(tableI); 
// Se agrega la tabla al documento pdf
                 //Espacio entre tablas
                 document.Add(new Chunk("\n"));
                 // Añadir subtitulo para la segunda tabla
                 Paragraph subTitleF = new Paragraph("Estado de Repetición en 
Posición Final", FontFactory.GetFont("Times New Roman", 12, Font.BOLD));
                 subTitleF.Alignment = Element.ALIGN_CENTER;
                 document.Add(subTitleF);
                 document.Add(new Chunk("\n"));
                Paragraph rangocorrectoF = new Paragraph("Rango correcto 5^{\circ} -
11°", FontFactory.GetFont("Times New Roman", 12, Font.BOLD));
                 rangocorrectoF.Alignment = Element.ALIGN_CENTER;
                 document.Add(rangocorrectoF);
                 document.Add(new Paragraph("\n"));
                 PdfPTable tableF = new PdfPTable(5); 
// Ajusta número de columnas
                 tableF.AddCell("Número"); 
// Columna número de repeticiones Pf
                 tableF.AddCell("Posición"); 
// Columna de posicion inicial o final 
                 tableF.AddCell("Ángulo brazo derecho"); 
// Columna para ángulos c/r brazo derecho PF
                 tableF.AddCell("Ángulo brazo izquierdo"); 
// Columna para ángulos c/r brazo izquierdo PF
                 tableF.AddCell("Estado de Posición"); 
// Columna para posicion correcta o incorrecta PF
                 foreach (var item in ControlRepeticionesFinales) 
//Inicio de ciclo
\{ tableF.AddCell(item.NumeroRepeticionT.ToString()); 
// Se añade los valores de numero de repeticion PF
                     tableF.AddCell(item.EstadoPosicionFinal); 
// Se añade el estado de posicion PF
                     if (item.EstadoEvaluacionF == "Correcto") 
// Condicion si la posicion es correcta PF
```

```
{z} and {z} and {z} and {z} and {z} tableF.AddCell(item.ModaAnguloDerechoFC.ToString() + 
"°"); // Se añade ángulos derechos correctas PF
                        tableF.AddCell(item.ModaAnguloIzquierdoFC.ToString() + 
"°"); // Se añade ángulos izquierdos correctos PF
 }
                   else if (item.EstadoEvaluacionF == "Incorrecto") 
// Condicion si la posicion F es incorrecta 
\{tableF.AddCell(item.ModaAnguloDerechoFI.ToString() +<br>"""):   //Se añade ángulos izquierdos incorrectos
       //Se añade ángulos izquierdos incorrectos
                        tableF.AddCell(item.ModaAnguloIzquierdoFI.ToString() + 
"°"); //Se añade ángulos izquierdos incorrectos
 }
                   tableF.AddCell(item.EstadoEvaluacionF); 
// Se añade el estado de posicion F
 }
                document.Add(tableF); 
// Se agrega la tabla al documento pdf
 }
            catch (Exception ex)
\{ MessageBox.Show("No se pudo generar el reporte PDF: " + 
ex.Message); //Notificacion de error si el reporte no se pudo generar.
 }
            finally
\{ document.Close(); 
// Cierra el documento PDF para liberar recursos
 }
            MessageBox.Show("Reporte generado con éxito en: " + filePath); 
//Notificacion reporte generado con exito, seguido de la ubicacion
            contadorReporte++;
        }
        private void btnReporte_Click(object sender, RoutedEventArgs e) 
//Metodo generar reporte
         {
            GenerarReportePdf(); //Se llama al método GenerarReportePdf 
para generar el PDF del reporte
        }
     }
}
Anexo 10F. Entrenamiento Press Militar
using System;
using System.Collections.Generic;
using System.Threading.Tasks;
using System.Windows;
using System.Windows.Controls;
using System.Windows.Media;
using System.Windows.Media.Imaging;
using System.Timers;
using Microsoft.Kinect;
using Ubidots;
```

```
using System.Windows.Media.Media3D;
```
using static Proyecto.ResultadosIncorrectos; //Declaracion de directiva para acceder a las propiedades de ResultadosIncorrectos using System.Collections.ObjectModel; using iTextSharp.text.pdf; using iTextSharp.text; using System.IO; using Image = iTextSharp.text.Image;  $\frac{1}{2}$  //Declaracion de alias para el uso de Image using System.Linq; //Creacion de directiva para manejo de las listas. using System.Windows.Threading; using System.Media; namespace Proyecto { public partial class PressMilitar : Window { private bool activacionCuerpo = false; //Variable desactivacion de cuerpo //Creacion de propiedad para almacenar colecciones tabla control public ObservableCollection<ControlRepeticionesI> ControlRepeticionesIncorrectasI { get; set; } = new ObservableCollection<ControlRepeticionesI>(); public ObservableCollection<ControlRepeticionesF> ControlRepeticionesIncorrectasF { get; set; } = new ObservableCollection<ControlRepeticionesF>(); //Creacion de propiedad para almacenar colecciones pdf public ObservableCollection<ControlReportePosicionInicial> ControlRepeticionesIniciales { get; set; } = new ObservableCollection<ControlReportePosicionInicial>(); public ObservableCollection<ControlReportePosicionFinal> ControlRepeticionesFinales { get; set; } = new ObservableCollection<ControlReportePosicionFinal>(); //Se llama a la variable del usuario de ingreso string nombreUsuario = AgregarUsuario.CurrentUsername; //Variables para el seguimiento de esqueleto public const double JointThickness = 3; //Grosor de las líneas de unión dibujadas public const double ClipBoundsThickness = 10; //Grosor de los rectángulos del borde del clip public const float InferredZPositionClamp = 0.1f; //Constante para evitar que los valores Z de los puntos del espacio de la cámara sean negativos public readonly Brush trackedJointBrush = new SolidColorBrush(Color.FromArgb(255, 68, 192, 68)); //Pincel utilizado para dibujar juntas que actualmente están rastreadas public readonly Brush inferredJointBrush = Brushes.Yellow; //Pincel utilizado para dibujar juntas que se infieren actualmente. public readonly Pen inferredBonePen = new Pen(Brushes.Gray, 1); //Bolígrafo utilizado para dibujar huesos que actualmente se infieren. public DrawingGroup drawingGroup; //Grupo de dibujo para salida de renderizado corporal public DrawingImage imageSource; //Imagen de dibujo que mostraremos. public CoordinateMapper coordinateMapper = null; //Mapeador de coordenadas para asignar un tipo de punto a otro public BodyFrameReader bodyFrameReader = null;

//Lector de estructuras corporales

```
 public Body[] bodies = null; 
//Creacion de array para guardar los cuerpos>
         public List<Tuple<JointType, JointType>> bones; 
//Definicion de huesos
         public int displayWidth; 
//Ancho de visualización (espacio de profundidad)
        public int displayHeight; 
//Altura de la pantalla (espacio de profundidad)
        public List<Pen> bodyColors;
        //Creacion de campos
        public KinectSensor kinect; 
// Campo que almacena una referencia a un objeto KinectSensor
        public ColorFrameReader LecturaFrameColor; 
// Campo que almacena una referencia a un objeto LecturaFrameColor
        public WriteableBitmap MapaBits; 
// Campo que almacena una referencia a un objeto MapaBits
         //Variables y campos para establecer conexion con Ubidots
         string apiKey = "BBUS-41a2f5af076c246639f66d4be1b76e40ea9";
         string variableMonitoreoId = "65dce502842f44000d0a13ae";
        ApiClient api;
        Variable variableMonitoreo;
        Timer timer;
        //Campo para el telegram
        private readonly TelegramBotClient botClient;
        //Variable y campos ubidots elevaciones laterales
        string variableIDCantidadRepeticiones = "6626f47ad37bf1000cdc9c66";
        Variable rPress;
        string variableIDPressC = "66160fbb48952e1897b83286";
        Variable rCorrectasPress;
       string variableIDPressI = "66160fbc1db34119ff6120ca";
        Variable rIncorrectasPress;
        // Variables para angulo deteccion de ejercicio
        // Rango de ángulos para la posición inicial y final
       private const int AnguloInicialMin = 25; //Angulo minimo aceptable en posición inicial
       private const int AnguloInicialMax = 50; \frac{1}{1}Angulo maximo aceptable en posición inicial
       private const int AnguloFinalMin = 2; \frac{1}{2} //
Angulo minimo aceptable en posición final
       private const int AnguloFinalMax = 22; \frac{1}{10}Angulo maximo aceptable en posición final
         // Angulos Posicion Correctas
        private const int AnguloInicialCorrectoMin = 33; 
//Angulo minimo aceptable posicion inicial
        private const int AnguloInicialCorrectoMax = 43; 
//Angulo maximo aceptable poscion inicial 
        private const int AnguloFinalCorrectoMin =7; 
//Angulo minimo aceptable posicion final
        private const int AnguloFinalCorrectoMax = 14; 
//angulo mínimo aceptable posicion final
```

```
 //Angulos Posiciones Incorrectas
         private const int AnguloInicialBajoIncorrectoMin = 25; //Manos 
muy separadas del hombro
         private const int AnguloInicialBajoIncorrectoMax = 32; //Manos 
muy separadas del hombro
         private const int AnguloInicialAltoIncorrectoMin = 44; //Mano 
muy junta al hombro
         private const int AnguloInicialAltoIncorrectoMax = 50; //Mano 
muy junta al hombro
         private const int AnguloFinalBajoIncorrectoMin = 15; 
//Brazos muy recogidos
         private const int AnguloFinalBajoIncorrectoMax = 22; 
//Brazos muy recogidos
         private const int AnguloFinalAltoIncorrectoMin = 2; 
//Brazos muy extendidos
        private const int AnguloFinalAltoIncorrectoMax = 6;
//Brazos muy e3xtendidos
         //Variables para angulos calculados
         int anguloDerecho;
         int anguloIzquierdo;
         int anguloDerechoC;
         int anguloIzquierdoC;
         int anguloDerechoI;
         int anguloIzquierdoI;
         //Variables para alamcenar los valores del calculo de la moda
         int modaAnguloDerechoIC;
         int modaAnguloIzquierdoIC;
         int modaAnguloDerechoII;
         int modaAnguloIzquierdoII;
         int modaAnguloDerechoFC;
         int modaAnguloIzquierdoFC;
         int modaAnguloDerechoFI;
         int modaAnguloIzquierdoFI;
         //Variables para validar los ejercicios de forma correcta e incorrecta
        private int totalRepeticionesRealizadas = 0;
         private int valorDefecto;
         private int repeticionesRestantes; 
// Un valor predeterminado
         private int repeticionesCorrectas;
         private int repeticionesIncorrectas;
         private int correctas;
         private int incorrectas;
         //Contador de repeticiones a detalle
         private int numeroTotalRepeticiones = 1;
         //Contador para el nombre del pdf
        private static int contadorReporte = 1;
         //string
        string estadoEvaluacionI = ""; // Estado por defecto
         string estadoEvaluacionF = ""; //Estado por defecto
         enum EstadoEjercicio //Declaración de enumeraciones
         {
             EnPosicionInicial,
```

```
 EnPosicionFinal,
        }
        private EstadoEjercicio estadoEjercicio = 
EstadoEjercicio.EnPosicionInicial;
inicial
        private int contadorFramesI;
        private int contadorFramesF;
        private int contadorAnguloInicialCorrectos;
        private int contadorAnguloFinalCorrectos;
        private int contadorAnguloInicialIncorrectos;
        private int contadorAnguloFinalIncorrectos;
        private const int FramesParaTresSegundos = 90;
       public PressMilitar() //Creacion de
constructor de esta clase
        {
           InitializeComponent(); //Metodo para iniciar 
componentes de UI 
           InicializarKinect(); //Llama al metodo para 
iniciar el sensor kinect
           InicializarTimer(); //Llama al metodo para 
iniciar un time de ubidots
           Closed += PressMilitar_Closed; //Se asocia el metodo 
press militar al evento Closed
           ActualizarContadoresUI(); //Llama a un metodo 
para actualizar los contadores en la IU
            botClient = new TelegramBotClient("6722450347:AAFR9q-
qn_eJ38U9yk4pHx6UNnSC7_lTIGM"); //Inicializa un cliente de bot de Telegram 
con el token
 }
       private void InicializarTimer() //Metodo para
inicializar temporizador 
        {
           timer = new Timer(30000); //Creaci[on de 
instancia para 30 segundos de temporizador
           timer.Elapsed += Timer_Elapsed; //Se suscribe el método 
Timer_Elapsed al evento Elapsed del temporizador
           timer.AutoReset = true; //Propiedad para 
reiniciar automaticamente el temporizador 
           timer.Start(); //Inicia el 
temporizador
 }
        private void Timer_Elapsed(object sender, ElapsedEventArgs e)
        {
           EnviarValorUbidots();
        }
        private void InicializarKinect()
\overline{\mathcal{L}} this.kinect = KinectSensor.GetDefault();
           this.kinect.Open();
          this.LecturaFrameColor = this.kinect.ColorFrameSource.OpenReader();
//Acceso a datos de cámara RGB
           this.LecturaFrameColor.FrameArrived += 
LecturaFrameColor_FrameArrived; //Creacion de evento para cada cuadro de color
            FrameDescription colorFrameDescription = 
this.kinect.ColorFrameSource.CreateFrameDescription(ColorImageFormat.Bgra); 
//Se obtiene una descripcion del frame de color
```
 this.MapaBits = new WriteableBitmap(colorFrameDescription.Width, colorFrameDescription.Height, 96.0, 96.0, PixelFormats.Bgr32, null);//Se inicializa WriteableBitMap this.bodyFrameReader = this.kinect.BodyFrameSource.OpenReader(); //Lectura de los marcos del cuerpo this.DataContext = this; this.coordinateMapper = this.kinect.CoordinateMapper; //Se obtiene el mapeador de coordenadas FrameDescription frameDescription = this.kinect.DepthFrameSource.FrameDescription; //Se obtiene las extensiones de profundidad // obtiene el tamaño del espacio articular alto y ancho this.displayWidth = frameDescription.Width; this.displayHeight = frameDescription.Height; // Se define un hueso como una linea entre dos articulaciones this.bones = new List<Tuple<JointType, JointType>>(); //Se crea una lista de huesos // Torso this.bones.Add(new Tuple<JointType, JointType>(JointType.Head, JointType.Neck)); this.bones.Add(new Tuple<JointType, JointType>(JointType.Neck, JointType.SpineShoulder)); this.bones.Add(new Tuple<JointType, JointType>(JointType.SpineShoulder, JointType.SpineMid)); this.bones.Add(new Tuple<JointType, JointType>(JointType.SpineMid, JointType.SpineBase)); this.bones.Add(new Tuple<JointType, JointType>(JointType.SpineShoulder, JointType.ShoulderRight)); this.bones.Add(new Tuple<JointType, JointType>(JointType.SpineShoulder, JointType.ShoulderLeft)); this.bones.Add(new Tuple<JointType, JointType>(JointType.SpineBase, JointType.HipRight)); this.bones.Add(new Tuple<JointType, JointType>(JointType.SpineBase, JointType.HipLeft)); // Brazo derecho this.bones.Add(new Tuple<JointType, JointType>(JointType.ShoulderRight, JointType.ElbowRight)); this.bones.Add(new Tuple<JointType, JointType>(JointType.ElbowRight, JointType.WristRight)); this.bones.Add(new Tuple<JointType, JointType>(JointType.WristRight, JointType.HandRight)); this.bones.Add(new Tuple<JointType, JointType>(JointType.HandRight, JointType.HandTipRight)); this.bones.Add(new Tuple<JointType, JointType>(JointType.WristRight, JointType.ThumbRight)); // Brazo izquierdo this.bones.Add(new Tuple<JointType, JointType>(JointType.ShoulderLeft, JointType.ElbowLeft)); this.bones.Add(new Tuple<JointType, JointType>(JointType.ElbowLeft, JointType.WristLeft)); this.bones.Add(new Tuple<JointType, JointType>(JointType.WristLeft, JointType.HandLeft)); this.bones.Add(new Tuple<JointType, JointType>(JointType.HandLeft, JointType.HandTipLeft));

 this.bones.Add(new Tuple<JointType, JointType>(JointType.WristLeft, JointType.ThumbLeft));

 // Pierna derecha this.bones.Add(new Tuple<JointType, JointType>(JointType.HipRight, JointType.KneeRight)); this.bones.Add(new Tuple<JointType, JointType>(JointType.KneeRight, JointType.AnkleRight)); this.bones.Add(new Tuple<JointType, JointType>(JointType.AnkleRight, JointType.FootRight)); // Pierna izquierda this.bones.Add(new Tuple<JointType, JointType>(JointType.HipLeft, JointType.KneeLeft)); this.bones.Add(new Tuple<JointType, JointType>(JointType.KneeLeft, JointType.AnkleLeft)); this.bones.Add(new Tuple<JointType, JointType>(JointType.AnkleLeft, JointType.FootLeft)); // Colores para los cuerpos this.bodyColors = new List<Pen>(); this.bodyColors.Add(new Pen(Brushes.Red, 4)); this.bodyColors.Add(new Pen(Brushes.Red, 4)); this.bodyColors.Add(new Pen(Brushes.Red, 4)); this.bodyColors.Add(new Pen(Brushes.Red, 4)); this.bodyColors.Add(new Pen(Brushes.Red, 4)); this.bodyColors.Add(new Pen(Brushes.Red, 4)); // Crea el grupo de dibujo que se usa para dibujar. this.drawingGroup = new  $DrawingGroup()$ ; // Crea una fuente de imagen que se usa en el control de imagen this.imageSource = new DrawingImage(this.drawingGroup); this.Loaded += PressMilitar\_Loaded; //Ubidots  $api = new ApiClient(apiKey);$ // Inicializa el cliente de API de Ubidots. variableMonitoreo = api.GetVariable(variableMonitoreoId); // Obtiene la inf de la variable de monitoreo en Ubidots rCorrectasPress = api.GetVariable(variableIDPressC); // Obtiene la variable que almacena el número de repeticiones correctas rIncorrectasPress = api.GetVariable(variableIDPressI); // Obtiene la variable que almacena el número de repeticiones incorrectas rPress = api.GetVariable(variableIDCantidadRepeticiones); // Obtiene la referencia a la variable que almacena el número total de repeticiones } private void EnviarValorUbidots() //Metodo para enviar el valor a ubidots  $\overline{\mathcal{L}}$  // Obtener el valor actual de Kinect y enviarlo a Ubidots using (BodyFrame bodyframe = bodyFrameReader.AcquireLatestFrame()) //Se obtiene el último frame de cuerpocapturado por el sensor  $\{$  if(bodyframe != null) // Se verifica si el frame de cuerpo no es nulo  $\{$ 

```
Body[] bodies = new Body[bodyframe.BodyCount];
//Se crea un arreglo para almacenar los datos de los cuerpos detectados en el 
frame
                   bodyframe.GetAndRefreshBodyData(bodies); 
//Se actualiza el arreglo con los datos de los cuerpos detectados en el frame
                   foreach (var body in bodies) 
//Recorre a través de cada cuerpo detectado en el frame
{z} and {z} and {z} and {z} and {z} if (body.IsTracked) 
//Se verifica si el cuerpo está siendo rastreado
\{ // Si se detecta un cuerpo, enviar un 1 a Ubidots
                         variableMonitoreo.SaveValue(1);
                         return; // Sale del ciclo al detectar una persona
 }
 }
                  // Si no se detecta ningún cuerpo, enviar un 0 a Ubidots
                  variableMonitoreo.SaveValue(0);
 }
           }
        }
       public ImageSource ImageSource1 //Declaracion
de propiedad
        {
           get
\{ return this.MapaBits; //Permite 
acceder a los frames a color y actualizar con los movimientos
 }
        }
       public ImageSource ImageSource //Declaracion de
propiedad
        {
            get
\{return this.imageSource; //Permite acceder
a los frames a color y actualizar con los movimientos
 }
        }
        private void PressMilitar_Loaded(object sender, RoutedEventArgs e)
\overline{\mathcal{L}} if (this.bodyFrameReader != null) 
//Verifica que la entrada de frames no sea nula
\{ this.bodyFrameReader.FrameArrived += 
BodyFrameReader_FrameArrived; // Suscribe el método 
BodyFrameReader_FrameArrived al evento FrameArrived del lector de frames de 
cuerpo
 }
        }
        //Se crea un método para apagar el kinect y liberar el espacio de la 
memoria RAM.
        private void PressMilitar_Closed(object sender, EventArgs e)
\overline{\mathcal{L}} if (this.LecturaFrameColor != null & this.bodyFrameReader != null)
```

```
\{ // Llama a Dispose para liberar los recursos del lector de 
frames de cuerpo.
                this.LecturaFrameColor.Dispose();
                this.LecturaFrameColor = null;
                // Llama a Dispose para liberar los recursos del lector de 
frames de color
                this.bodyFrameReader.Dispose();
                this.bodyFrameReader = null;
 }
            if (this.kinect != null) // Verifica si el sensor Kinect 
no es nulo
\{// this.kinect.Close();<br>this.kinect = null;
                                           // Establece el sensor Kinect a
null
            }
        }
        private void LecturaFrameColor_FrameArrived(object sender, 
ColorFrameArrivedEventArgs e) //Metodo para frames de color 
        {
            using (ColorFrame colorFrame = e.FrameReference.AcquireFrame()) 
//Se adquiere el frame mas reciente 
\{ if (colorFrame != null) 
//Condicion cuando se obtiene un frame 
\{ FrameDescription colorFrameDescription = 
colorFrame.FrameDescription; //Se obtiene la descripcion del frame 
                   using (KinectBuffer colorBuffer =<br>| //bloqueo de bufer cuando se esta
colorFrame.LockRawImageBuffer()) ;
procesando un frame
\{ this.MapaBits.Lock(); 
//Bloqueo de bitmapa
                        if ((colorFrameDescription.Width == 
this.MapaBits.PixelWidth) && (colorFrameDescription.Height == 
this.MapaBits.PixelHeight)) //Verificacion de dimesiones del frame
\{ //Copia de datos al bitmapa
                          colorFrame.CopyConvertedFrameDataToIntPtr( 
//Llamado de metodo para copiar los datos de la imagen al bufer
                                  this.MapaBits.BackBuffer, 
//Buffer para dibujar los datos de imagen
                                 (uint)(colorFrameDescription.Width * 
colorFrameDescription.Height * 4), //Cantidad de datos a copiar
                                 ColorImageFormat.Bgra); 
//Se especifica el formato de color a usar
                           this.MapaBits.AddDirtyRect(new Int32Rect(0, 0, 
this.MapaBits.PixelWidth, this.MapaBits.PixelHeight)); //Actualizacion de 
interfaz al usuario
 }
                      this.MapaBits.Unlock(); 
//Desbloqueo de bitmapa
 }
 }
 }
```
 } public static int Moda(List<int> values)  $\frac{1}{2}$  // Método para calcular la moda de la lista de angulos  $\overline{\mathcal{L}}$  return values.GroupBy(v => v) // Agrupa los valores de la lista por su valor  $.0$ rderByDescending(g => g.Count())  $//$ Ordena los grupos en orden descendente por el número de elementos en cada grupo . First() the contract of  $\mathcal{V}/\mathcal{V}$ Toma el primer grupo (el que tiene más elementos) . Key; the contract of the contract of  $\mathcal{N}$ Devuelve el valor que más se repite en la lista } private async void BodyFrameReader\_FrameArrived(object sender, BodyFrameArrivedEventArgs e) frames del cuerpo { if (!activacionCuerpo) //Verificacion para activacion de lectura de datos. return; bool datosrecibidos = false; // Indica si se han recibido datos de cuerpo using (BodyFrame bodyFrame = e.FrameReference.AcquireFrame()) // Se adquiere el frame de cuerpo más reciente  $\{$  if (bodyFrame != null) // Se comprueba si el frame de cuerpo adquirido no es nulo  $\{$  if (this.bodies == null) // Inicializa el array de cuerpos si es nulo  ${z}$  and  ${z}$  and  ${z}$  and  ${z}$  and  ${z}$  this.bodies = new Body[bodyFrame.BodyCount]; } //Se llena el array de cuerpos con los datos del frame de cuerpo bodyFrame.GetAndRefreshBodyData(this.bodies); datosrecibidos = true; } } if (datosrecibidos) //Si lectura de frames de cuerpo está activa  $\{$  using (DrawingContext dc = this.drawingGroup.Open()) //Creacion de bloque para dibujar cada cuerpo  $\{$  dc.DrawRectangle(Brushes.Transparent, null, new Rect(0.0, 0.0, this.displayWidth, this.displayHeight)); //Dibujar el rectangulo en la interfaz int colorLapiz = 0; foreach (Body body in this.bodies) //Iteracion de bucle para cada cuerpo  ${z}$  and  ${z}$  and  ${z}$  and  ${z}$  and  ${z}$  Pen dibujarEsfero = this.bodyColors[colorLapiz++]; //Recorrido de colores para dibjar cada cuerpo if (body.IsTracked) //Condicion si el cuerpo es detectado

 $\{$  this.DrawClippedEdges(body, dc); //Ajusta bordes del cuerpo para establecer los limites de deteccion IReadOnlyDictionary<JointType, Joint> joints = body.Joints; //Declaracion de variable "joints" para acceder a los valores de las articulaciones Dictionary<JointType, Point> jointPoints = new Dictionary<JointType, Point>(); //Declaracion de diccionario para acceder a los valores de las articulaciones //Coversion de las articulaciones de un espacio de 3D a 2D para visualizacion del usuario foreach (JointType jointType in joints.Keys) //Iteracion de cada articulacion en el diccionario  ${f}$  CameraSpacePoint posicion = joints[jointType].Position; //Variable para representar una posicion tridimencional if (posicion. $Z < 0$ ) //Verificacion que el valor de la componente z menor a 0  $\{$  posicion.Z = InferredZPositionClamp; //Ajuste de valor predeterminado, para que el valor z no sea confiable } DepthSpacePoint depthSpacePoint = this.coordinateMapper.MapCameraPointToDepthSpace(posicion); //Estructura para representar la posicion en tridimensional en bidimensional jointPoints[jointType] = new Point(depthSpacePoint.X, depthSpacePoint.Y); //Almacenamiento de las posiciones convertidas y poder accerde mediante Point } this.DibujarCuerpo(joints, jointPoints, dc, dibujarEsfero); //\*\*\*\*\*\*\*\*\*\*\*\*\*\*\*\*\*\*\*\*\*\*\*\*\*\*\*\*\*\*\*\*\*\*\*\*\*\*\*\*\*\*\*\*\*\*\*\*\*\*\*\*\*\*\*\*\*\*\*\*Procesamiento validacion de ejercicio y tipo de repeticiones\*\*\*\*\*\*\*\*\*\*\*\*\*\*\*\*\*\*\*\*\*\*\*\*\*\*\*\*\*\*\*\*\*\*\*\*\*\*\*\*\*\*\*\*\*\*\*\*\*\*\*\*\*\*\*\*\*\*\*\*\*\*\*\*\*\*\* \*\*// Joint hombroDerecho =<br>erRight]; //Obetener articulaciones del body.Joints[JointType.ShoulderRight]; hombro derecho Joint hombroIzquierdo = body.Joints[JointType.ShoulderLeft]; //Obetener articulaciones del hombro izquierdo Joint codoDerecho = body.Joints[JointType.ElbowRight]; // Obtener las articulaciones del codo derecho Joint munecaDerecha = body.Joints[JointType.WristRight]; // Obtener las articulaciones de la mano derecha Joint codoIzquierdo = body.Joints[JointType.ElbowLeft]; del codo izquierdo Joint munecaIzquierda = body.Joints[JointType.WristLeft]; // Obtener las articulaciones de la mano izquierda

 //Lado Derecho Console.WriteLine(\$"Hombro derecho: X={hombroDerecho.Position.X}, Y={hombroDerecho.Position.Y}, Z={hombroDerecho.Position.Z}"); Console.WriteLine(\$"Codo derecho: X={codoDerecho.Position.X}, Y={codoDerecho.Position.Y}, Z={codoDerecho.Position.Z}"); Console.WriteLine(\$"Muneca derecha: X={munecaDerecha.Position.X}, Y={munecaDerecha.Position.Y}, Z={munecaDerecha.Position.Z}"); //Lado izquierdo' Console.WriteLine(\$"Hombro izquierdo: X={hombroIzquierdo.Position.X}, Y={hombroDerecho.Position.Y}, Z={hombroDerecho.Position.Z}"); Console.WriteLine(\$"Codo izquierdo: X={codoIzquierdo.Position.X}, Y={codoIzquierdo.Position.Y}, Z={codoIzquierdo.Position.Z}"); Console.WriteLine(\$"Muneca izquierda: X={munecaIzquierda.Position.X}, Y={munecaIzquierda.Position.Y}, Z={munecaIzquierda.Position.Z}"); // Calcula el ángulo anguloDerecho = CalcularAngulo(hombroDerecho.Position,codoDerecho.Position, munecaDerecha.Position); anguloIzquierdo = CalcularAngulo(hombroIzquierdo.Position,codoIzquierdo.Position, munecaIzquierda.Position); //Impresion de angulos // Imprime el ángulo calculado en la consola // Imprime el ángulo calculado en la consola Console.WriteLine(\$"Angulo de Brazo Derecho calculado: {anguloDerecho} °"); Console.WriteLine(\$"Angulo de Brazo Izquierdo calculado: {anguloIzquierdo} °"); //Controlador de angulos bool posicionInicialCorrecta = EstaEnRango(anguloDerecho, AnguloInicialCorrectoMin, AnguloInicialCorrectoMax) && //Variable para verificar la posicion inicial correcta EstaEnRango(anguloIzquierdo, AnguloInicialCorrectoMin, AnguloInicialCorrectoMax); bool posicionInicialIncorrecta = EstaEnRango(anguloDerecho, AnguloInicialBajoIncorrectoMin, AnguloInicialBajoIncorrectoMax) || //Variable para verificar la posicion inicial incorrecta EstaEnRango(anguloDerecho, AnguloInicialAltoIncorrectoMin, AnguloInicialAltoIncorrectoMax) || EstaEnRango(anguloIzquierdo, AnguloInicialBajoIncorrectoMin, AnguloInicialBajoIncorrectoMax) ||

EstaEnRango(anguloIzquierdo, AnguloInicialAltoIncorrectoMin, AnguloInicialAltoIncorrectoMax); //Posicion Final bool posicionFinalCorrecta = EstaEnRango(anguloDerecho, AnguloFinalCorrectoMin, AnguloFinalCorrectoMax) && //Variable para verificar la posicion final correcta EstaEnRango(anguloIzquierdo, AnguloFinalCorrectoMin, AnguloFinalCorrectoMax); bool posicionFinalIncorrecta = EstaEnRango(anguloDerecho, AnguloFinalBajoIncorrectoMin,<br>AnguloFinalBajoIncorrectoMax) || //Variable para //Variable para verificar la posicion final incorrecta EstaEnRango(anguloDerecho, AnguloFinalAltoIncorrectoMin, AnguloFinalAltoIncorrectoMax) || EstaEnRango(anguloIzquierdo, AnguloFinalBajoIncorrectoMin, AnguloFinalBajoIncorrectoMax) || EstaEnRango(anguloIzquierdo, AnguloFinalAltoIncorrectoMin, AnguloFinalAltoIncorrectoMax); // Proceso para contar una repetición //Posicion Inicial if (estadoEjercicio == EstadoEjercicio.EnPosicionInicial && EstaEnRango(anguloDerecho, AnguloInicialMin, AnguloInicialMax) && //Condición para validar posicion inicial EstaEnRango(anguloIzquierdo, AnguloInicialMin, AnguloInicialMax))  $\{$  contadorFramesF = 0; //Se resetea el contador de frames al cambiar de estado contadorAnguloFinalIncorrectos = 0; //Se reseta los contadores de posicion final contadorAnguloFinalCorrectos = 0; //Se resetea los contadores de posicion final if (contadorFramesI == 0) //Condición para reiniciar los valores de ángulos y moda calculados. { modaAnguloDerechoIC = 0; modaAnguloIzquierdoIC = 0; modaAnguloDerechoII = 0; modaAnguloIzquierdoII = 0;  $angular$ DerechoC = 0; anguloIzquierdoC = 0;  $angular$ DerechoI = 0; anguloIzquierdoI = 0; var ultimoControlInicial = ControlRepeticionesIniciales.LastOrDefault(); // Se obtiene el último control de repeticiones iniciales de la colección if (ultimoControlInicial != null) // Se verifica si se encontró un último control de repeticiones iniciales {

ultimoControlInicial.AngulosDerechosIC.Clear(); // Se limpia la colección de ángulos derechos IC ultimoControlInicial.AngulosIzquierdosIC.Clear(); // Se limpia la colección de ángulos izquierdos IC ultimoControlInicial.AngulosDerechosII.Clear(); // Se limpia la colección de ángulos derechos II ultimoControlInicial.AngulosIzquierdosII.Clear(); // Se limpia la colección de ángulos izquierdos II } var nuevaPosicionInicial = new ControlReportePosicionInicial { NumeroRepeticionT = numeroTotalRepeticiones, // Se establece el número total de repeticiones EstadoPosicionInicial = "Posicion Inicial", // Se establece el estado de la posicion EstadoEvaluacionI = "", // Se establece el estado de evaluacion por defecto ModaAnguloDerechoIC = 0, // Se reinicia el valor de moda ModaAnguloIzquierdoIC = 0, // Se reinicia el valor de moda ModaAnguloDerechoII = 0, // Se reinicia el valor de moda ModaAnguloIzquierdoII = 0, // Se reinicia el valor de moda  $\}$ ; Dispatcher.Invoke(() => { ControlRepeticionesIniciales.Add(nuevaPosicionInicial);  $\}$ ); } contadorFramesI++; if (contadorFramesI >=1 && contadorFramesI <= 90) //Variable a verificar  ${ }$  if (posicionInicialCorrecta) { anguloDerechoC = CalcularAngulo(hombroDerecho.Position, codoDerecho.Position, munecaDerecha.Position); anguloIzquierdoC = CalcularAngulo(hombroIzquierdo.Position, codoIzquierdo.Position, munecaIzquierda.Position); contadorAnguloInicialCorrectos++; ControlRepeticionesIniciales.LastOrDefault()?.AngulosDerechosIC.Add(anguloDerec hoC); //Accede y añade valores a las listas angulo derecho C ControlRepeticionesIniciales.LastOrDefault()?.AngulosIzquierdosIC.Add(anguloIzq uierdoC); //Accede y añade valores a las listas angulo izquiero C }

```
 if (posicionInicialIncorrecta)
                                {
                                     anguloDerechoI = 
CalcularAngulo(hombroDerecho.Position, codoDerecho.Position, 
munecaDerecha.Position);
                                     anguloIzquierdoI= 
CalcularAngulo(hombroIzquierdo.Position, codoIzquierdo.Position, 
munecaIzquierda.Position);
                                     contadorAnguloInicialIncorrectos++;
ControlRepeticionesIniciales.LastOrDefault()?.AngulosDerechosII.Add(anguloDerec
hoI); //Accede y añade valores a las listas angulo derecho I
ControlRepeticionesIniciales.LastOrDefault()?.AngulosIzquierdosII.Add(anguloIzq
uierdoI); //Accede y añade valores a las listas angulo izquierdo I
 }
                                if (contadorFramesI == 
FramesParaTresSegundos) 
//Condicion cuando los frames llegan a 90
{ } anguloDerecho = 0; 
                                    anguloIzquierdo = 0;
                                    if (contadorAnguloInicialCorrectos >= 
46) //Condición para activar el 
contador de posicion inicial correcta
{ } modaAnguloDerechoIC = 
Moda(ControlRepeticionesIniciales.LastOrDefault().AngulosDerechosIC); 
//Cálculo de moda angulosderechosIC 
                                        modaAnguloIzquierdoIC = 
Moda(ControlRepeticionesIniciales.LastOrDefault().AngulosIzquierdosIC);//Cálcul
o de moda angulosiozquierdoIC 
                                        estadoEvaluacionI = "Correcto";
                                       correctas++; 
//Aumento de contador para la posicion correcta
                                       Dispatcher.Invoke(() =>
                                        {
                                            //Actualización de valores en 
PDF
ControlRepeticionesIniciales.LastOrDefault().EstadoEvaluacionI = 
estadoEvaluacionI;
ControlRepeticionesIniciales.LastOrDefault().ModaAnguloDerechoIC = 
modaAnguloDerechoIC;
ControlRepeticionesIniciales.LastOrDefault().ModaAnguloIzquierdoIC = 
modaAnguloIzquierdoIC;
\{\});
 }
                                    if (contadorAnguloInicialIncorrectos > 
44)//Condición para activar posicion incorrecta
                                    {
                                         modaAnguloDerechoII = 
Moda(ControlRepeticionesIniciales.LastOrDefault().AngulosDerechosII); 
//Cálculo de moda angulosderechosII
```
 modaAnguloIzquierdoII = Moda(ControlRepeticionesIniciales.LastOrDefault().AngulosIzquierdosII); //Cálculo de moda angulosizquierdosII estadoEvaluacionI = "Incorrecto"; incorrectas++; //\*\*\*\*\*\*\*\*\*\*\*\*\*\*\*\*\*\*\*\*\*\*\*\*\*\*\*\*\*\*\*\*\*\*\*\*\*\*\*\*\*\*\*\*\*\*\*\*\*\*\*\*\*\*\*\*\*\*\*\*\*\*\*\*\*\*\*\*\*\*\*\*\*\*\*\*\* \*\*\*\*\*\*\*\*\*\*\*\*\*\*\*\*\*\*\*\*\*\*\*\*\*\*\*\*\*\*\*\*\*\*\*\*\*\*\*\*\*\*\*\*\*\*\*\*\*\*\*\*// string detalle = DetalleErrorPosicionInicial(modaAnguloDerechoII, modaAnguloIzquierdoII); //Creación de variable, almacena el detalle de Pos.I var estadoIncorrectoI = new ControlRepeticionesI //Creación de instancia para asignar informacion  $\{$  NumeroRepeticionI = numeroTotalRepeticiones, //Se agrega el valor de repeticion tabla control EstadoPosicionI = "Posicion Inicial", //Se agrega el valor de posicion tabla control DetalleAnguloI = detalle //Se agrga el detalle de posicion tabla control  $\}$ ; Dispatcher.Invoke(() => //Actualización UI { ControlRepeticionesIncorrectasI.Add(estadoIncorrectoI);  $\}$ ); Dispatcher.Invoke(() => { ControlRepeticionesIniciales.LastOrDefault().EstadoEvaluacionI = estadoEvaluacionI; ControlRepeticionesIniciales.LastOrDefault().ModaAnguloDerechoII = modaAnguloDerechoII; ControlRepeticionesIniciales.LastOrDefault().ModaAnguloIzquierdoII = modaAnguloIzquierdoII;  $\{\}$ ); }//Fin condicional incorrecta estadoEjercicio = EstadoEjercicio.EnPosicionFinal; // Cambia el estado //Aviso cambio de posicion UI Dispatcher.Invoke(() => { txtIndicacion.Text = "EXTIENDA LOS BRAZOS"; // Considera la posibilidad de usar un timer o un método asincrónico para borrar el mensaje después de un breve periodo Task.Delay(2000).ContinueWith(t => Dispatcher.Invoke $(() \Rightarrow$ txtIndicacion.Text = ""));  $\{\})$ ; }

 Console.WriteLine(\$"\*\*\*\*\*POSICION INICIAL\*\*\*\*\*"); Console.WriteLine(\$"Contador de Frames Posicion Inicial: {contadorFramesI}"); Console.WriteLine(\$"Contador de angulos iniciales Correctos: {contadorAnguloInicialCorrectos}"); Console.WriteLine(\$"Contador de angulos iniciales Incorrectos: {contadorAnguloInicialIncorrectos}"); Console.WriteLine(\$"Angulo DERECHO CORRECTO: {anguloDerechoC}"); Console.WriteLine(\$"Angulo DERECHO INCORRECTO: {anguloDerechoI}"); Console.WriteLine(\$"Angulo IZQUIERDO CORRECTO: {anguloIzquierdoC}"); Console.WriteLine(\$"Angulo IZQUIERDO INCORRECTO: {anguloIzquierdoI}"); Console.WriteLine(\$"MODA ANGULO INCIAL CORRECTO DERECHO: {modaAnguloDerechoIC}"); Console.WriteLine(\$"MODA ANGULO INCIAL INCORRECTO DERECHO: {modaAnguloDerechoII}"); Console.WriteLine(\$"MODA ANGULO INCIAL CORRECTO IZQUIERDO: {modaAnguloIzquierdoIC}"); Console.WriteLine(\$"MODA ANGULO INCIAL INCORRECTO IZQUIERDO: {modaAnguloIzquierdoII}"); Console.WriteLine("Lista de ángulos derechos II:"); var listaAngulosDerechosII = ControlRepeticionesIniciales.LastOrDefault()?.AngulosDerechosII; foreach (var anguloII in listaAngulosDerechosII) { Console.WriteLine(anguloII); } } } //Inicio estado Final if (estadoEjercicio == EstadoEjercicio.EnPosicionFinal && EstaEnRango(anguloDerecho, AnguloFinalMin, AnguloFinalMax) && //Activacion condicion final EstaEnRango(anguloIzquierdo, AnguloFinalMin, AnguloFinalMax))  ${f}$  contadorFramesI = 0; // Resetea el contador de frames al cambiar de estado contadorAnguloInicialIncorrectos = 0; //Resetea loa contadores de angulos iniciales contadorAnguloInicialCorrectos = 0; //Resetea loa contadores de angulos iniciales if (contadorFramesF == 0) //Condicion cuando el contador de frames es 0  ${ }$  anguloDerechoC = 0; //Valor de angulo derecho correcto a 0 anguloIzquierdoC = 0; //Valor de angulo izquierdo correcto a 0 anguloDerechoI = 0; //Valor de angulo derecho incorrecto a 0

```
 anguloIzquierdoI = 0; 
//Valor de angulo izquierdo incorrecto a 0
                                var ultimoControlFinal = 
ControlRepeticionesFinales.LastOrDefault(); //Variable para limpiar los 
valores del pdf
                                 //Actualizacion de valores a 0
                                if (ultimoControlFinal != null)
                                {
ultimoControlFinal.AngulosDerechosFC.Clear();
ultimoControlFinal.AngulosIzquierdosFC.Clear();
ultimoControlFinal.AngulosDerechosFI.Clear();
ultimoControlFinal.AngulosIzquierdosFI.Clear();
 }
                                //Actualizacion de listas a valores por 
defecto
                                var nuevaPosicionFinal = new 
ControlReportePosicionFinal
                                {
                                     NumeroRepeticionT = 
numeroTotalRepeticiones,
                                    EstadoPosicionFinal = "Posicion Final",
                                    EstadoEvaluacionF = "",
                                    ModaAnguloDerechoFC = 0,
                                    ModaAnguloIzquierdoFC = 0,
                                    ModaAnguloDerechoFI = 0,
                                    ModaAnguloIzquierdoFI = 0
\};
                                //Actualizacion el UI
                                Dispatcher.Invoke(() =>
                                {
ControlRepeticionesFinales.Add(nuevaPosicionFinal);
\});
 }
                             contadorFramesF++; 
//aumento de contador de frames
                              if (contadorFramesF >= 1 && contadorFramesF <= 
90) //Recorrido de los 90 frames
{
                                 if(posicionFinalCorrecta) 
//Condicion que activa los contadores de angulos correctos
                                {
                                     anguloDerechoC = 
CalcularAngulo(hombroDerecho.Position, codoDerecho.Position, 
munecaDerecha.Position); //Valores para calcular angulo derecho C
                                     anguloIzquierdoC = 
CalcularAngulo(hombroIzquierdo.Position, codoIzquierdo.Position, 
munecaIzquierda.Position); //Valores para calcular angulo izquierdo C
                                     contadorAnguloFinalCorrectos++; 
//Aumento de contador de ángulos correctos
ControlRepeticionesFinales.LastOrDefault()?.AngulosDerechosFC.Add(anguloDerecho
C); //Agregacion de angulo derechosC a la lista
```
ControlRepeticionesFinales.LastOrDefault()?.AngulosIzquierdosFC.Add(anguloIzqui erdoC); //Agregacion de angulo izquierdosC a la lista } if (posicionFinalIncorrecta) //Condicion que activa los contadores de angulos incorrectos. { anguloDerechoI = CalcularAngulo(hombroDerecho.Position, codoDerecho.Position, munecaDerecha.Position); //Valores para calcular angulo derecho In anguloIzquierdoI = CalcularAngulo(hombroIzquierdo.Position, codoIzquierdo.Position, munecaIzquierda.Position); //Valores para calcular angulo izquierdo In contadorAnguloFinalIncorrectos++; //Aumento de contador de ángulos correctos ControlRepeticionesFinales.LastOrDefault()?.AngulosDerechosFI.Add(anguloDerecho I); //Agregacion de angulos derechosIn a la lista ControlRepeticionesFinales.LastOrDefault()?.AngulosIzquierdosFI.Add(anguloIzqui erdoI); //Agregacion de angulos izquierdosIn a la lista } if (contadorFramesF == FramesParaTresSegundos)//Condicion cuando el contador llega a los 90 frames { anguloDerecho = 0; //Se reinicia los valores de angulo derecho anguloIzquierdo = 0; //Se reinicia los valores de angulo izquierdo if (contadorAnguloFinalCorrectos >= 46) //Condición que ctiva la posicion final como correcta { modaAnguloDerechoFC = Moda(ControlRepeticionesFinales.LastOrDefault().AngulosDerechosFC); //Calculo de moda de la lista de valores de angulos derechos FC modaAnguloIzquierdoFC = Moda(ControlRepeticionesFinales.LastOrDefault().AngulosIzquierdosFC); //Calculo de moda de la lista de valores de angulos izquierdos FC estadoEvaluacionF = "Correcto"; //Actualizacion de estado correto correctas++; //Aumento de contador para la posicion final correcta //Actualizacion de informacion en el reporte pdf Dispatcher.Invoke(() => { ControlRepeticionesFinales.LastOrDefault().EstadoEvaluacionF = estadoEvaluacionF; ControlRepeticionesFinales.LastOrDefault().ModaAnguloDerechoFC = modaAnguloDerechoFC; ControlRepeticionesFinales.LastOrDefault().ModaAnguloIzquierdoFC = modaAnguloIzquierdoFC;  $\{\}$ );

```
 if (contadorAnguloFinalIncorrectos > 
44) //Condición que ctiva la posicion final como incorrecta
                                      {
                                           modaAnguloDerechoFI = 
Moda(ControlRepeticionesFinales.LastOrDefault().AngulosDerechosFI); 
//Calculo de moda de la lista de valores de angulos derechos FIn
                                           modaAnguloIzquierdoFI = 
Moda(ControlRepeticionesFinales.LastOrDefault().AngulosIzquierdosFI); //Calculo 
de moda de la lista de valores de angulos izquierdos FIn
                                           estadoEvaluacionF = "Incorrecto"; 
//Actualizacion de estado final incorrecto
                                          incorrectas++; 
//Aumento de contador para la posicion final incorrecta 
                                          string detalle = 
DetalleErrorPosicionFinal(modaAnguloDerechoFI, modaAnguloIzquierdoFI); 
//Variable para verificar el detalle de la posicion FIn
                                           //Actualizacion de informacion en 
la tabla de control
                                          var estadoIncorrectoF = new 
ControlRepeticionesF
                                          {
                                               NumeroRepeticionF = 
numeroTotalRepeticiones,
                                              EstadoPosicionF = "Posicion 
Final",
                                              DetalleAnguloF = detalle
\};
                                          // Se agrega la instancia a la 
colección que se muestra en la UI control
                                          Dispatcher.Invoke(() =>
                                          {
ControlRepeticionesIncorrectasF.Add(estadoIncorrectoF);
\});
                                          // Se agrega la instancia a la 
colección que se muestra en la UI reporte
                                          Dispatcher.Invoke(() =>
                                          {
ControlRepeticionesFinales.LastOrDefault().EstadoEvaluacionF = 
estadoEvaluacionF;
ControlRepeticionesFinales.LastOrDefault().ModaAnguloDerechoFI = 
modaAnguloDerechoFI;
ControlRepeticionesFinales.LastOrDefault().ModaAnguloIzquierdoFI = 
modaAnguloIzquierdoFI;
\{\});
                                       } //Fin condicional incorrecta
                                      if (correctas == 2) 
//Condicion para validar una repeticion completa como correcta
                                      {
                                           ReproducirSonidoP(true);
                                          repeticionesCorrectas++; //Se 
aumenta el contador de repeticiones correctas
```
rCorrectasPress.SaveValue(repeticionesCorrectas); //Se guarda el valor en la plataforma en la nube Ubidots.  $correctas = 0;$ //al finalizar los 90 frames el contador para validar una repeticion correcta se reinicia. } //Para validar una repeticion como incorrecta, se toma en cuenta si una de las posiciones tanto en inicial como final es incorrecta, toda una repeticion se valida como incorrecta. if (incorrectas ==  $1 \mid \mid$  incorrectas == 2 || correctas == 1 && incorrectas == 1) //Validacion para una repeticion completa como incorrecta  $\{$  ReproducirSonidoP(false); repeticionesIncorrectas++; //Se aumenta el contador de repeticiones incorrectas rIncorrectasPress.SaveValue(repeticionesIncorrectas); //Se guarda el valor en la platafome en la nube Ubidots  $incorrectas = 0;$  //al finalizar los 90 frames el contador para validar una repeticion incorrecta se reinicia.  $correctas = 0;$  //al finalizar los 90 frames el contador para validar una repeticion correcta se reinicia. } numeroTotalRepeticiones++; //Se aumenta el contador de repeticiones totales repeticionesRestantes--; //Se disminuye el valor de repeticiones totales a realizar totalRepeticionesRealizadas = repeticionesCorrectas + repeticionesIncorrectas; //Se suma los valores de repeticones correctas e incorrectas ActualizarContadoresUI(); // Actualizar valores en la paltalla de UI estadoEjercicio = EstadoEjercicio.EnPosicionInicial; //Al finalizar las repeticiones se vuelve al estado inicial Dispatcher.Invoke(() => { txtIndicacion.Text = "RECOJA LOS BRAZOS"; Task.Delay(2000).ContinueWith(t => Dispatcher.Invoke $(() \Rightarrow$ txtIndicacion.Text = ""));  $\{\})$ ; } Console.WriteLine(\$"\*\*\*\*\*POSICION FINAL\*\*\*\*\*"); Console.WriteLine(\$"Contador de Frames Posicion Inicial: {contadorFramesF}"); Console.WriteLine(\$"Contador de angulos iniciales Correctos: {contadorAnguloFinalCorrectos}"); Console.WriteLine(\$"Contador de angulos iniciales Incorrectos: {contadorAnguloFinalIncorrectos}"); Console.WriteLine(\$"Angulo DERECHO CORRECTO: {anguloDerechoC}");

 Console.WriteLine(\$"Angulo DERECHO INCORRECTO: {anguloDerechoI}"); Console.WriteLine(\$"Angulo IZQUIERDO CORRECTO: {anguloIzquierdoC}"); Console.WriteLine(\$"Angulo IZQUIERDO INCORRECTO: {anguloIzquierdoI}"); Console.WriteLine(\$"MODA ANGULO INCIAL CORRECTO DERECHO: {modaAnguloDerechoFC}"); Console.WriteLine(\$"MODA ANGULO INCIAL INCORRECTO DERECHO: {modaAnguloDerechoFI}"); Console.WriteLine(\$"MODA ANGULO INCIAL CORRECTO IZQUIERDO: {modaAnguloIzquierdoFC}"); Console.WriteLine(\$"MODA ANGULO INCIAL INCORRECTO IZQUIERDO: {modaAnguloIzquierdoFI}"); Console.WriteLine("Lista de ángulos derechos FC:"); var listaAngulosDerechosFC = ControlRepeticionesFinales.LastOrDefault()?.AngulosDerechosFC; foreach (var anguloFC in listaAngulosDerechosFC) { Console.WriteLine(anguloFC); } } } } } this.drawingGroup.ClipGeometry = new RectangleGeometry(new Rect(0.0, 0.0, this.displayWidth, this.displayHeight)); //Rectangulo del limite de deteccion del cuerpo } if (repeticionesRestantes == 0) //Condicion cuando las repeticiones llegan a 0  $\{$  repeticionesRestantes = valorDefecto; //El valor de repetciones vuelve al valor seleccionado por el usuario ActualizarContadoresUI(); //Se actualiza el valor en la pantalla double porcentajeIncorrectas = (double)repeticionesIncorrectas / totalRepeticionesRealizadas; //Se calcula el porcenta para enviar el valor de alerta a telegram if (porcentajeIncorrectas > 0.5) //Se verifica que el valor calculado supere el 50%  ${z}$  and  ${z}$  and  ${z}$  and  ${z}$  and  ${z}$  //Envio de alerta con el nombre y la cantidad de repeticiones incorrectas ejecutadas. await botClient.SendTextMessageAsync(chatId: "5599983300", text: \$"El usuario {nombreUsuario} ha completado {repeticionesIncorrectas} de {totalRepeticionesRealizadas} repeticiones de press militar de manera incorrecta"); } numeroTotalRepeticiones = 1; // Se reinicia el valor a mostrar en reporte y control totalRepeticionesRealizadas =  $0$ ; //Se reinica el valor de las repeticiones totales porcentajeIncorrectas = 0; //Se reinicia el valor de porcentaje de repeticiones incorrectas

```
 ActualizarContadoresUI(); //Se actualiza los 
valorres en los campos de UI
                  BorrarCuerpo(); \frac{1}{2} //Se llama al metodo
para desaactivar la deteccion del esqueleto 
                   activacionCuerpo = false; //Se detiene el 
seguimiento y procesamiento de frames
 }
 }
        }
        //Metodo para dibujar cuerpo, recibe 4 parámetros, articulaciones del 
cuerpo, articulaciones en dos dimensiones, el cuadro de dibujo,boligrafo para 
dibujar el cuerpo
        private void DibujarCuerpo(IReadOnlyDictionary<JointType, Joint> 
joints, IDictionary<JointType, Point> jointPoints, DrawingContext 
drawingContext, Pen drawingPen)
        {
            // Dibujar los huesos
            foreach (var bone in this.bones) 
//Se itera sobre cada hueso en la colección de huesos
\{ this.DibujarHuesos(joints, jointPoints, bone.Item1, bone.Item2, 
drawingContext, drawingPen); //Se llama al método DibujarHuesos para dibujar 
cada hueso con las articulaciones y puntos capturados.
 }
            // Dibujar articulaciones
            foreach (JointType jointType in joints.Keys) 
// Se recorre sobre cada tipo de articulación en el diccionario de 
articulaciones
\{ Brush drawBrush = null; 
//Inicializa el esfero como nulo 
               TrackingState trackingState = joints[jointType].TrackingState; 
//Se obtiene el estado de seguimiento de la articulacion actual
               if (trackingState == TrackingState.Tracked) 
//Condicion si la articulacion es rastreada
\{ drawBrush = this.trackedJointBrush; 
//Se asigna un esfero para la articulacion rastreada
 }
               else if (trackingState == TrackingState.Inferred) 
//Condicion si la articulacion rastreada es inferida
\{ drawBrush = this.inferredJointBrush; 
//Se asigna un esfero para la articulacion inferida
 }
               if (drawBrush != null) 
//Condicion si hay un esfero asignado
\{ drawingContext.DrawEllipse(drawBrush, null, 
jointPoints[jointType], JointThickness, JointThickness); // Se dibuja una 
punto en la posición de la articulación con el pincel seleccionado
 }
 }
```
 } //Metodo borrar cuerpo private void BorrarCuerpo()  $\overline{\mathcal{L}}$  using (DrawingContext dc = this.drawingGroup.Open())  $\{$  // Limpiar el área dibujando un rectángulo del tamaño completo del área de dibujo con un esfero transparente dc.DrawRectangle(Brushes.Transparent, null, new Rect(0.0, 0.0, this.displayWidth, this.displayHeight)); } } // Método para dibujar los huesos entre dos articulaciones private void DibujarHuesos(IReadOnlyDictionary<JointType, Joint> joints, IDictionary<JointType, Point> jointPoints, JointType jointType0, JointType jointType1, DrawingContext drawingContext, Pen drawingPen)  $\overline{\mathcal{L}}$  Joint joint0 = joints[jointType0]; //Se obtiene la primera articulación del diccionario usando jointType0 Joint joint1 = joints[jointType1]; //Se obbtiene la segunda articulación del diccionario usando jointType1 if (joint0.TrackingState == TrackingState.NotTracked || joint1.TrackingState == TrackingState.NotTracked) //Condicion que verifica si alguna de las articulaciones no es rastreada  $\{$  return; //Si alguna de las articulaciones no está siendo rastreada se sale del metodo } Pen drawPen = this.inferredBonePen; //Se usa el bolígrafo para huesos inferidos if ((joint0.TrackingState == TrackingState.Tracked) && (joint1.TrackingState == TrackingState.Tracked)) //Condicion cuando ambas articulaciones están siendo rastreadas  $\{$  drawPen = drawingPen; //Se cambia el bolígrafo al especificado en el parámetro si ambas articulaciones están rastreadas } drawingContext.DrawLine(drawPen, jointPoints[jointType0], jointPoints[jointType1]); //Se dibuja una línea entre las dos articulaciones. } // Método para dibujar bordes recortados alrededor del cuerpo rastreado private void DrawClippedEdges(Body body, DrawingContext drawingContext)  $\overline{\mathcal{L}}$  FrameEdges clippedEdges = body.ClippedEdges; //Se obtiene los bordes recortados del cuerpo if (clippedEdges.HasFlag(FrameEdges.Bottom)) //Condicion que verifica si el borde inferior está recortado  $\{$  drawingContext.DrawRectangle( //Se dibuja un rectángulo rojo en el borde inferior Brushes.Red, //Se define el color de la linea null, //No hay borde

```
new Rect(0, this.displayHeight - ClipBoundsThickness,
this.displayWidth, ClipBoundsThickness)); //Se define la posición y tamaño del 
rectángulo
 }
             if (clippedEdges.HasFlag(FrameEdges.Top)) 
//Condicion que verifica si el borde superior está recortado 
\{ drawingContext.DrawRectangle( 
//Se dibuja un rectángulo rojo en el borde superior
                     Brushes.Red, 
//Se define el color de la linea
                     null, 
//No hay borde
                     new Rect(0, 0, this.displayWidth, ClipBoundsThickness)); 
//Se define la posición y tamaño del rectángulo
 }
             if (clippedEdges.HasFlag(FrameEdges.Left)) 
//Condicion que verifica si el borde izquierdo está recortado 
\{ drawingContext.DrawRectangle( 
//Se dibuja un rectángulo rojo en el borde zquierdo
                     Brushes.Red, 
//Se define el color de la linea
                     null, 
//No hay borde
                     new Rect(0, 0, ClipBoundsThickness, this.displayHeight)); 
//Se define la posición y tamaño del rectángulo
 }
             if (clippedEdges.HasFlag(FrameEdges.Right)) 
//Condicion que verifica si el borde derecho está recortado 
\{ drawingContext.DrawRectangle( 
//Se dibuja un rectángulo rojo en el borde derecho
                     Brushes.Red, 
//Se define el color de la linea
                     null, 
//No hay borde
                    new Rect(this.displayWidth - ClipBoundsThickness, 0,
ClipBoundsThickness, this.displayHeight)); //Se define la posición y tamaño del 
rectángulo
 }
         }
         private void ReproducirSonidoP(bool esCorrecto)
         {
             try
\{ string rutaSonido = esCorrecto ? 
@"C:\Users\Lenovo\Documents\DOCUMENTOS ERIK\ESTUDIO\OCTAVO II\PRIMER 
BIMESTRE\AVANCE11\Proyecto\imagenes\Acierto.wav"
the contract of the contract of the contract of the contract of the contract of the contract of the contract of
@"C:\Users\Lenovo\Documents\DOCUMENTOS ERIK\ESTUDIO\OCTAVO II\PRIMER 
BIMESTRE\AVANCE11\Proyecto\imagenes\Error.wav";
                 SoundPlayer player = new SoundPlayer(rutaSonido);
                 player.Play();
 }
             catch (Exception ex)
\{
```
 Console.WriteLine("Error al reproducir el sonido: " + ex.Message); } } //Metodo para calcular angulos private int CalcularAngulo(CameraSpacePoint puntoA, CameraSpacePoint puntoB, CameraSpacePoint puntoC) //Hombro "A",codo "B", muñeca "C"  $\overline{\mathcal{L}}$  //Calculo de vectores a partir de puntos Vector3D vectorAB = new Vector3D(puntoB. $X$  - puntoA. $X$ , puntoB. $Y$  puntoA.Y, puntoB.Z - puntoA.Z); //Vector hacia el hombro Vector3D vectorAC = new Vector3D(puntoC.X - puntoA.X, puntoC.Y puntoA.Y, puntoC.Z - puntoA.Z); //Vector hacia el codo //Calculo de angulo por medio del producto escalar double productoPunto = Vector3D.DotProduct(vectorAB, vectorAC); //Operación del producto punto entre los dos vectores double magnitudAB = vectorAB.Length; //Calculo de la magnitud del vector hacia el hombro double magnitudAC = vectorAC.Length; //Calculo de la magnitud del vector hacia el codo double cosenoAngulo = productoPunto /  $(magnitudAB * magnitudeAC);$ //Calculo del coseno del ángulo double anguloRadianes = Math.Acos(cosenoAngulo); //Calculo del coseno en radianes //Conversion de radianes a grados double anguloGrados = anguloRadianes \*  $(180.0 / Math.PI);$ //Conversion de radianes a grados return (int)Math.Truncate(anguloGrados); // Redondea y convierte a entero } // Método que verifica si un valor está dentro del rango para validar una repeticion correcta o incorrecta, posicion correcta o incorrecta en la posicion inicial private bool EstaEnRango(int valor, int minimo, int maximo) //Toma tres valores para compararlos { return valor >= minimo && valor <= maximo; //Devuelve true si el valor del angulo está entre el mínimo y el máximo, de lo contrario devuelve false. } //Método para detalles de posicion inicial incorrectas private string DetalleErrorPosicionInicial(int promedioAnguloDerechoII, int promedioAnguloIzquierdoII)  $\overline{\mathcal{L}}$  bool bajoDerechoI = EstaEnRango(promedioAnguloDerechoII, AnguloInicialBajoIncorrectoMin, AnguloInicialBajoIncorrectoMax); //Verificacion de condicion cuando la mano derecha esta muy separada del hombro bool altoDerechoI = EstaEnRango(promedioAnguloDerechoII, AnguloInicialAltoIncorrectoMin, AnguloInicialAltoIncorrectoMax); //Verificacion de condicion cuando la mano derecha esta muy cerca del hombro bool bajoIzquierdoI = EstaEnRango(promedioAnguloIzquierdoII, AnguloInicialBajoIncorrectoMin, AnguloInicialBajoIncorrectoMax); //Verificacion de condicion cuando la mano izquierda esta muy separada del hombro

 bool altoIzquierdoI = EstaEnRango(promedioAnguloIzquierdoII, AnguloInicialAltoIncorrectoMin, AnguloInicialAltoIncorrectoMax); //Verificacion de condicion cuando la mano izquierda esta muy cerca del hombro List<string> detalles = new List<string>(); //Lista para almacenar los detalles. if (bajoDerechoI || bajoIzquierdoI)  $\{$  if (bajoDerechoI && bajoIzquierdoI) //Condicion si ambas manos estan muy separadas de los hombros  $\{$  detalles.Add("Ambas manos muy separadas de los hombros"); //Se agrega el detalle a la tabla de control } else  $\{$  if (bajoDerechoI) //Condicion cuando el brazo derecho en la posicion inicial está muy separada del hombro  $\{$  detalles.Add("Mano derecha muy separada del hombro"); //Se agrega el detalle a la tabla de control } if (bajoIzquierdoI) //Condicion cuando el brazo izquiero en la posicion inicial está muy separada del hombro  $\{$  detalles.Add("Mano izquierda muy separada del hombro"); //Se agrega el detalle a la tabla de control } } } if (altoDerechoI || altoIzquierdoI)  $\{$  if (altoDerechoI && altoIzquierdoI) //Condicion cuando ambas manos se encuentran muy cerca de los hombros  $\{$  detalles.Add("Ambas manos muy cerca de los hombros"); //Se agrega el detalle a la tabla de control } else  $\{$  if (altoDerechoI) //Condicion cuando el brazo derecho en la posicion inicial está muy cerca del hombro  $\{$  detalles.Add("Mano derecha muy cerca del hombro"); //Se agrega el detalle a la tabla de control } if (altoIzquierdoI) //Condicion cuando el brazo izquierdo en la posicion inicial está muy cerca del hombro  $\{$  detalles.Add("Mano izquierda muy cerca del hombro"); //Se agrega el detalle a la tabla de control } }

```
 }
            // Verificar si no se añadió ningún detalle
            if (detalles.Count == 0)
\{ return "Ángulo fuera de rango de detección"; 
//Se agrega el detalle a la tabla de control
 }
            return string.Join(" Y ", detalles); 
//Se agrega el detalle a la tabla de control
 }
        //Método para detalles de posicion final incorrectas
        private string DetalleErrorPosicionFinal(int promedioAnguloDerechoFI, 
int promedioAnguloIzquierdoFI)
        {
            bool bajoDerechoF = EstaEnRango(promedioAnguloDerechoFI, 
AnguloFinalBajoIncorrectoMin, AnguloFinalBajoIncorrectoMax); 
//Verificacion de condicion cuando el brazo derecho está muy recogido en PF
            bool altoDerechoF = EstaEnRango(promedioAnguloDerechoFI, 
AnguloFinalAltoIncorrectoMin, AnguloFinalAltoIncorrectoMax); 
//Verificacion de condicion cuando el brazo derecho está muy extendido en PF
            bool bajoIzquierdoF = EstaEnRango(promedioAnguloIzquierdoFI, 
AnguloFinalBajoIncorrectoMin, AnguloFinalBajoIncorrectoMax); //Verificacion 
de condicion cuando el brazo izquierdo está muy recogido en PF
            bool altoIzquierdoF = EstaEnRango(promedioAnguloIzquierdoFI, 
AnguloFinalAltoIncorrectoMin, AnguloFinalAltoIncorrectoMax); //Verificacion 
de condicion cuando el brazo izquierdo está muy extendido en PF
            List<string> detalles = new List<string>();
            if (bajoDerechoF || bajoIzquierdoF)
\{ if (bajoDerechoF && bajoIzquierdoF) 
//Condicion cuando ambos brazos estan muy recogidos en la PF
\{ detalles.Add("ambos brazos muy recogidos"); 
//Se agrega el detalle a la tabla de control 
 }
               else
\{ if (bajoDerechoF) 
//Condicion cuando brazo derecho está muy recogido en PF
\{ detalles.Add("Brazo derecho muy recogido"); 
//Se agrega el detalle a la tabla de control
 }
                  if (bajoIzquierdoF) 
//Condicion cuando brazo izquierdo está muy recogido en PF
\{ detalles.Add("Brazo izquierdo muy recogido"); 
//Se agrega el detalle a la tabla de control
 }
 }
 }
            if (altoDerechoF || altoIzquierdoF) 
\{ if (altoDerechoF && altoIzquierdoF) 
//Condicion cuando ambos brazos están muy extendidos
```

```
\{ detalles.Add("Ambos brazos muy extendidos"); 
//Se agrega el detalle a la tabla de control
 }
                else
\{ if (altoDerechoF) 
//Condicion cuando el brazo derecho está muy extendido
\{ detalles.Add("Brazo derecho muy extendido"); 
//Se agrega el detalle a la tabla de control 
 }
                   if (altoIzquierdoF) 
//Condicion cuando el brazo izquierdo está muy extendido
{z} and {z} and {z} and {z} and {z} detalles.Add("Brazo izquierdo muy extendido"); 
//Se agrega el detalle a la tabla de control 
 }
 }
 }
            // Devolver mensaje si no hay errores
            if (detalles.Count == 0)
\{ return "Ángulo fuera de rango de detección"; 
//Se agrega el detalle a la tabla de control
 }
            return string.Join(" Y ", detalles);
        }
            private void ActualizarContadoresUI()
        {
            Dispatcher.Invoke(() =>
\{ TextCorrectas.Text = repeticionesCorrectas.ToString();
                TextIncorrectas.Text = repeticionesIncorrectas.ToString();
                TextRaRealizar.Text = repeticionesRestantes.ToString();
            });
        }
        private void TextBox_TextChanged(object sender, TextChangedEventArgs e)
\overline{\mathcal{L}} }
        // Evento que se ejecuta cuando el texto en el TextBox 'TextRaRealizar' 
cambia
        private void txtRaRealizar_TextChanged(object sender, 
TextChangedEventArgs e) 
\overline{\mathcal{L}} if (int.TryParse(TextRaRealizar.Text, out int numRepeticion)) 
// Se convierte el valor ingresado a un valor entero
\{ repeticionesRestantes = numRepeticion; 
//Si la conversión es exitosa, asigna el valor a la variable 
repeticionesRestantes
                ActualizarContadoresUI(); 
//Actualizacion valores de UI
 }
```

```
 else
\{ repeticionesRestantes = 0; 
//Manejo en caso de que el texto no sea un número
 }
         }
         private void btnInicio_Press_Click(object sender, RoutedEventArgs e) 
//Boton Menu
\overline{\mathcal{L}} //Se inicializa las variables
             contadorFramesF = 0; 
            contadorFramesI = 0; repeticionesCorrectas = 0; 
             repeticionesIncorrectas = 0; 
             repeticionesRestantes = valorDefecto; 
             estadoEjercicio = EstadoEjercicio.EnPosicionInicial; 
            Menu menu = new Menu();
             this.Close(); 
//Se cierra la ventana actual
             menu.Show(); 
//Se muestra la nueva ventana de menú
 }
         private void BtnIniciar_Click(object sender, RoutedEventArgs e) 
//Boton INICIAR
         {
             //Se inicializa las variables
             contadorFramesF = 0;
             contadorFramesI = 0;
             contadorAnguloFinalIncorrectos = 0;
             contadorAnguloFinalCorrectos = 0;
             contadorAnguloInicialIncorrectos = 0;
             contadorAnguloInicialCorrectos = 0;
             activacionCuerpo = true; // Activa el seguimiento y procesamiento
             repeticionesCorrectas = 0;
             repeticionesIncorrectas = 0;
             numeroTotalRepeticiones = 1;
            correctas = 0;incorrectas = 0;
             repeticionesRestantes = valorDefecto;
             estadoEjercicio = EstadoEjercicio.EnPosicionInicial;
             ActualizarContadoresUI();
             //Limpieza de campos de tablas de control y reporte pdf.
             ControlRepeticionesIncorrectasI.Clear(); 
             ControlRepeticionesIncorrectasF.Clear(); 
             ControlRepeticionesIniciales.Clear(); 
             ControlRepeticionesFinales.Clear();
         }
         private void txtIndicacion_TextChanged(object sender, 
TextChangedEventArgs e)
         {
         }
         private void btn8_Click(object sender, RoutedEventArgs e) 
//Boton eleccion 8 repeticiones
```

```
 {
             //Se inicializa las variable de repeticiones restantes con el valor 
de 8
             repeticionesRestantes = 8;
             valorDefecto = 8;
             ActualizarContadoresUI();
             rPress.SaveValue(valorDefecto); //Envio de valor a ubidots
         }
         private void btn10_Click(object sender, RoutedEventArgs e) 
//Boton eleccion 10 repeticiones
         {
             //Se inicializa las variable de repeticiones restantes con el valor 
de 10
             repeticionesRestantes = 10;
             valorDefecto = 10;
             ActualizarContadoresUI();
             rPress.SaveValue(valorDefecto); //Envio de valor a ubidots
         }
         private void btn12_Click(object sender, RoutedEventArgs e) 
//Boton eleccion 12 repeticiones
         {
             //Se inicializa las variable de repeticiones restantes con el valor 
de 12
             repeticionesRestantes = 12;
             valorDefecto = 12;
             ActualizarContadoresUI();
             rPress.SaveValue(valorDefecto); //Envio de valor a ubidots
 }
         private void Button_Click(object sender, RoutedEventArgs e) 
//Boton eleccion 15 Repeticiones
         {
             //Se inicializa las variable de repeticiones restantes con el valor 
de 15
             repeticionesRestantes = 15;
             valorDefecto = 15;
             ActualizarContadoresUI();
             rPress.SaveValue(valorDefecto); //Envio de valor a ubidots
         }
         private void btnDetalleP_Click(object sender, RoutedEventArgs e)
\overline{\mathcal{L}} var ventanaResultados = new ResultadosIncorrectos();
             ventanaResultados.DataContext = this; // Asegúrate de que 
ResultadosIncorrectos tenga el DataContext adecuado para el binding
             ventanaResultados.Show();
         }
         //Metodo para generar reporte
         private void GenerarReportePdf()
\overline{\mathcal{L}} string desktopPath = 
Environment.GetFolderPath(Environment.SpecialFolder.Desktop);
             string filePath = Path.Combine(desktopPath, 
$"PressMilitar_{nombreUsuario}{contadorReporte}.pdf");
             string imagePathLeft = Path.Combine(desktopPath, 
"C:\\Users\\Lenovo\\Documents\\DOCUMENTOS ERIK\\ESTUDIO\\OCTAVO II\\PRIMER
```
BIMESTRE\\AVANCE 05\\Proyecto\\imagenes\\utn.jpg"); // Asumiendo la ubicación de la imagen string imagePathRight = Path.Combine(desktopPath, "C:\\Users\\Lenovo\\Documents\\DOCUMENTOS ERIK\\ESTUDIO\\OCTAVO II\\PRIMER BIMESTRE\\AVANCE 05\\Proyecto\\imagenes\\zener.jpg"); // Asumiendo la ubicación de la imagen Document document = new Document(PageSize.A4); try  $\{$  PdfWriter.GetInstance(document, new FileStream(filePath, FileMode.Create)); document.Open(); // Añadir imágenes Image imgLeft = Image.GetInstance(imagePathLeft); imgLeft.SetAbsolutePosition(30, document.Top - 10); // Ajusta posición y tamaño según necesidad imgLeft.ScaleToFit(80, 80); document.Add(imgLeft); Image imgRight = Image.GetInstance(imagePathRight); imgRight.SetAbsolutePosition(document.PageSize.Width - 105, document.Top - 5); // Ajusta posición y tamaño imgRight.ScaleToFit(80, 80); document.Add(imgRight); // Añadir título Paragraph titulo = new Paragraph("ZENER GYM\nReporte de Evaluación de Ejercicio", FontFactory.GetFont("Times New Roman", 16, Font.BOLD)); titulo.Alignment = Element.ALIGN\_CENTER; document.Add(titulo); Paragraph nombre = new Paragraph(\$"Usuario: {nombreUsuario}", FontFactory.GetFont("Times New Roman", 16, Font.BOLD)); nombre.Alignment = Element.ALIGN\_CENTER; document.Add(nombre); // Espacio document.Add(new Paragraph("\n")); // Añadir subtitulo para la primera tabla Paragraph subTitleI = new Paragraph("Repeticiones en posición inicial", FontFactory.GetFont("Times New Roman", 12, Font.BOLD)); subTitleI.Alignment = Element.ALIGN\_CENTER; document.Add(subTitleI); document.Add(new Paragraph("\n")); Paragraph rangocorrectoI = new Paragraph("Rango correcto  $33^{\circ}$  -43°", FontFactory.GetFont("Times New Roman", 12, Font.BOLD)); rangocorrectoI.Alignment = Element.ALIGN\_CENTER; document.Add(rangocorrectoI); document.Add(new Paragraph("\n")); PdfPTable tableI = new PdfPTable(5); // Ajusta número de columnas PI tableI.AddCell("Número"); // Columna número de repeticiones PI tableI.AddCell("Posición"); // Columna de posicion inicial o final

```
 tableI.AddCell("Ángulo brazo derecho"); 
// Columna para ángulos c/r brazo derecho PI
                 tableI.AddCell("Ángulo brazo izquierdo"); 
// Columna para ángulos c/r brazo izquierdo PI
                 tableI.AddCell("Estado de Posición"); 
// Columna para posicion correcta o incorrecta PI
                 foreach (var item in ControlRepeticionesIniciales) 
// Inicio de ciclo
\{ tableI.AddCell(item.NumeroRepeticionT.ToString()); 
// Se añade los valores de numero de repeticion PI
                     tableI.AddCell(item.EstadoPosicionInicial); 
// Se añade el estado de posicion PI
                     if (item.EstadoEvaluacionI == "Correcto") 
// Condicion si la posicion es correcta PI
\{ // Mostrar sólo ángulos correctos
                        tableI.AddCell(item.ModaAnguloDerechoIC.ToString() + 
"°"); // Se añade ángulos derechos correctos PI
                         tableI.AddCell(item.ModaAnguloIzquierdoIC.ToString() + 
"°"); // Se añade ángulos izquierdos correctos PI
 }
                    if (item.EstadoEvaluacionI == "Incorrecto") 
// Condicion si la posicion es incorrecta PI
\{tableI.AddCell(item.ModaAnguloDerechoII.ToString() +<br>//Se añade ángulos izguierdos incorrectos PI
           //Se añade ángulos izquierdos incorrectos PI
tableI.AddCell(item.ModaAnguloIzquierdoII.ToString() +<br>"""):    //Se añade ángulos izquierdos incorrectos PI
         //Se añade ángulos izquierdos incorrectos PI
 }
                    tableI.AddCell(item.EstadoEvaluacionI); 
// Se añade el estado de posicion PI
 }
                 document.Add(tableI); 
// Se agrega la tabla PI al documento pdf PI
                 // Espacio entre tablas
                 document.Add(new Chunk("\n"));
                 // Añadir subtitulo para la segunda tabla
                 Paragraph subTitleF = new Paragraph("Repeticiones en posición 
final", FontFactory.GetFont("Times New Roman", 12, Font.BOLD));
                 subTitleF.Alignment = Element.ALIGN_CENTER;
                 document.Add(subTitleF);
                 document.Add(new Chunk("\n"));
                 Paragraph rangocorrectoF = new Paragraph("Rango correcto 7° -
14°", FontFactory.GetFont("Times New Roman", 12, Font.BOLD));
                 rangocorrectoF.Alignment = Element.ALIGN_CENTER;
                 document.Add(rangocorrectoF);
                 document.Add(new Paragraph("\n"));
                PdfPTable tableF = new PdfPTable(5);
// Ajusta número de columnas
                 tableF.AddCell("Número"); 
// Columna número de repeticiones Pf
                 tableF.AddCell("Posición"); 
// Columna de posicion inicial o final 
                 tableF.AddCell("Ángulo brazo derecho"); 
// Columna para ángulos c/r brazo derecho PF
```

```
 tableF.AddCell("Ángulo brazo izquierdo"); 
// Columna para ángulos c/r brazo izquierdo PF
                 tableF.AddCell("Estado de Posición"); 
// Columna para posicion correcta o incorrecta PF
                 foreach (var item in ControlRepeticionesFinales) 
//Inicio de ciclo
\{ tableF.AddCell(item.NumeroRepeticionT.ToString()); 
// Se añade los valores de numero de repeticion PF
                     tableF.AddCell(item.EstadoPosicionFinal); 
// Se añade el estado de posicion PF
                     if (item.EstadoEvaluacionF == "Correcto") 
// Condicion si la posicion es correcta PF
\{tableF.AddCell(item.ModaAnguloDerechoFC.ToString() +<br>""");    // Se añade ángulos derechos correctas PF
            // Se añade ángulos derechos correctas PF
tableF.AddCell(item.ModaAnguloIzquierdoFC.ToString() +<br>''''):      // Se añade ángulos izquierdos correctos PF
          // Se añade ángulos izquierdos correctos PF
 }
                    if (item.EstadoEvaluacionF == "Incorrecto") 
// Condicion si la posicion F es incorrecta 
\{tableF.AddCell(item.ModaAnguloDerechoFI.ToString() +<br>Se añade ángulos izguierdos incorrectos/
            //Se añade ángulos izquierdos incorrectos
tableF.AddCell(item.ModaAnguloIzquierdoFI.ToString() +<br>//Se añade ángulos izquierdos incorrectos/
          //Se añade ángulos izquierdos incorrectos
 }
                    tableF.AddCell(item.EstadoEvaluacionF); 
// Se añade el estado de posicion F
 }
                 document.Add(tableF); 
// Se agrega la tabla al documento pdf
 }
             catch (Exception ex)
\{ MessageBox.Show("No se pudo generar el reporte PDF: " + 
ex.Message); //Notificacion de error si el reporte no se pudo generar.
 }
             finally
\{ document.Close(); 
// Cierra el documento PDF para liberar recursos
 }
             MessageBox.Show("Reporte generado con éxito en: " + filePath); 
//Notificacion reporte generado con exito, seguido de la ubicacion
             contadorReporte++; 
//Se aumenta el contador de reporte
 }
        private void btnReportePdf_Click(object sender, RoutedEventArgs e) 
//Metodo generar reporte
\overline{\mathcal{L}} GenerarReportePdf(); //Se llama al método GenerarReportePdf para 
generar el PDF del reporte
 }
     }
}
```
## **Anexo 10G. Conexión base de datos**

```
using MySql.Data.MySqlClient;
namespace Proyecto
{
     internal class Conexion
     {
         public static MySqlConnection GetConnection() 
//Agreagacion de un metodo publoc
         {
             string servidor = "localhost"; 
//Nombre del servidor
            string puerto = "3306";
//Puerto de comunicación
             string usuario = "root"; 
//Nombre de usuario
             string password = "eafloresm1"; 
//Contraseña de ingreso
             string bd = "sistema_usuarios"; 
//Nombre de la base de datos
             //Establecimiento de cadena de conexión
            string cadenaconexion = "server =" + servidor + "; port =" + puerto
+ "; user id =" + usuario + "; password =" + password + "; database =" + bd;
             MySqlConnection conexion = new MySqlConnection(cadenaconexion); 
//Creación de objeto para la conexion
             return conexion; 
//Devuelve el método de conexión.
         }
     }
}
```